### aludu CISCO.

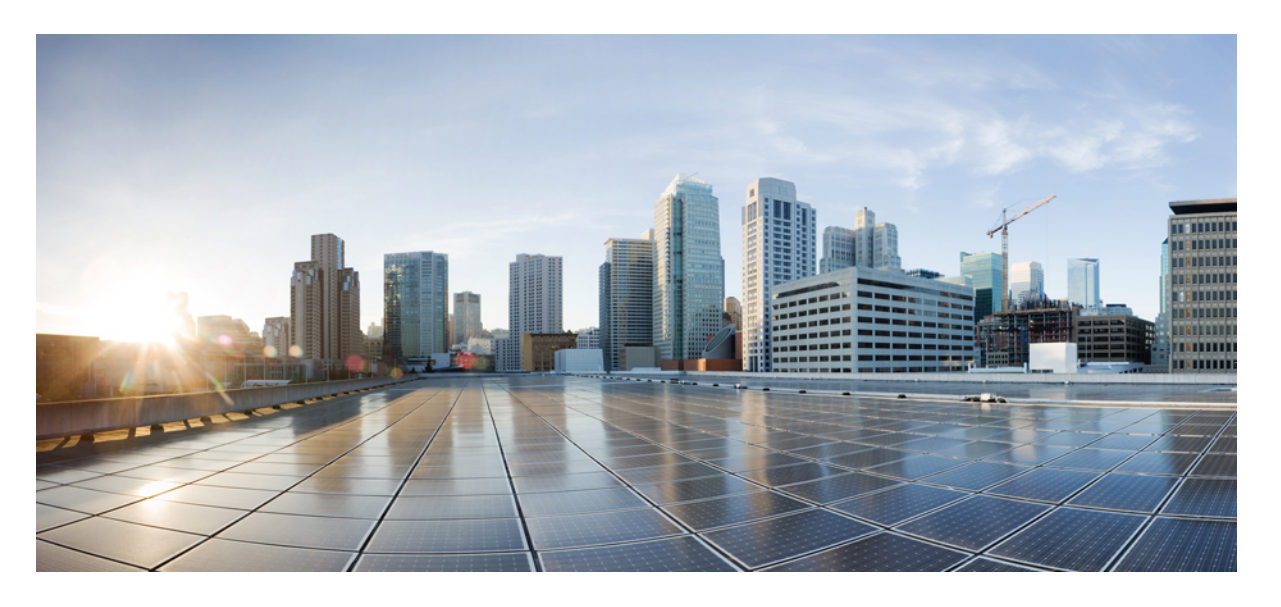

### **Cisco Nexus 9000** シリーズ **NX-OS** ユニキャスト ルーティング 設定ガイド、リリース **9.3(x)**

初版:2019 年 7 月 20 日 最終更新:2021 年 9 月 23 日

### シスコシステムズ合同会社

〒107-6227 東京都港区赤坂9-7-1 ミッドタウン・タワー http://www.cisco.com/jp お問い合わせ先:シスコ コンタクトセンター 0120-092-255 (フリーコール、携帯・PHS含む) 電話受付時間:平日 10:00~12:00、13:00~17:00 http://www.cisco.com/jp/go/contactcenter/

【注意】シスコ製品をご使用になる前に、安全上の注意( **www.cisco.com/jp/go/safety\_warning/** )をご確認ください。本書は、米国シスコ発行ド キュメントの参考和訳です。リンク情報につきましては、日本語版掲載時点で、英語版にアップデートがあり、リンク先のページが移動**/**変更され ている場合がありますことをご了承ください。あくまでも参考和訳となりますので、正式な内容については米国サイトのドキュメントを参照くだ さい。また、契約等の記述については、弊社販売パートナー、または、弊社担当者にご確認ください。

THE SPECIFICATIONS AND INFORMATION REGARDING THE PRODUCTS REFERENCED IN THIS DOCUMENTATION ARE SUBJECT TO CHANGE WITHOUT NOTICE. EXCEPT AS MAY OTHERWISE BE AGREED BY CISCO IN WRITING, ALL STATEMENTS, INFORMATION, AND RECOMMENDATIONS IN THIS DOCUMENTATION ARE PRESENTED WITHOUT WARRANTY OF ANY KIND, EXPRESS OR IMPLIED.

The Cisco End User License Agreement and any supplemental license terms govern your use of any Cisco software, including this product documentation, and are located at: [http://www.cisco.com/go/softwareterms.](http://www.cisco.com/go/softwareterms)Cisco product warranty information is available at [http://www.cisco.com/go/warranty.](http://www.cisco.com/go/warranty) US Federal Communications Commission Notices are found here [http://www.cisco.com/c/en/us/products/us-fcc-notice.html.](http://www.cisco.com/c/en/us/products/us-fcc-notice.html)

IN NO EVENT SHALL CISCO OR ITS SUPPLIERS BE LIABLE FOR ANY INDIRECT, SPECIAL, CONSEQUENTIAL, OR INCIDENTAL DAMAGES, INCLUDING, WITHOUT LIMITATION, LOST PROFITS OR LOSS OR DAMAGE TO DATA ARISING OUT OF THE USE OR INABILITY TO USE THIS MANUAL, EVEN IF CISCO OR ITS SUPPLIERS HAVE BEEN ADVISED OF THE POSSIBILITY OF SUCH DAMAGES.

Any products and features described herein as in development or available at a future date remain in varying stages of development and will be offered on a when-and if-available basis. Any such product or feature roadmaps are subject to change at the sole discretion of Cisco and Cisco will have no liability for delay in the delivery or failure to deliver any products or feature roadmap items that may be set forth in this document.

Any Internet Protocol (IP) addresses and phone numbers used in this document are not intended to be actual addresses and phone numbers. Any examples, command display output, network topology diagrams, and other figures included in the document are shown for illustrative purposes only. Any use of actual IP addresses or phone numbers in illustrative content is unintentional and coincidental.

The documentation set for this product strives to use bias-free language. For the purposes of this documentation set, bias-free is defined as language that does not imply discrimination based on age, disability, gender, racial identity, ethnic identity, sexual orientation, socioeconomic status, and intersectionality. Exceptions may be present in the documentation due to language that is hardcoded in the user interfaces of the product software, language used based on RFP documentation, or language that is used by a referenced third-party product.

Cisco and the Cisco logo are trademarks or registered trademarks of Cisco and/or its affiliatesin the U.S. and other countries. To view a list of Cisco trademarks, go to this URL: [www.cisco.com](https://www.cisco.com/c/en/us/about/legal/trademarks.html) go [trademarks.](https://www.cisco.com/c/en/us/about/legal/trademarks.html) Third-party trademarks mentioned are the property of their respective owners. The use of the word partner does not imply a partnership relationship between Cisco and any other company. (1721R)

© 2019–2021 Cisco Systems, Inc. All rights reserved.

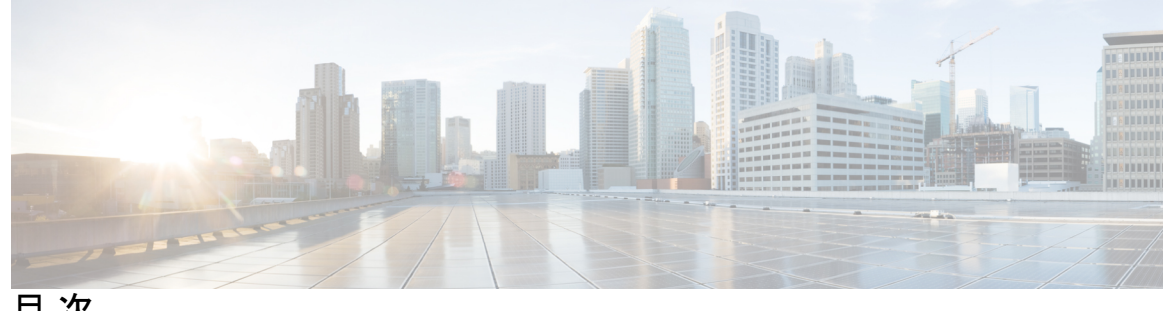

目 次

はじめに: [はじめに](#page-10-0) **xi**

[対象読者](#page-10-1) **xi** [表記法](#page-10-2) **xi** Cisco Nexus 9000 シリーズ [スイッチの関連資料](#page-11-0) **xii** [マニュアルに関するフィードバック](#page-11-1) **xii** [通信、サービス、およびその他の情報](#page-12-0) **xiii**

第 **1** 章 [新機能および変更された機能に関する情報](#page-14-0) **1**

[新機能および変更された機能に関する情報](#page-14-1) **1**

#### 第 2 章  **[概要](#page-16-0) 3**

[ライセンス要件](#page-16-1) **3** [マルチキャストに関する情報](#page-16-2) **3** [マルチキャスト配信ツリー](#page-17-0) **4** [送信元ツリー](#page-17-1) **4** [共有ツリー](#page-18-0) **5** [双方向共有ツリー](#page-19-0) **6** [マルチキャスト転送](#page-20-0) **7** Cisco [NX-OS](#page-21-0) の PIM **8** [アーキテクチャ](#page-23-0) セールス マネージャ(ASM) **10** [Bidir](#page-23-1) **10** [SSM](#page-23-2) **10** [マルチキャスト用](#page-23-3) RPF ルート **10** [IGMP](#page-24-0) **11**

IGMP [スヌーピング](#page-24-1) **11** [ドメイン内マルチキャスト](#page-24-2) **11** [SSM](#page-24-3) **11** [MSDP](#page-24-4) **11** [MBGP](#page-25-0) **12** [MRIB](#page-25-1) **12** 仮想ポート [チャネルおよびマルチキャスト](#page-26-0) **13** [マルチキャストに関する注意事項と制限事項](#page-26-1) **13** マルチキャストのハイ [アベイラビリティ要件](#page-27-0) **14** 仮想デバイス [コンテキスト](#page-27-1) **14** SW と HW マルチキャスト [ルート間の不一致のトラブルシューティング](#page-27-2) **14** [シスコのテクニカル](#page-28-0) サポート **15**

#### 第 3 章 **IGMP [の設定](#page-30-0) 17**

IGMP [について](#page-30-1) **17** IGMP [のバージョン](#page-31-0) **18** IGMP [の基礎](#page-31-1) **18** IGMP [の前提条件](#page-33-0) **20** IGMP [に関する注意事項と制限事項](#page-33-1) **20** IGMP [のデフォルト設定](#page-34-0) **21** IGMP [パラメータの設定](#page-35-0) **22** IGMP [インターフェイス](#page-35-1) パラメータの設定 **22** IGMP SSM [変換の設定](#page-43-0) **30** ルータ [アラートの適用オプション](#page-44-0) チェックの設定 **31** IGMP ホスト [プロキシの設定](#page-45-0) **32** IGMP ホスト [プロキシの概要](#page-45-1) **32** IGMP [の加入処理](#page-45-2) **32** IGMP [の脱退処理](#page-46-0) **33** IGMP [に関する注意事項と制限事項](#page-46-1) **33** IGMP ホスト [プロキシの設定方法](#page-46-2) **33** IGMP [プロセスの再起動](#page-48-0) **35**

IGMP [構成の確認](#page-48-1) **35** IGMP [の設定例](#page-49-0) **36**

第 4 章 **MLD [の設定](#page-50-0) 37** 

MLD [について](#page-50-1) **37** MLD [のバージョン](#page-51-0) **38** MLD [の基礎](#page-51-1) **38** MLD [スヌーピング](#page-53-0) **40** MLD [の前提条件](#page-54-0) **41** MLD [の注意事項および制限事項](#page-54-1) **41** MLD [のデフォルト設定](#page-55-0) **42** MLD [パラメータの設定](#page-56-0) **43** MLD [インターフェイス](#page-56-1) パラメータの設定 **43** MLD SSM [変換の設定](#page-64-0) **51** MLD [の設定の確認](#page-65-0) **52** MLD [スヌーピングの設定](#page-66-0) **53** MLD [スヌーピングの設定の確認](#page-70-0) **57** MLD [の設定例](#page-70-1) **57**

#### 第 **5** 章 **PIM** [および](#page-72-0) **PIM6** の設定 **59**

### PIM [について](#page-72-1) **59** vPC [を使用した](#page-73-0) PIM SSM **60** Hello [メッセージ](#page-74-0) **61** Join-Prune [メッセージ](#page-74-1) **61** [ステートのリフレッシュ](#page-75-0) **62** [ランデブー](#page-75-1) ポイント **62** [スタティック](#page-75-2) RP **62** [BSR](#page-76-0) **63** [Auto-RP](#page-77-0) **64** PIM [ドメインで設定された複数の](#page-78-0) RP **65** [Anycast-RP](#page-78-1) **65**

PIM [登録メッセージ](#page-78-2) **65** [指定ルータ](#page-79-0) **66** [指定フォワーダ](#page-79-1) **66** [共有ツリーから送信元ツリーへの](#page-80-0) ASM スイッチオーバー **67** [管理用スコープの](#page-80-1) IP マルチキャスト **67** [マルチキャスト](#page-80-2) カウンタ **67** [マルチキャスト](#page-81-0) ヘビー テンプレート **68** [マルチキャスト](#page-81-1) VRF-Lite ルート リーク **68** PIM [グレースフル](#page-81-2) リスタート **68** [生成](#page-82-0) ID **69** PIM グレースフル [リスタート動作](#page-82-1) **69** PIM のグレースフル [リスタートおよびマルチキャスト](#page-84-0) トラフィック フロー **71** [高可用性](#page-84-1) **71** PIM [の前提条件](#page-84-2) **71** PIM および PIM6 [に関する注意事項と制限事項](#page-85-0) **72** Hello [メッセージに関する注意事項と制限事項](#page-88-0) **75** ランデブー [ポイントの注意事項と制限事項](#page-88-1) **75** マルチキャスト VRF-lite ルート [リークの注意事項と制限事項](#page-89-0) **76** [デフォルト設定](#page-89-1) **76** PIM [の設定](#page-90-0) **77** PIM [の設定作業](#page-91-0) **78** PIM [機能のイネーブル化](#page-91-1) **78** PIM スパース モード [パラメータの設定](#page-92-0) **79** PIM6 スパース モード [パラメータの設定](#page-95-0) **82** PIM6 スパース モード [パラメータの構成](#page-99-0) **86** ASM [の設定](#page-101-0) **88** 静的 RP [の設定](#page-101-1) **88** BSR [の設定](#page-103-0) **90** [Auto-RP](#page-107-0) の設定 **94** PIM Anycast-RP [セットの設定](#page-109-0) **96** ASM [専用の共有ツリーの設定](#page-114-0) **101**

SSM[の設定](#page-117-0) **104**

vPC [を介した](#page-118-0) PIM SSM の設定 **105**

[マルチキャスト用](#page-120-0) RPF ルートの設定 **107**

マルチキャスト [マルチパスの設定](#page-121-0) **108**

[マルチキャスト](#page-122-0) VRF-Lite ルート リークの設定 **109**

RP [情報配信を制御するルート](#page-123-0) マップの設定 **110**

RP [情報配信を制御するルート](#page-124-0) マップの設定(PIM) **111**

RP [情報配信を制御するルート](#page-124-1) マップの設定(PIM6) **111**

メッセージ [フィルタリングの設定](#page-125-0) **112**

メッセージ [フィルタリングの設定](#page-128-0) **115**

メッセージ [フィルタリングの設定\(](#page-130-0)PIM6) **117**

PIM [プロセスの再起動](#page-131-0) **118**

PIM [プロセスの再起動](#page-131-1) **118**

PIM6 [プロセスの再起動](#page-132-0) **119**

VRF [モードでの](#page-133-0) PIM の BFD の設定 **120**

[インターフェイス](#page-134-0) モードでの PIM の BFD の設定 **121**

マルチキャスト ヘビー [テンプレートと拡張ヘビー](#page-135-0) テンプレートの有効化 **122**

PIM [設定の検証](#page-136-0) **123**

[統計の表示](#page-138-0) **125**

PIM [の統計情報の表示](#page-138-1) **125**

PIM [統計情報のクリア](#page-138-2) **125**

マルチキャスト サービス [リフレクションの設定](#page-138-3) **125**

マルチキャスト サービス [リフレクションの注意事項と制限事項](#page-139-0) **126**

[前提条件](#page-140-0) **127**

マルチキャスト サービス [リフレクションの設定](#page-141-0) **128**

マルチキャスト サービス [リフレクションの設定例](#page-145-0) **132**

PIM [の設定例](#page-148-0) **135**

SSM [の設定例](#page-148-1) **135**

PIM SSM over vPC [の設定例](#page-149-0) **136**

BSR [の設定例](#page-153-0) **140**

Auto-RP [の設定例](#page-154-0) **141**

目次

PIM [エニーキャスト](#page-154-1) RP の設定例 **141** [プレフィックスベースおよびルートマップベースの設定](#page-156-0) **143** [出力](#page-157-0) **144** [関連資料](#page-158-0) **145** [標準](#page-158-1) **145** [MIB](#page-158-2) **145**

#### 第 **6** 章 **IGMP** [スヌーピングの設定](#page-160-0) **147**

IGMP [スヌーピングについて](#page-160-1) **147** IGMPv1 および [IGMPv2](#page-161-0) **148** [IGMPv3](#page-162-0) **149** IGMP[スヌーピングクエリア](#page-162-1) **149** [仮想化のサポート](#page-163-0) **150** IGMP [スヌーピングの前提条件](#page-163-1) **150** IGMP [スヌーピングに関する注意事項と制限事項](#page-163-2) **150** [デフォルト設定](#page-165-0) **152** IGMP スヌーピング [パラメータの設定](#page-165-1) **152** グローバル IGMP スヌーピング [パラメータの設定](#page-165-2) **152** VLAN ごとの IGMP スヌーピング [パラメータの設定](#page-168-0) **155** IGMP [スヌーピング設定の確認](#page-172-0) **159** IGMP [スヌーピング統計情報の表示](#page-173-0) **160** IGMP [スヌーピング統計情報のクリア](#page-173-1) **160** IGMP [スヌーピングの設定例](#page-173-2) **160**

#### 第 7 章 **[MSDP](#page-176-0) の設定 163**

MSDP [について](#page-176-1) **163** SA [メッセージおよびキャッシング](#page-177-0) **164** [MSDP](#page-178-0) ピア RPF 転送 **165** MSDP メッシュ [グループ](#page-178-1) **165** MSDP [の前提条件](#page-179-0) **166** [デフォルト設定](#page-179-1) **166**

[MSDP](#page-179-2) の設定 **166**

MSDP [機能の有効化](#page-180-0) **167** MSDP [ピアの構成](#page-181-0) **168** MSDP ピア [パラメータの設定](#page-182-0) **169** MSDP グローバル [パラメータの設定](#page-184-0) **171** MSDP メッシュ [グループの設定](#page-186-0) **173** MSDP [プロセスの再起動](#page-187-0) **174** MSDP [の設定の確認](#page-188-0) **175** MSDP [のモニタリング](#page-189-0) **176** [統計の表示](#page-189-1) **176** [統計情報のクリア](#page-189-2) **176** MSDP [の設定例](#page-190-0) **177** [関連資料](#page-191-0) **178** [標準](#page-191-1) **178**

第 8 章 **MVR [の設定](#page-192-0) 179** 

MVR [について](#page-192-1) **179** MVR [の他の機能との相互運用性](#page-193-0) **180** MVR [に関する注意事項と制約事項](#page-193-1) **180** [デフォルトの](#page-194-0) MVR 設定 **181** MVR [の設定](#page-194-1) **181** MVR グローバル [パラメータの設定](#page-194-2) **181** MVR [インターフェイスの設定](#page-196-0) **183** VLAN からの IGMP [クエリ転送の抑制](#page-198-0) **185** MVR [設定の確認](#page-198-1) **185** MVR [設定の例](#page-201-0) **188**

第 **9** 章 **Microsoft** ネットワーク ロード [バランシング\(](#page-202-0)**NLB**)の設定 **189** ネットワーク ロード バランシング (NLB) について 189 NLB [の注意事項と制限事項](#page-203-0) **190** Microsoft ネットワーク ロード [バランシング\(](#page-204-0)NLB)の前提条件 **191**

[マルチキャスト](#page-205-0) モード **192** IGMP [マルチキャスト](#page-205-1) モード **192** NLB [の設定の確認](#page-207-0) **194**

- 付 録 **A** : **IP** [マルチキャストについての](#page-210-0) **IETF RFC 197** IP [マルチキャストについての](#page-210-1) IETF RFC **197**
- 付 録 **B** : **Cisco NX-OS** [のマルチキャストに関する設定の限界](#page-212-0) **199** [設定の制限値](#page-212-1) **199**

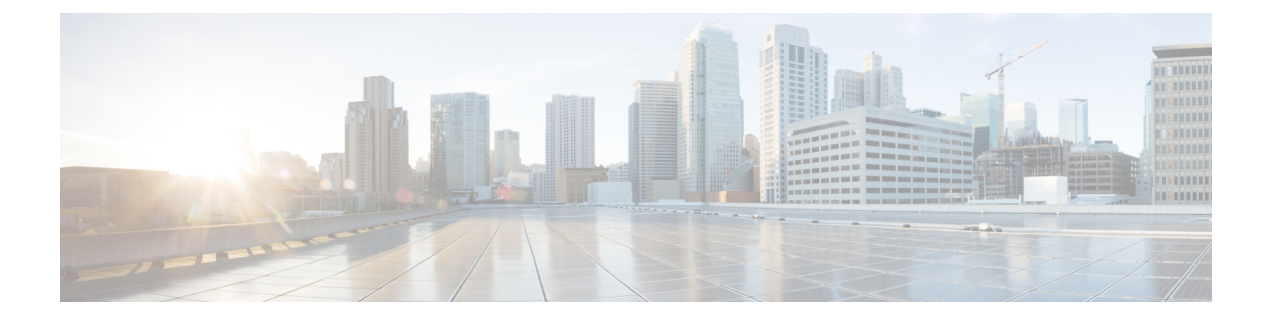

# <span id="page-10-0"></span>はじめに

この前書きは、次の項で構成されています。

- [対象読者](#page-10-1) (xi ページ)
- 表記法 (xi [ページ\)](#page-10-2)
- Cisco Nexus 9000 シリーズ [スイッチの関連資料](#page-11-0) (xii ページ)
- [マニュアルに関するフィードバック](#page-11-1) (xii ページ)
- [通信、サービス、およびその他の情報](#page-12-0) (xiii ページ)

# <span id="page-10-2"></span><span id="page-10-1"></span>対象読者

このマニュアルは、Cisco Nexus スイッチの設置、設定、および維持に携わるネットワーク管 理者を対象としています。

# 表記法

コマンドの説明には、次のような表記法が使用されます。

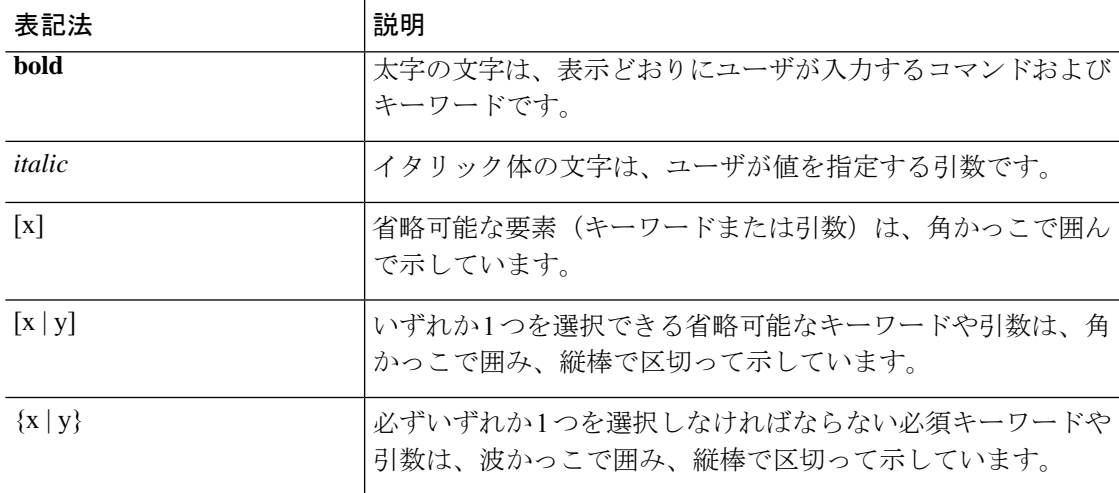

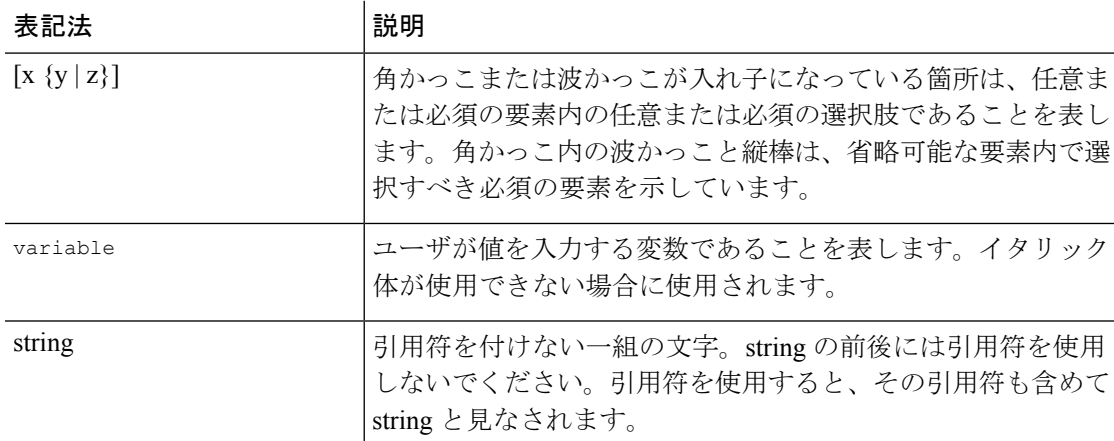

例では、次の表記法を使用しています。

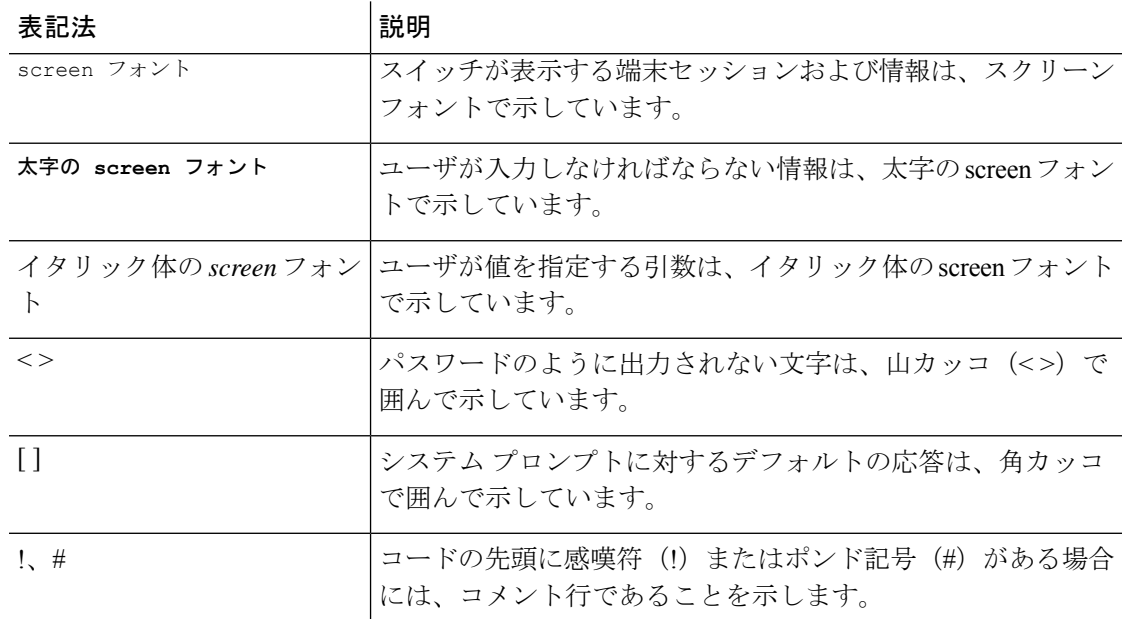

# <span id="page-11-1"></span><span id="page-11-0"></span>**Cisco Nexus 9000** シリーズ スイッチの関連資料

Cisco Nexus 9000 シリーズ スイッチ全体のマニュアル セットは、次の URL にあります。 [http://www.cisco.com/en/US/products/ps13386/tsd\\_products\\_support\\_series\\_home.html](http://www.cisco.com/en/US/products/ps13386/tsd_products_support_series_home.html)

# マニュアルに関するフィードバック

このマニュアルに関する技術的なフィードバック、または誤りや記載もれなどお気づきの点が ございましたら、HTML ドキュメント内のフィードバック フォームよりご連絡ください。ご 協力をよろしくお願いいたします。

# <span id="page-12-0"></span>通信、サービス、およびその他の情報

- シスコからタイムリーな関連情報を受け取るには、Cisco Profile [Manager](https://www.cisco.com/offer/subscribe) でサインアップ してください。
- 重要な技術によりビジネスに必要な影響を与えるには、[CiscoServices](https://www.cisco.com/go/services)にアクセスしてくだ さい。
- •サービスリクエストを送信するには、Cisco [Support](https://www.cisco.com/c/en/us/support/index.html) にアクセスしてください。
- 安全で検証済みのエンタープライズクラスのアプリケーション、製品、ソリューション、 およびサービスを探して参照するには、Cisco [Marketplace](https://www.cisco.com/go/marketplace/) にアクセスしてください。
- 一般的なネットワーキング、トレーニング、認定関連の出版物を入手するには、[CiscoPress](http://www.ciscopress.com) にアクセスしてください。
- 特定の製品または製品ファミリの保証情報を探すには、Cisco [Warranty](http://www.cisco-warrantyfinder.com) Finder にアクセス してください。

#### **Cisco** バグ検索ツール

Cisco Bug Search Tool (BST) は、シスコ製品とソフトウェアの障害と脆弱性の包括的なリスト を管理する Cisco バグ追跡システムへのゲートウェイとして機能する、Web ベースのツールで す。BST は、製品とソフトウェアに関する詳細な障害情報を提供します。

I

<span id="page-14-0"></span>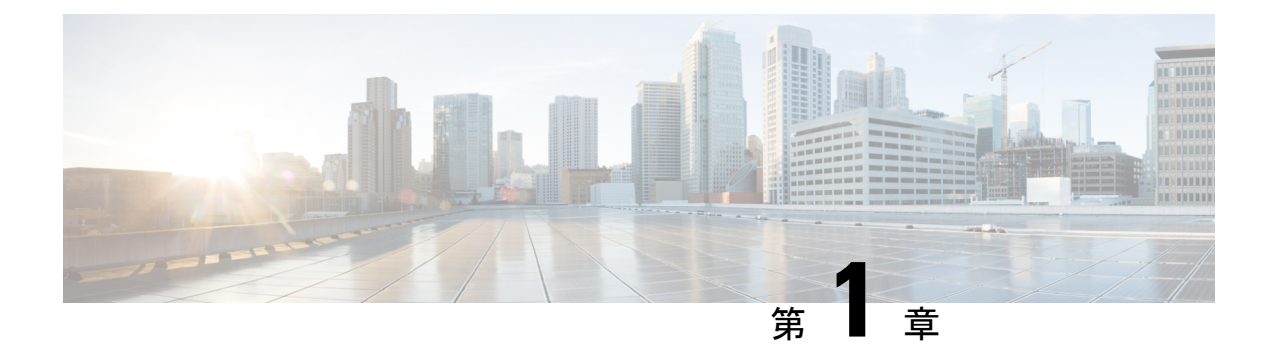

# 新機能および変更された機能に関する情報

この章では、『*Cisco Nexus 9000* シリーズ *NX-OS* マルチキャスト ルーティング構成ガイド リ リース *9.3(x)*』に記載されている新しい機能と変更された機能に関するリリース固有の情報に ついて説明します。

• [新機能および変更された機能に関する情報](#page-14-1) (1 ページ)

# <span id="page-14-1"></span>新機能および変更された機能に関する情報

次の表は、*Cisco Nexus 9000* シリーズ *NX-OS* マルチキャスト ルーティング コンフィギュレー ション ガイド、リリース *9.3(x)*に記載されている新機能および変更機能をまとめたものです。 それぞれの説明が記載されている箇所も併記されています。

#### 表 **<sup>1</sup> :** 新機能および変更された機能

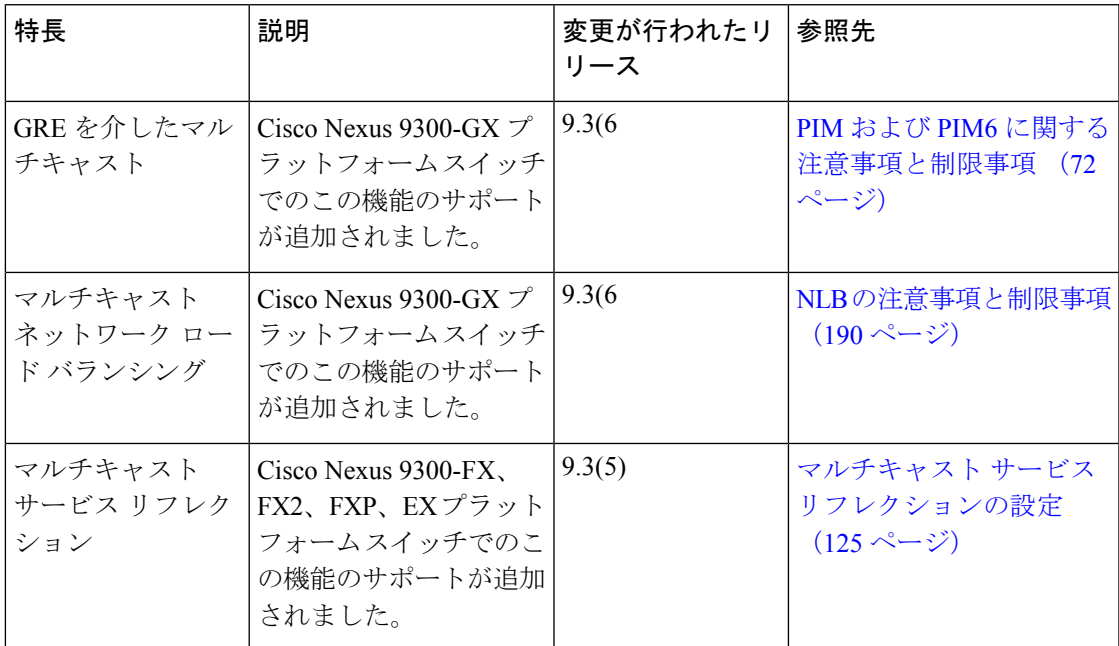

I

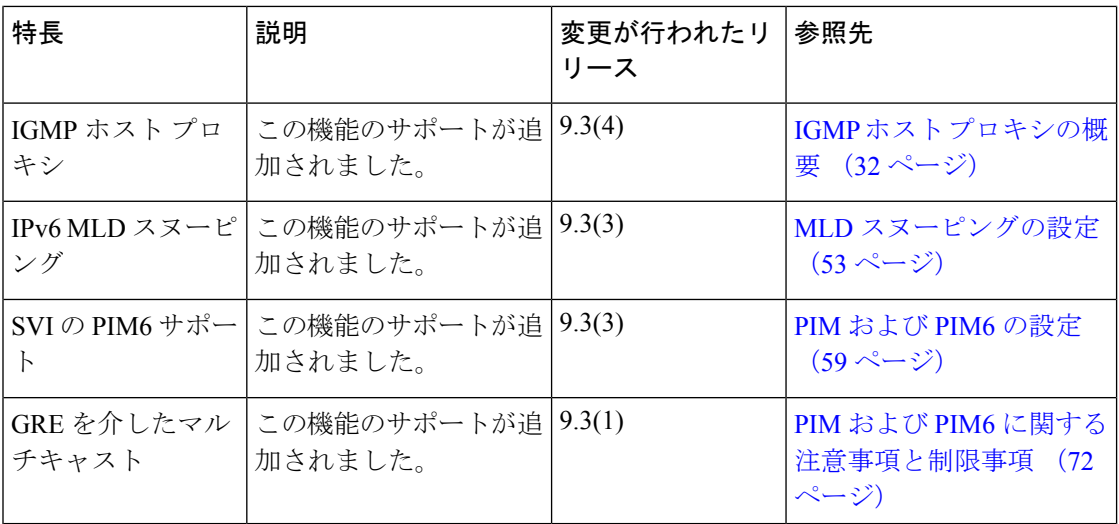

<span id="page-16-0"></span>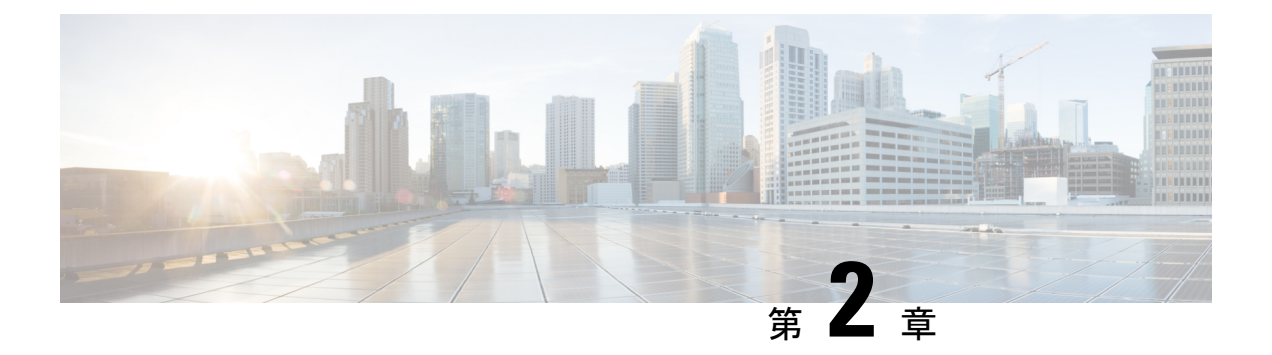

概要

この章では、Cisco NX-OS のマルチキャスト機能について説明します。

- [ライセンス要件](#page-16-1) (3 ページ)
- [マルチキャストについて](#page-16-2) (3 ページ)
- [マルチキャストに関する注意事項と制限事項](#page-26-1) (13 ページ)
- マルチキャストのハイ [アベイラビリティ要件](#page-27-0) (14 ページ)
- [仮想デバイス](#page-27-1) コンテキスト (14 ページ)
- SW と HW マルチキャスト [ルート間の不一致のトラブルシューティング](#page-27-2) (14 ページ)
- [シスコのテクニカル](#page-28-0) サポート (15 ページ)

## <span id="page-16-2"></span><span id="page-16-1"></span>ライセンス要件

Cisco NX-OS ライセンス方式の推奨の詳細と、ライセンスの取得および適用の方法について は、『*Cisco NX-OS [Licensing](https://www.cisco.com/c/en/us/td/docs/switches/datacenter/sw/nx-os/licensing/guide/b_Cisco_NX-OS_Licensing_Guide.html) Guide*』を参照してください。

### マルチキャストについて

IP マルチキャストは、同一セットの IP パケットをネットワーク上の複数のホストに転送する 手法です。IPv4ネットワークで、マルチキャストを使用して、複数の受信者に効率的にデータ を送信できます。

マルチキャストには、グループと呼ばれるIPマルチキャストアドレスに送信されたマルチキャ スト データの送信側と受信側の配信と検出の両方の手法が含まれます。グループと送信元 IP アドレスが入ったマルチキャストアドレスは、しばしばチャネルと呼ばれます。InternetAssigned Number Authority(IANA)では、IPv4 マルチキャスト アドレスとして、224.0.0.0 ~ 239.255.255.255 を割り当てています。詳細については、次の URL を参照してください。 <http://www.iana.org/assignments/multicast-addresses>

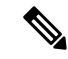

(注)

マルチキャストに関連する RFC の完全なリストについては、「*IP* マルチキャストに関する *IETF RFC*」の章を参照してください。

ネットワーク上のルータは、受信者からのアドバタイズメントを検出して、マルチキャスト データの要求対象となるグループを特定します。その後、ルータは送信元からのデータを複製 して、対象の受信者へと転送します。グループ宛のマルチキャストデータが送信されるのは、 そのデータを要求する受信者を含んだ LAN セグメントだけです。

次の図に、1 つの送信元から 2 つの受信者へと、マルチキャスト データを送信する場合の例を 示します。この図で、中央のホストが属する LAN セグメントにはマルチキャスト データを要 求する受信者が存在しないため、このホストは受信者にデータを転送しません。

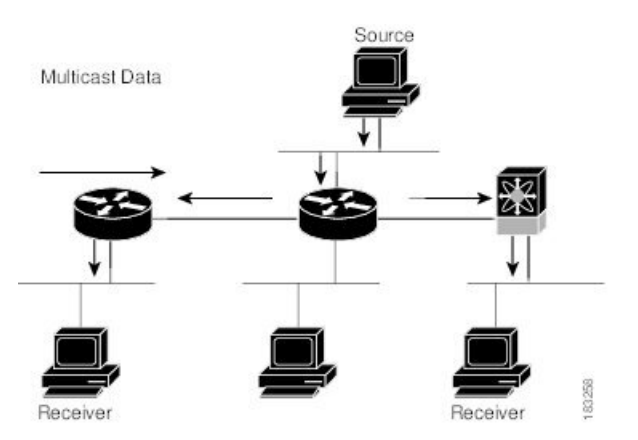

#### 図 **<sup>1</sup> : <sup>1</sup>** つの送信元から **2** つの受信者へのマルチキャスト トラフィック

### <span id="page-17-1"></span><span id="page-17-0"></span>マルチキャスト配信ツリー

マルチキャスト配信ツリーとは、送信元と受信者を中継するルータ間の、マルチキャストデー タの伝送パスを表します。マルチキャストソフトウェアはサポートするマルチキャスト方式に 応じて、タイプの異なるツリーを構築します。

送信元ツリー

送信元ツリーは、送信元からネットワーク経由でマルチキャストトラフィックを伝送する場合 の最短パスです。特定のマルチキャスト グループへと送信されたマルチキャスト トラフィッ クが、同じグループのトラフィックを要求する受信者へと転送されます。送信元ツリーは、最 短パスとしての特性から、最短パスツリー(SPT)と呼ばれることがあります。この図は、ホ スト A を起点とし、ホスト B および C に接続されているグループ 224.1.1.1 の送信元ツリーを 示しています。

図 **2 :** 送信元ツリー

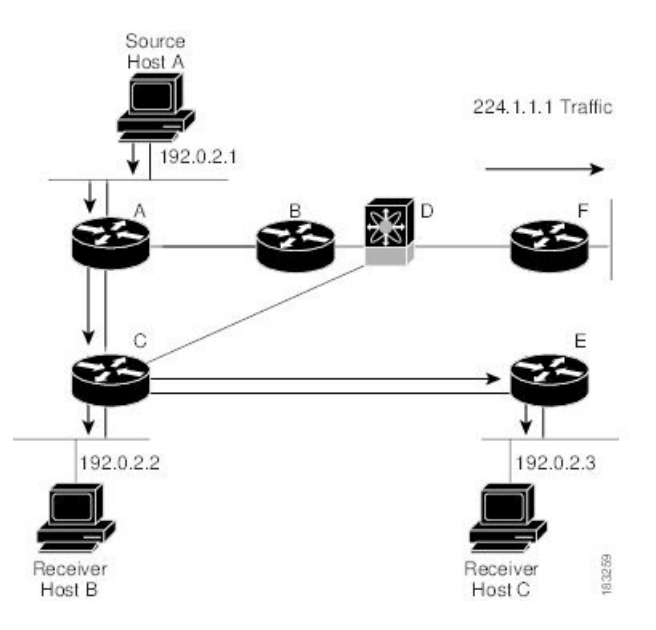

表記(S,G)は、グループGの任意の送信元からのマルチキャストトラフィックを表します。 この図のSPTは、 (192.0.2.1, 224.1.1.1)と記述されます。同じグループの複数の送信元からト ラフィックを送信できます。

<span id="page-18-0"></span>共有ツリー

共有ツリーとは、共有ルート、つまりランデブーポイント(RP)から各受信者に、ネットワー ク経由でマルチキャスト トラフィックを伝送する共有配信パスを表します (RP は各ソースへ の SPT を作成します。)共有ツリーは、RP ツリー(RPT) とも呼ばれます。この図は、ルー タ D に RP を持つ、グループ 224.2.2.2 の共有ツリーを示しています。データは送信元ホスト A およびホスト D からルータ D (RP) に送信され、そこから受信者ホスト B およびホスト C にトラフィックが転送されます。

図 **3 :** 共有ツリー

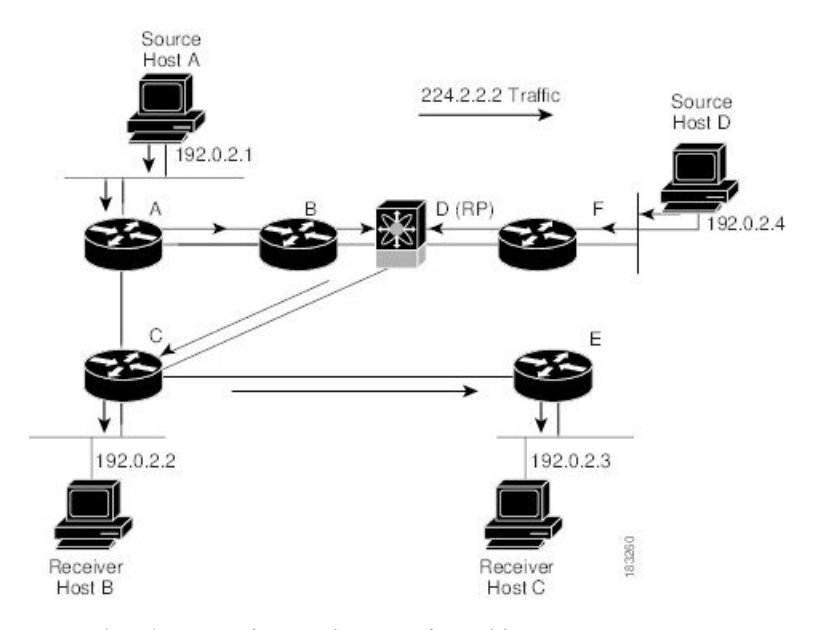

表記(\*,G)は、グループGの任意の送信元からのマルチキャストトラフィックを表します。 図の共有ツリーは、(\*, 224.2.2.2)と記述されます。

### <span id="page-19-0"></span>双方向共有ツリー

双方向共有ツリーとは、共有ルート、つまりランデブーポイント(RP)から各受信者に、ネッ トワーク経由でマルチキャストトラフィックを伝送する共有配信パスを表しますマルチキャス ト データは、RP への経路上にある受信者に転送されます。次の表に、双方向共有ツリーの利 点を示します。マルチキャスト トラフィックは、ルータ B および C を通して、ホスト A から ホスト B に直接送られます。共有ツリーの場合、送信元ホスト A から送信されたデータは、 まず RP (ルータ D) に送信され、ルータ B に転送されてからホスト B に伝送されます。

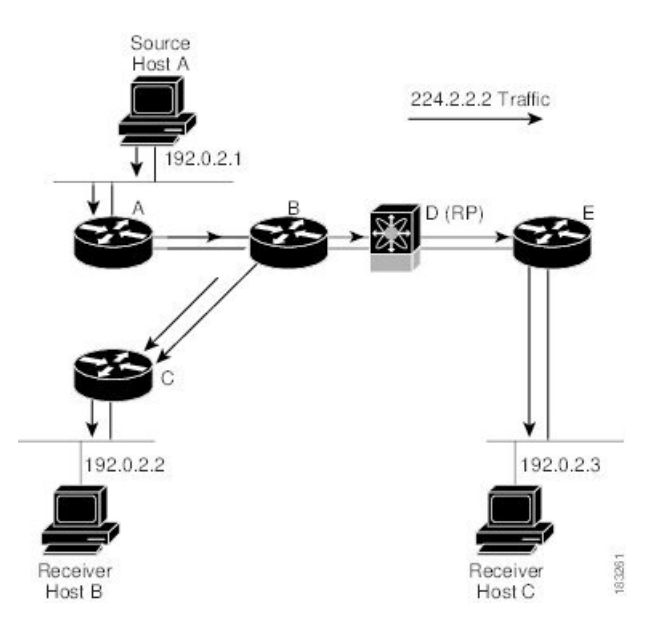

表記(\*.G)は、グループGの任意のソースからのマルチキャストトラフィックを表します。 図の双方向ツリーは、(\*, 224.2.2.2)と記述されます。

### <span id="page-20-0"></span>マルチキャスト転送

マルチキャストトラフィックは任意のホストを含むグループ宛に送信されるため、ルータはリ バース パスフォワーディング (RPF) を使用して、グループのアクティブな受信者にデータ をルーティングします。受信者がグループに加入すると、RP 方向へ向かうパス(ASM モー ド)が形成されます。送信元から受信者へのパスは、受信者がグループに加入したときに作成 されたパスと逆方向になります。

マルチキャスト パケットが着信するたびに、ルータは RPF チェックを実行します。送信元に 接続されたインターフェイスにパケットが着信した場合は、グループの発信インターフェイス (OIF)リスト内の各インターフェイスにパケットが転送されます。それ以外の場合、パケッ トはドロップされます。

次の図に、異なるインターフェイスから着信したパケットについて、RPFチェックを行う場合 の例を示します。E0 に着信したパケットは、RPF チェックに失敗します。これは、ユニキャ スト テーブルで、対象の送信元ネットワークがインターフェイス E1 に関連付けられているた めです。E1 に着信したパケットは、RPF チェックに合格します。これは、ユニキャスト ルー ト テーブルで、対象の送信元ネットワークがインターフェイス E1 に関連付けられているため です。

#### 図 **5 : RPF** チェックの例

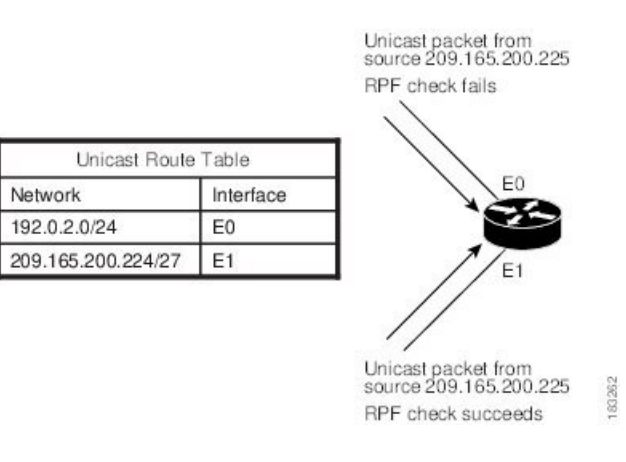

### <span id="page-21-0"></span>**Cisco NX-OS** の **PIM**

Cisco NX-OS は、Protocol Independent Multicast(PIM)スパース モードを使用したマルチキャ ストをサポートします。PIM は IP ルーティング プロトコルに依存せず、使用されているすべ てのユニキャスト ルーティング プロトコルが提供するユニキャスト ルーティング テーブルを 利用できます。PIM スパース モードでは、ネットワーク上の要求元だけにマルチキャスト ト ラフィックが伝送されます。Cisco NX-OS では、PIM デンス モードはサポートされません。

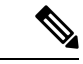

(注) このマニュアルで、「PIM」という用語は PIM スパース モード バージョン 2 を表します。

マルチキャストコマンドにアクセスするには、PIM機能をイネーブルにする必要があります。 ドメイン内の各ルータのインターフェイス上で、PIM をイネーブルにしないかぎり、マルチ キャスト機能はイネーブルになりません。PIMはIPv4ネットワーク用に設定できます。デフォ ルトでは、IGMP がシステムで稼働しています。

マルチキャスト対応ルータ間で使用される PIM は、マルチキャスト配信ツリーを構築して、 ルーティング ドメイン内にグループ メンバーシップをアドバタイズします。PIM は、複数の 送信元からのパケットが転送される共有配信ツリーと、単一の送信元からのパケットが転送さ れる送信元配信ツリーを構築します。

配信ツリーは、リンク障害またはルータ障害のためにトポロジが変更されると、トポロジを反 映して自動的に変更されます。PIMはマルチキャスト対応の送信元および受信者を動的に追跡 します。。

ルータはユニキャスト ルーティング テーブルおよび RPF ルートを使用して、マルチキャスト ルーティング情報を生成します。

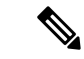

このマニュアルでは、「IPv4 用の PIM」という表現は、Cisco NX-OS における PIM スパース モードの実装を表します。 (注)

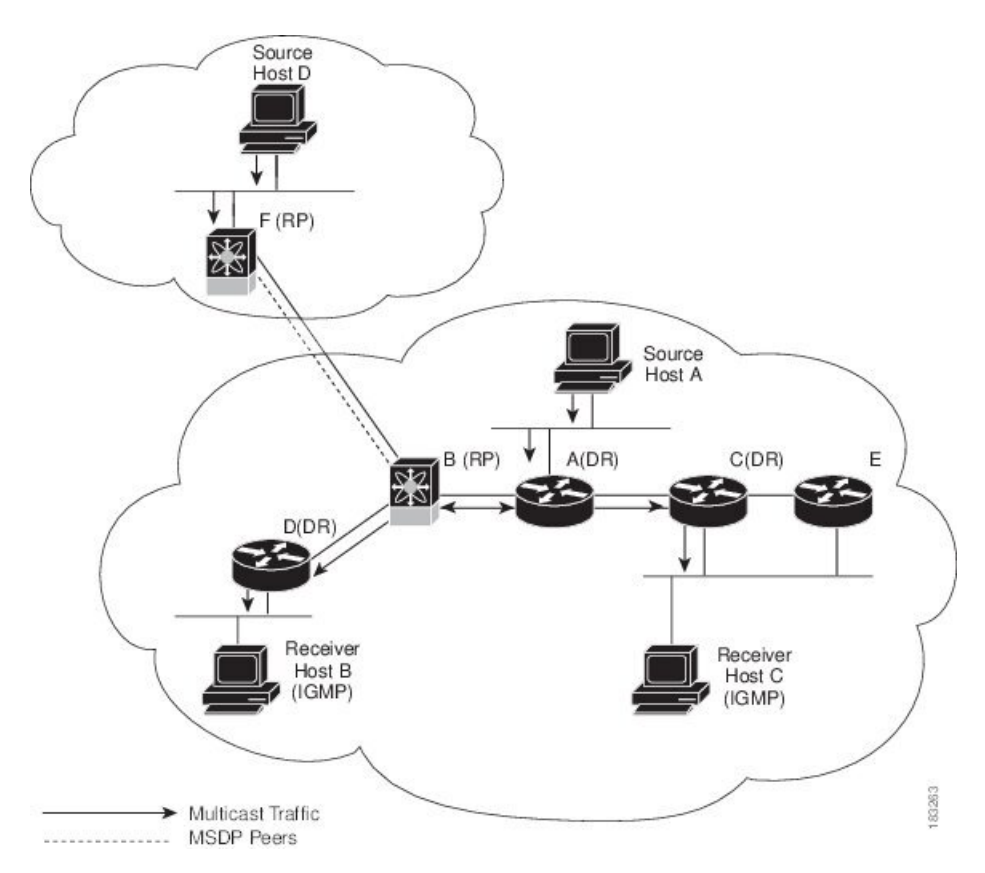

次の図に、IPv4 ネットワーク内の 2 つの PIM ドメインを示します。

図 **6 : IPv4** ネットワーク内の **PIM** ドメイン

- 矢印の付いた直線は、ネットワークで伝送されるマルチキャスト データのパスを表しま す。マルチキャスト データは送信元ホストの A および D から発信されます。
- 点線でつながれているルータ B および Fは、Multicast Source Discovery Protocol(MSDP) ピアです。MSDPを使用すると、他のPIMドメイン内にあるマルチキャスト送信元を検出 できます。
- ホスト B およびホスト C ではマルチキャスト データを受信するため、インターネット グ ループ管理プロトコル(IGMP)プロトコルを使用して、マルチキャスト グループへの加 入要求をアドバタイズします。
- ルータ A、C、および D は指定ルータ(DR)です。LAN セグメントに複数のルータが接 続されている場合は(C や E など)、PIM ソフトウェアによって DR となるルータが1つ 選択されます。これにより、マルチキャストデータの窓口として、1つのルータだけが使 用されます。

ルータ B とルータ F は、それぞれ異なる PIM ドメインのランデブー ポイント (RP) です。RP は、複数の送信元と受信者を接続するため、PIM ドメイン内の共通ポイントとして機能しま す。

PIM は送信元と受信者間の接続に関して、これらのマルチキャスト モードをサポートしてい ます。

• Any Source Multicast (ASM)

マルチキャスト用の RPF ルートを定義することもできます。

#### <span id="page-23-0"></span>アーキテクチャ セールス マネージャ(**ASM**)

Any Source Multicast (ASM) は PIM ツリー構築モードの1つです。新しい送信元および受信者 を検出する場合には共有ツリーを、受信者から送信元への最短パスを形成する場合は送信元ツ リーを使用します。共有ツリーでは、ランデブーポイント(RP)と呼ばれるネットワークノー ドをルートとして使用します。送信元ツリーは第1ホップルータをルートとし、アクティブな 発信元である各送信元に直接接続されています。ASM モードでは、グループ範囲に対応する RP が必要です。RP は静的に設定することもできれば、Auto-RP プロトコルまたはブートスト ラップルータ(BSR)プロトコルを使用して、グループとRP 間の関連付けを動的に検出する こともできます。RP が学習されている場合、グループは ASM モードで動作します。

RP を設定する場合、デフォルト モードは ASM モードです。

#### <span id="page-23-1"></span>**Bidir**

双方向共有ツリー (Bidir) は ASM モードと同様、受信者と RP の間の共有ツリーを構築する PIMモードです。ただし、グループに新しい受信者が追加された場合、送信元ツリーに切り替 えることはできません。Bidir モードの場合、受信者に接続されたルータは代表フォワーダ (DF)と呼ばれます。これは、RPを経由することなく、代表ルータ(DR)から受信者に直接 マルチキャストデータを転送できるためです。Bidirモードを利用するには、RPを設定する必 要があります。

Bidir モードを使用すると、マルチキャスト送信元が多数存在する場合に、ルータに必要なリ ソース量を削減するとともに、RP の動作ステータスや接続ステータスに関係なく、運用を継 続できます。

#### <span id="page-23-3"></span><span id="page-23-2"></span>**SSM**

送信元固有マルチキャスト(SSM)は、マルチキャスト送信元への加入要求を受信する LAN セグメント上の代表ルータを起点として、送信元ツリーを構築する PIM モードです。送信元 ツリーは、PIM 加入メッセージを送信元方向に送信することで構築されます。SSM モードで は、RP を設定する必要がありません。

SSM モードの場合、PIM ドメインの外部にある送信元と受信者を接続できます。

#### マルチキャスト用 **RPF** ルート

静的マルチキャスト RPF ルートを設定すると、ユニキャスト ルーティング テーブルの定義内 容を無効にすることができます。この機能は、マルチキャスト トポロジとユニキャスト トポ ロジが異なる場合に使用されます。

### <span id="page-24-0"></span>**IGMP**

デフォルトでは、PIM のインターネット グループ管理プロトコル (IGMP) が、システムで実 行されています。

IGMPは、マルチキャストグループのメンバーシップを要求するため、マルチキャストデータ を受信する必要があるホストで使用されます。グループメンバーシップが確立されると、対象 のグループのマルチキャスト データが要求元ホストの LAN セグメントに転送されます。

インターフェイスには IGMPv2 または IGMPv3 を設定できます。デフォルトでは IGMPv2 がイ ネーブルになっています。

### <span id="page-24-1"></span>**IGMP** スヌーピング

IGMP スヌーピングは、VLAN で既知の受信者に接続された一部のポートだけにマルチキャス ト トラフィックを転送する機能です。対象ホストからの IGMP メンバーシップ レポート メッ セージを調べる(スヌーピングする)ことにより、マルチキャストトラフィックは対象ホスト が接続されたVLANポートだけに送信されます。システムでは、IGMPスヌーピングがデフォ ルトで稼働しています。

### <span id="page-24-3"></span><span id="page-24-2"></span>ドメイン内マルチキャスト

Cisco NX-OSでは、PIMドメイン間でマルチキャストトラフィック送信を実行するための方法 が提供されます。

**SSM**

PIM ソフトウェアは SSM を使用して、受信者の指定ルータから既知の送信元 IP アドレスへの 最短パス ツリーを構築します。この場合、送信元は別の PIM ドメイン内にあってもかまいま せん。ASMおよびBidirモードの場合、別のPIMドメインから送信元にアクセスするには、別 のプロトコルを使用する必要があります。

ネットワークで PIM をイネーブルにすると、SSM を使用し、受信者の指定ルータが IP アドレ スを把握している任意のマルチキャスト送信元への接続パスを確立できます。

#### <span id="page-24-4"></span>**MSDP**

Multicast Source Discovery Protocol(MSDP)は、PIM と組み合わせて使用することで、異なる PIMドメイン内にあるマルチキャスト送信元を検出できるようにするマルチキャストルーティ ング プロトコルです。

(注) Cisco NX-OS では、MSDP 設定が不要な PIM Anycast-RP をサポートしています。

#### <span id="page-25-0"></span>**MBGP**

Multiprotocol BGP (MBGP) は BGP4 の拡張機能であり、ルータによるマルチキャスト ルー ティング情報の伝送を可能にします。このマルチキャスト情報を使用すると、PIMを介して、 外部の BGP 自律システム (AS) 内の送信元と通信できます。

### <span id="page-25-1"></span>**MRIB**

Cisco NX-OS IPv4 マルチキャスト ルーティング情報ベース (MRIB) は、PIM や IGMP などの マルチキャスト プロトコルで生成されるルート情報を格納するためのリポジトリです。MRIB はルート情報自体には影響を及ぼしません。MRIB はの仮想ルーティングおよびフォワーディ ング(VRF)インスタンスごとに、独立したルート情報を保持します。

Cisco NX-OS マルチキャスト ソフトウェア アーキテクチャの主要コンポーネントは次のとお りです。

- マルチキャストFIB(MFIB)分散(MFDM)API は、MRIB を含むマルチキャストレイヤ 2およびレイヤ3コントロールプレーンモジュールと、プラットフォーム転送プレーン間 のインターフェイスを定義します。コントロール プレーン モジュールは、MFDM API を 使用してレイヤ 3 ルート アップデートを送信します。
- マルチキャスト FIB 配信プロセス:すべての関連モジュールおよびスタンバイ スーパー バイザに、マルチキャスト アップデート メッセージを配布します。このプロセスはスー パーバイザだけで実行されます。
- レイヤ 2 マルチキャスト クライアント プロセス:レイヤ 2 マルチキャスト ハードウェア 転送パスを構築します。このプロセスは、スーパーバイザとモジュールの両方で実行され ます。
- ユニキャストおよびマルチキャスト FIB プロセス:レイヤ 3 ハードウェア転送パスを管理 します。このプロセスは、スーパーバイザとモジュールの両方で実行されます。

次の図に、Cisco NX-OS マルチキャスト ソフトウェアのアーキテクチャを示します。

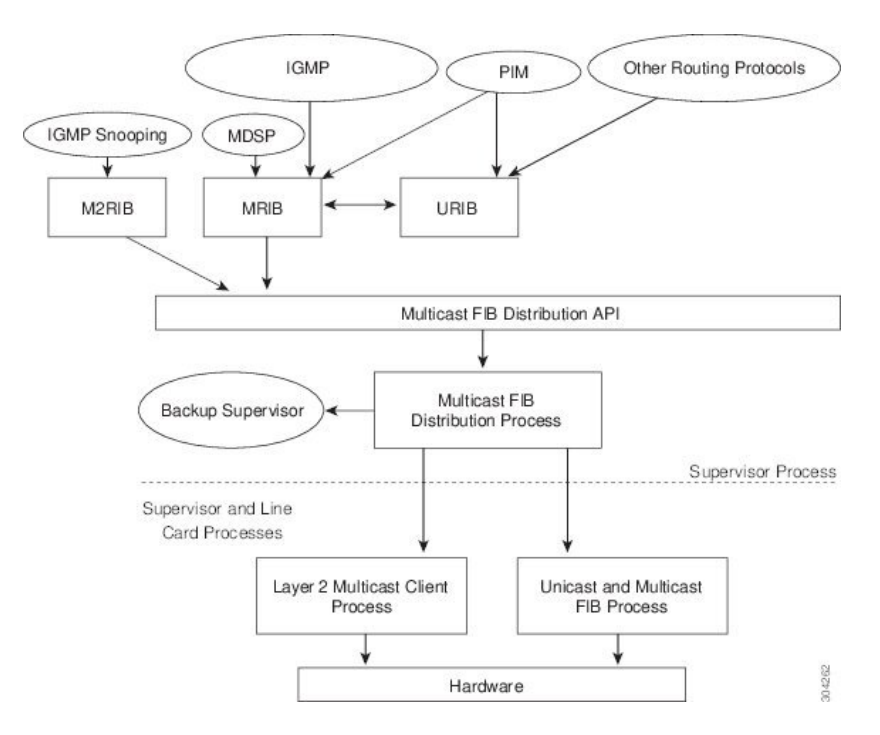

図 **<sup>7</sup> : Cisco NX-OS** マルチキャスト ソフトウェアのアーキテクチャ

### <span id="page-26-0"></span>仮想ポート チャネルおよびマルチキャスト

仮想ポート チャネル (vPC): 1 台のデバイスで 2 台のアップストリーム スイッチのポート チャネルを使用できるようにします。vPCを設定すると、次のマルチキャスト機能に影響が及 ぶ可能性があります。

 $\cdot$  PIM :

• IGMP スヌーピング:vPC ピアの設定を同一にする必要があります。

より低い IP アドレスを持つ L2 デバイスでスヌーピング クエリアを設定して、L2 デバイスを クエリアとして強制することをお勧めします。これは、マルチシャーシEtherChannelトランク (MCT) がダウンしているシナリオの処理に役立ちます。

# <span id="page-26-1"></span>マルチキャストに関する注意事項と制限事項

- Cisco NX-OSリリース10.1(2)以降、N9K-X9624D-R2ラインカードではレイヤ3マルチキャ ストがサポートされます。
- レイヤ3イーサネットポートチャネルサブインターフェイスは、マルチキャストルーティ ングではサポートされていません。
- レイヤ 2 IPv6 マルチキャスト パケットは、着信 VLAN でフラッディングされます。
- 不明なマルチキャストトラフィックによるトラフィックストーム制御はサポートされてい ません。
- 双方向モードは、-R ライン カードを備えた Cisco Nexus 9500 プラットフォーム スイッチ ではサポートされていません。
- IPv6 マルチキャストは、Cisco Nexus 9500 プラットフォーム スイッチではサポートされて いません。

# <span id="page-27-0"></span>マルチキャストのハイ アベイラビリティ要件

マルチキャスト ルーティング プロトコルを再起動すると、MRIB プロセスによってステート が回復されます。スーパーバイザのスイッチオーバーが発生した場合、MRIB はハードウェア からステートを回復し、マルチキャスト プロトコルは定期的なメッセージ アクティビティか らステートを回復します。ハイアベイラビリティの詳細については、『*CiscoNexus 9000*シリー ズ *NX-OS* ハイ アベイラビリティおよび冗長性ガイド』を参照してください。

## <span id="page-27-1"></span>仮想デバイス コンテキスト

Cisco NX-OS では、仮想デバイスをエミュレートする Virtual Device Context(VDCs)に、OS およびハードウェア リソースを分割できます。Cisco Nexus 9000 シリーズ スイッチは、現在の ところ、複数のVDCをサポートしていません。すべてのスイッチリソースはデフォルトVDC で管理されます。

# <span id="page-27-2"></span>**SW** と **HW** マルチキャスト ルート間の不一致のトラブル シューティング

#### 症状

このセクションでは、アクティブなフローで MRIB に表示されるが、MFIB でプログラムされ ていない \*、G、または S,G エントリに関連した症状、考えられる原因、および推奨されるア クションについて説明します。

#### 考えられる原因

この問題は、ハードウェアの容量を超えて多数のアクティブフローを受信した場合に発生しま す。これにより、空きハードウェアインデックスがなくなって、一部のエントリがハードウェ アでプログラムされなくなります。

ハードウェア リソースを解放するためにアクティブなフローの数が大幅に削減された場合、 ハードウェアテーブルがいっぱいであったときに以前影響されていたフローについては、エン トリ、タイムアウト、再入力が生じ、プログラミングがトリガーされるまで、MRIB と MFIB の間で不整合が見られることがあります。

概要

現在、ハードウェアリソースが解放された後に、MRIBテーブルを調べて、ハードウェアの欠 落しているエントリを再プログラムするメカニズムはありません。

#### 改善処置

エントリを確実に再プログラミングするには、**clear ip mroute \*** コマンドを使用します。

# <span id="page-28-0"></span>シスコのテクニカル サポート

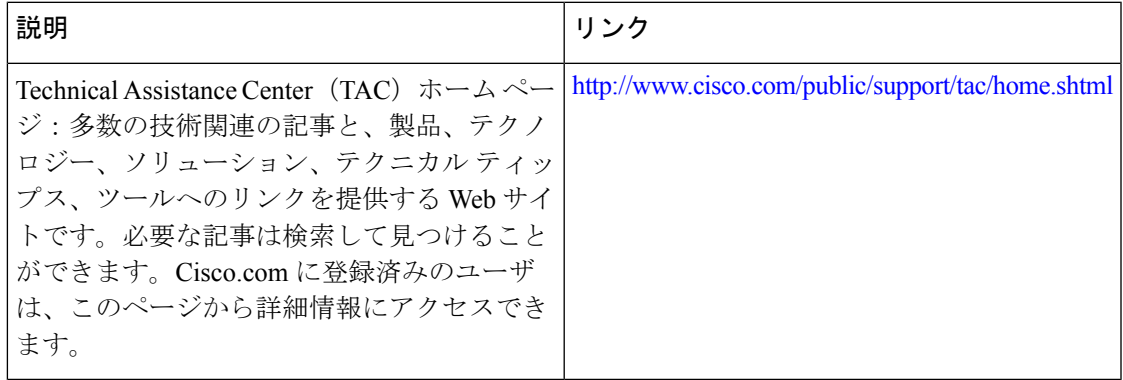

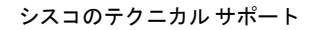

I

<span id="page-30-0"></span>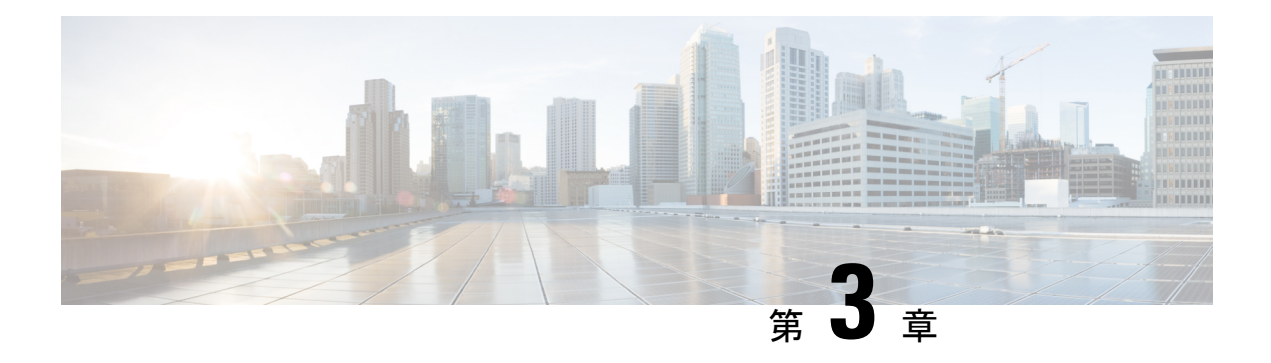

# **IGMP** の設定

この章では、IPv4 ネットワークの Cisco NX-OS デバイスに対するインターネット グループ管 理プロトコル (IGMP) の設定方法を説明します。

- IGMP [について](#page-30-1) (17 ページ)
- IGMP [の前提条件](#page-33-0) (20 ページ)
- IGMP [に関する注意事項と制限事項](#page-33-1) (20 ページ)
- IGMP [のデフォルト設定](#page-34-0) (21 ページ)
- IGMP [パラメータの設定](#page-35-0) (22 ページ)
- IGMP ホスト [プロキシの設定](#page-45-0) (32 ページ)
- IGMP [プロセスの再起動](#page-48-0) (35 ページ)
- IGMP [構成の確認](#page-48-1) (35 ページ)
- IGMP [の設定例](#page-49-0) (36ページ)

## <span id="page-30-1"></span>**IGMP** について

IGMP は、ホストが特定のグループにマルチキャスト データを要求するために使用する IPv4 プロトコルです。ソフトウェアは、IGMPを介して取得した情報を使用し、マルチキャストグ ループまたはチャネルメンバーシップのリストをインターフェイス単位で保持します。これら の IGMP パケットを受信したシステムは、既知の受信者が含まれるネットワーク セグメント に、要求されたグループまたはチャネルに関する受信データをマルチキャスト送信します。

IGMPプロセスはデフォルトで実行されています。インターフェイスではIGMPを手動でイネー ブルにできません。IGMP は、インターフェイスで次のいずれかの設定作業を行うと、自動的 にイネーブルになります。

- Protocol-Independent Multicast (PIM) のイネーブル化
- ローカル マルチキャスト グループの静的なバインディング
- リンクローカル グループ レポートのイネーブル化

### <span id="page-31-0"></span>**IGMP** のバージョン

デバイスでは、IGMPv2とIGMPv3、およびIGMPv1のレポート受信がサポートされています。 デフォルトでは、ソフトウェアが IGMP プロセスを起動する際に、IGMPv2 がイネーブルにな ります。必要に応じて、各インターフェイスでは IGMPv3 をイネーブルにできます。

IGMPv3 には、次に示す IGMPv2 からの重要な変更点があります。

- 次の機能を提供し、各受信者から送信元までの最短パスツリーを構築可能なSource-Specific Multicast(SSM)をサポートします。
	- グループおよび送信元を両方指定できるホスト メッセージ
	- IGMPv2ではグループについてのみ保持できたマルチキャストステートを、グループ および送信元について保持可能
- ホストによるレポート抑制が行われなくなり、IGMPクエリーメッセージを受信するたび に IGMP メンバーシップ レポートが送信されるようになりました。

Cisco Nexus 9000 シリーズ スイッチは、Cisco NX-OS リリース 7.0(3)I2(1) までは SSM をサポー トしていません。

IGMPv2 の詳細については、RFC [2236](http://www.ietf.org/rfc/rfc2236.txt) を参照してください。

IGMPv3 の詳細については、RFC [5790](https://www.ietf.org/rfc/rfc5790.txt) を参照してください。

### <span id="page-31-1"></span>**IGMP** の基礎

次の図に、ルータがIGMPを使用し、マルチキャストホストを検出する基本的なプロセスを示 します。ホスト 1、2、および 3 は要求外の IGMP メンバーシップ レポート メッセージを送信 して、グループまたはチャネルに関するマルチキャスト データの受信を開始します。

#### 図 **8 : IGMPv1** および **IGMPv2** クエリ応答プロセス

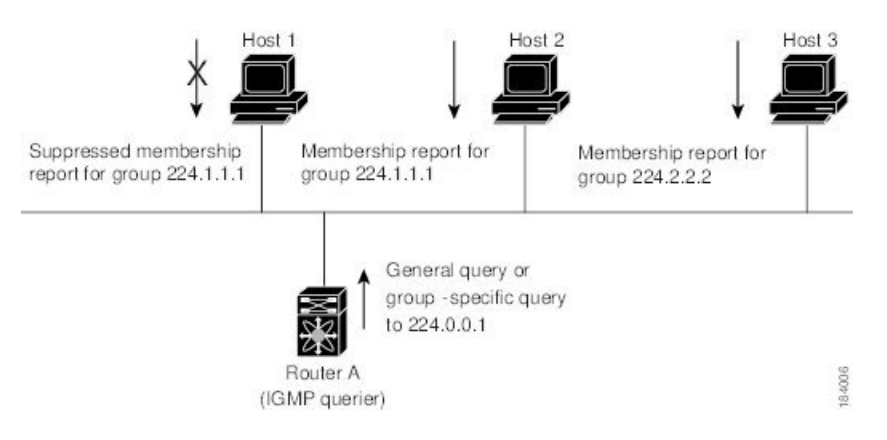

<sup>(</sup>注)

下の図では、ルータA(サブネットの代表 IGMP クエリア)は、すべてのホストが含まれる 224.0.0.1ホストマルチキャストグループに定期的にクエリメッセージを送信して、マルチキャ スト データを受信するホストを検出します。グループ メンバーシップ タイムアウト値を設定 できます。指定したタイムアウト値が経過すると、ルータはサブネット上にグループのメン バーまたは送信元が存在しないと見なします。

IPアドレスが最小のルータが、サブネットのIGMPクエリアとして選出されます。ルータは、 自身よりも下位の IP アドレスを持つルータからクエリー メッセージを継続的に受信している 間、クエリア タイムアウト値をカウントするタイマーをリセットします。ルータのクエリア タイマーが期限切れになると、そのルータは代表クエリアになります。そのあとで、このルー タが、自身よりも下位の IP アドレスを持つルータからのホスト クエリー メッセージを受信す ると、ルータは代表クエリアとしての役割をドロップしてクエリア タイマーを再度設定しま す。

この図では、ホスト1からのメンバーシップレポートの送出が止められており、最初にホスト 2 からグループ 224.1.1.1 に関するメンバーシップ レポートが送信されます。ホスト 1 はホスト 2 からレポートを受信します。ルータに送信する必要があるメンバーシップ レポートは、グ ループにつき 1 つだけであるため、その他のホストではレポートの送出が止められ、ネット ワークトラフィックが軽減されます。レポートの同時送信を防ぐため、各ホストではランダム な時間だけレポート送信が保留されます。クエリの最大応答時間パラメータを設定すると、ホ ストが応答をランダム化する間隔を制御できます。

# 

IGMPv1 および IGMPv2 メンバーシップ レポートが抑制されるのは、同じポートに複数のホス トが接続されている場合だけです。 (注)

この図のルータ A は、IGMPv3 グループ/ソース固有のクエリを LAN に送信します。ホスト 2 および3は、アドバタイズされたグループおよび送信元からデータを受信することを示すメン バーシップ レポートを送信して、そのクエリーに応答します。

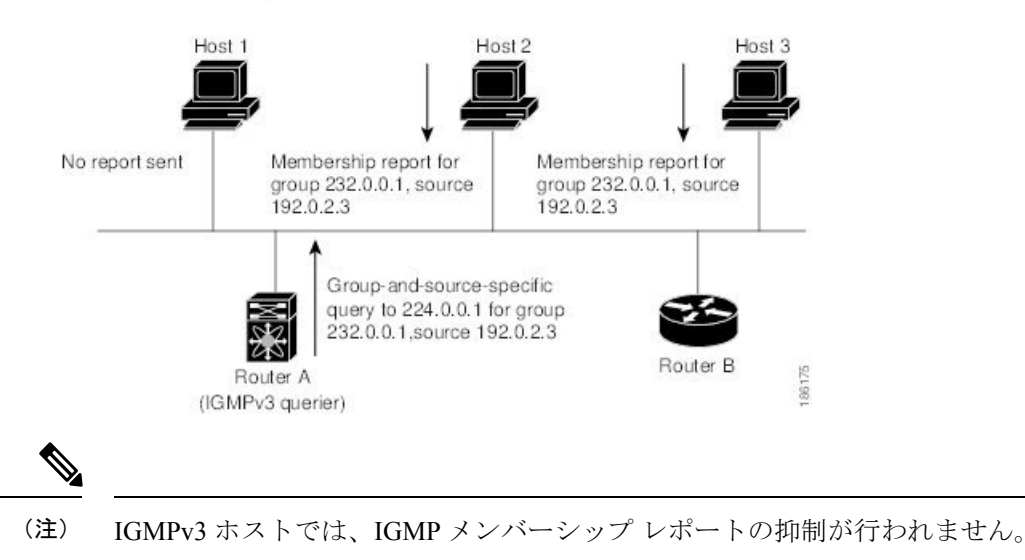

図 **9 : IGMPv3** グループ**/**ソース固有のクエリ

代表クエリアから送信されるメッセージの存続可能時間(TTL)値は 1 です。つまり、サブ ネット上の直接接続されたルータからメッセージが転送されることはありません。IGMP の起 動時に送信されるクエリ メッセージの頻度および回数を個別に設定したり、スタートアップ クエリ インターバルを短く設定したりすることで、グループ ステートの確立時間を最小限に 抑えることができます。通常は不要ですが、起動後のクエリーインターバルをチューニングす ることで、ホスト グループ メンバーシップ メッセージへの応答性と、ネットワーク上のトラ フィック量のバランスを調整できます。

 $\sqrt{N}$ 

クエリーインターバルを変更すると、マルチキャスト転送能力が著しく低下することがありま す。 注意

マルチキャストホストがグループを脱退する場合、IGMPv2以上を実行するホストでは、IGMP Leave メッセージを送信します。このホストがグループを脱退する最後のホストであるかどう かを確認するために、IGMPクエリメッセージが送信されます。そして、最終メンバーのクエ リ応答インターバルと呼ばれる、ユーザーが設定可能なタイマーが起動されます。タイマーが 切れる前にレポートが受信されない場合は、ソフトウェアによってグループステートが解除さ れます。ルータはグループ ステートが解除されないかぎり、このグループにマルチキャスト トラフィックを送信し続けます。

輻輳ネットワークでのパケット損失を補正するには、ロバストネス値を設定します。ロバスト ネス値は、IGMP ソフトウェアがメッセージ送信回数を確認するために使用されます。

224.0.0.0/24内に含まれるリンクローカルアドレスは、インターネット割り当て番号局 (IANA) によって予約されています。ローカル ネットワーク セグメント上のネットワーク プロトコル では、これらのアドレスが使用されます。これらのアドレスは TTL が 1 であるため、ルータ からは転送されません。IGMPプロセスを実行すると、デフォルトでは、非リンクローカルア ドレスにだけメンバーシップ レポートが送信されます。ただし、リンク ローカル アドレスに レポートが送信されるよう、ソフトウェアの設定を変更することができます。

### <span id="page-33-0"></span>**IGMP** の前提条件

IGMP の前提条件は、次のとおりです。

- デバイスにログインしている。
- •現在の仮想ルーティングおよびフォワーディング (VRF) モードが正しい (グローバルコ ンフィギュレーション コマンドの場合)。この章の例で示すデフォルトのコンフィギュ レーション モードは、デフォルト VRF に適用されます。

### <span id="page-33-1"></span>**IGMP** に関する注意事項と制限事項

IGMP に関する注意事項および制限事項は次のとおりです。

- Cisco Nexus 9200 シリーズ スイッチでは、IGMP または送信元トラフィックが同じ IP アド レスから発信されている場合、S、G ルートは期限切れになりません。
- 場合によっては、vPC ノードが送信元に到達できなくて、AnycastRP ペアへのパスが必要 になる場合があります。マルチキャストグループの状態は、ソースへのより適切なルート が利用可能であり、トラフィックが共有ツリーを経由して来る場合に、RP を対象とした S、G、R プルーニングにより、vPC ピアで作成されます。

S,G は S への優先スタティック ルートを介して引き続き使用できるため、(S,G,R) プルー ニングが他の RP に対して開始され、その状態が作成されます。VPC ピアのソース S に到 達できないため、NULL RPF により、(\*,G) を介してプルされたトラフィックは、(S,G) と の最長のプレフィックス一致を介してドロップされます。

これは既知の問題です。この問題は、SPT無限がvPCピアで設定されていない場合、また はダウンしている RP ペアの 1 つからのエニーキャスト RP 到達機能が vPC ピアを介して 他の送信元に回避できる場合、回避できます。

- ·IGMPv3 (RFC 5790)に従って送信元のリストを除外またはブロックすることはサポート されていません。
- Cisco NX-OS リリース9.2(2) 以降では、-R タイプのライン カードを搭載した Cisco Nexus 9500 プラットフォーム スイッチは、IGMP をサポートします。

## <span id="page-34-0"></span>**IGMP** のデフォルト設定

次の表に、IGMP パラメータのデフォルト設定を示します。

表 **2 : IGMP** パラメータのデフォルト設定

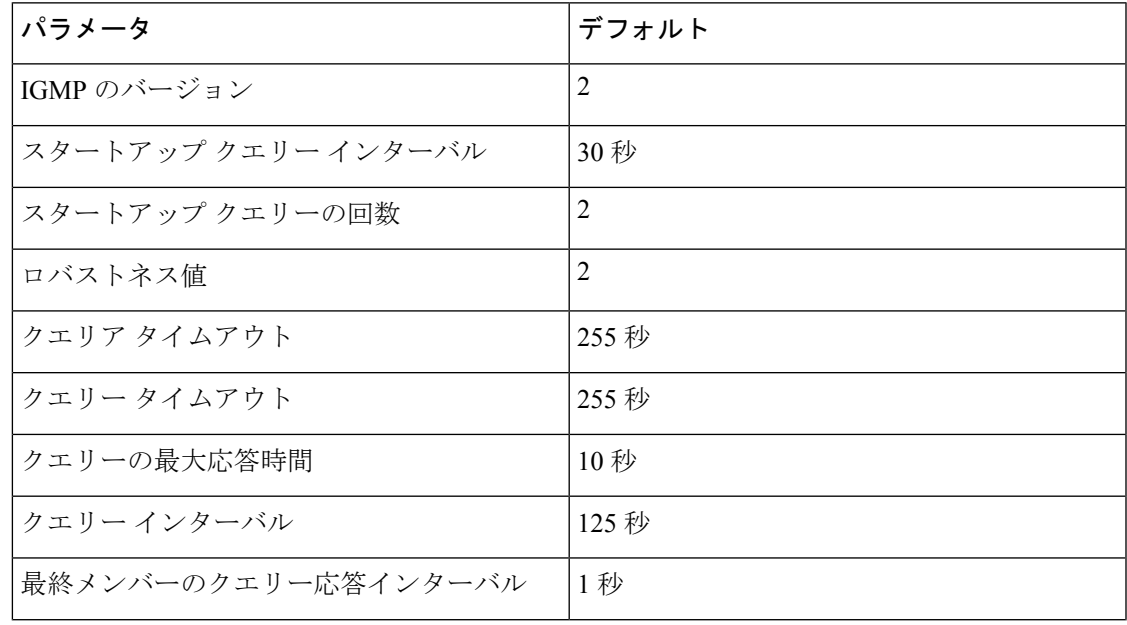

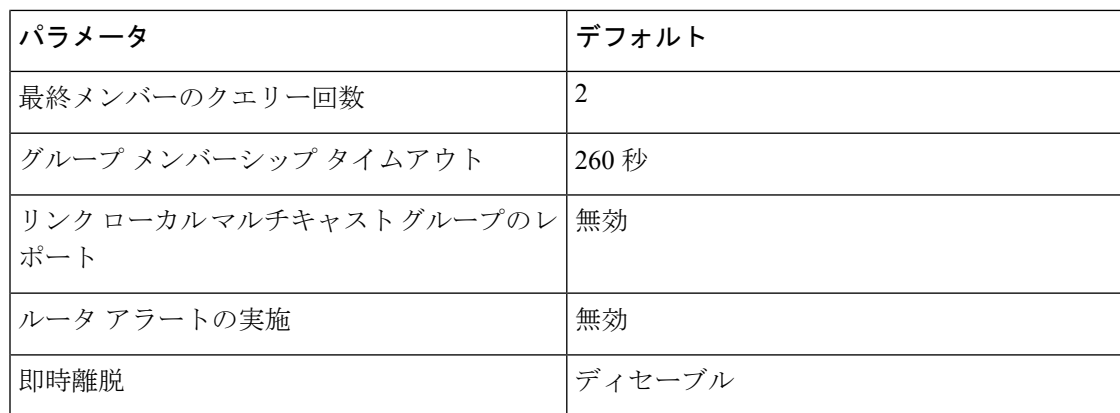

# <span id="page-35-0"></span>**IGMP** パラメータの設定

IGMP グローバル パラメータおよびインターフェイス パラメータを設定すると、IGMP プロセ スの動作を変更できます。

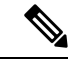

<sup>(</sup>注)

Cisco IOS の CLI に慣れている場合、この機能の Cisco NX-OS コマンドは従来の Cisco IOS コマ ンドと異なる点があるため注意が必要です。

### <span id="page-35-1"></span>**IGMP** インターフェイス パラメータの設定

次の表に、設定可能なオプションの IGMP インターフェイス パラメータを示します。

表 **3 : IGMP** インターフェイス パラメータ

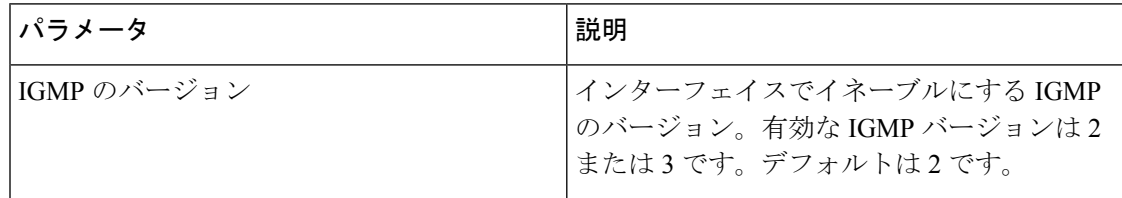
$\mathbf I$ 

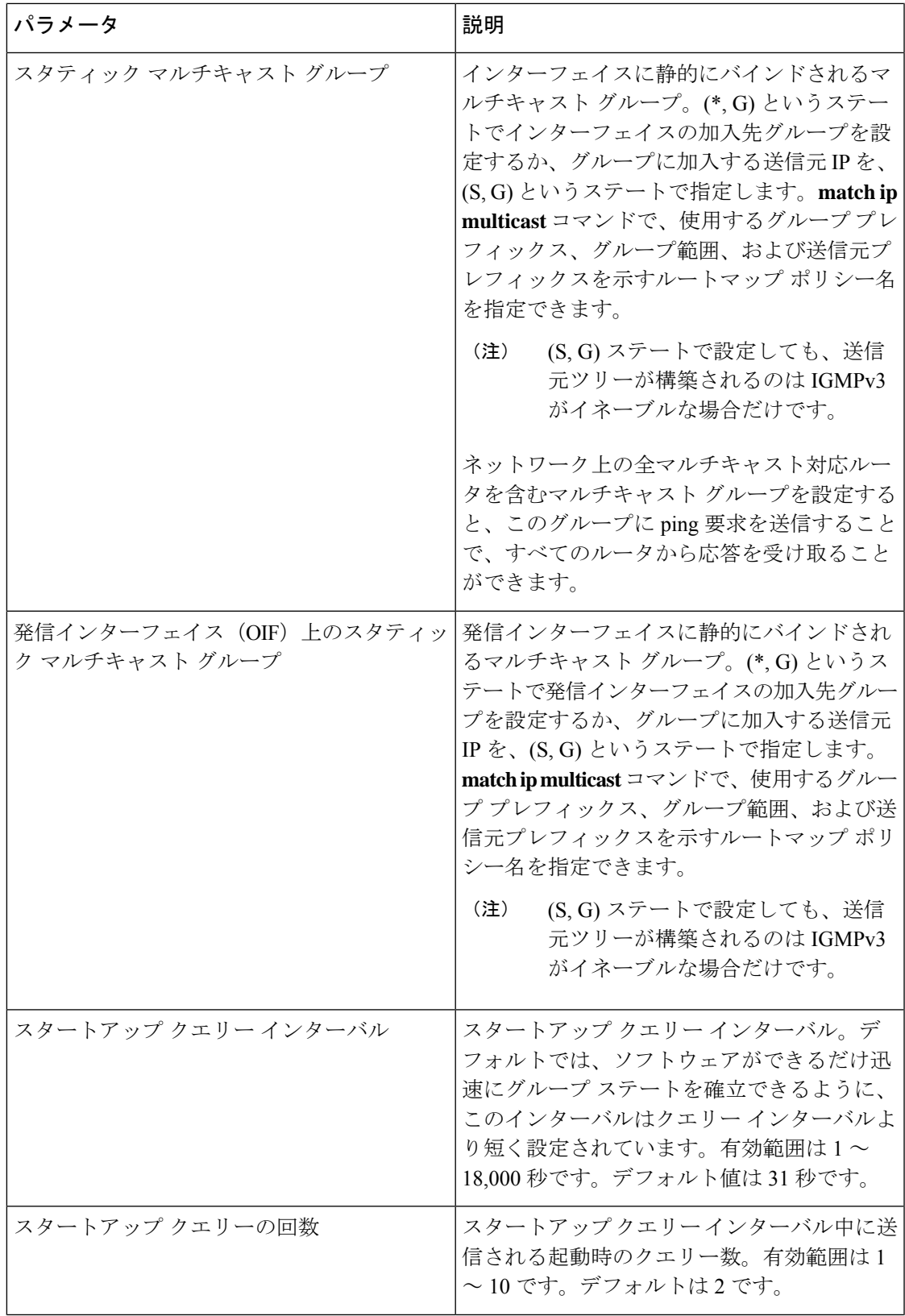

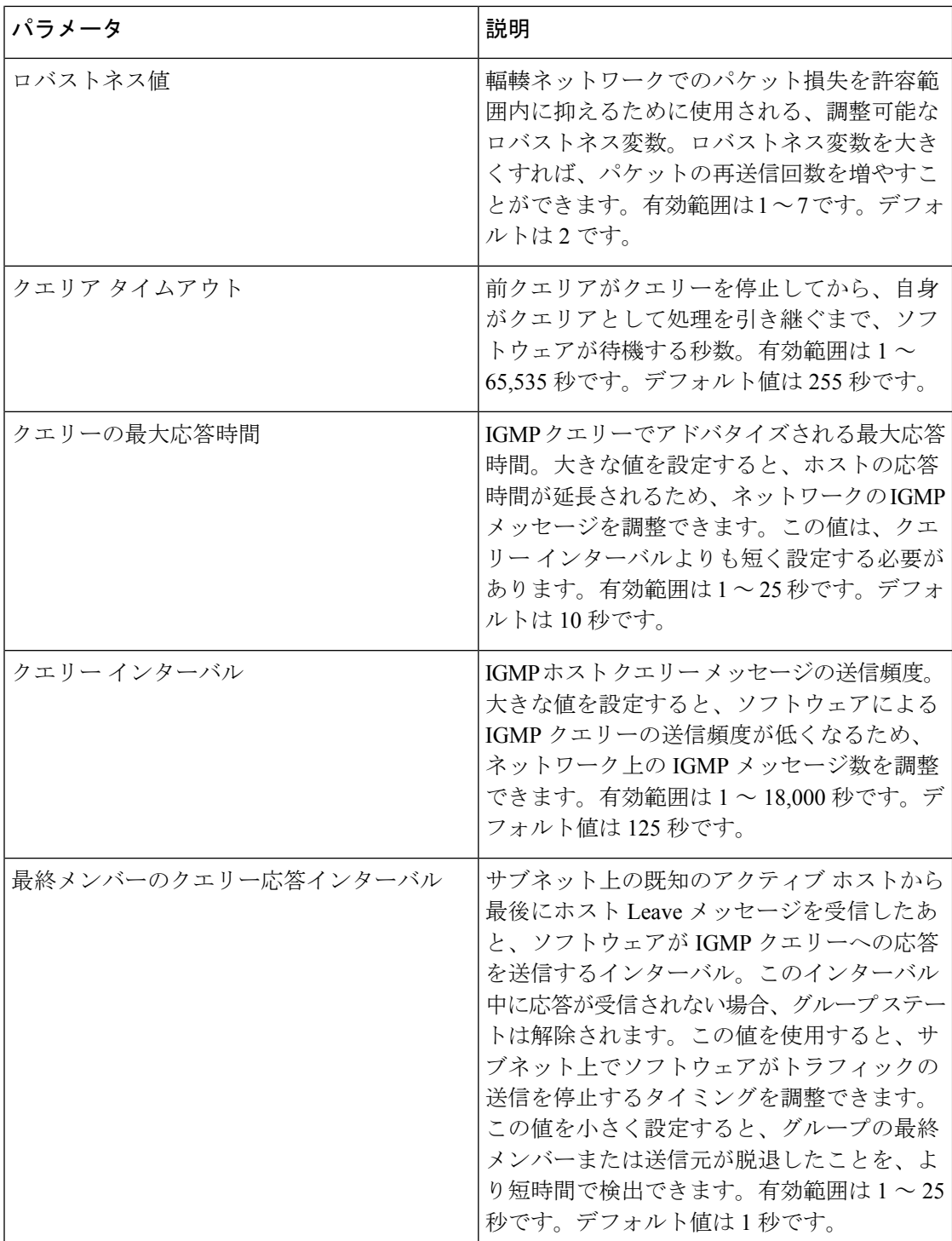

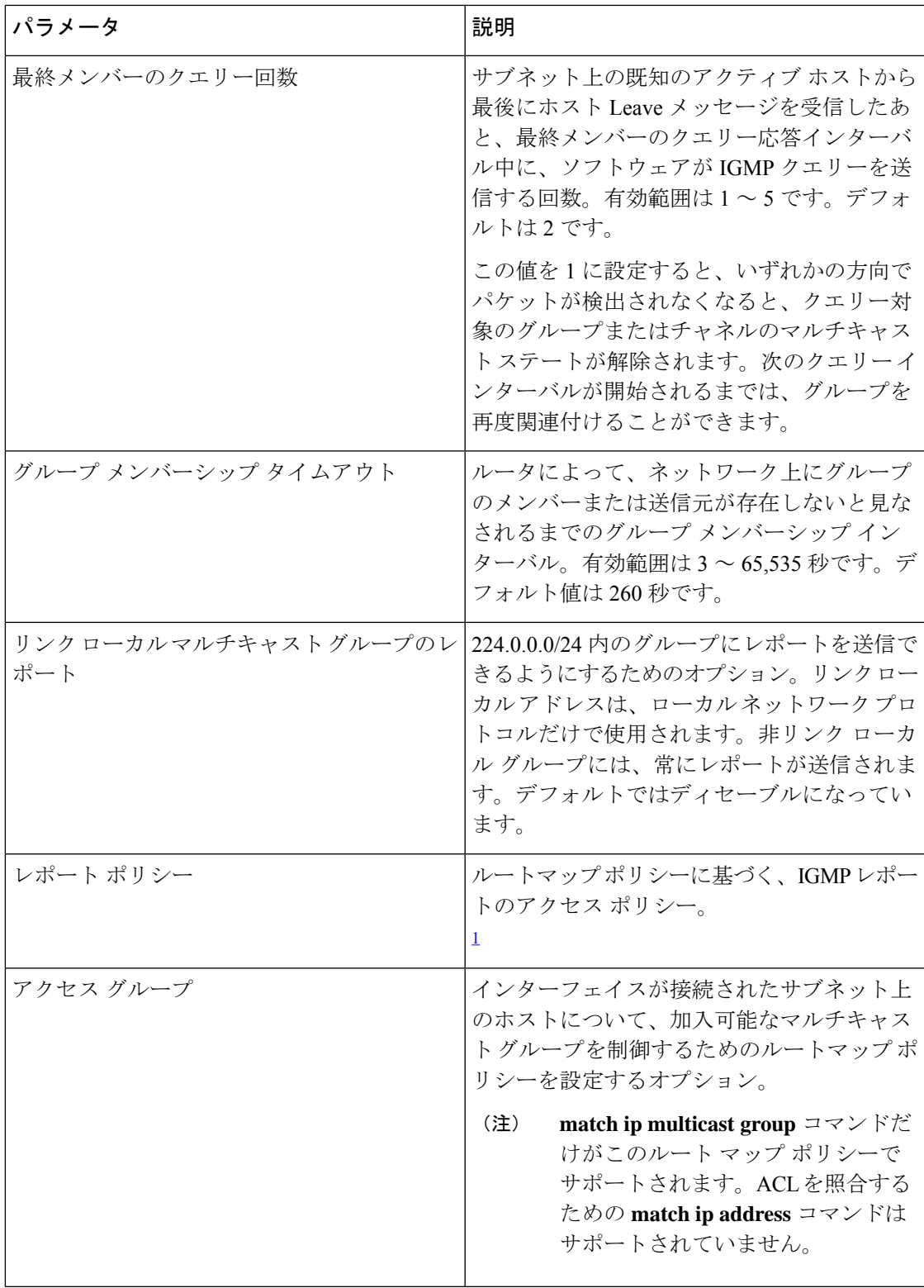

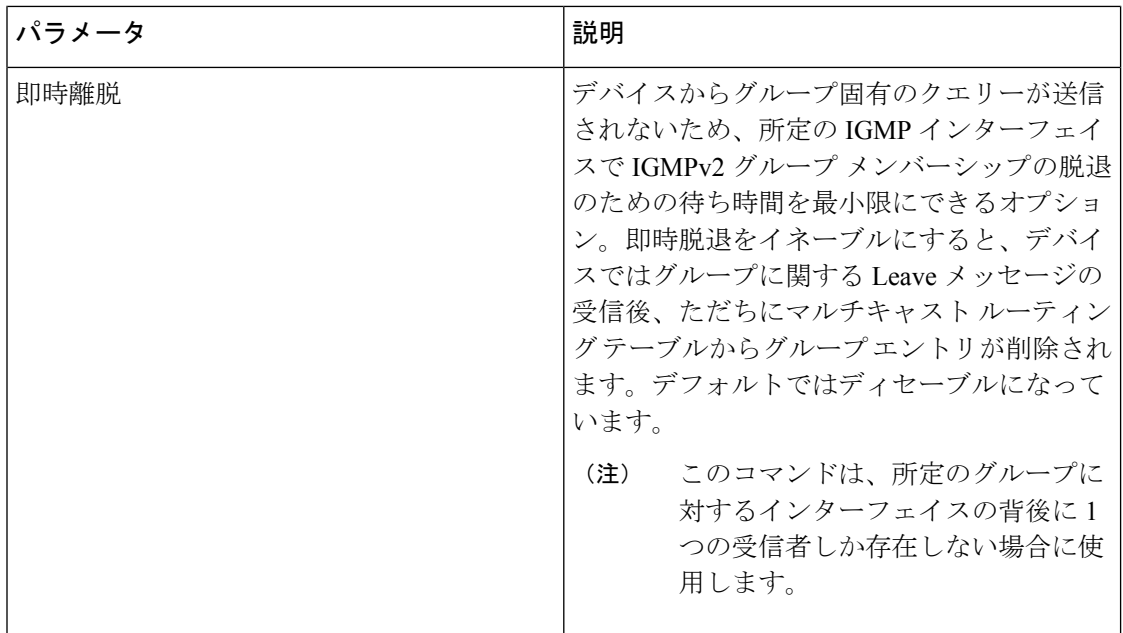

<span id="page-39-0"></span><sup>1</sup> ルートマップ ポリシーの設定方法については、*Cisco Nexus 9000 Series NX-OS Unicast Routing Configuration Guide* を参照してください。

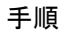

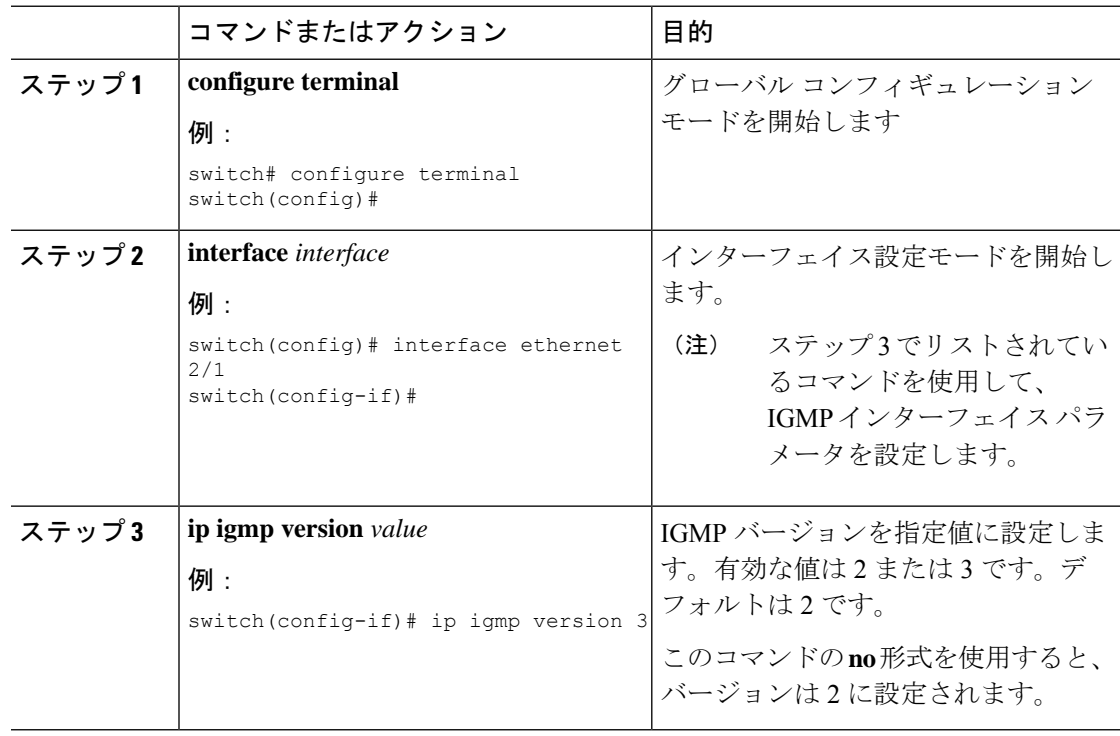

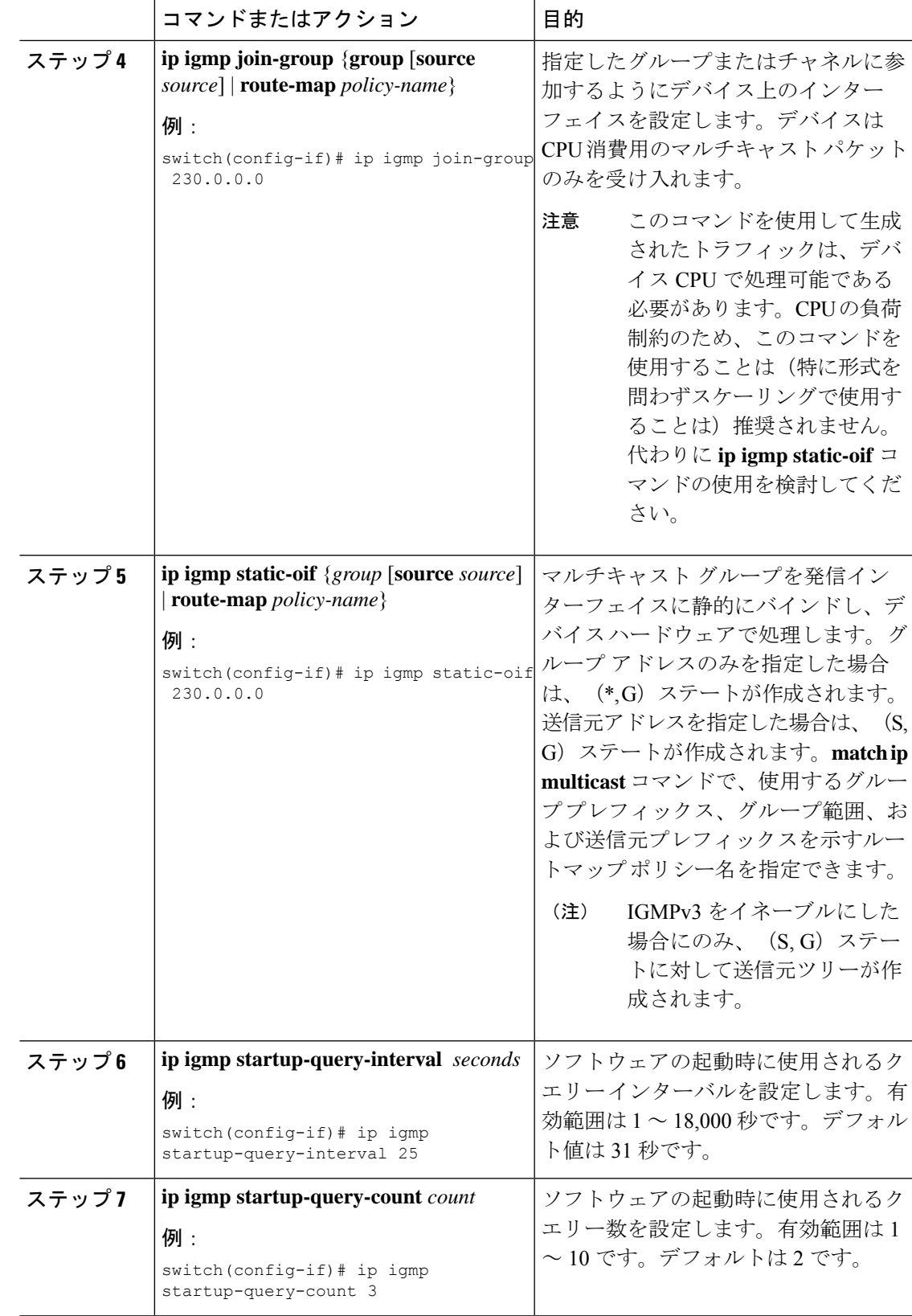

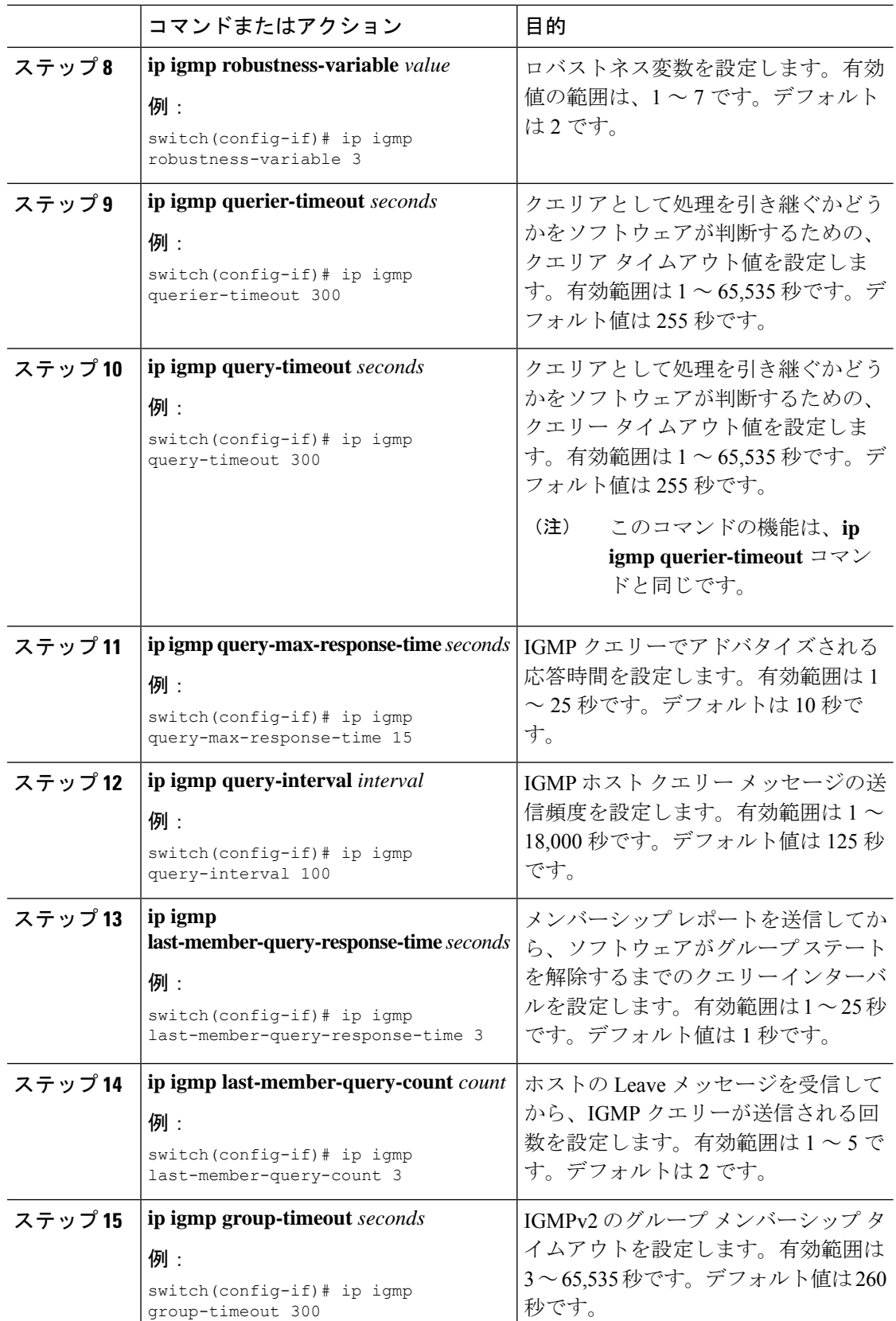

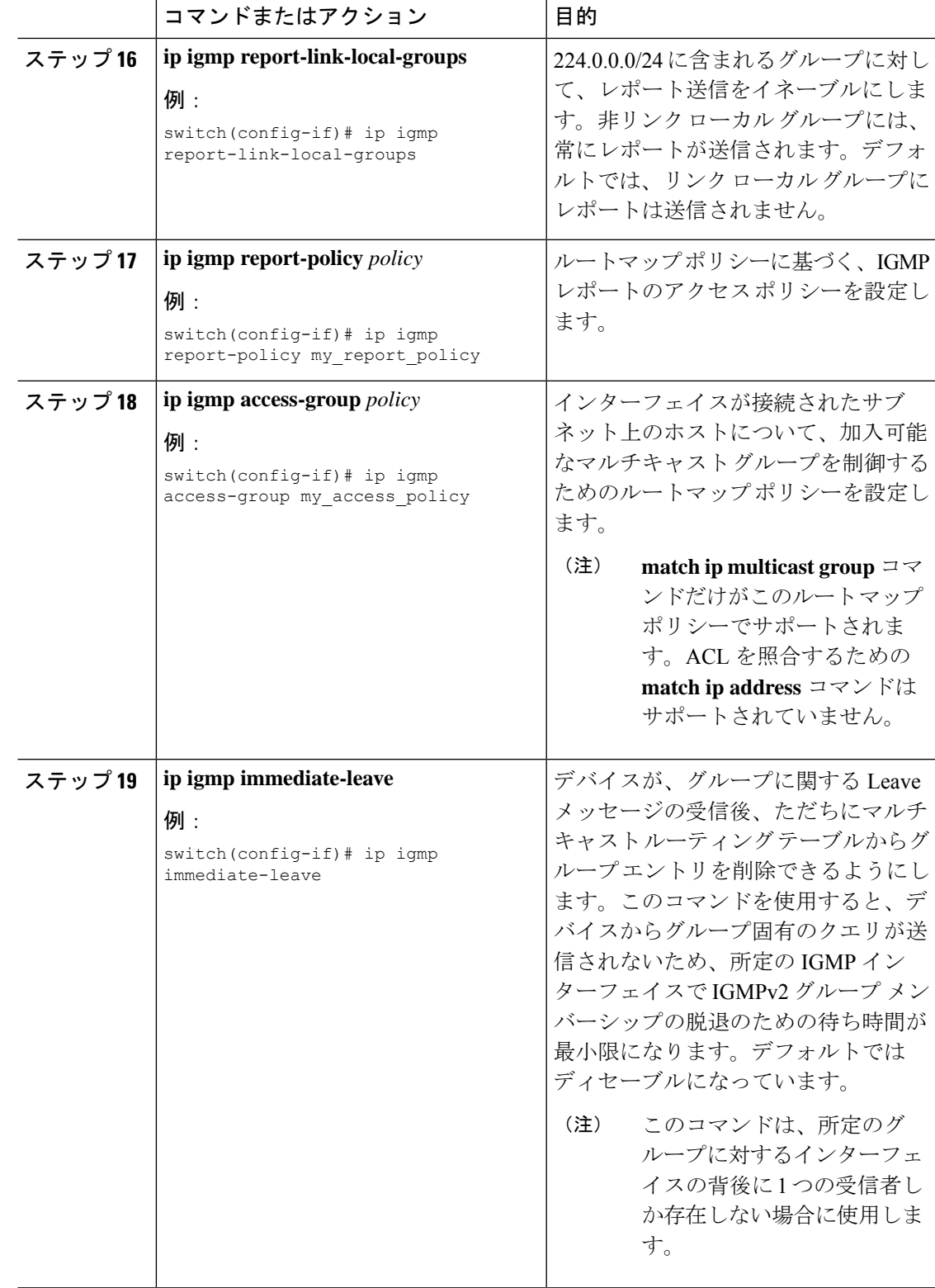

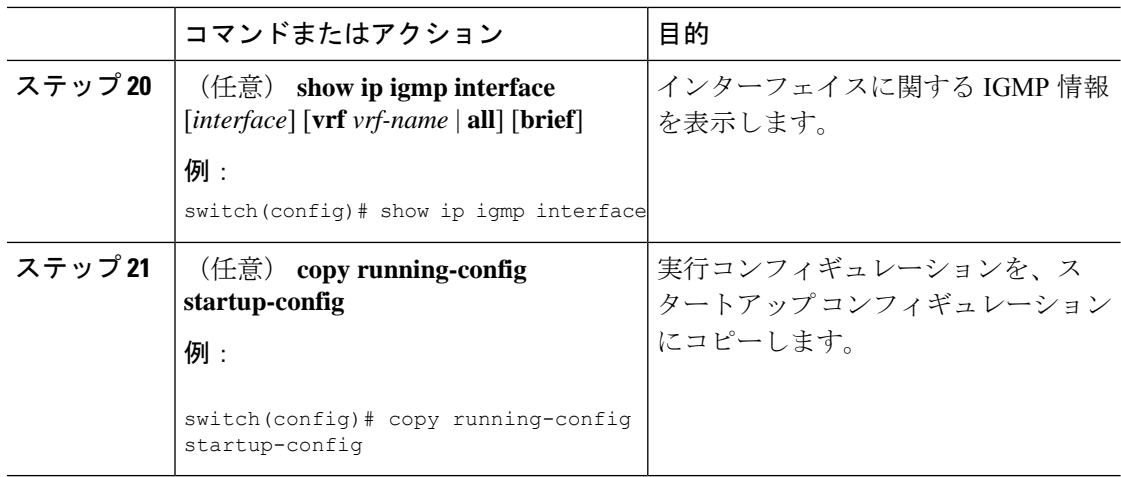

## **IGMP SSM** 変換の設定

SSM 変換を設定すると、IGMPv1 または IGMPv2 によるメンバーシップ レポートを受信した ルータで、SSM がサポートされるようになります。メンバーシップ レポートでグループおよ び送信元アドレスを指定する機能を備えているのは、IGMPv3だけです。グループプレフィッ クスのデフォルト範囲は、232.0.0.0/8 です。

マルチキャストホストがIGMPv3をサポートしない場合、またはレイヤ2スイッチと相互運用 するための(S,G)レポートではなくグループ結合を強制的に送信する場合に、IGMP SSM 変 換機能は SSM ベースのマルチキャスト コア ネットワークを配置できるようにします。IGMP SSM変換機能には、同じSSMグループに対して複数の送信元を設定する機能があります。SSM 変換を設定する前に、プロトコル独立マルチキャスト(PIM)をデバイスで設定する必要があ ります。

次の表に、SSM 変換の例を示します。

#### 表 **<sup>4</sup> : SSM** 変換の例

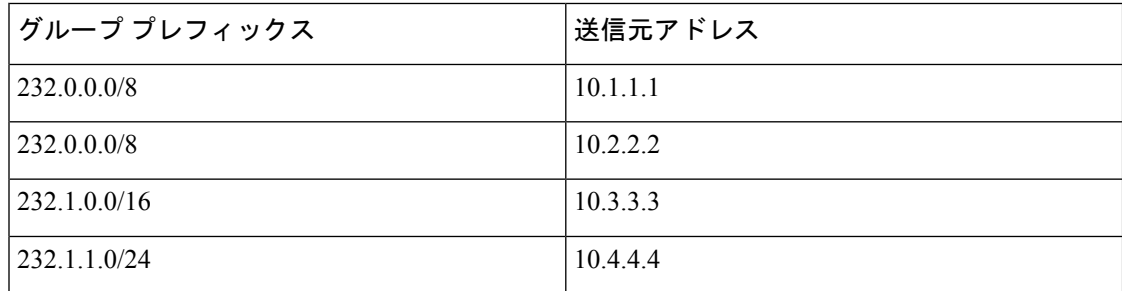

次の表に、IGMP メンバーシップ レポートに SSM 変換を適用した場合に、IGMP プロセスに よって構築される MRIB ルートを示します。複数の変換を行う場合は、各変換内容に対して (S, G) ステートが作成されます。

#### 表 **5 : SSM** 変換適用後の例

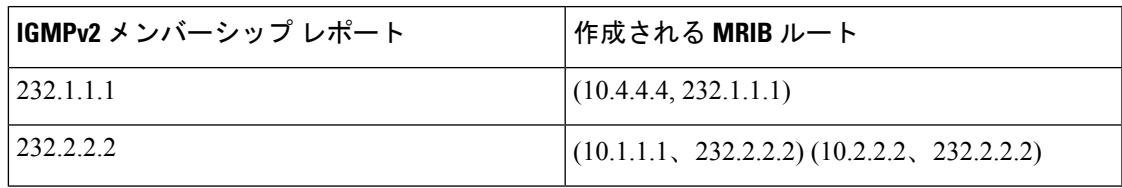

#### 手順

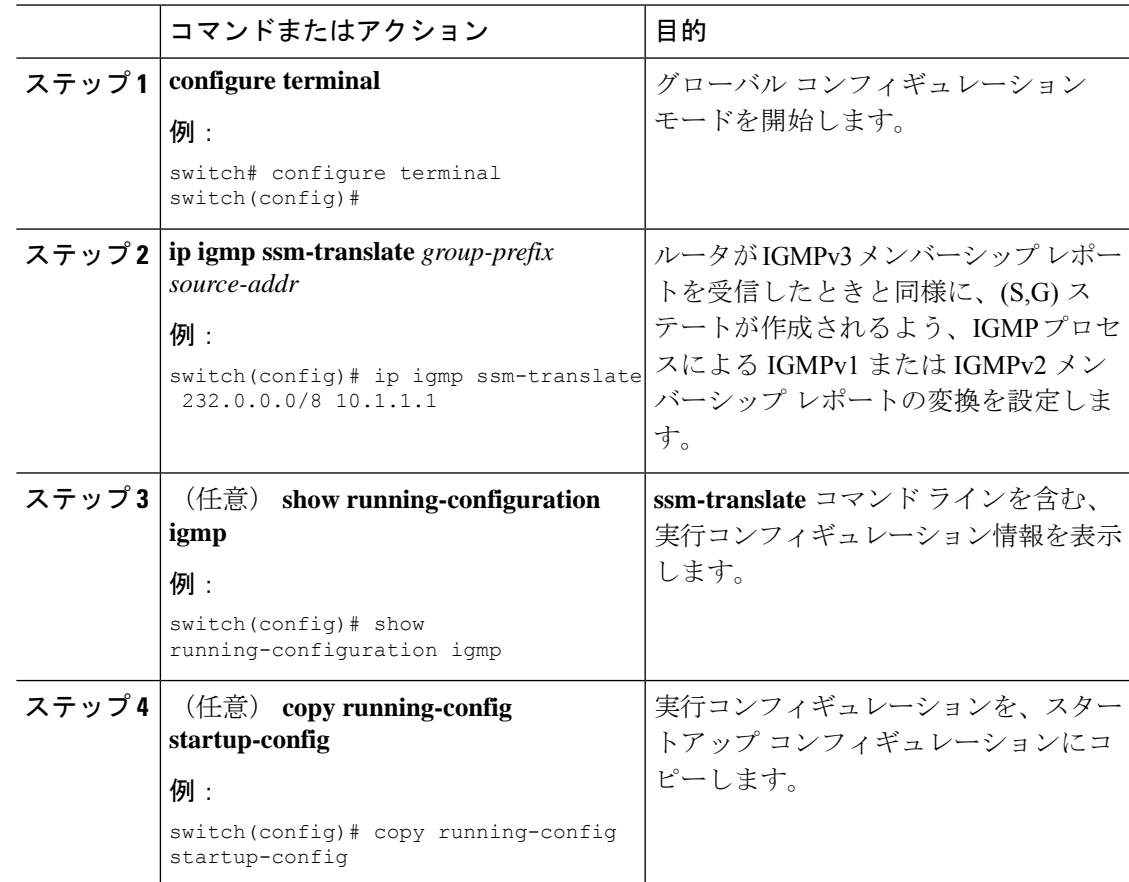

## ルータ アラートの適用オプション チェックの設定

IGMPv2パケットとIGMPv3パケットに対するルータアラートの適用オプションチェックを設 定できます。

手順

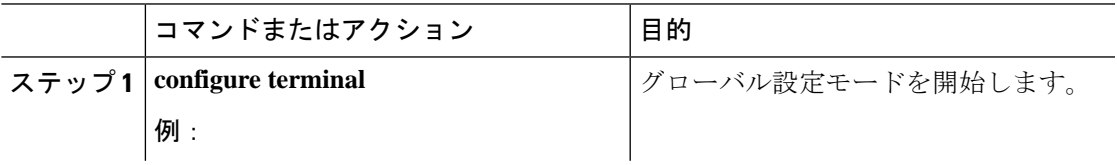

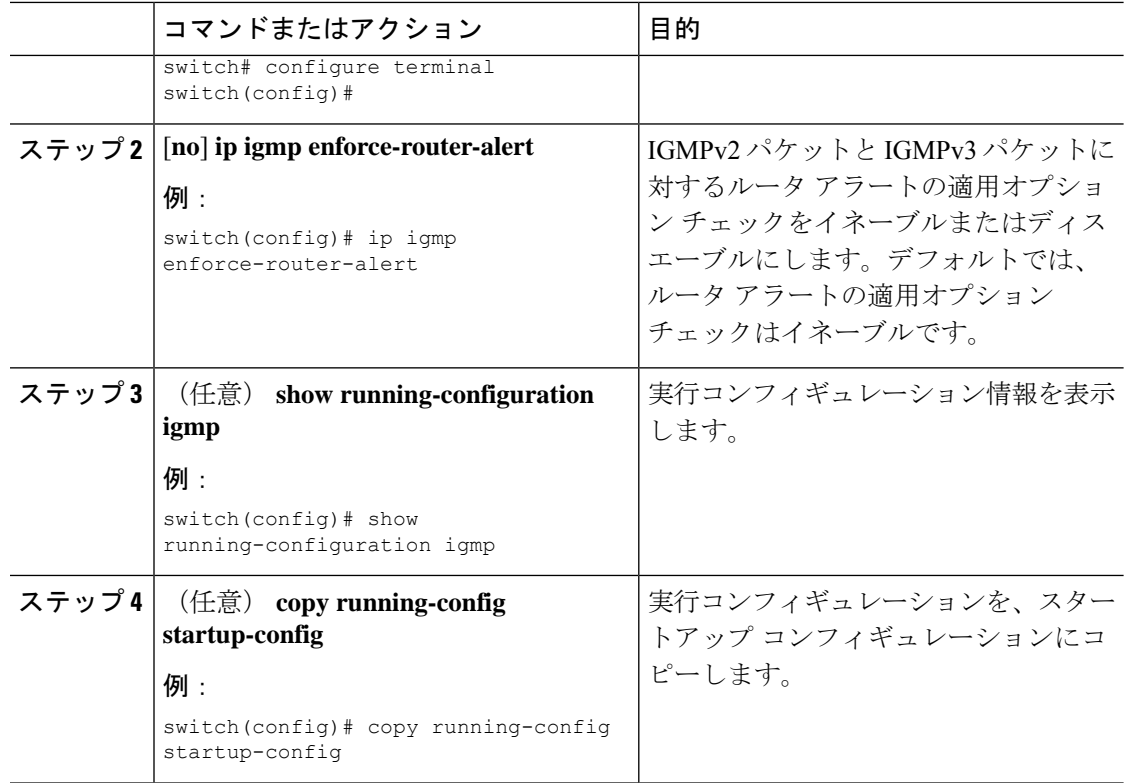

# **IGMP** ホスト プロキシの設定

ここでは、次の内容について説明します。

#### **IGMP** ホスト プロキシの概要

IGMP ホストプロキシ サポートは、ポート チャネル (L3) アップリンクを備えた Cisco Nexus N9K-C9364C、N9K-C9332C、および N9K-C9232C スイッチのアンダーレイ マルチキャストに 提供されます。この機能は、Cisco NX-OS Release 9.3(4) で導入されました。IGMP ホスト プロ キシ機能は、PIM 対応のマルチキャスト ネットワーク ドメインを、PIM を認識しないドメイ ンに接続するのに役立ちます。この機能は、インターフェイスをプロキシインターフェイスと して設定し、内部 PIM ネットワークで受信した PIM の加入/プルーニングを、IGMP の加入/脱 退に置き換えます。

#### **IGMP** の加入処理

ホストがマルチキャストグループに加入するとき、ホストは、加入するマルチキャストグルー プに 1 つ以上の送信要求されていないメンバーシップ レポートを送信します。さらに、IGMP ジョインがデフォルトでIGMPクエリの受信時に送信されます。非要求モードは、レポートを 定期的に送信するように構成できます。IGMPv2 レポートのみがアップストリームに送信され ます。

#### **IGMP** の脱退処理

IGMPv2 Leave は、マルチキャスト ネットワークの最後のホストが脱退するときに送信されま す。したがって、最後のホストから PIM プルーニングを受信すると、IGMPv2 Leaveがアップ ストリームに送信され、これ以上関心がないことを示します。

#### **IGMP** に関する注意事項と制限事項

IGMP に関する注意事項および制限事項は次のとおりです。

- IGMP ホスト SG プロキシは、vPC ではサポートされていません。
- IGMPv3 (RFC 5790)に従って送信元のリストを除外またはブロックすることはサポート されていません。
- Cisco Nexus 9200 シリーズ スイッチでは、IGMP または送信元トラフィックが同じ IP アド レスから発信されている場合、S、G ルートは期限切れになりません。
- IGMP は、Nexus 9300-FX プラットフォーム スイッチでサポートされています。
- **igmp static-oif** でのルート マップの設定は、255 の範囲に制限されています。ルート マッ プが/8や/4などの/24より大きい範囲で設定されている場合、次のログが表示されます。

2020 May 13 10:10:58 LO5S-NSWDDNGEF01B %IGMP-3-GROUP\_RANGE\_IGNORE: igmp [29534] Too many Groups in Group Range 224.4.1.0 - 224.4.13.255 2020 May 13 12:26:13 LO5S-NSWDDNGEF01B %IGMP-3-GROUP\_RANGE\_IGNORE: igmp [29534] Too many Groups in Group Range 224.4.1.0 - 224.4.13.255 2020 May 13 12:47:01 LO5S-NSWDDNGEF01B %IGMP-3-GROUP\_RANGE\_IGNORE: igmp [29534] Too many Groups in Group Range 224.4.0.64 - 224.4.3.64

この制限を回避するには、必要な範囲を複数の255以下の範囲に分割し、範囲ごとに複数 のルート マップ シーケンスを使用します。

## **IGMP** ホスト プロキシの設定方法

IGMP ホスト プロキシを構成するには、次の手順を実行します。

表 **6 : IGMP** ホスト プロキシの設定

| │ステップ │コマンド |                             | 目的                |
|-------------|-----------------------------|-------------------|
|             | ステップ 1   configure terminal | コンフィギュレーション モードに入 |
|             | 例:                          | ります。              |
|             | switch# configure terminal  |                   |
|             | $switch (config)$ #         |                   |

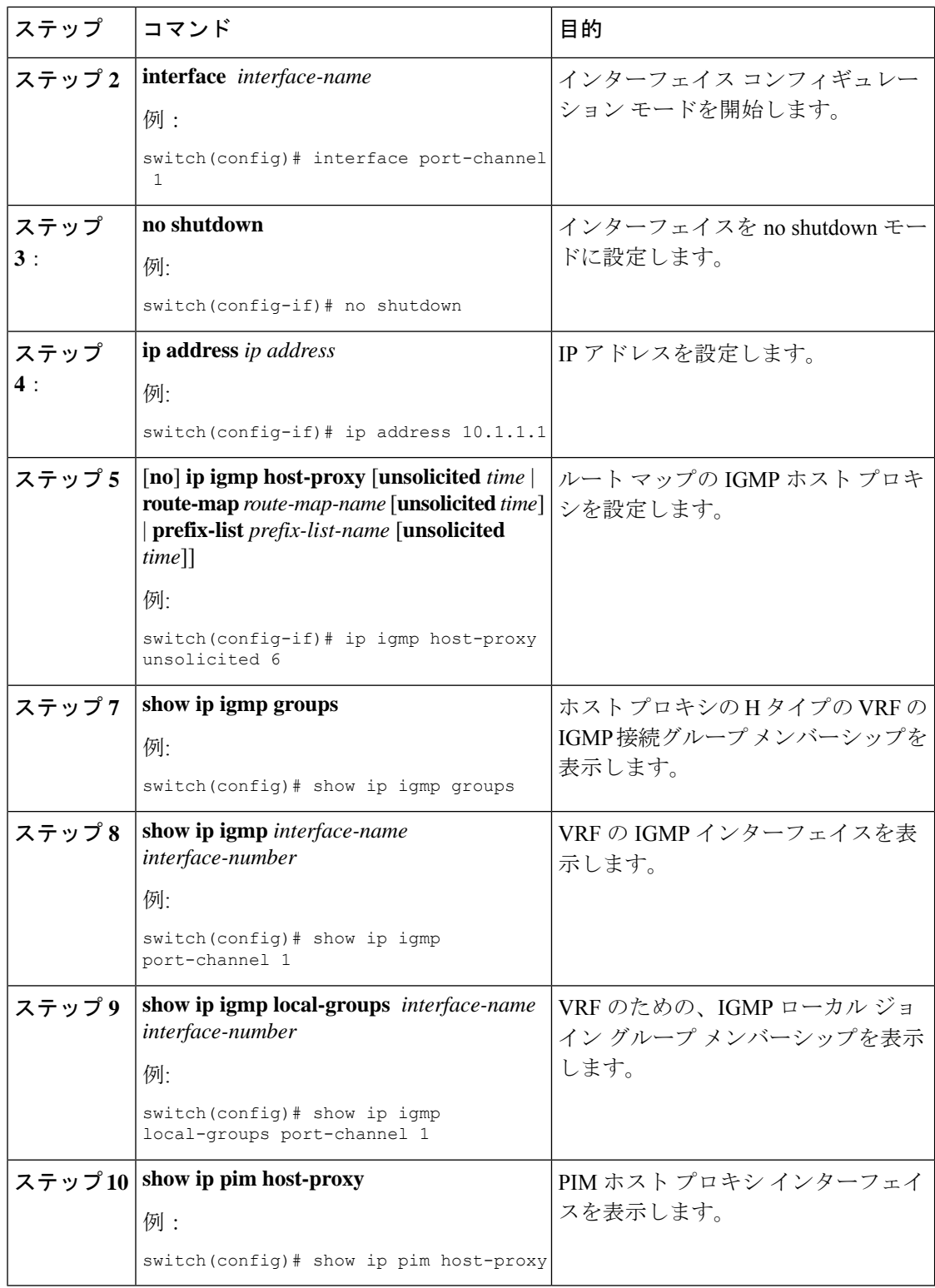

# **IGMP** プロセスの再起動

IGMP プロセスを再起動し、オプションとして、すべてのルートをフラッシュすることができ ます。

#### 手順

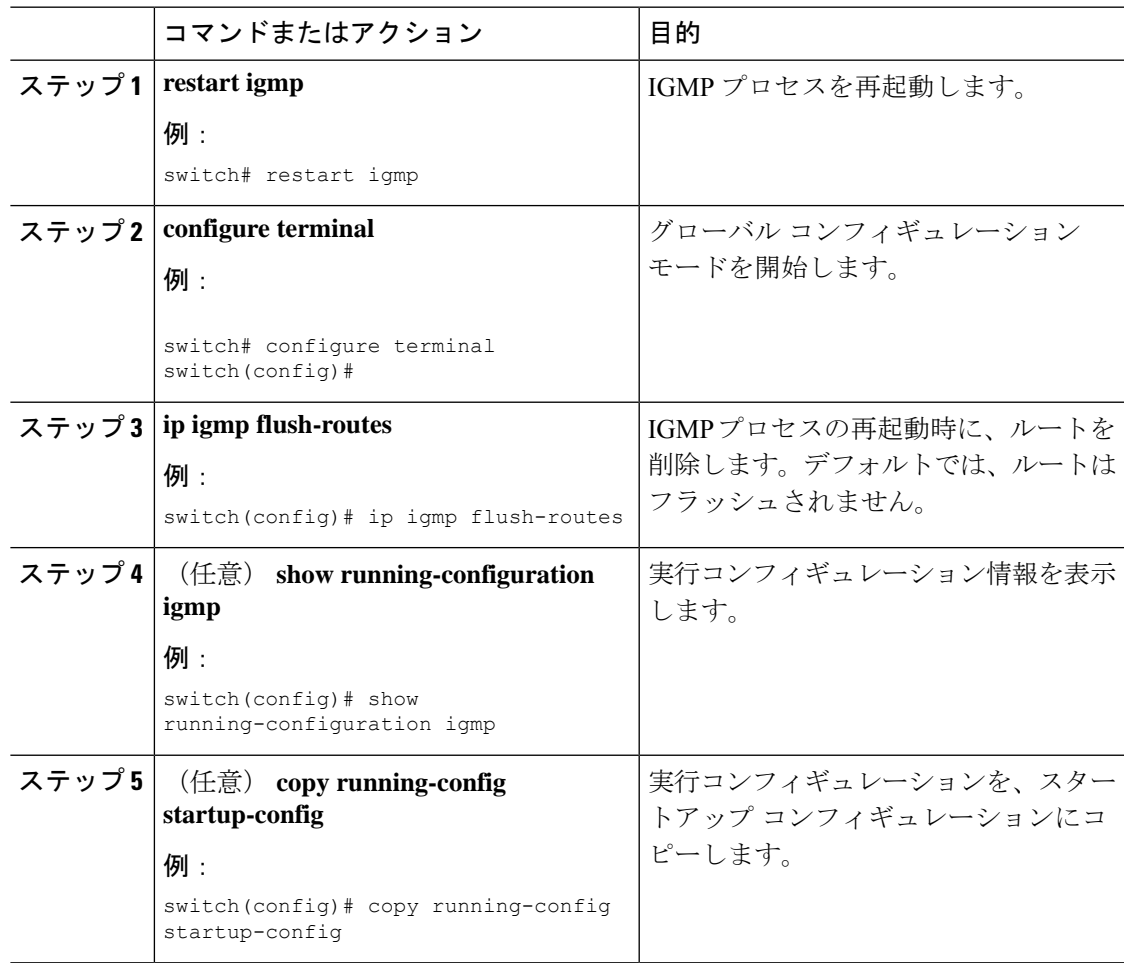

# **IGMP** 構成の確認

IGMP の設定情報を表示するには、次の作業のいずれかを行います。

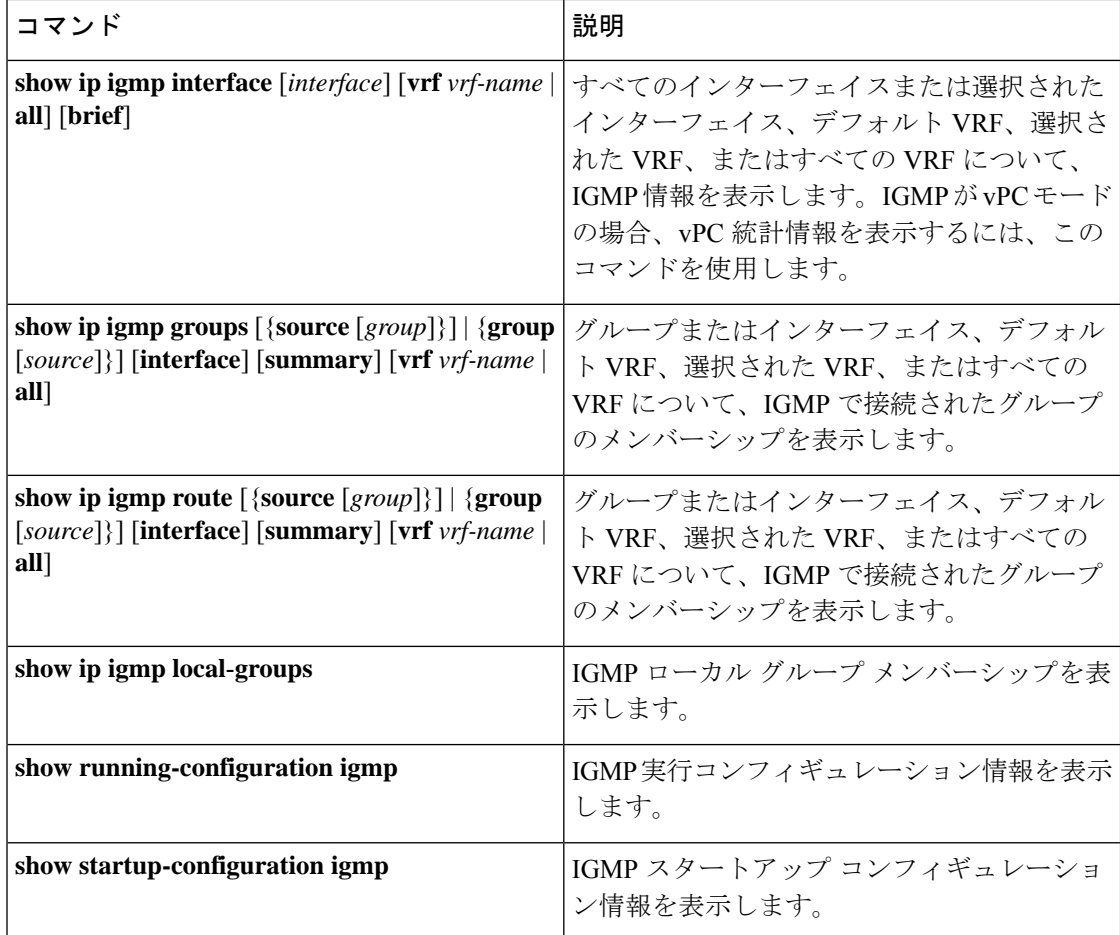

# **IGMP** の設定例

次に、IGMP パラメータの設定例を示します。

```
configure terminal
```

```
interface ethernet 2/1
ip igmp version 3
ip igmp join-group 230.0.0.0
ip igmp startup-query-interval 25
ip igmp startup-query-count 3
ip igmp robustness-variable 3
ip igmp querier-timeout 300
ip igmp query-timeout 300
ip igmp query-max-response-time 15
ip igmp query-interval 100
ip igmp last-member-query-response-time 3
ip igmp last-member-query-count 3
ip igmp group-timeout 300
ip igmp report-link-local-groups
ip igmp report-policy my_report_policy
 ip igmp access-group my_access_policy
```
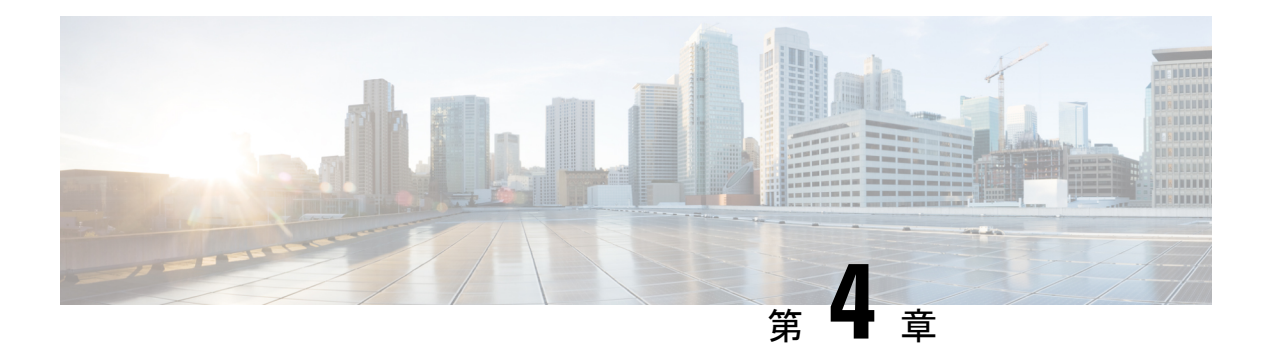

# **MLD** の設定

この章では、IPv6 ネットワーク用に Cisco NX-OS デバイスでマルチキャスト リスナー検出 (MLD)を設定する方法を説明します。

- MLD [について](#page-50-0) (37ページ)
- MLD [の前提条件](#page-54-0) (41 ページ)
- MLD [の注意事項および制限事項](#page-54-1) (41 ページ)
- MLD [のデフォルト設定](#page-55-0) (42 ページ)
- MLD [パラメータの設定](#page-56-0) (43 ページ)
- MLD [の設定の確認](#page-65-0) (52 ページ)
- MLD [スヌーピングの設定](#page-66-0) (53 ページ)
- MLD [スヌーピングの設定の確認](#page-70-0) (57 ページ)
- MLD [の設定例](#page-70-1) (57ページ)

## <span id="page-50-0"></span>**MLD** について

MLDは、ホストが特定のグループにマルチキャストデータを要求するために使用するIPv6プ ロトコルです。ソフトウェアは、MLDを介して取得した情報を使用し、マルチキャストグルー プまたはチャネルメンバーシップのリストをインターフェイス単位で保持します。MLDパケッ トを受信したデバイスは、既知の受信者が含まれるネットワークセグメントに、要求されたグ ループまたはチャネルに関する受信データをマルチキャスト送信します。

MLDv1 は IGMPv2 から、MLDv2 は IGMPv3 から派生したプロトコルです。IGMP は IPProtocol 2メッセージタイプを使用しますが、MLDはICMPv6メッセージのサブセットであるIPProtocol 58 メッセージ タイプを使用します。

MLDプロセスはデバイス上で自動的に起動されます。インターフェイスではMLDを手動でイ ネーブルにできません。MDL は、インターフェイスで次のいずれかの設定作業を行うと、自 動的にイネーブルになります。

- PIM6 のイネーブル化
- ローカル マルチキャスト グループの静的なバインディング
- リンクローカル グループ レポートのイネーブル化

## **MLD** のバージョン

デバイスは MLDv1 および MLDv2 をサポートしています。MLDv2 は MLDv1 リスナー レポー トをサポートしています。

デフォルトでは、ソフトウェアがMLDプロセスを起動する際に、MLDv2がイネーブルになり ます。必要に応じて、各インターフェイスでは MLDv1 をイネーブルにできます。

MLDv2 には、次に示す MLDv1 からの重要な変更点があります。

- 次の機能を提供し、各受信者から送信元までの最短パスツリーを構築可能なSource-Specific Multicast(SSM)をサポートします。
	- グループおよび送信元を両方指定できるホスト メッセージ
	- MLDv1 ではグループについてのみ保持できたマルチキャスト ステートを、グループ および送信元について保持可能
- ホストによるレポート抑制が行われなくなり、MLD クエリー メッセージを受信するたび に MLD リスナー レポートが送信されるようになりました。

MLDv1 の詳細については、RFC [2710](http://www.ietf.org/rfc/rfc2710.txt) を参照してください。MLDv2 の詳細については、[RFC](http://www.ietf.org/rfc/rfc3810.txt) [3810](http://www.ietf.org/rfc/rfc3810.txt) を参照してください。

## **MLD** の基礎

次の図に、ルータが MLD を使用し、マルチキャスト ホストを検出する基本的なプロセスを示 します。

図 **10 : MLD** クエリー応答プロセス

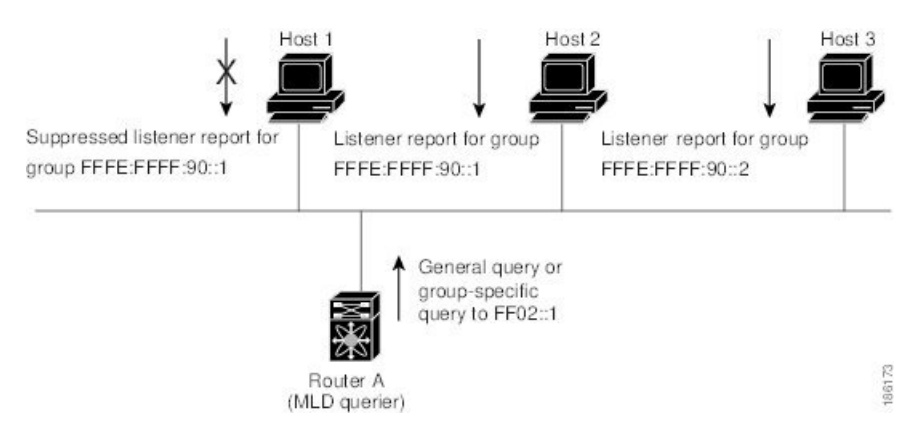

ホスト 1、2、および 3 は要求外の MLD リスナー レポート メッセージを送信して、グループ またはチャネルに関するマルチキャストデータの受信を開始します。ルータA(サブネットの 代表 MLD クエリア)は、リンクスコープの全ノードを対象として、マルチキャストアドレス FF02::1 に定期的に共通のクエリ メッセージを送信し、マルチキャスト グループに対する各ホ ストの受信要求を検出します。グループ固有のクエリーは、特定のグループの情報を要求する ホストを検出する場合に使用されます。グループ メンバーシップ タイムアウト値を設定でき

ます。これは、ルータがサブネット上にグループのメンバーまたは送信元が存在するかどうか を判断するための時間です。

ホスト 1 からのリスナー レポートの送出は止められており、最初にホスト 2 からグループ FFFE:FFFF:90::1 に関するリスナー レポートが送信されます。ホスト 1 はホスト 2 からレポー トを受信します。ルータに送信する必要があるリスナーレポートは、グループにつき1つだけ であるため、その他のホストではレポートの送出が止められ、ネットワークトラフィックが軽 減されます。レポートの同時送信を防ぐため、各ホストではランダムな時間だけレポート送信 が保留されます。クエリの最大応答時間パラメータを設定すると、ホストが応答をランダム化 する間隔を制御できます。

- $\mathscr{D}$
- MLDv1 メンバーシップ レポートが抑制されるのは、同じポートに複数のホストが接続されて いる場合だけです。 (注)

ルータ A は、MLDv2 の group-and-source-specific クエリを LAN に送信します。ホスト 2 および 3は、アドバタイズされたグループおよび送信元からデータを受信することを示すリスナーレ ポートを送信して、そのクエリに応答します。この MLDv2 機能では、SSM がサポートされま す。

## $\label{eq:1} \begin{picture}(20,5) \put(0,0){\line(1,0){10}} \put(15,0){\line(1,0){10}} \put(15,0){\line(1,0){10}} \put(15,0){\line(1,0){10}} \put(15,0){\line(1,0){10}} \put(15,0){\line(1,0){10}} \put(15,0){\line(1,0){10}} \put(15,0){\line(1,0){10}} \put(15,0){\line(1,0){10}} \put(15,0){\line(1,0){10}} \put(15,0){\line(1,0){10}} \put(15,$

- (注) MLDv2 では、すべてのホストがクエリーに応答します。
	- 図 **<sup>11</sup> : MLDv2** グループ**/**ソース固有のクエリー

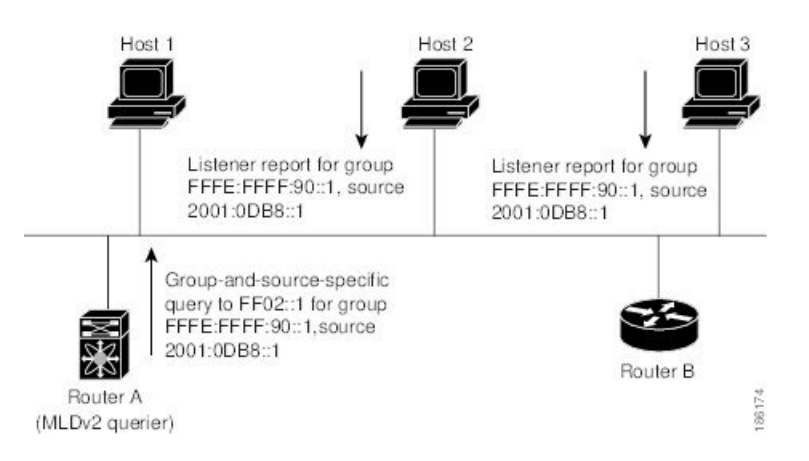

IP アドレスが最下位のルータが、サブネットの MLD クエリアとして選出されます。ルータ は、自身よりも下位の IP アドレスを持つルータからクエリー メッセージを継続的に受信して いる間、非クエリアとして動作し、クエリアタイムアウト値をカウントするタイマーをリセッ トします。ルータのクエリアタイマーが期限切れになると、そのルータは代表クエリアになり ます。そのあとで、このルータが、自身よりも下位の IP アドレスを持つルータからのホスト クエリーメッセージを受信すると、ルータは代表クエリアとしての役割をドロップしてクエリ ア タイマーを再度設定します。

代表クエリアから送信されるメッセージの存続可能時間(TTL)値は 1 です。つまり、サブ ネット上の直接接続されたルータからは、メッセージは転送されません。また、MLD の起動 中に送信されるクエリーメッセージの頻度および回数を個別に設定することもできます。起動 時のクエリー インターバルを短く設定することで、グループ ステートの確立時間を最小限に 抑えることができます。通常は不要ですが、起動後のクエリーインターバルをチューニングす ることで、ホスト グループ メンバーシップへの応答性と、ネットワーク上のトラフィック量 のバランスを調整できます。

 $\sqrt{N}$ 

クエリーインターバルを変更すると、ネットワークのマルチキャスト転送能力が著しく低下す ることがあります。 注意

グループを脱退するマルチキャスト ホストは、MLDv1 に対して脱退を知らせるメッセージを 送信するか、または対象のグループを除外したリスナー レポートを、リンクスコープ内の全 ルータを含むマルチキャスト アドレス FF02::2 に送信する必要があります。このホストがグ ループを脱退する最後のホストであるかどうかを確認するために、MLD クエリー メッセージ が送信されます。これにより、最終メンバーのクエリー応答インターバルと呼ばれる、ユーザ が設定可能なタイマーが起動されます。タイマーが切れる前にレポートが受信されない場合 は、ソフトウェアによってグループ ステートが解除されます。ルータはグループ ステートが 解除されないかぎり、このグループにマルチキャスト トラフィックを送信し続けます。

輻輳ネットワークでのパケット損失を緩和するには、ロバストネス値を設定します。ロバスト ネス値は、MLD ソフトウェアがメッセージ送信回数を確認するために使用されます。

FF02::0/16 内に含まれるリンク ローカル アドレスには、Internet Assigned Numbers Authority (IANA)が定義したリンクスコープが設定されています。ローカルネットワークセグメント 上のネットワーク プロトコルでは、これらのアドレスが使用されます。これらのアドレスは TTL が 1 であるため、ルータからは転送されません。MLD プロセスを実行すると、デフォル トでは、非リンク ローカル アドレスにだけリスナー レポートが送信されます。ただし、リン ク ローカル アドレスにレポートが送信されるよう、ソフトウェアの設定を変更できます。

#### **MLD** スヌーピング

マルチキャスト リスナー検出 (MLD) スヌーピングにより、ホストとルータ間で IPv6 マルチ キャスト トラフィックを効率的に配信できます。これは、MLD クエリまたはレポートを送受 信したポートのサブセットにブリッジ ドメイン内の IPv6 マルチキャスト トラフィックを制限 する レイヤ 2 機能です。このように、MLD スヌーピングは、マルチキャスト トラフィックの 受信に関心を示しているノードがないネットワークのセグメントでは帯域幅を節約できるとい う利点があります。これにより、ブリッジドメインでフラッディングが生じることがなく、帯 域幅の使用量が削減され、ホストとルータで不要なパケット処理を節約できます。

MLDスヌーピング機能は、インターネットグループ管理プロトコル (IGMP) スヌーピングと 似ていますが、MLDスヌーピングの機能はIPv6マルチキャストトラフィックをスヌーピング することであり、MLDv1(RFC 2710)および MLDv2(RFC 3810)コントロール プレーン パ ケットで動作する点が異なります。MLD はインターネット制御メッセージ プロトコル バー ジョン6(ICMPv6)のサブプロトコルです。MLDメッセージはICMPv6メッセージのサブセッ

トで、IPv6 パケット内で先頭の Next Header 値 58 により識別されます。MLDv1 のメッセージ タイプには、リスナー クエリ、マルチキャスト アドレス固有(MAS)クエリ、リスナー レ ポート、完了メッセージが含まれます。MLDv2 は、追加のクエリ タイプであるマルチキャス ト アドレスおよびソース固有 (MASS) クエリを除き、MLDv1 と相互運用できるように設計 されています。MLD で使用可能なプロトコル レベル タイマーは、IGMP で使用可能なものと 同様です。

MLD スヌーピングがディセーブルの場合、すべてのマルチキャスト トラフィックは、関係が あるかどうかに関係なく、すべてのポートにフラッディングされます。MLD スヌーピングが イネーブルの場合、ファブリックは MLD インタレストに基づいて IPv6 マルチキャスト トラ フィックを転送します。不明な IPv6 マルチキャスト トラフィックは、ブリッジ ドメインの IPv6 L3 不明マルチキャスト フラッディング設定に基づいてフラッディングされます。

フラッディング モードは、不明な IPv6 マルチキャスト パケットを転送するために使用されま す。フラッディング モードでは、ブリッジ ドメイン内のすべてのエンドポイント グループ (EPG) およびすべてのポートがフラッディング パケットを受信します。

## <span id="page-54-0"></span>**MLD** の前提条件

MLD の前提条件は、次のとおりです。

- デバイスにログインしている。
- •現在の仮想ルーティングおよびフォワーディング (VRF) モードが正しい (グローバルコ ンフィギュレーション コマンドの場合)。この章の例で示すデフォルトのコンフィギュ レーション モードは、デフォルト VRF に適用されます。

## <span id="page-54-1"></span>**MLD** の注意事項および制限事項

MLD には、次の注意事項と制限事項があります。

- Cisco Nexus 9200、9300、および 9300-EX シリーズ スイッチは MLD をサポートしていま す。
- MLDv2 (RFC 3810) に従う送信元のリストの除外またはブロックはサポートされていませ  $h_{\circ}$
- インターフェイスに静的にバインドされているマルチキャストグループを拒否するように ルートマップを変更する場合。その後のMLDレポートはローカルグループによって拒否 され、グループはエージングを開始します。グループへの MLD 脱退メッセージは、影響 を与えることなく許可されます。これは既知の予期された動作です。
- MLD スヌーピングは、vPC の有無に関わりなく、新世代 ToR スイッチでのみサポートさ れます。これらは、スイッチ名の最後に「EX」、「FX」または「FX2」が付くスイッチ モデルです。また、「EX」および「FX」ラインカードを搭載したEoRスイッチにも当て はまります。
- Cisco NX-OSリリース 9.3(5) 以降、IPv6 MLD スヌーピングは Cisco Nexus 9500 プラット フォーム スイッチでサポートされます。
- MLD スヌーピングは、EOR スイッチの N9K-X9636PQ、N9K-X9408PC-CFP2、 N9K-X9432PQ、N9K-X9464PX、N9K-X9464TX、N9K-X9464TX2 の T2 ラインカードでも サポートされています。
- MLD スヌーピングは、T2、T2P、T3、TH、TH2、および T2 EOR を備えたすべての Cisco Nexus 9000およびCisco Nexus 3000プラットフォームでサポートされています。Cisco Nexus 9000 T2 TOR ではサポートされていません。N9K-C9372PX、N9K-C9372PX-E、 N9K-C9372TX、N9K-C9372TX-E、N9K-C9332PQ、N9K-C93128TX、 N9K-C9396PX、 N9K-C9396TX が該当します。
- MLD スヌーピングは、FEX ポートおよびネットワーク負荷分散 (NLB) ではサポートされ ていません。VLAN が MAC モードの場合もサポートされません。
- 以下のコマンドが設定されている場合、MLD スヌーピング設定はグローバル レベルで拒 否されます。
	- ip pim cpu-punt dr-only
	- ipv6 pim cpu-punt dr-only
	- ip pim non-dr flood
	- ipv6 pim non-dr flood
- Cisco NX-OSリリース 9.3(5) 以降、MLD スヌーピングは Cisco Nexus 9300-FX3 プラット フォーム スイッチでサポートされます。

# <span id="page-55-0"></span>**MLD** のデフォルト設定

表 **<sup>7</sup> : MLD** パラメータのデフォルト設定

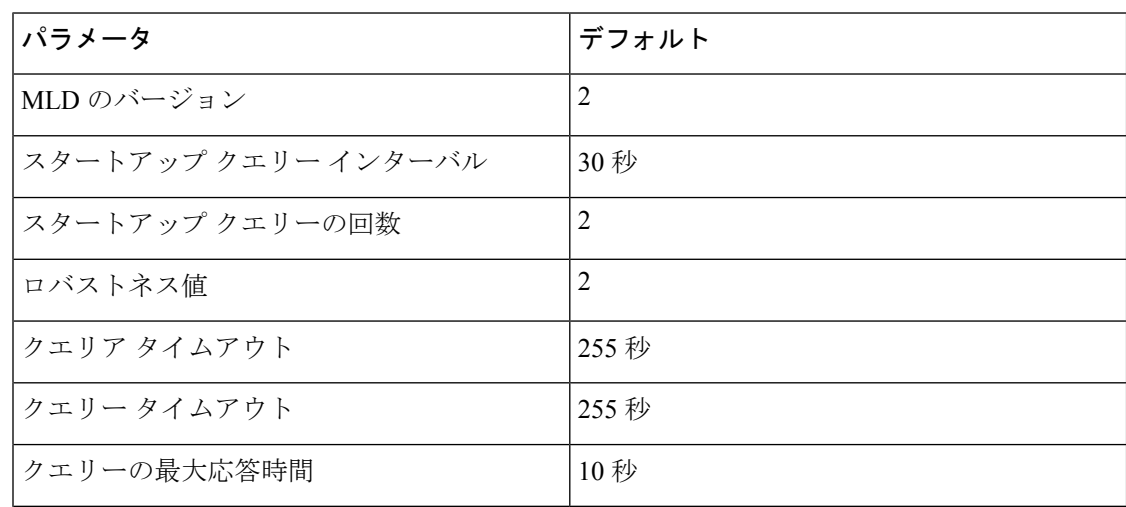

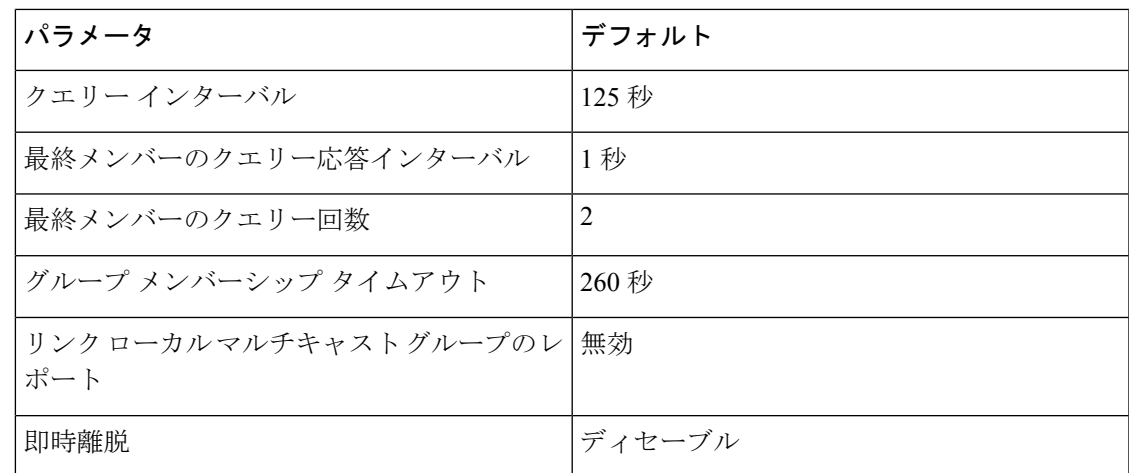

# <span id="page-56-0"></span>**MLD** パラメータの設定

MLD グローバル パラメータおよびインターフェイス パラメータを設定すると、MLD プロセ スの動作を変更できます。

# 

(注) MLD コマンドにアクセスするには、MLD 機能をイネーブルにしておく必要があります。

## **MLD** インターフェイス パラメータの設定

表 **8 : MLD** インターフェイス パラメータ

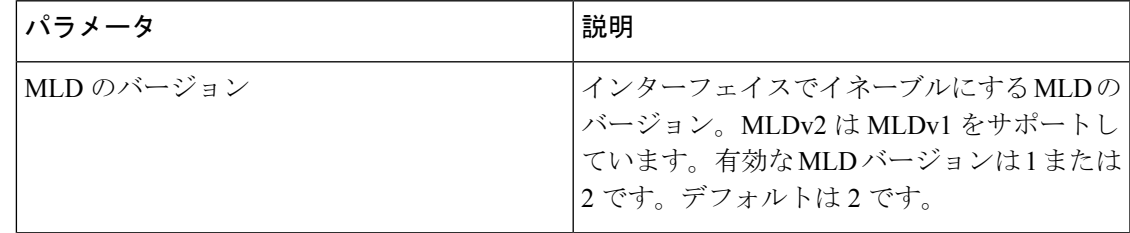

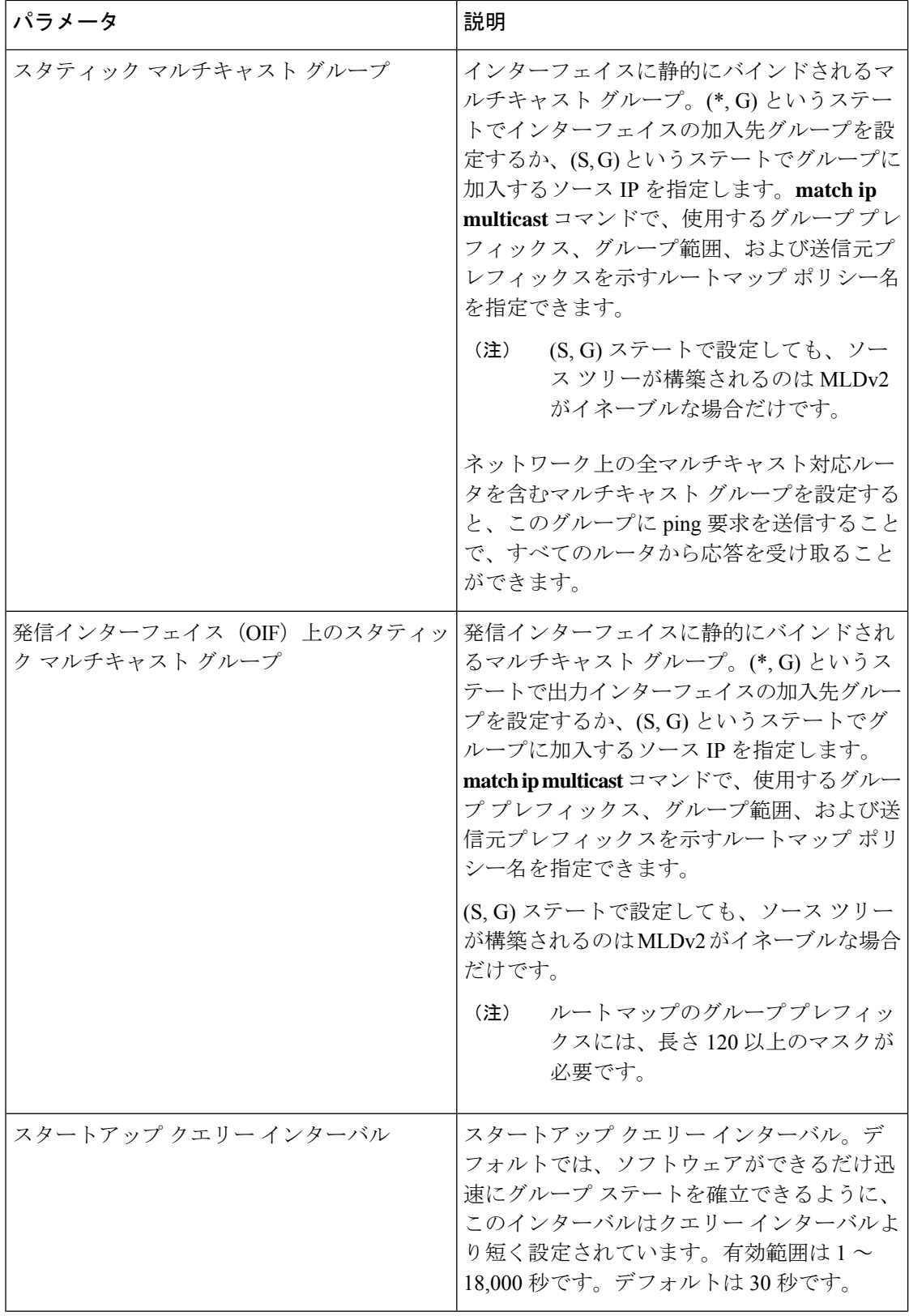

 $\mathbf I$ 

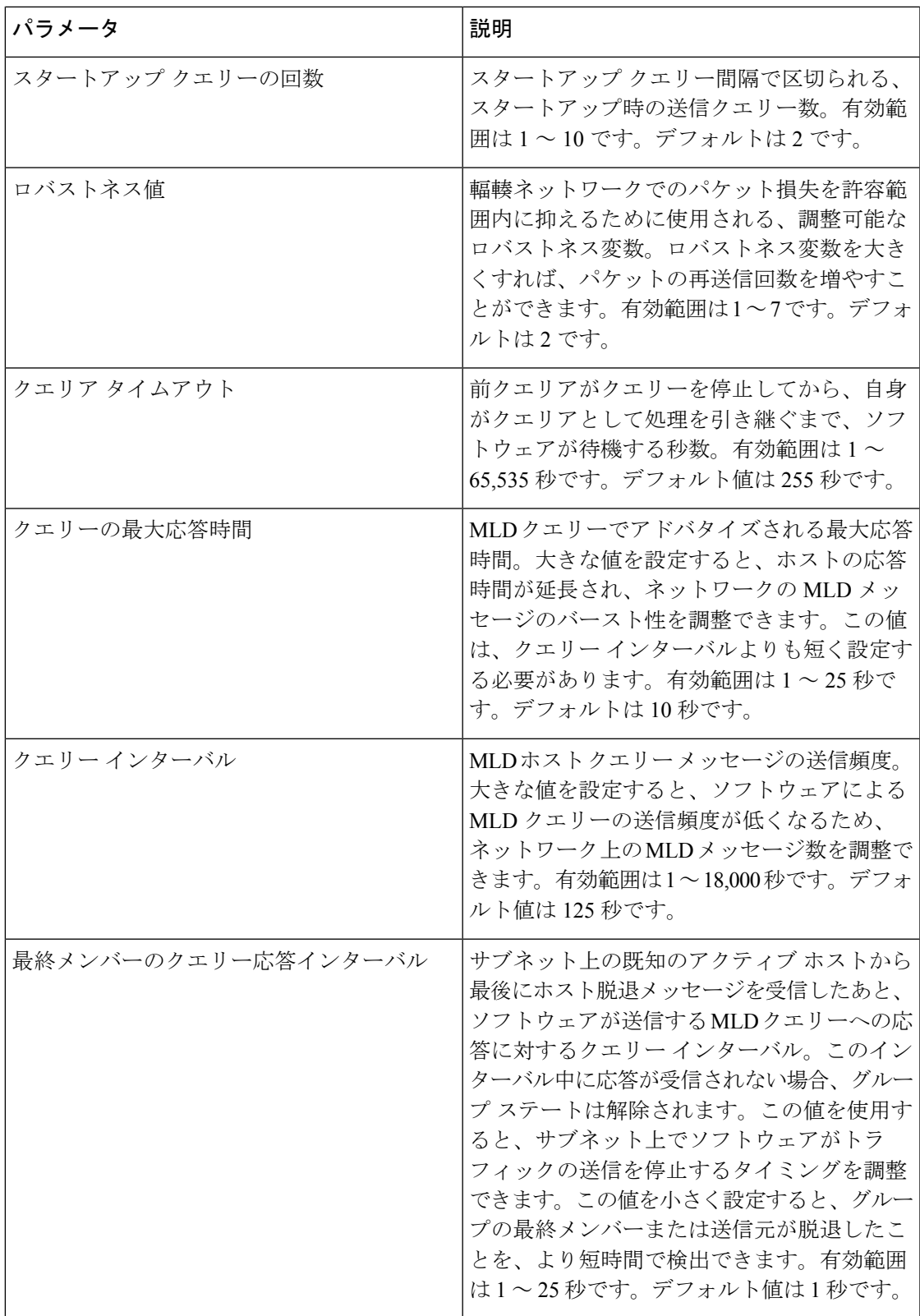

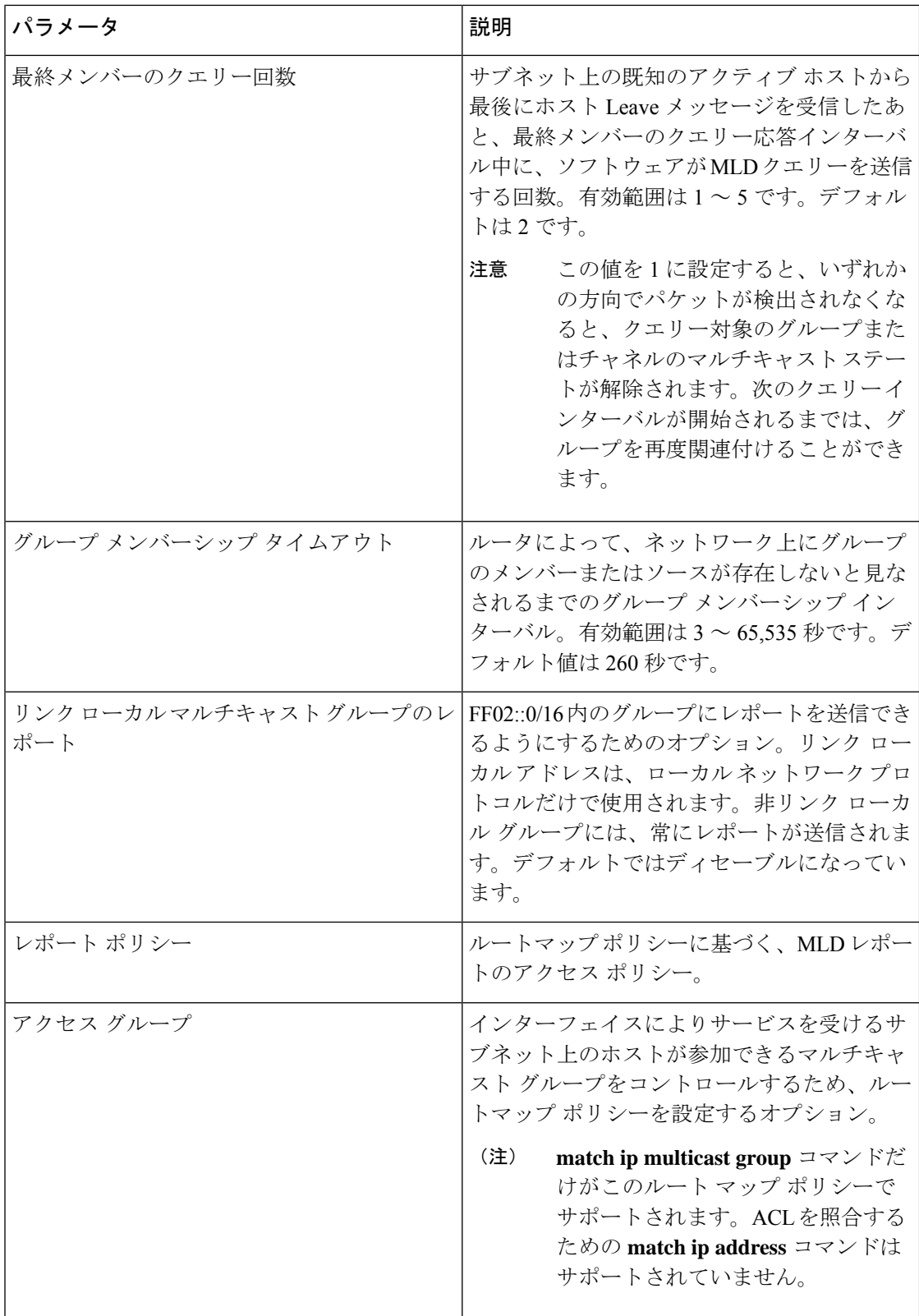

| パラメータ | 説明                                                                                                    |
|-------|----------------------------------------------------------------------------------------------------|
| 即時離脱  | デバイスからグループ固有のクエリーが送信<br>されないため、所定のMLDインターフェイス<br>での MLDv1 グループ メンバーシップを脱退<br>するまでの待ち時間を最小限に抑えるオプショ<br>ン。即時脱退をイネーブルにすると、デバイ<br>スではグループに関する Leave メッセージの<br>受信後、ただちにマルチキャスト ルーティン<br>グテーブルからグループエントリが削除され<br>ます。デフォルトではディセーブルになって<br>います。 |
|       | このコマンドは、所定のグループに<br>(注)<br>対するインターフェイスの背後に1<br>つの受信者しか存在しない場合に使<br>用します。                                                                                                    |

<sup>2</sup> ルートマップ ポリシーの設定方法については、*Cisco Nexus 9000 Series NX-OS Unicast Routing Configuration Guide*を参照してください。

#### 手順

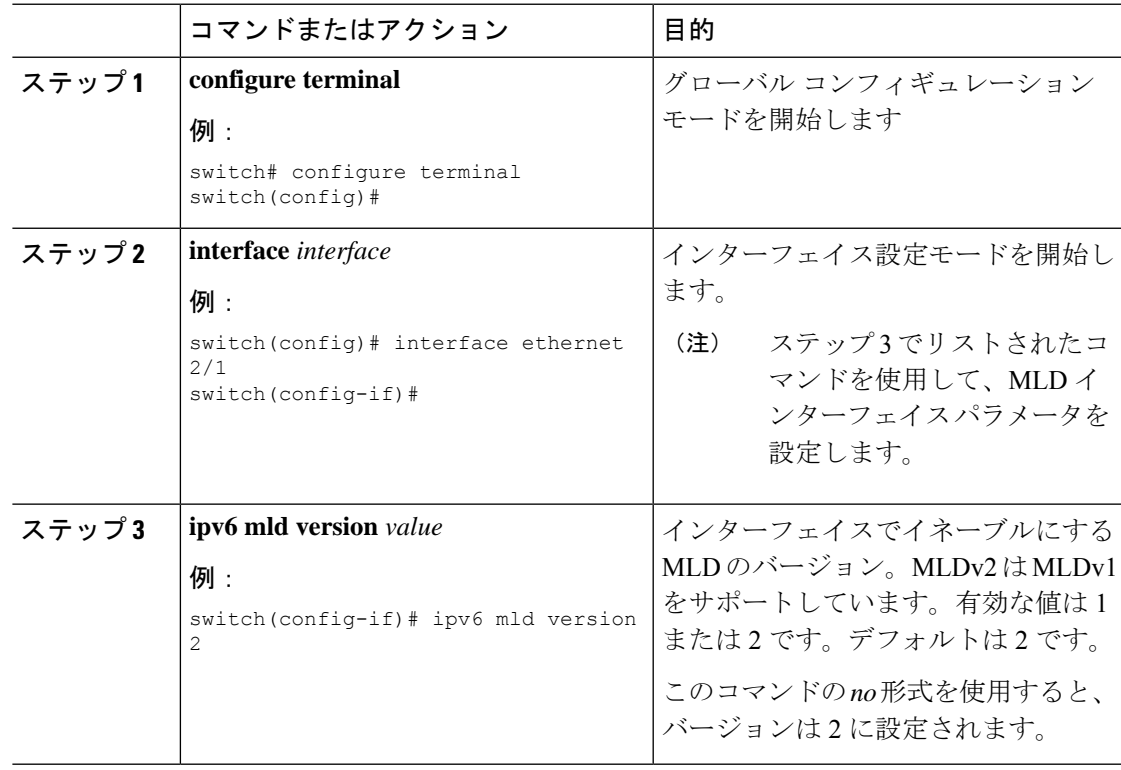

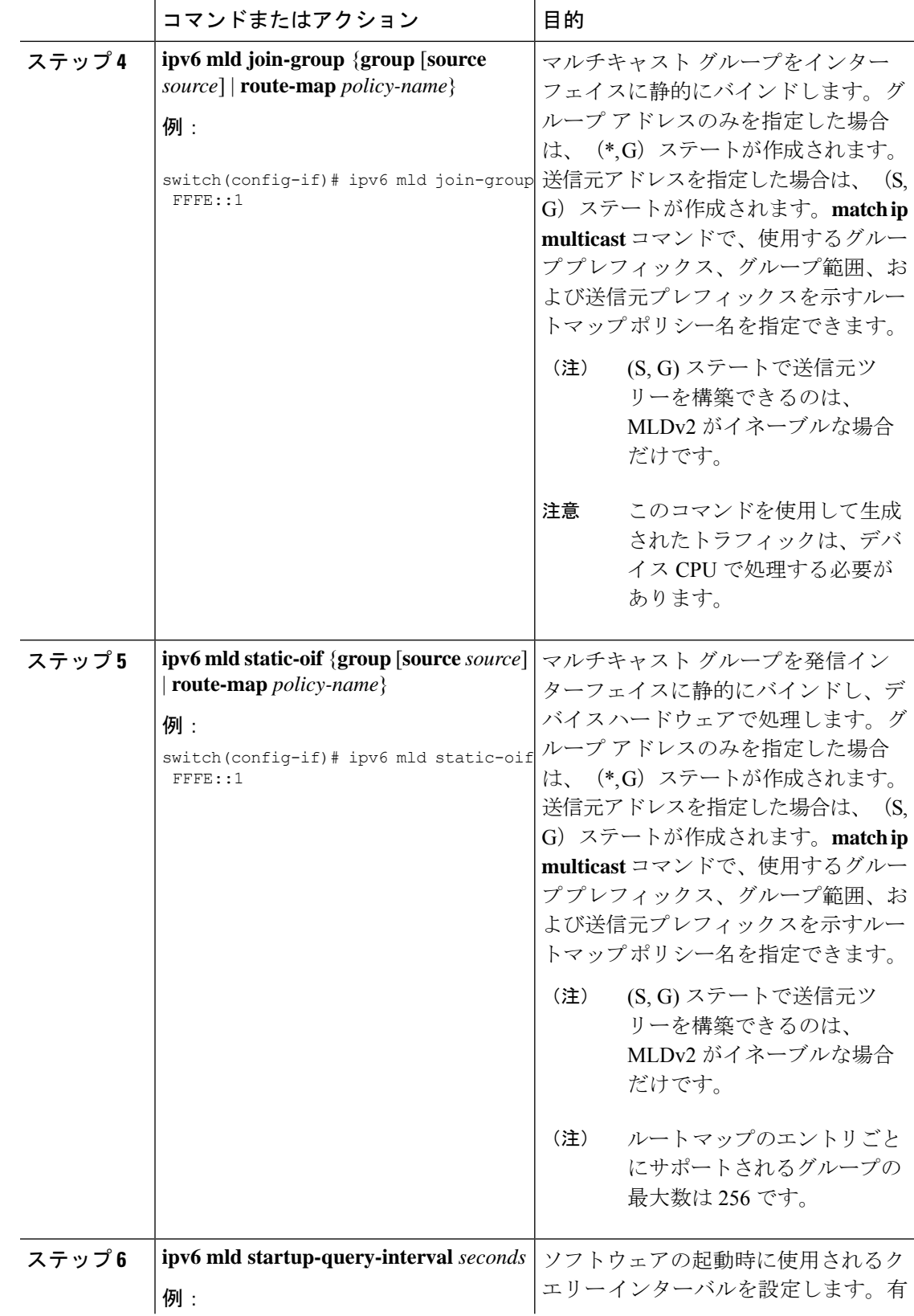

 $\mathbf I$ 

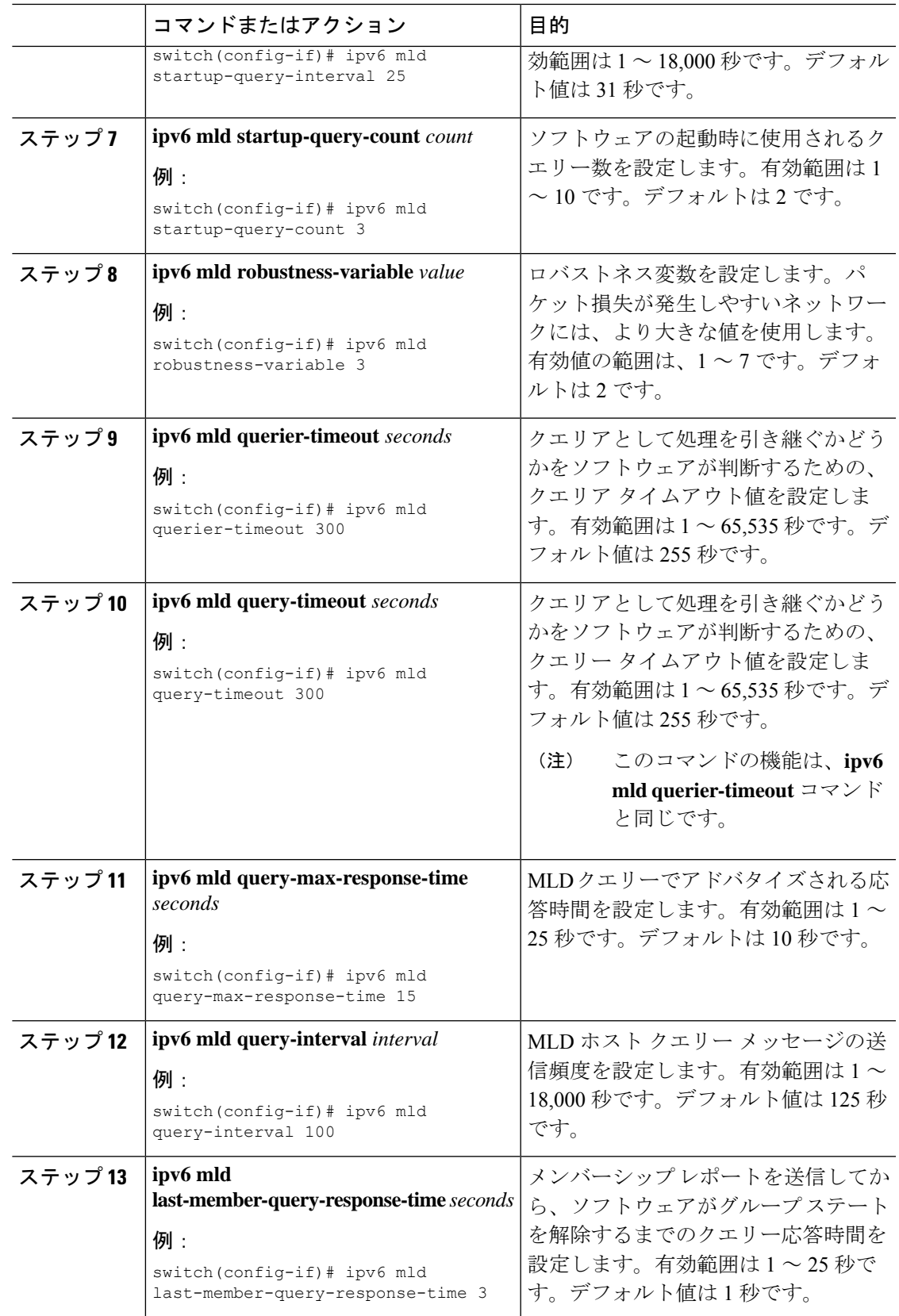

Ι

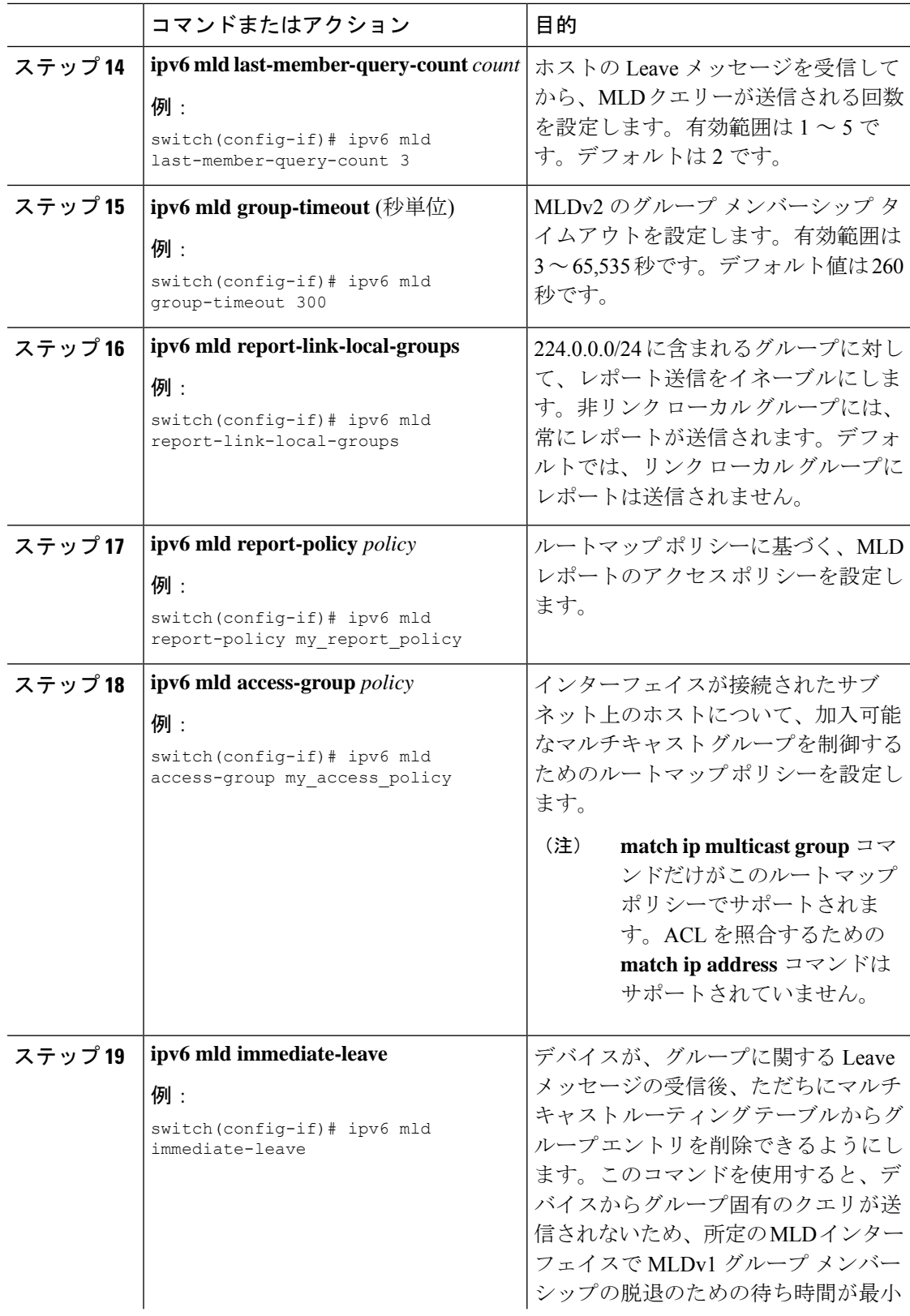

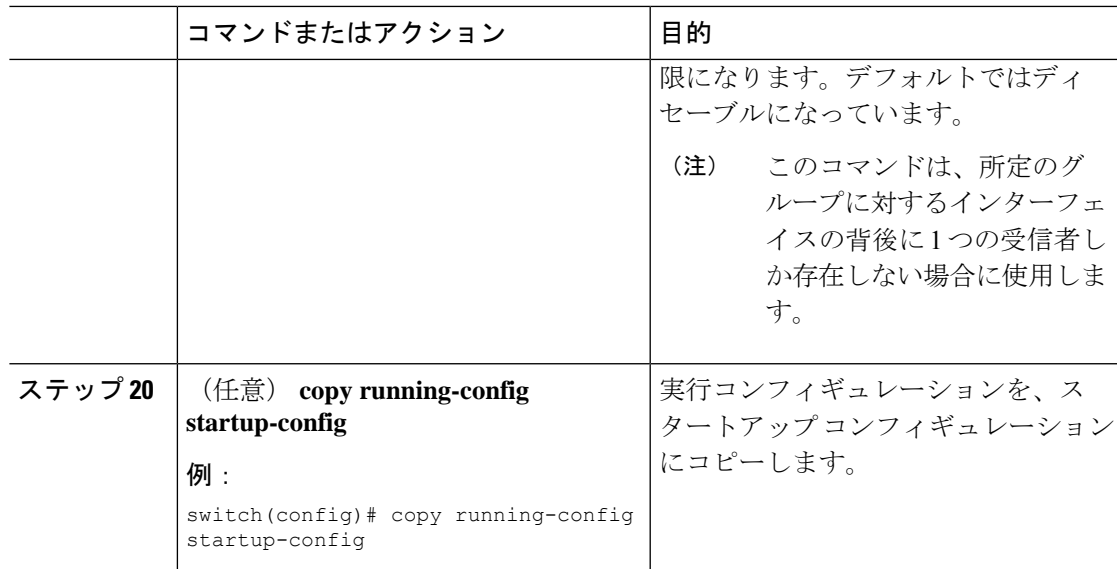

## **MLD SSM** 変換の設定

SSM変換を設定すると、MLDv1リスナーレポートを受信したルータで、SSMがサポートされ るようになります。リスナーレポートでグループおよび送信元アドレスを指定する機能を備え ているのは、MLDv2だけです。グループプレフィックスのデフォルト範囲は、FF3x/96です。

#### 表 **9 : SSM** 変換の例

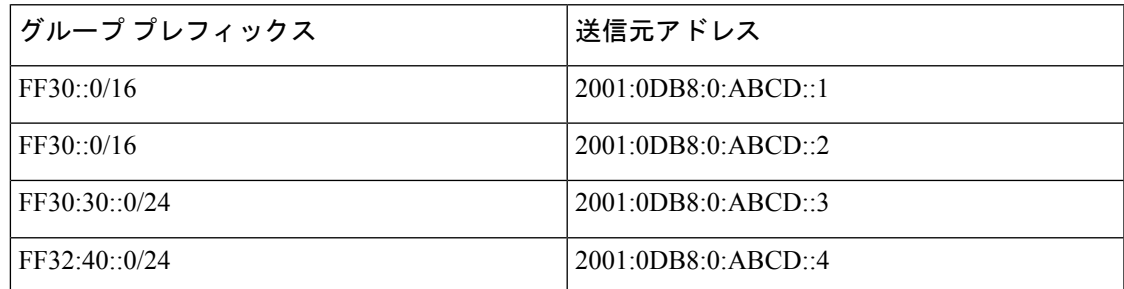

次の表に、MLDv1 リスナー レポートに SSM 変換を適用した場合に、MLD プロセスによって 構築される M6RIB ルートを示します。複数の変換を行う場合は、ルータにより、各変換内容 に対して (S,G) ステートが作成されます。

#### 表 **10 : SSM** 変換適用後の例

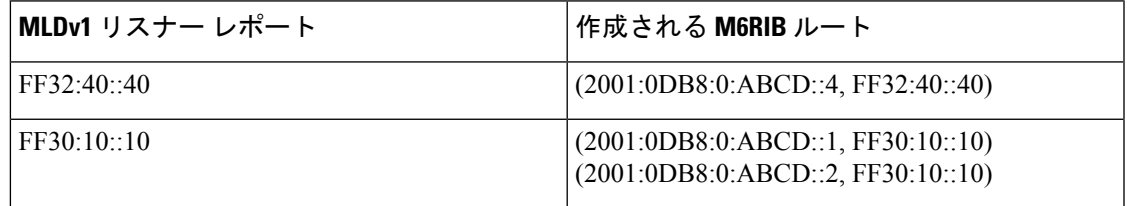

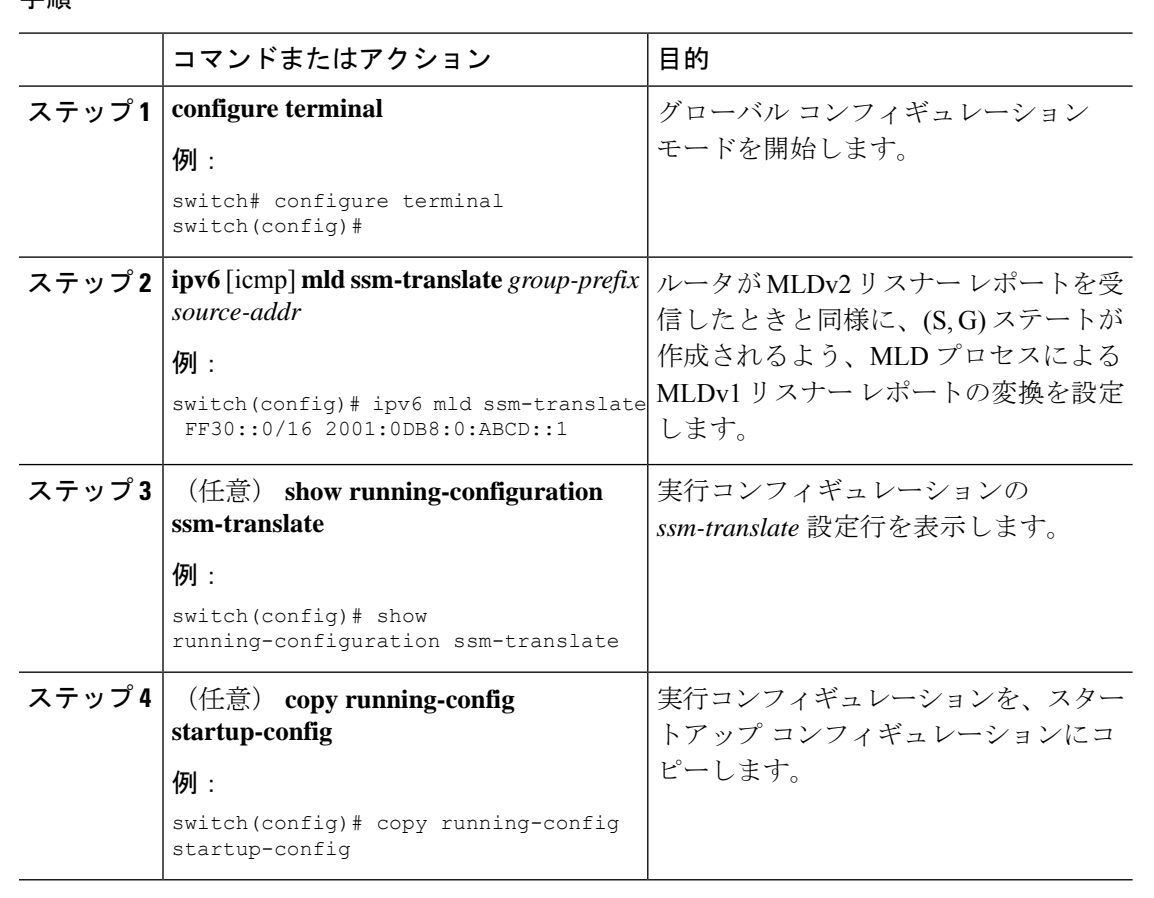

#### 手順

# <span id="page-65-0"></span>**MLD** の設定の確認

MLD の設定情報を表示するには、次の作業のいずれかを行います。

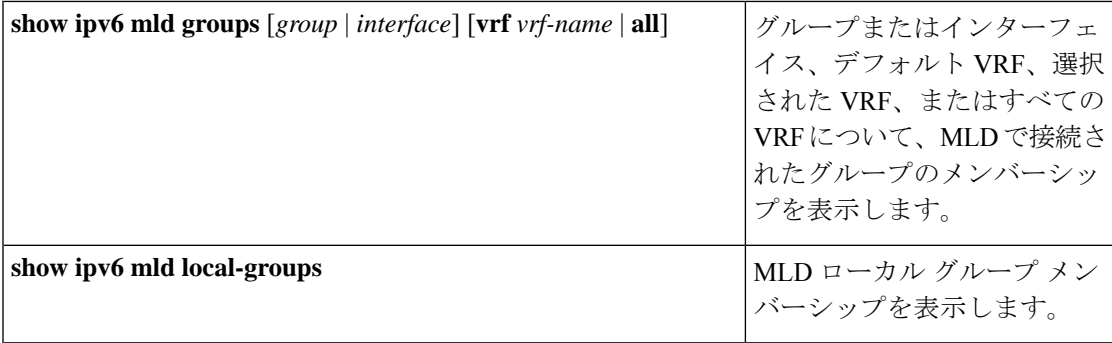

次に、**show ipv6 mld groups** コマンドの出力例を示します。この出力は、10 個のインターフェ イスがグループ ff03:0:0:1::1 に MLD join を送信していることを示しています。そのうち 9 個の インターフェイスが MLDv1 join を送信しており、10 番目のインターフェイスがソース 2005:0:0:1::2 との MLDv2 join を送信しています。 グループには 9 つのエントリがあり、10 番 目のエントリがソース エントリとして追加されます。

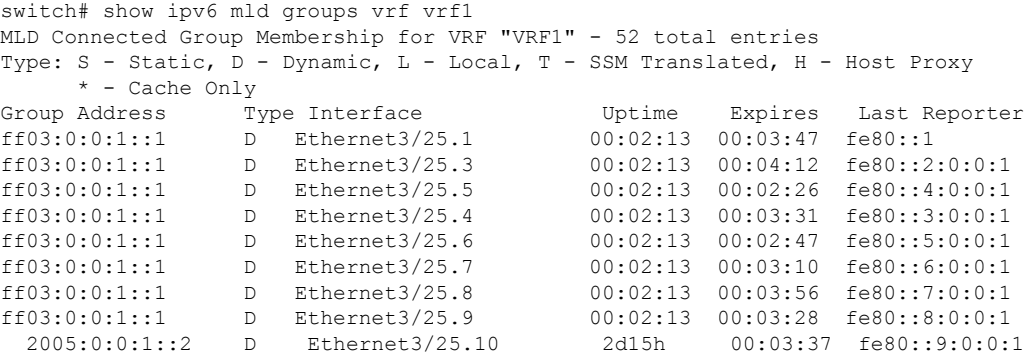

# <span id="page-66-0"></span>**MLD** スヌーピングの設定

MLDスヌーピングは、グローバルコンフィギュレーションモードおよびVLANコンフィギュ レーションモードでイネーブルおよびディセーブルにできます。スヌーピングは、グローバル コンフィギュレーションモードではデフォルトで無効になっており、VLANごとに有効になっ ています。スヌーピングは、VLAN 上でスヌーピングが有効になっていて、グローバル コン フィギュレーション モードになっている場合にのみ、VLAN 上で動作します。

#### 手順

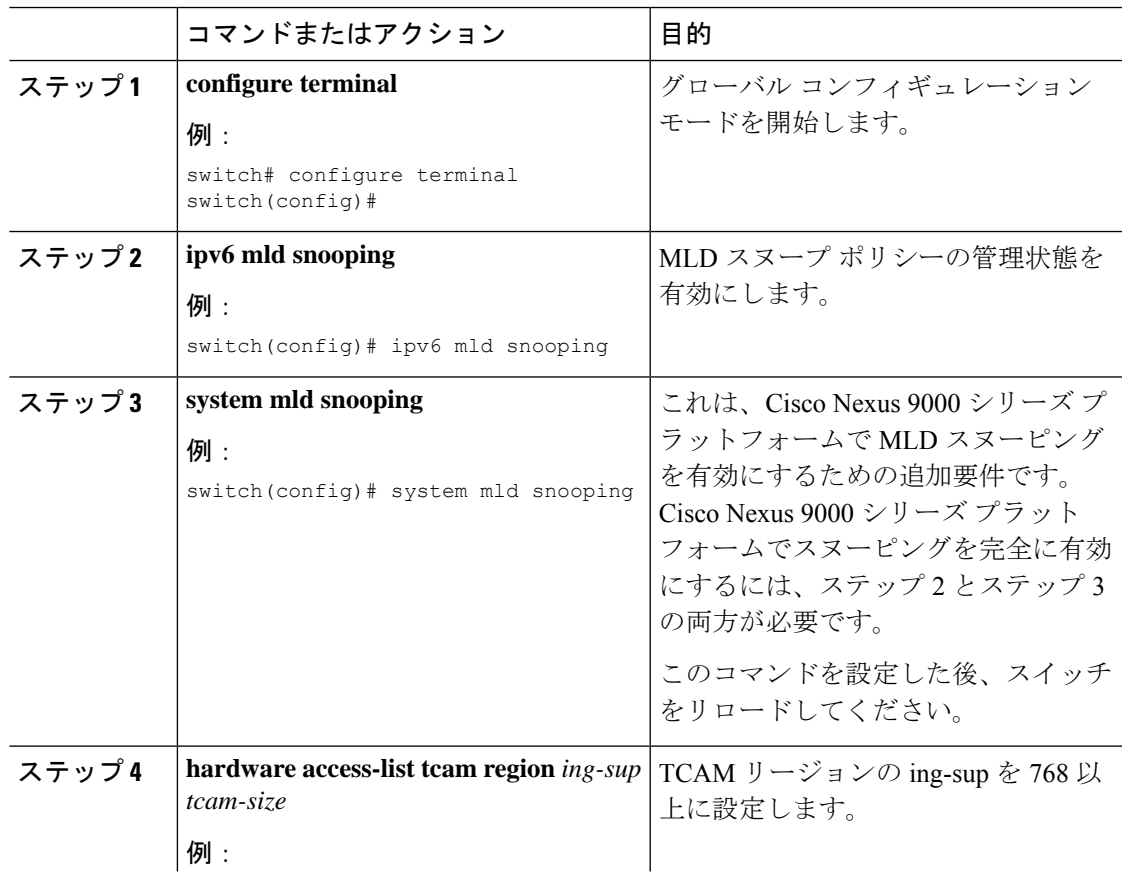

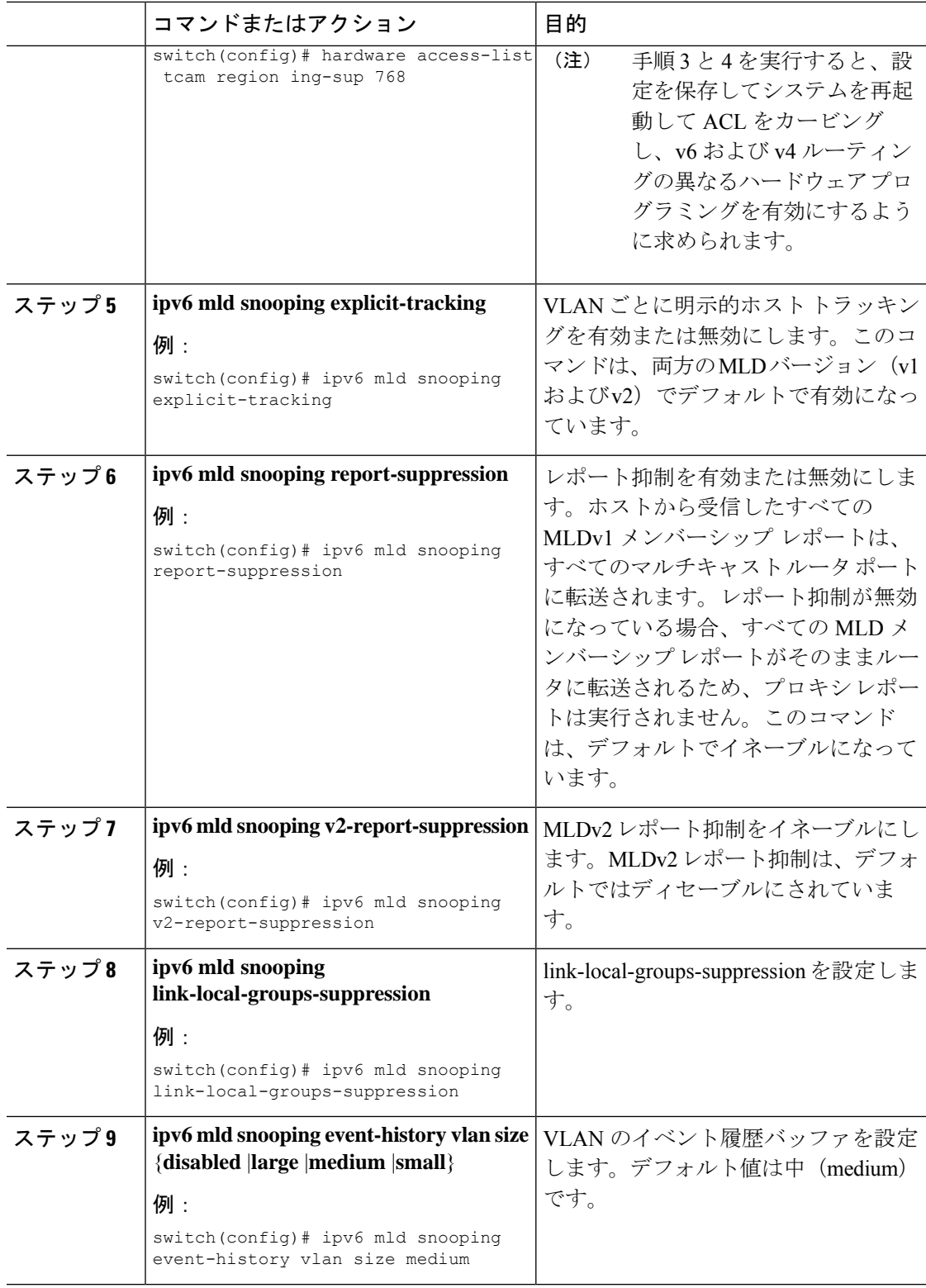

 $\mathbf I$ 

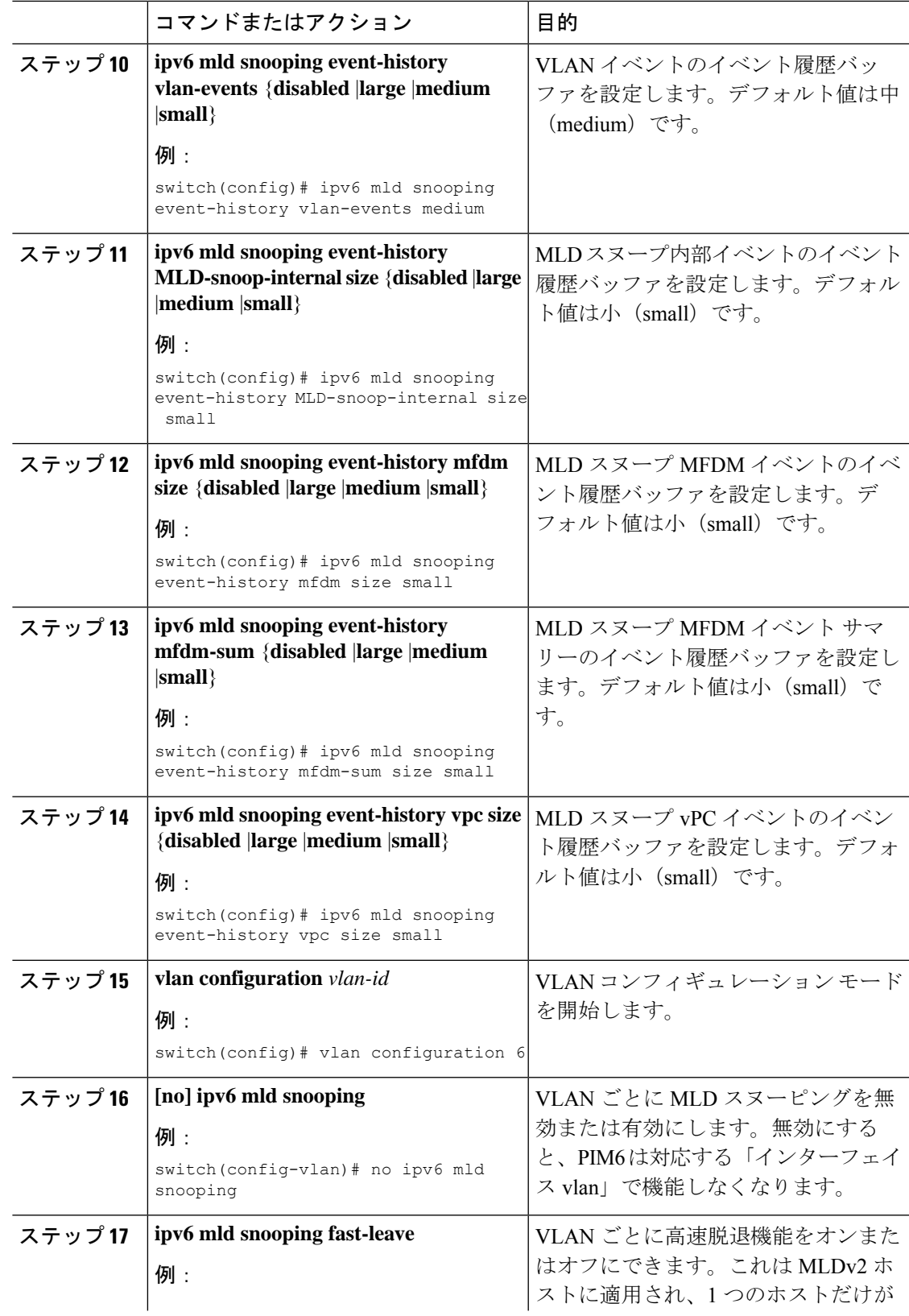

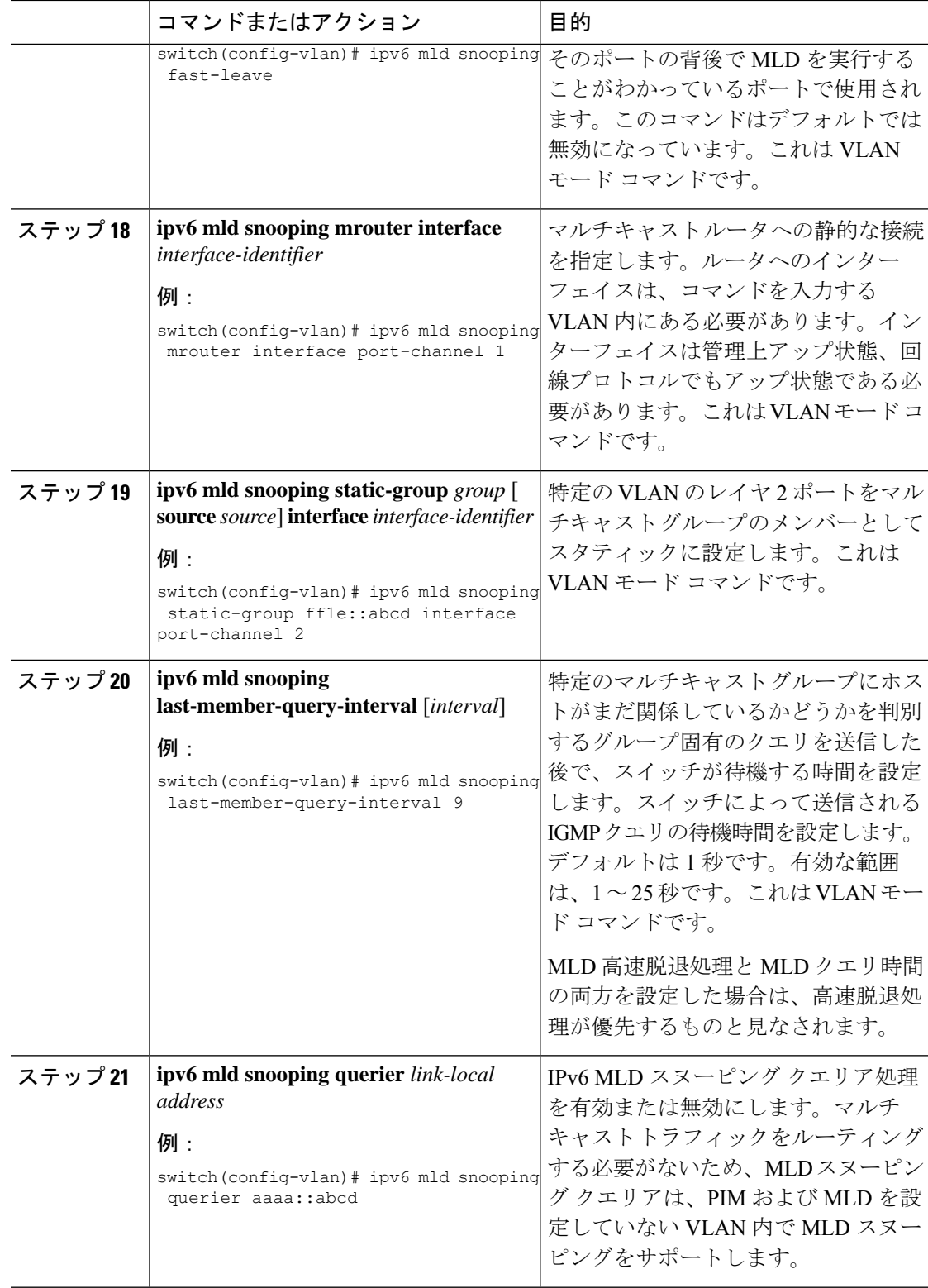

# <span id="page-70-0"></span>**MLD** スヌーピングの設定の確認

MLD スヌーピングの設定情報を表示するには、次の作業のいずれかを入力します。

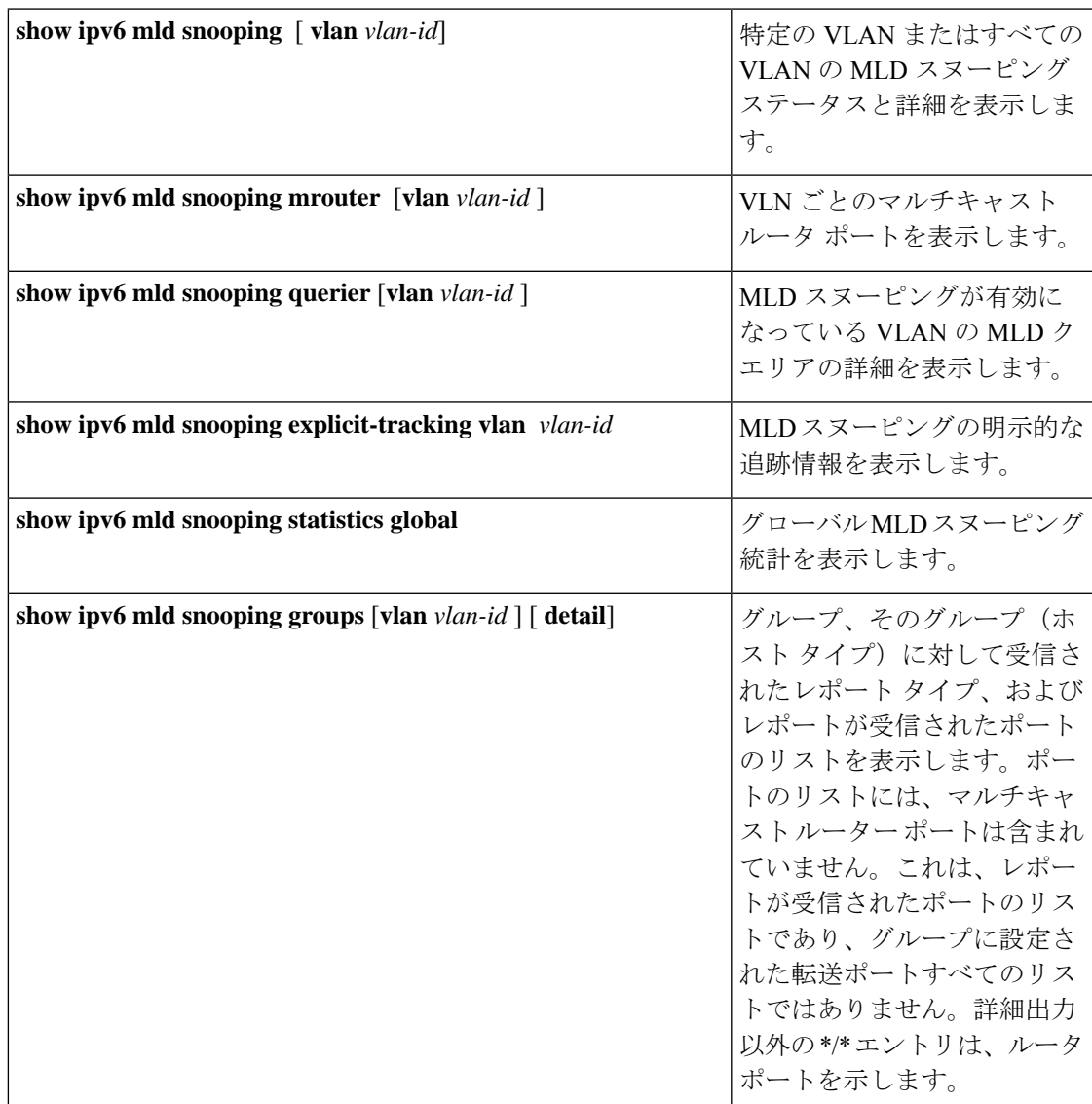

# <span id="page-70-1"></span>**MLD** の設定例

次に、MLD の設定例を示します。

```
configure terminal
ipv6 mld ssm-translate FF30::0/16 2001:0DB8:0:ABCD::1
interface ethernet 2/1
  ipv6 mld version 2
```
ipv6 mld join-group FFFE::1 ipv6 mld startup-query-interval 25 ipv6 mld startup-query-count 3 ipv6 mld robustness-variable 3 ipv6 mld querier-timeout 300 ipv6 mld query-timeout 300 ipv6 mld query-max-response-time 15 ipv6 mld query-interval 100 ipv6 mld last-member-query-response-time 3 ipv6 mld last-member-query-count 3 ipv6 mld group-timeout 300 ipv6 mld report-link-local-groups ipv6 mld report-policy my\_report\_policy ipv6 mld access-group my\_access\_policy
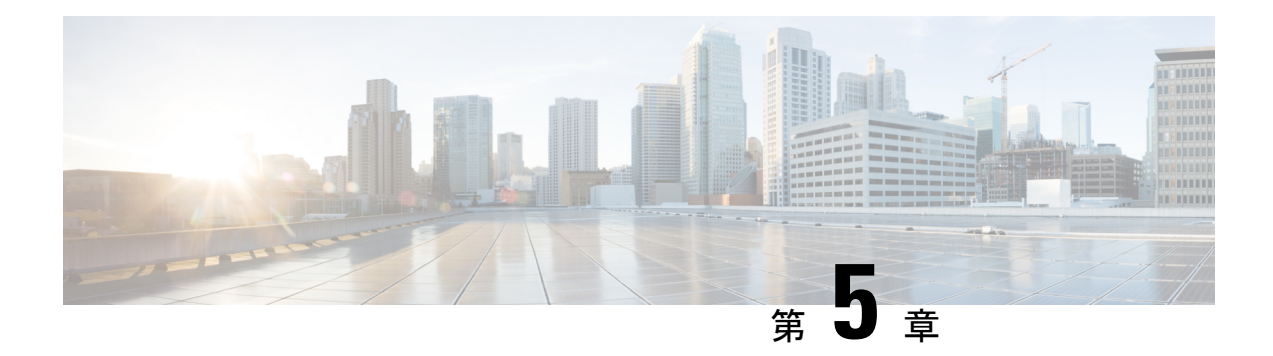

# **PIM** および **PIM6** の設定

この章では、IPv4 ネットワークおよび IPv6 ネットワークの Cisco NX-OS デバイスに Protocol Independent Multicast (PIM) および PIM6 機能を設定する方法を説明します。

- PIM [について](#page-72-0) (59 ページ)
- PIM [の前提条件](#page-84-0) (71 ページ)
- PIM および PIM6 [に関する注意事項と制限事項](#page-85-0) (72 ページ)
- [デフォルト設定](#page-89-0) (76 ページ)
- PIM の設定 (77 [ページ\)](#page-90-0)
- PIM [設定の検証](#page-136-0) (123 ページ)
- [統計の表示](#page-138-0) (125 ページ)
- マルチキャスト サービス [リフレクションの設定](#page-138-1) (125 ページ)
- PIM [の設定例](#page-148-0) (135 ページ)
- [関連資料](#page-158-0) (145 ページ)
- 標準 (145 [ページ\)](#page-158-1)
- MIB  $(145 \leq \leq \vee)$

# <span id="page-72-0"></span>**PIM** について

マルチキャスト対応ルータ間で使用される PIM は、マルチキャスト配信ツリーを構築して、 ルーティング ドメイン内にグループ メンバーシップをアドバタイズします。PIM は、複数の 送信元からのパケットが転送される共有配信ツリーと、単一の送信元からのパケットが転送さ れる送信元配信ツリーを構築します。

Cisco NX-OS は、IPv4 ネットワーク(PIM)で PIM スパース モードをサポートしています。 PIM スパース モードでは、ネットワーク上の要求元だけにマルチキャスト トラフィックが伝 送されます。PIM は、ルータ上で同時に実行するように設定できます。PIM グローバル パラ メータを使用すると、ランデブー ポイント(RP)、メッセージ パケット フィルタリング、お よび統計情報を設定できます。PIM インターフェイス パラメータを使用すると、マルチキャ スト機能のイネーブル化、PIM の境界の識別、PIM hello メッセージ インターバルの設定、お よび代表ルータ (DR)のプライオリティ設定を実行できます。

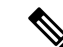

(注) Cisco NX-OS は、PIM デンス モードをサポートしていません。

Cisco NX-OSでマルチキャスト機能をイネーブルにするには、各ルータで PIM 機能をイネーブ ルにしてから、マルチキャストに参加する各インターフェイスで、PIM スパース モードをイ ネーブルにする必要があります。IPv4 ネットワークの場合は PIM を設定できます。IPv4 ネッ トワーク上のルータで IGMP がイネーブルになっていない場合は、PIM によって自動的にイ ネーブルにされます。

PIM グローバル コンフィギュレーション パラメータを使用すると、マルチキャスト グループ アドレスの範囲を設定して、次に示す配信モードで利用できます。

• Any Source Multicast (ASM):マルチキャスト送信元の検出機能を提供します。ASM で は、マルチキャストグループの送信元と受信者間に共有ツリーを構築し、新しい受信者が グループに追加された場合は、送信元ツリーに切り替えることができます。ASM モード を利用するには、RP を設定する必要があります。

ASM モードで使用される PIM スパース モードと共有配信ツリーの詳細については、RFC [4601](http://www.ietf.org/rfc/rfc4601.txt) を参照してください。

### **vPC** を使用した **PIM SSM**

Cisco NX-OS リリース 7.0(3)I4(1) 以降、vPC 機能とともにアップストリーム レイヤ 3 クラウド を備えた Cisco Nexus 9000 シリーズ スイッチで PIM SSM を有効にできます。

vPCVLAN(vPCピアリンクで伝送されるVLAN)上のスイッチ仮想インターフェイス(SVI) とダウンストリーム デバイス間の PIM 隣接関係はサポートされません。この設定により、マ ルチキャストパケットがドロップされる可能性があります。ダウンストリームデバイスとPIM ネイバー関係が必要な場合は、vPC SVI ではなく、物理レイヤ 3 インターフェイスを Nexus ス イッチで使用する必要があります。

vPC VLAN 上の SVI では、vPC ピアスイッチとの PIM 隣接関係が 1 つだけサポートされます。 vPC-SVI の vPC ピアスイッチ以外のデバイスとの vPC ピアリンク上の PIM 隣接関係はサポー トされていません。

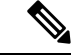

(注)

N9K-X9636C-R および N9K-X9636Q-R ライン カードを搭載した Cisco Nexus 9508 スイッチで、 PIM SSM は Cisco NX-OS リリース 7.0(3)F2(1) 以降でサポートしますが、vPC 上の PIM SSM は Cisco NX-OS リリース 7.0(3)F3(1)までサポートしません。N9K-X9636C-RX ライン カードは、 Cisco NX-OSリリース7.0(3)F3(1)以降、vPCの有無にかかわらずPIM SSMをサポートします。

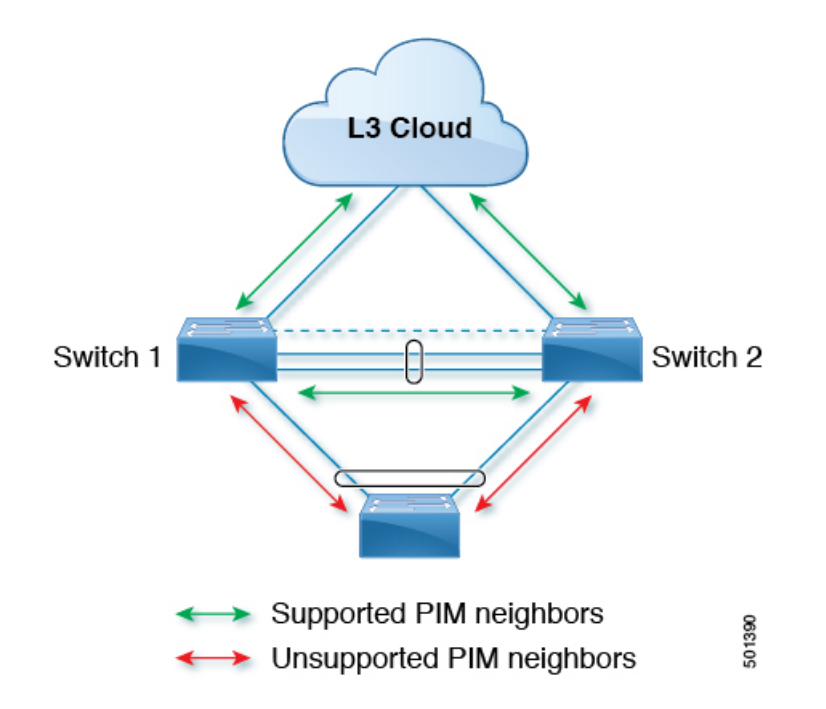

### **Hello** メッセージ

ルータがマルチキャスト IPv4 アドレス 224.0.0.13 に PIM hello メッセージを送信して、PIM ネ イバーとの隣接関係を確立すると、PIM プロセスが開始されます。hello メッセージは 30 秒間 隔で定期的に送信されます。PIMソフトウェアはすべてのネイバーからの応答を確認すると、 各 LAN セグメント内で優先順位が最大のルータを代表ルータ(DR)として選択します。DR 優先順位は、PIM hello メッセージの DR 優先順位値に基づいて決まります。全ルータの DR プ ライオリティ値が不明、またはプライオリティが等しい場合は、IPアドレスが最上位のルータ が DR として選定されます。

helloメッセージには保持時間の値も含まれています。通常、この値はhelloインターバルの3.5 倍です。ネイバーから後続の hello メッセージがないまま保留時間を経過すると、デバイスは そのリンクで PIM エラーが生じたと判断します。

設定された保留時間の変更は、インターフェイスで PIM を有効または無効にした後に送信さ れる最初の 2 つの hello には反映されない場合があります。その後、インターフェイスで送信 される最初の 2 つの hello については、設定された保留時間が使用されます。これにより、正 しい保留時間の hello を受信するまで、PIM ネイバーは、初期ネイバー セットアップについ て、誤ったネイバー タイムアウト値を設定する可能性があります。

PIM ソフトウェアで、PIM ネイバーとの PIM hello メッセージの認証に MD5 ハッシュ値を使用 するよう設定すると、セキュリティを高めることができます。

### **Join-Prune** メッセージ

DR が新しいグループの受信者または送信元から IGMP メンバーシップ レポート メッセージを 受信すると、DR は、ランデブー ポイント (ASM モード)に面しているインターフェイスか

らPIMJoinメッセージを送信することにより、受信者を送信元に接続するためのツリーを作成 します。ランデブーポイント (RP) とは、ASMモードでPIMドメイン内のすべての送信元お よびホストにより使用される、共有ツリーのルートです。

DR はグループまたは送信元から最後のホストが脱退したことを認識すると、PIM Prune メッ セージを送信して、配信ツリーから該当するパスを削除します。

各ルータは、マルチキャスト配信ツリーの上流方向のホップに Join または Prune アクションを 次々と転送し、パスを作成(Join)または削除(Prune)します。

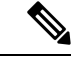

このマニュアル内の「PIM join メッセージ」および「PIM prune メッセージ」という用語は、 PIM join-pruneメッセージに関して、JoinまたはPruneアクションのうち実行されるアクション のみをわかりやすく示すために使用しています。 (注)

Join/Pruneメッセージは、ソフトウェアからできるだけ短時間で送信されます。join-pruneメッ セージをフィルタリングするには、ルーティング ポリシーを定義します。

# ステートのリフレッシュ

PIM では、3.5 分のタイムアウト間隔でマルチキャスト エントリをリフレッシュする必要があ ります。ステートをリフレッシュすると、トラフィックがアクティブなリスナーだけに配信さ れるため、ルータで不要なリソースが使用されなくなります。

PIM ステートを維持するために、最終ホップである DR は、Join/Prune メッセージを 1 分に 1 回送信します。次に、(\*, G)ステートおよび(S, G)ステートの構築例を示します。

- (\*, G) ステートの構築例: IGMP (\*, G) レポートを受信すると、DR は (\*, G) PIM Join メッセージを RP 方向に送信します。
- (S, G) ステートの構築例: IGMP (S, G) レポートを受信すると、DR は(S, G) PIM Join メッセージを送信元方向に送信します。

ステートがリフレッシュされていない場合、PIMソフトウェアは、上流ルータのマルチキャス ト発信インターフェイス リストから転送パスを削除し、配信ツリーを再構築します。

# ランデブー ポイント

ランデブー ポイント(RP)は、マルチキャスト ネットワーク ドメイン内にあるユーザが指定 したルータで、マルチキャスト共有ツリーの共有ルートとして動作します。必要に応じて複数 の RP を設定し、さまざまなグループ範囲をカバーすることができます。

### スタティック **RP**

マルチキャスト グループ範囲の RP は静的に設定できます。この場合、ドメイン内のすべての ルータに RP のアドレスを設定する必要があります。

スタティック RP を定義するのは、次のような場合です。

- ルータに Anycast RP アドレスを設定する場合
- デバイスに RP を手動で設定する場合

**BSR**

ブートストラップ ルータ (BSR) を使用すると、PIM ドメイン内のすべてのルータで、BSR と同じ RP キャッシュが保持されるようになります。BSR では、BSR 候補 RP から RP セット を選択するよう設定できます。BSR は、ドメイン内のすべてのルータに RP セットをブロード キャストする役割を果たします。ドメイン内のRPを管理するには、1つまたは複数の候補BSR を選択します。候補 BSR の 1 つが、ドメインの BSR として選定されます。

BSR は、Cisco Nexus 9300-FX、Cisco Nexus 9300-FX2、および Cisco Nexus 9300-FX3S プラット フォーム スイッチでサポートされています。

次の図に、BSRメカニズムを示します。ここで、ルータA(ソフトウェアによって選定された BSR)は、すべての有効なインターフェイスから BSR メッセージを送信しています(図の実 線部分)。このメッセージには RP セットが含まれており、ネットワーク内のすべてのルータ に次々とフラッディングされます。ルータ B および C は 候補 RP であり、選定された BSR に 候補 RP アドバタイズメントを直接送信しています(図の破線部分)。

選定された BSR は、ドメイン内のすべての候補 RP から候補 RP メッセージを受信します。 BSRから送信されるブートストラップメッセージには、すべての候補RPに関する情報が格納 されています。各ルータでは共通のアルゴリズムを使用することにより、各マルチキャストグ ループに対応する同一の RP アドレスが選択されます。

図 **12 : BSR** メカニズム

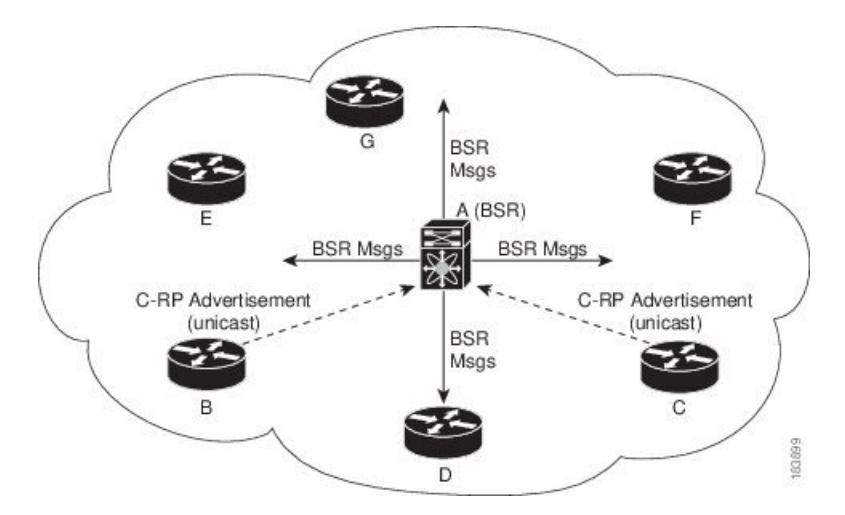

RP 選択プロセスの実行中、ソフトウェアは最も優先順位が高い RP アドレスを特定します。2 つ以上の RP アドレスのプライオリティが等しい場合は、選択プロセスで RP ハッシュが使用 されます。1 つのグループに割り当てられる RP アドレスは 1 つだけです。

デフォルトでは、ルータはBSRメッセージの受信や転送を行えません。BSRメカニズムによっ て、PIM ドメイン内のすべてのルータに対して、マルチキャスト グループ範囲に割り当てら

れた RP セットが動的に通知されるようにするには、BSR リスニング機能および転送機能をイ ネーブルにする必要があります。

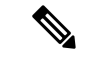

BSR メカニズムは、サードパーティ製ルータで使用可能な、ベンダー共通の RP 定義方式で す。 (注)

### **Auto-RP**

Auto-RP は、インターネット標準であるブートストラップ ルータ メカニズムに先立って導入 されたシスコのプロトコルです。Auto-RPを設定するには、候補マッピングエージェントおよ び候補 RP を選択します。候補 RP は、サポート対象グループ範囲を含んだ RP-Announce メッ セージを Cisco RP-Announce マルチキャスト グループ 224.0.1.39 に送信します。Auto-RP マッ ピング エージェントは候補 RP からの RP-Announce メッセージを受信して、グループと RP 間 のマッピング テーブルを形成します。マッピング エージェントは、このグループと RP 間の マッピング テーブルを RP-Discovery メッセージに格納して、Cisco RP-Discovery マルチキャス ト グループ 224.0.1.40 にマルチキャストします。

次の図に、Auto-RPメカニズムを示します。RPマッピングエージェントは、受信したRP情報 を、定期的に Cisco RP-Discovery グループ 224.0.1.40 にマルチキャストします(図の実線部 分)。

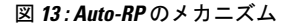

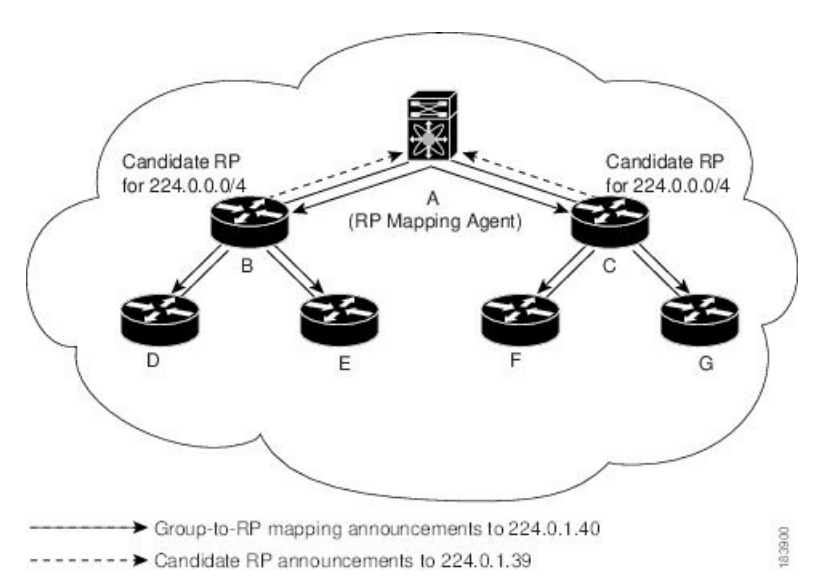

デフォルトでは、ルータは Auto-RP メッセージの受信や転送を行いません。Auto-RP メカニズ ムによって、PIM ドメイン内のルータに対して、group-to-RP マッピング情報が動的に通知さ れるようにするには、Auto-RP リスニング機能および転送機能をイネーブルにする必要があり ます。

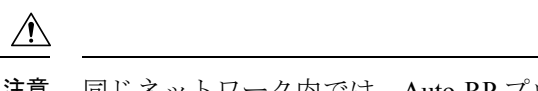

注意 同じネットワーク内では、Auto-RP プロトコルと BSR プロトコルを同時に設定できません。

### **PIM** ドメインで設定された複数の **RP**

このセクションでは、1 つの PIM ドメイン内に複数の RP が設定されている場合の選定プロセ スのルールについて説明します。

#### **Anycast-RP**

Anycast-RP の実装方式には、マルチキャスト送信元検出プロトコル(MSDP)を使用する場合 と、*RFC 4610*、『プロトコル独立マルチキャスト(*PIM*)を使用する *Anycast-RP*』に基づく場 合の 2 種類があります。ここでは、PIM Anycast-RP の設定方法について説明します。

PIM Anycast-RP を使用すると、Anycast-RP セットというルータ グループを、複数のルータに 設定された単一のRPアドレスに割り当てることができます。Anycast-RPセットとは、Anycast-RP として設定された一連のルータを表します。各マルチキャスト グループで複数の RP をサポー トし、セット内のすべてのRPに負荷を分散させることができるのは、このRP方式だけです。 Anycast-RP はすべてのマルチキャスト グループをサポートします。

ユニキャスト ルーティング プロトコルの機能に基づいて、PIM 登録メッセージが最も近い RP に送信され、PIM 参加/プルーニング メッセージが最も近い RP に向けて送信されます。いず れかの RP がダウンすると、これらのメッセージは、ユニキャスト ルーティングを使用して次 に最も近い RP の方向へと送信されます。

PIM は、PIM Anycast RP および PIM Bidir RP に使用されるループバック インターフェイス上 に設定する必要があります。

PIM Anycast-RP の詳細については、RFC 4610 を参照してください。

### **PIM** 登録メッセージ

PIM Register メッセージは、マルチキャスト送信元に直接接続された指定ルータ (DR) から RP にユニキャストされます。PIM Register メッセージには次の機能があります。

- マルチキャスト グループに対する送信元からの送信がアクティブであることを RP に通知 する
- 送信元から送られたマルチキャスト パケットを RP に配信し、共有ツリーの下流に転送す る

DR は RP から Register-Stop メッセージを受信するまで、PIM Register メッセージを RP 宛に送 信し続けます。RP が Register-Stop メッセージを送信するのは、次のいずれかの場合です。

- RP が送信中のマルチキャスト グループに、受信者が存在しない場合
- RP が送信元への SPT に加入しているにもかかわらず、送信元からのトラフィックの受信 が開始されていない場合

PIM トリガー レジスタはデフォルトで有効になっています。

**ip pim register-source** を使用できます コマンドは、登録メッセージの送信元 IP アドレスが、 RP がパケットを送信できる一意のルーテッド アドレスではない場合に、登録メッセージの送 信元 IP アドレスを設定するために使用します。このような状況は、受信したパケットが転送 されないように送信元アドレスがフィルタリングされる場合、または送信元アドレスがネット ワークに対して一意でない場合に発生します。このような場合、RP から送信元アドレスへ送 信される応答は DR に到達せず、Protocol Independent Multicast Sparse Mode (PIM-SM) プロト コル障害が発生します。

次に、登録メッセージの IP 送信元アドレスを DR のループバック 3 インターフェイスに設定 する例を示します。

ip pim register-source loopback 3

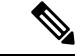

Cisco NX-OS では RP の処理の停滞を防ぐため、PIM Register メッセージのレート制限が行われ ます。 (注)

PIM Register メッセージをフィルタリングするには、ルーティング ポリシーを定義します。

## 指定ルータ

PIM の ASM モードでは、各ネットワーク セグメント上のルータの中から指定ルータ(DR) が選択されます。DR は、セグメント上の指定グループおよび送信元にマルチキャスト データ を転送します。

LAN セグメントごとの DR は、「Hello メッセージ」に記載された手順で決定されます。

ASM モードの場合、DR は RP に PIM Register パケットをユニキャストします。DR が、直接 接続された受信者からの IGMP メンバーシップ レポートを受信すると、DR を経由するかどう かに関係なく、RP への最短パスが形成されます。これにより、同じマルチキャスト グループ 上で送信を行うすべての送信元と、そのグループのすべての受信者を接続する共有ツリーが作 成されます。

### 指定フォワーダ

PIM の Bidir モードでは、RP を検出する際に、各ネットワーク セグメント上のルータから指 定フォワーダ (DF) が選択されます。DF は、セグメント上の指定グループにマルチキャスト データを転送します。DF は、ネットワーク セグメントから RP へのベスト メトリックに基づ いて選定されます。

RPF インターフェイスで RP 方向へのパケットを受信したルータは、そのパケットを発信イン ターフェイス(OIF)リスト内のすべてのインターフェイスから転送します。パケットを受信 したインターフェイスが属するルータが、LANセグメントのDFに選定されている場合、その パケットは、着信インターフェイスを除くOIFリスト内のすべてのインターフェイスに転送さ れます。また、RPF インターフェイスを経由して RP にも転送されます。

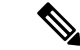

Cisco NX-OS では、RPF インターフェイスを MRIB の OIF リストに追加しますが、MFIB の OIF リストには追加しません。 (注)

## 共有ツリーから送信元ツリーへの **ASM** スイッチオーバー

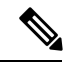

Cisco NX-OS では、RPF インターフェイスを MRIB の OIF リストに追加しますが、MFIB の OIF リストには追加しません。 (注)

ASM モードでは、共有ツリーだけを使用するように PIM パラメータを設定しないかぎり、受 信者に接続された DR が、共有ツリーから送信元への最短パスツリー(SPT)に切り替わりま す。

このスイッチオーバーの間、SPTおよび共有ツリーのメッセージが両方とも表示されることが あります。これらのメッセージの意味は異なります。共有ツリー メッセージは上流の RP に向 かって伝播されますが、SPT メッセージは送信元に向かって送信されます。

SPT スイッチオーバーの詳細については、RFC 4601 の「Last-Hop Switchover to the SPT」の項 を参照してください。

## 管理用スコープの **IP** マルチキャスト

管理用スコープの IP マルチキャスト方式を使用すると、マルチキャスト データの配信先に境 界を設定することができます。詳細については、RFC 2365 を参照してください。

インターフェイスを PIM 境界として設定し、PIM メッセージがこのインターフェイスから送 信されないようにできます。

Auto-RP スコープ パラメータを使用すると、存続可能時間(TTL)値を設定できます。

## マルチキャスト カウンタ

マルチキャスト フロー カウンタの収集は、2 つの異なる方法で有効にできます。

- マルチキャスト ヘビー [テンプレートと拡張ヘビー](#page-135-0) テンプレートの有効化セクションの説 明に従って、マルチキャスト ヘビー テンプレートを有効にします。
- デフォルトのテンプレートで **hardwareprofile multicast flex-stats-enable** コマンドを構成し ます。

マルチキャストカウンタをサポートするのは、Cisco Nexus 9300-EX、X9700-FX、9300-FX、お よび9300-FX2シリーズスイッチだけです。これらのカウンタは、マルチキャストトラフィッ クに関するより詳細な精度と可視性を提供します。具体的には、絶対マルチキャストパケット 数(すべてのマルチキャスト S,G ルートのバイトとレート)を示します。これらのカウンタ

は、S,G ルートに対してのみ有効であり、\*,G ルートに対しては有効ではありません。マルチ キャスト ヘビー テンプレートが有効になっている場合、**show ip mroute detail** および **show ip mroute summary** コマンドの出力にマルチキャスト カウンタが表示されます。

# マルチキャスト ヘビー テンプレート

ずっと多くのマルチキャスト ルートをサポートし、**show ip mroute** コマンドの出力にマルチ キャスト カウンタを表示するために、マルチキャスト ヘビー テンプレートを有効にすること ができます。

マルチキャスト ヘビー テンプレートは、次のデバイスおよびリリースでサポートされていま す。

- Cisco Nexus N9K-X9732C-EX、N9K-X9736C-E、および N9K-X97160YC-EX ラインカード、 Cisco NX-OS リリース 7.0(3)I3(2) 以降、ただし拡張性の向上のみ
- Cisco Nexus 9300-EX シリーズ スイッチ、Cisco NX-OS リリース 7.0(3)I6(1) 以降、拡張性と マルチキャスト カウンタの両方が向上
- Cisco Nexus 9300-FX シリーズ スイッチ、Cisco NX-OS リリース 7.0(3)I7(1) 以降、拡張性と マルチキャスト カウンタの両方が向上

### マルチキャスト **VRF-Lite** ルート リーク

Cisco NX-OSリリース7.0(3)I7(1)以降、マルチキャストレシーバーはVRF間でIPv4トラフィッ クを転送できます。以前のリリースでは、マルチキャスト トラフィックのフローは同じ VRF 内でのみ可能でした。

マルチキャスト VRF-lite リーキング機能は、受信側 VRF のマルチキャスト ルートでのリバー ス パス フォワーディング(RPF)ルックアップを、送信元 VRF で実行できるようにします。 したがって、ソース VRF から発信されたトラフィックをレシーバ VRF に転送できます。

## **PIM** グレースフル リスタート

プロトコル独立マルチキャスト(PIM)のグレースフル リスタートは、ルート プロセッサ (RP)スイッチオーバー後のマルチキャスト ルート(mroute)のコンバージェンスを改善す る、マルチキャストハイアベイラビリティ(HA)の拡張です。PIMのグレースフルリスター ト機能では、RP スイッチオーバー時に、(RFC 4601 で定義された)生成 ID (GenID)値を、 インターフェイス上の隣接 PIM ネイバーで、全ての (\*,G) および (S,G) 状態に対する PIM ジョインメッセージを送信させるトリガーのための機構として利用します。これは、インター フェイスをリバースパス転送(RPF)インターフェイスとして使用します。このメカニズムに より、PIM ネイバーでは、新しくアクティブになった RP 上でこれらの状態を即座に再確立で きます。

### 生成 **ID**

生成 ID (GenID) は、インターフェイスで Protocol Independent Multicast (PIM) 転送が開始ま たは再開されるたびに生成し直される、ランダムに生成された 32 ビット値です。PIM hello メッセージ内の GenID 値を処理するために、PIM ネイバーでは、RFC 4601 に準拠する PIM を 実装した Cisco ソフトウェアを実行している必要があります。

RFC 4601 に準拠しておらず、PIM hello メッセージ内の GenID の差異を処理できない PIM ネイ バーは GenID を無視します。 (注)

### **PIM** グレースフル リスタート動作

この図は、PIM グレースフル リスタート機能をサポートするデバイスのルート プロセッサ (RP)のスイッチオーバー後に実行される動作を示します。

I

図 **<sup>14</sup> : RP** スイッチオーバー中の **PIM** グレースフル リスタート動作

PIM グレースフル リスタート動作は次のとおりです。

- 安定した状態で、PIM ネイバーは定期的に PIM ハロー メッセージをやりとりします。
- アクティブ RP は、マルチキャスト ルート(mroute)の状態をリフレッシュするために PIM join を定期的に受信します。
- アクティブ RP に障害が発生すると、スタンバイ RP が代わって新しいアクティブ RP にな ります。
- 新しいアクティブ RP は世代 ID(GenID)値を変更して、PIM ハロー メッセージで新しい GenID を隣接する PIM ネイバーに送信します。
- 新しい GenID を持つインターフェイスで PIM hello メッセージを受信する隣接 PIM ネイ バーは、このインターフェイスを RPF インターフェイスとして使用するすべての (\*, G) お よび (S, G) mroute に PIM グレースフル リスタートを送信します。
- これらの mroute 状態は、新しくアクティブになった RP 上でただちに再確立されます。

### **PIM** のグレースフル リスタートおよびマルチキャスト トラフィック フロー

PIM ネイバーのマルチキャスト トラフィック フローは、マルチキャスト トラフィックで PIM グレースフル リスタート PIM のサポートを検出するか、デフォルトの PIM hello 保持時間間隔 内に、障害が発生したRPノードからのPIM helloメッセージを検出した場合には、影響を受け ません。障害が発生した RP のマルチキャスト トラフィック フローは、非停止転送 (NSF)対 応かどうかに影響されません。

 $\bigwedge$ 

デフォルトの PIM hello 保持時間は PIM hello 期間の 3.5 倍です。デフォルト値の 30 秒よりも 小さい値で PIM hello 間隔を設定すると、マルチキャスト ハイ アベイラビリティ (HA)動作 が設計どおりに機能しないことがあります。 注意

## <span id="page-84-0"></span>高可用性

ルート プロセッサがリロードすると、VRF 間のマルチキャスト トラフィックは、同じ VRF 内 で転送されるトラフィックと同じように動作します。

ハイ アベイラビリティの詳細については、『*Cisco Nexus 9000* シリーズ *NX-OS* ハイ アベイラ ビリティおよび冗長性ガイド』を参照してください。

# **PIM** の前提条件

- デバイスにログインしている。
- •現在の仮想ルーティングおよびフォワーディング (VRF) モードが正しい (グローバルコ マンドの場合)。この章の例で示すデフォルトのコンフィギュレーション モードは、デ フォルト VRF に適用されます。

# <span id="page-85-0"></span>**PIM** および **PIM6** に関する注意事項と制限事項

PIM および PIM6 に関する注意事項および制限事項は次のとおりです。

- Cisco NX-OS PIM および PIM6 は、Cisco Nexus 9300-EX、Cisco Nexus 9300-FX、Cisco Nexus 9300-FX2、および Cisco Nexus 9300-FX3S プラットフォーム スイッチでサポートされてい ます。
- セカンダリ IP アドレスを RP アドレスとして構成することはサポートされていません。
- ほとんどのCiscoNexusデバイスでは、RPF障害トラフィックはドロップされ、PIMアサー トをトリガーするために非常に低レートで CPU に送信されます。Cisco Nexus 9000 シリー ズ スイッチの場合、RPF 障害のトラフィックは、マルチキャスト送信元を学習するため に、常に CPU にコピーされます。
- ほとんどの Cisco Nexus デバイスのファーストホップ送信元検出では、ファースト ホップ からのトラフィックは送信元サブネット チェックに基づいて検出され、マルチキャスト パケットは送信元がローカル サブネットに属する場合に限り、CPU にコピーされます。 Cisco Nexus 9000 シリーズ スイッチではローカル送信元を検出できないため、マルチキャ スト パケットは、ローカル マルチキャスト送信元を学習するためにスーパーバイザに送 信されます。
- Cisco NX-OS の PIM および PIM6 は、いずれのバージョンの PIM デンス モードまたは PIM スパース モード バージョン 1 とも相互運用性がありません。
- PIM SSM および PIM ASM は、すべての Cisco Nexus 9000 シリーズ スイッチでサポートさ れています。
- Cisco Nexus 9000 シリーズ スイッチは、vPC 上の PIM6 SSM をサポートしています。
- より低い IP アドレスを持つ L2 デバイスでスヌーピング クエリアを設定して、L2 デバイ スをクエリアとして強制することをお勧めします。これは、マルチシャーシEtherChannel トランク (MCT) がダウンした場合のシナリオの処理に役立ちます。
- Cisco NX-OS リリース 9.2(3) 以降:
	- TOR上のPIM6は、マルチキャストヘビー、拡張ヘビー、およびデフォルトのテンプ レートでサポートされています。
	- EX/FX ライン カードを搭載した Cisco Nexus 9500 ボックスの PIM6 は、マルチキャス ト ヘビー、拡張ヘビー、デュアル スタック マルチキャスト テンプレートでのみサ ポートされます。
- Cisco NX-OS リリース 9.3(3) 以降、SVI の PIM6 サポートは、vPC の有無にかかわらず、 「EX」、「FX」、「FX2」で終わるスイッチの TOR に導入され、「EX」、「FX」で終 わるスイッチの EOR に導入されました。
- SVI での PIM6 サポートは、MLD スヌーピングが有効になった後にのみ可能です。
- Cisco NX-OSリリース 9.3(5) 以降、SVI での PIM6 サポートが、Cisco Nexus 9300-GX プラッ トフォーム スイッチと、Cisco Nexus 9500 プラットフォーム スイッチで導入されました。
- Cisco Nexus 9000 シリーズ スイッチは、vPC で PIM ASM および SSM をサポートします。
- Cisco Nexus 9000 シリーズ スイッチは、vPC レッグまたは vPC の背後にあるルータとの PIM 隣接関係をサポートしていません。
- Cisco Nexus 9000 シリーズ スイッチでは、PIM スヌーピングはサポートされていません。
- Cisco Nexus 9000 シリーズ スイッチは、PIM6 ASM および SSM をサポートします。

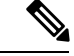

- N9K-X9400 または N9K-X9500 ライン カードまたは N9K-C9504-FM、N9K-C9508-FM、および N9K-C9516-FM ファブ リックモジュール(あるいはその両方)を備えたCiscoNexus 9500 シリーズ スイッチのみが、PIM6 ASM および SSM をサポートし ます。他のラインカードまたはファブリックモジュールを備えた Cisco Nexus 9500 シリーズ スイッチは、PIM6 をサポートしていま せん。 (注)
	- PIM 双方向マルチキャスト送信元 VLAN ブリッジングは、FEX ポートではサポートされ ていません。
	- PIM6 双方向はサポートされていません。
	- PIM6 は、Cisco NX-OS リリース 9.3(3) より前の SVI ではサポートされていません。
	- PIM6 は、FEX ポート(レイヤ 2 およびレイヤ 3)ではサポートされていません。
	- PIM 双方向は、Cisco Nexus 9300-EX、Cisco Nexus 9300-FX/FX2/FX3、および Cisco Nexus 9300-GX プラットフォーム スイッチでサポートされます。
	- Cisco Nexus 9000 シリーズ スイッチは、vPC での PIM Bidir または vPC での PIM6 ASM、 SSM、および双方向をサポートしていません。
	- 次のデバイスは、レイヤ 3 ポート チャネル サブインターフェイスで PIM および PIM6 ス パース モードをサポートしています。
		- Cisco Nexus 9300 シリーズ スイッチ
		- Cisco Nexus 9300-EX シリーズ スイッチおよび Cisco Nexus 3232C および 3264Q スイッ チ
		- N9K-X9400またはN9K-X9500ラインカードまたはN9K-C9504-FM、N9K-C9508-FM、 および N9K-C9516-FM ファブリック モジュール (あるいはその両方) を備えた Cisco Nexus 9500 シリーズ スイッチ。
	- マルチキャスト ヘビー テンプレートは、リアルタイム パケットとバイト統計をサポート しますが、VXLAN およびトンネルの出力または入力統計はサポートしません。
- リアルタイム/フレックス統計は、以下でサポートされています。
	- **hardwareprofile multicast flex-stats-enable** コマンドの構成を備えたデフォルトのテン プレート。
	- 構成のないヘビー テンプレート。

リアルタイム統計は、拡張ヘビー テンプレートをサポートしていません。

- IPv4 上の GRE トンネルはマルチキャストをサポートします。IPv6 上の GRE トンネルはマ ルチキャストをサポートしていません。
- GRE トンネルでマルチキャストをサポートするのは、Cisco Nexus 9300-EX および 9300-FX/FX2 プラットフォーム スイッチだけです。
- GRE トンネルはホスト接続をサポートしていません。
- IGMP 機能はホスト接続の一部としてサポートされていないため、IGMP CLI は GRE トン ネルでは使用できません。
- 静的トンネル OIF はマルチキャスト ルートに追加できない場合があります。IGMP CLI は GREトンネルでは使用できず、マルチキャストグループを発信インターフェイス (OIF) に静的にバインドする必要があるためです。
- SVIIPアドレスはトンネルの送信元またはトンネルの宛先として使用しないでください。
- トンネルの宛先は、L3 物理インターフェイスまたは L3 サブインターフェイスを介して到 達可能である必要があります。
- トンネルの宛先に到達可能なL3物理インターフェイスまたはサブインターフェイスでは、 PIM が有効になっている必要があります。
- 同じデバイス上の複数の GRE トンネルでは、同じ送信元または同じ宛先を使用しないで ください。
- GRE でカプセル化されたマルチキャスト トラフィックの ECMP 負荷共有はサポートされ ていません。トンネルの宛先に複数のリンクを介して到達できる場合、トラフィックはそ のうちの 1 つのみに送信されます。
- マルチキャスト整合性チェッカーは、GRE トンネルではサポートされていません。
- GRE トンネルは、送信元または宛先インターフェイスが同じ VRF のメンバーである場合 にのみ、VRF のメンバーになることができます。
- マルチキャスト VRF-Lite ルート リークは GRE ではサポートされていません。
- PIM Bidir は GRE ではサポートされていません。
- Cisco Nexus 3232C および 3264Q スイッチは、PIM6 をサポートしていません。
- インターフェイスにPIM/PIM6ネイバーがない場合、そのインターフェイスは、最短/ECMP パスに基づいて RPF インターフェイスとして選択できます。送信元と受信者の間に複数 の ECMP がある場合は、リンクの両側で PIM/PIM6 を有効にするようにしてください。
- Cisco NX-OS リリース 9.3(6) 以降、GRE 上のマルチキャストは、Cisco Nexus 9300-GX プ ラットフォーム スイッチでサポートされます。
- Cisco NX-OS リリース 9.3(6) 以降では、以下がサポートされます。
	- スイッチ 1 の着信 RPF インターフェイスは、デフォルトの VRF の下にあり、他の VRF ではスイッチ 2 にあります。
	- スイッチ 1 のトンネル インターフェイスはデフォルト VRF の下にあり、他の VRF で はスイッチ 2 にあります。
	- スイッチ 1 の発信インターフェイスは他の VRF にあり、デフォルトの VRF の下では スイッチ 2 にあります。
- Cisco Nexus 9000 スイッチに GRE トンネルが存在すると、サブインターフェイスと共存で きません(サブインターフェイスへのマルチキャスト転送で dot1q タグが欠落する場合が あります)。これは、サブインターフェイスでのマルチキャストトラフィックの受信に影 響します。トラフィックは、サブインターフェイスではなく、親インターフェイスで受信 されます。この影響は、標準/ネイティブ マルチキャスト パケットのみに影響し、マルチ キャストGRE(カプセル化およびカプセル化解除)パケットには影響しません。この制限 は、Cisco Nexus 9300-GX プラットフォーム スイッチに適用されます。
- GRE トンネルの送信元または宛先の設定が間違っている場合(送信元/宛先に互換性がな いなど)、それらは自動的にシャットダウンされ、設定が回復された後でもシャットダウ ンされたままになります。回避策は、そのようなトンネルを手動でシャットダウン/シャッ トダウン解除することです。

### **Hello** メッセージに関する注意事項と制限事項

Hello メッセージには、次の注意事項および制約事項が適用されます。

• PIM hello 間隔はデフォルト値が推奨されます。この値は変更しないでください。

# ランデブー ポイントの注意事項と制限事項

ランデブー ポイント (RP) には、次の注意事項と制限事項が適用されます。

- 候補 RP インターバルを 15 秒以上に設定してください。
- 同じネットワーク内では、Auto-RP プロトコルと BSR プロトコルを同時に設定できませ  $h_{\circ}$
- PIM6 は BSR と Auto-RP をサポートしていません。
- PIM は、PIM Anycast RP および PIM Bidir RP に使用されるループバック インターフェイ ス上に設定する必要があります。
- PIMRP(スタティック、BSR、またはAuto-RPのいずれか)の設定に使用されるインター フェイスには、**ip** [**v6**] **pim sparse-mode**が必要です。

• RPF 失敗パケットの過剰なパントを避けるために、Cisco Nexus 9000 シリーズ スイッチ は、ASMのアクティブな送信元に対してS、Gエントリを作成する場合があります。ただ し、そのようなグループにはランデブー ポイント (RP) がありません。 送信元に対するリ バース パス転送 (RPF) が失敗した状況でも同様です。

この動作は、Nexus 9200、9300-EXプラットフォームスイッチ、およびN9K-X9700-EX LC プラットフォームには適用されません。

- デバイスに BSR ポリシーが適用されており、BSR として選定されないように設定されて いる場合、このポリシーは無視されます。これにより、次のようなデメリットが発生しま す。
	- ポリシーで許可されている BSM をデバイスが受信した場合、意図に反してこのデバ イスが BSR に選定されていると、対象の BSM がドロップされるために下流のルータ ではその BSM を受信できなくなります。また、下流のデバイスでは、不正な BSR か ら送信された BSM が正しくフィルタリングされるため、これらのデバイスでは RP 情報を受信できなくなります。
	- BSR に異なるデバイスから送られた BSM が着信すると、新しい BSM が送信されま すが、その正規の BSM は下流のデバイスでは受信されません。
- 送信元 VRF が、たまたま RP である非フォワーダ vPC ピアにマルチキャスト トラフィッ クを転送した場合、S、GエントリはフォワーダvPCピアに作成されません。これにより、 これらの送信元のマルチキャストトラフィックがドロップする可能性があります。これを 回避するには、vPCピアが同時にRPでもある場合は常に、トポロジにエニーキャストRP を設定する必要があります。

### <span id="page-89-0"></span>マルチキャスト **VRF-lite** ルート リークの注意事項と制限事項

マルチキャスト VRF-lite ルート リークには、次の注意事項と制限事項が適用されます。

• マルチキャスト VRF-lite ルート リークは、-R ライン カードを備えた Cisco Nexus 9500 プ ラットフォーム スイッチではサポートされていません。

# デフォルト設定

この表に、PIM の各種パラメータについてのデフォルト設定を示します。

表 **<sup>11</sup> : PIM** のデフォルト パラメータ

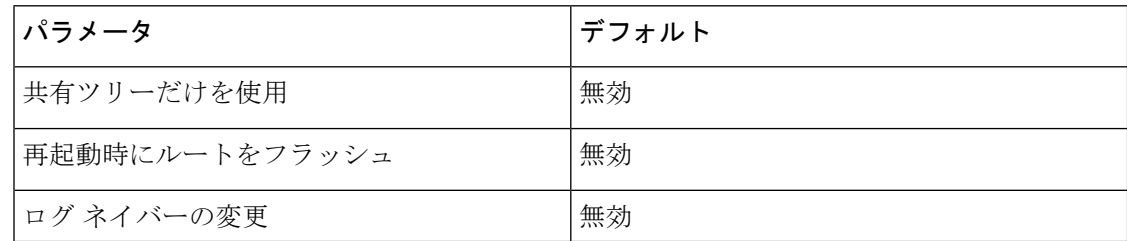

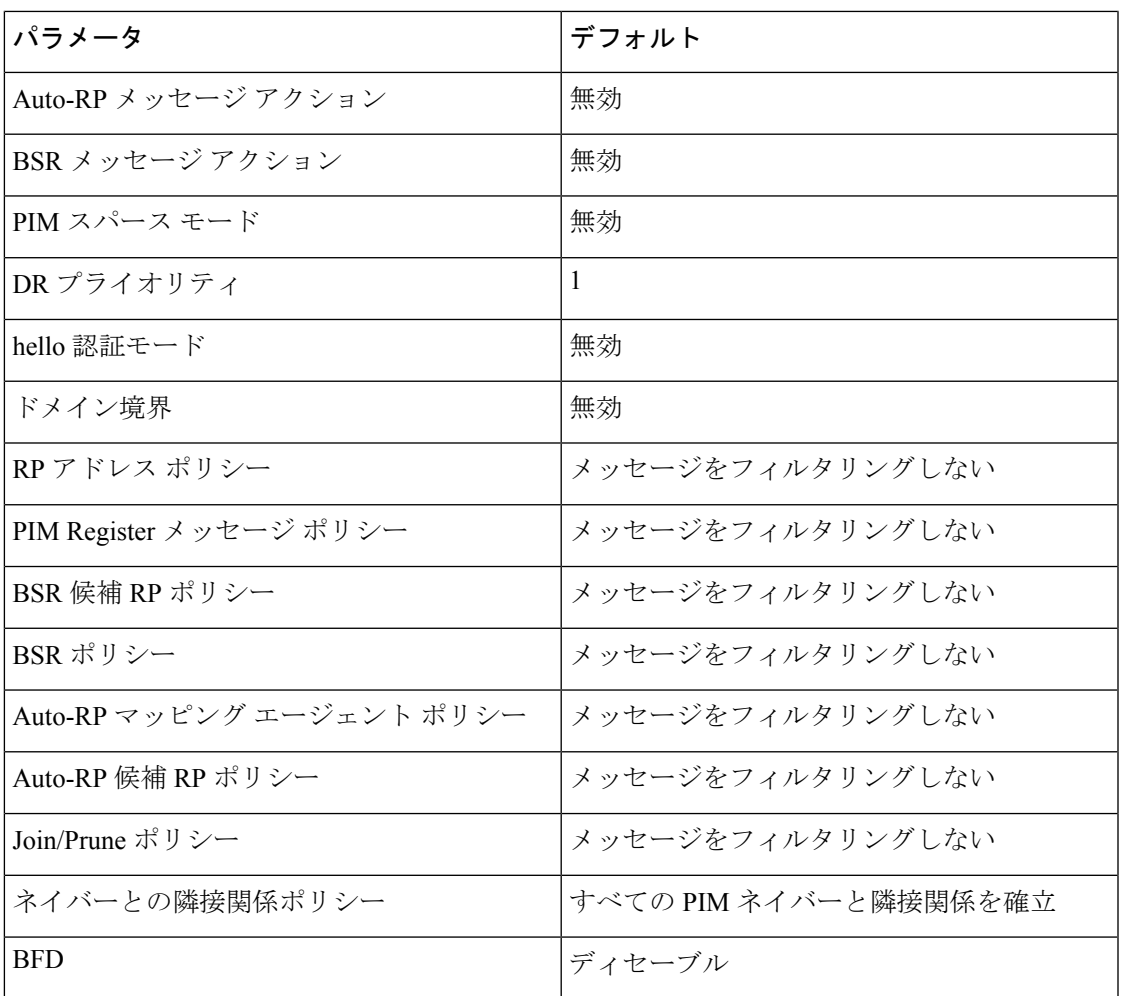

# <span id="page-90-0"></span>**PIM** の設定

Cisco NX-OS は、PIM スパース モード バージョン 2 のみをサポートします。このマニュアル で「PIM」と記載されている場合は、PIM スパース モードのバージョン 2 を意味しています。 (注)

下の表で説明されているマルチキャスト配信モードを使用すると、PIMドメインに、それぞれ 独立したアドレス範囲を設定できます。

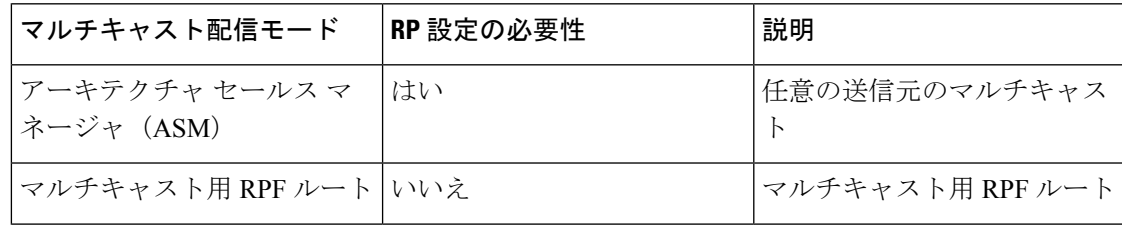

## **PIM** の設定作業

次の手順では、PIM を設定します。

- **1.** 各マルチキャスト配信モードで設定するマルチキャスト グループの範囲を選択します。
- **2.** PIM をイネーブルにします。
- **3.** ステップ 1 で選択したマルチキャスト配信モードについて、設定作業を行います。
	- ASM モードについては、ASM [の設定](#page-101-0)を参照してください。
	- マルチキャスト用 RPF ルートについては、[マルチキャスト用](#page-120-0) RPF ルートの設定を参 照してください。
- **4.** メッセージ フィルタリングを設定します。

次の CLI コマンドを使用して PIM を設定します。 (注)

• 設定コマンドは、**ip pim** で始まります。PIM の場合 です。

• **show ip pim** で始まるコマンドを表示PIM の場合 です。

# **PIM** 機能のイネーブル化

PIM コマンドにアクセスするには、PIM 機能をイネーブルにしておく必要があります。

#### 始める前に

Enterprise Services ライセンスがインストールされていることを確認してください。

#### 手順

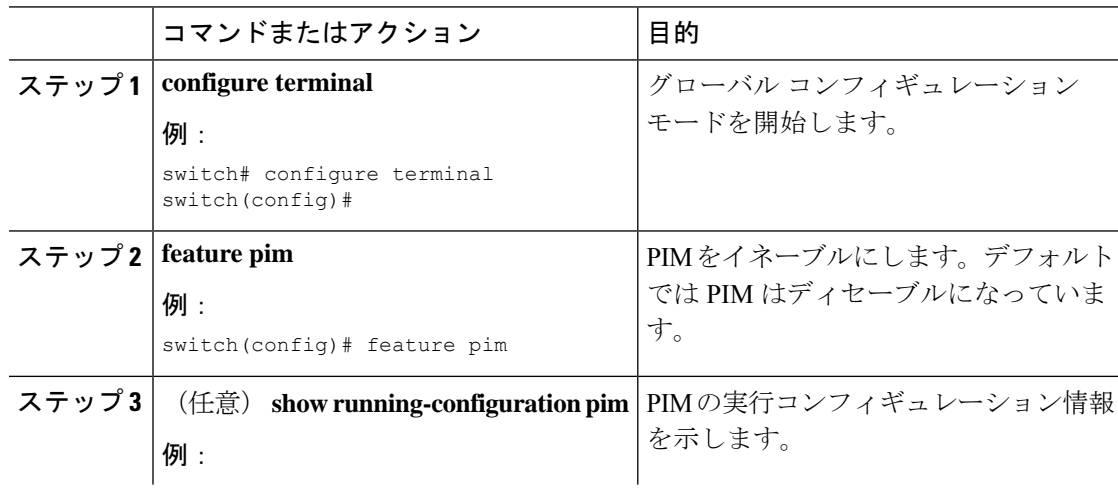

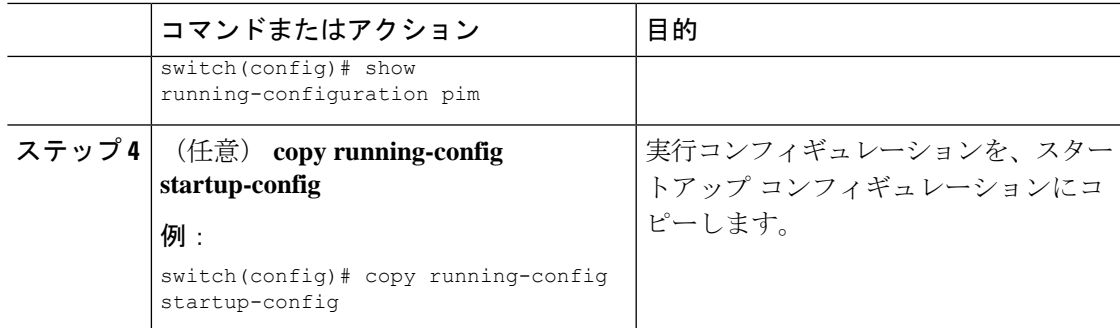

# **PIM** スパース モード パラメータの設定

スパース モード ドメインに参加させる各デバイス インターフェイスで、PIM スパース モード を設定します。次の表に、設定可能なスパース モード パラメータを示します。

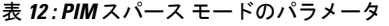

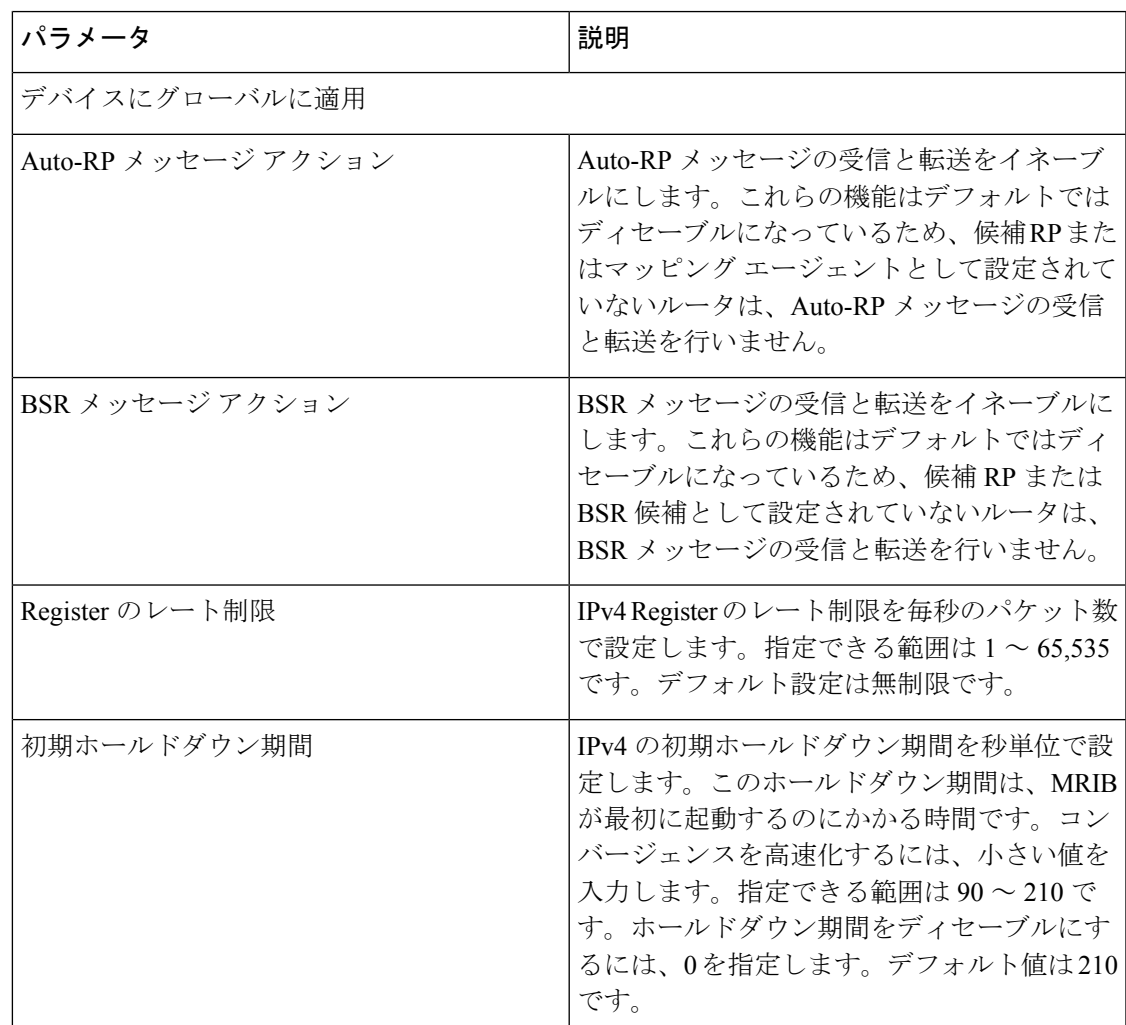

I

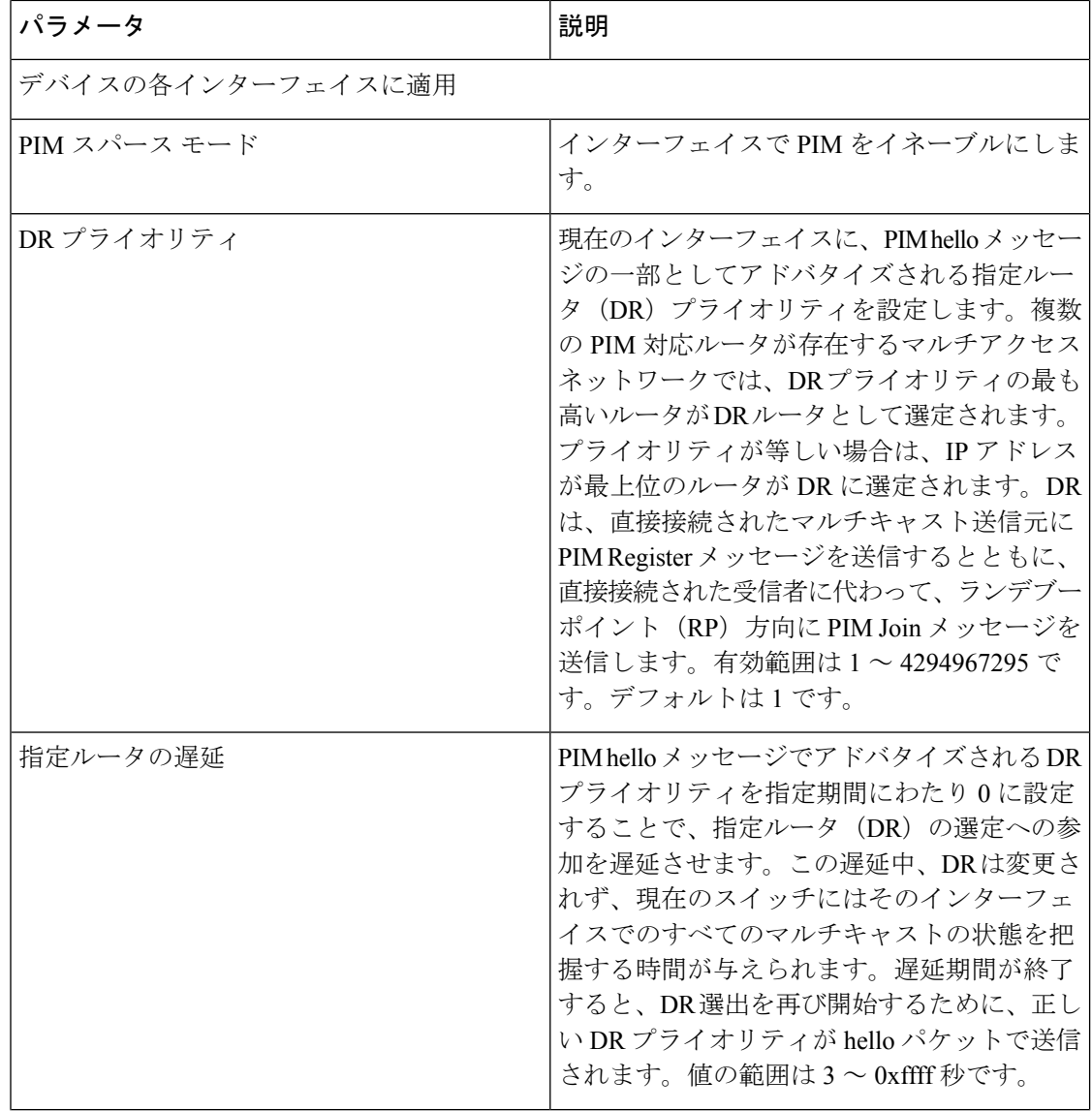

Ι

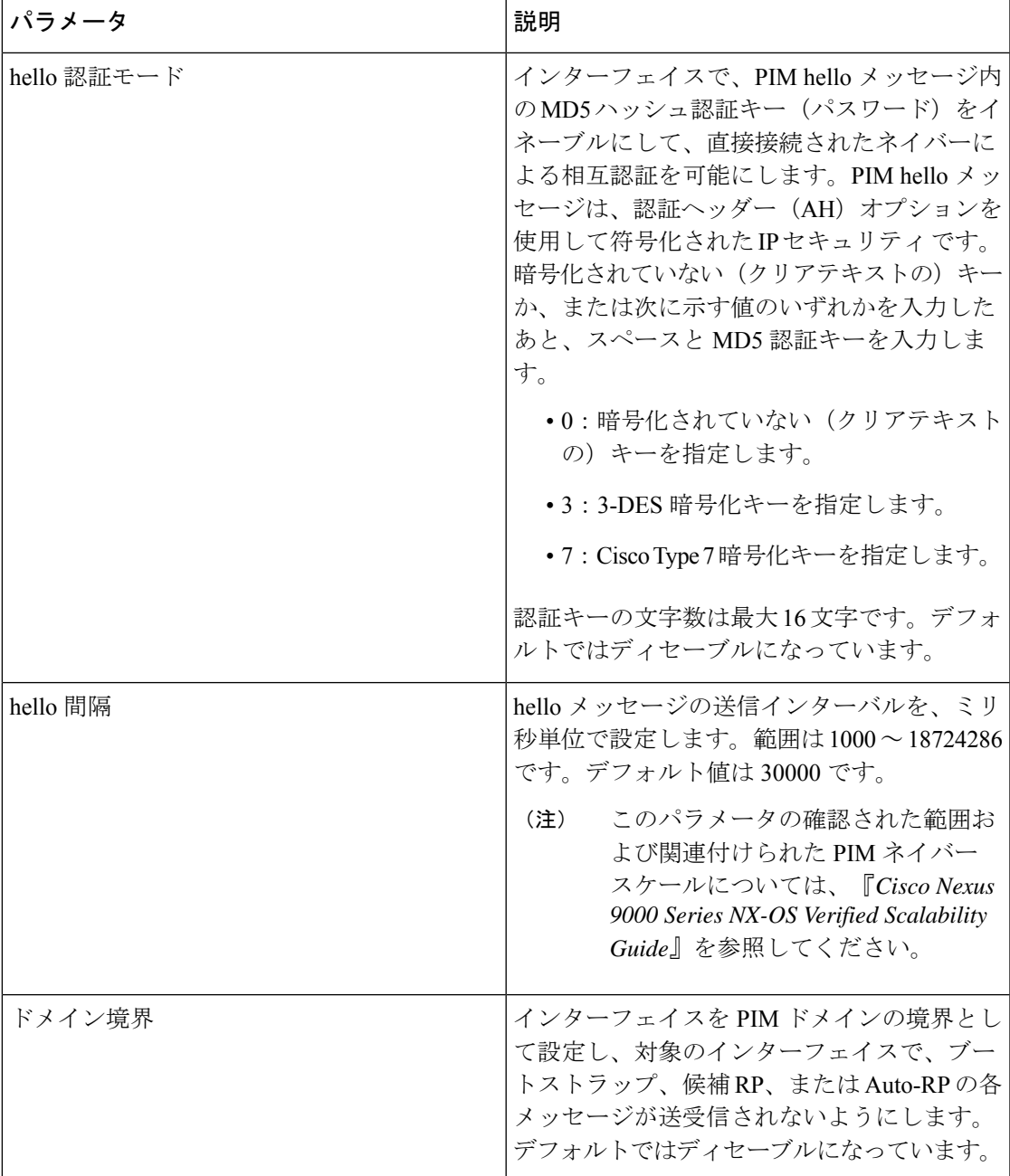

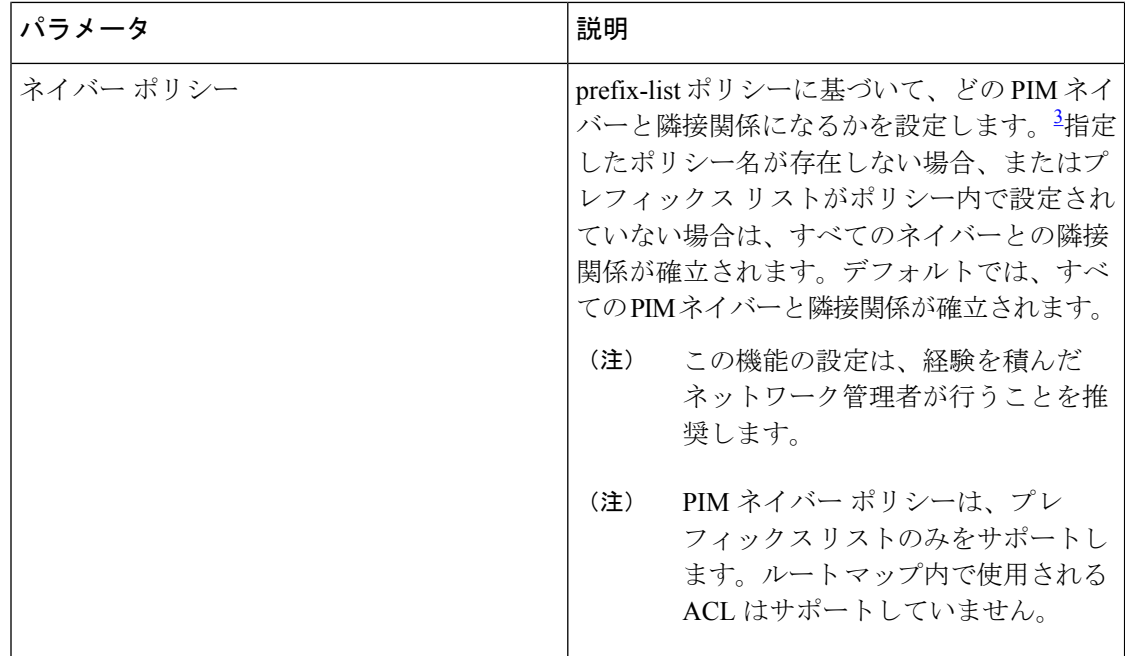

<span id="page-95-0"></span>3 prefix-list ポリシーを設定するには、『*Cisco Nexus 9000 Series NX-OS Unicast Routing Configuration Guide*を参照してください。

### **PIM6** スパース モード パラメータの設定

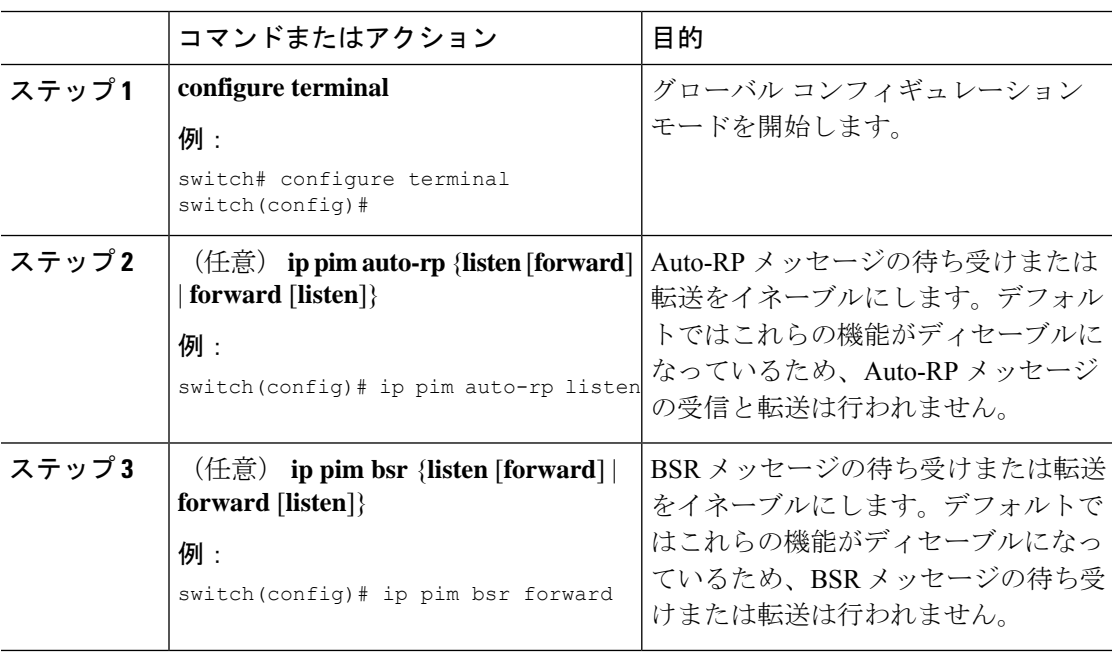

手順

 $\mathbf I$ 

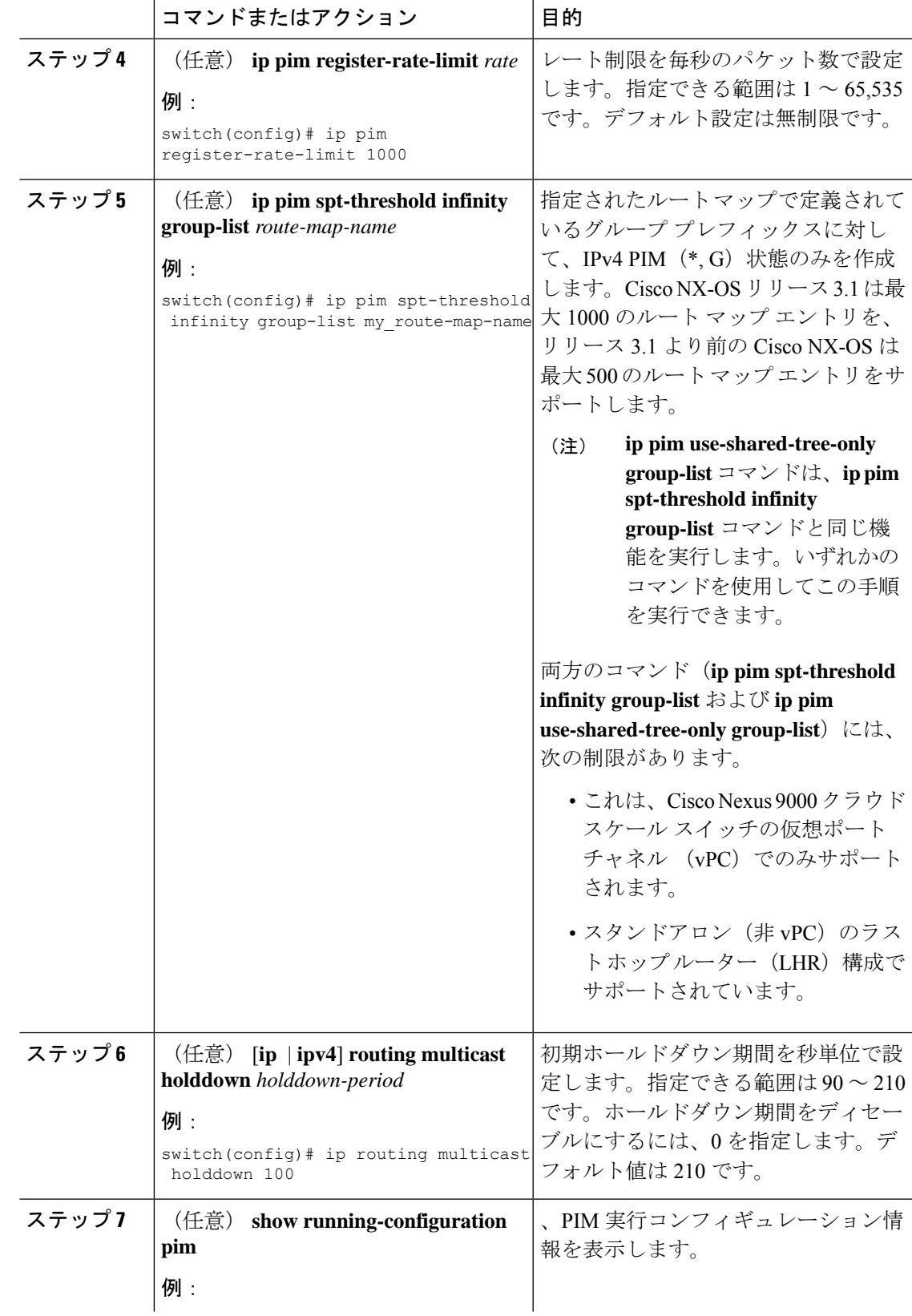

I

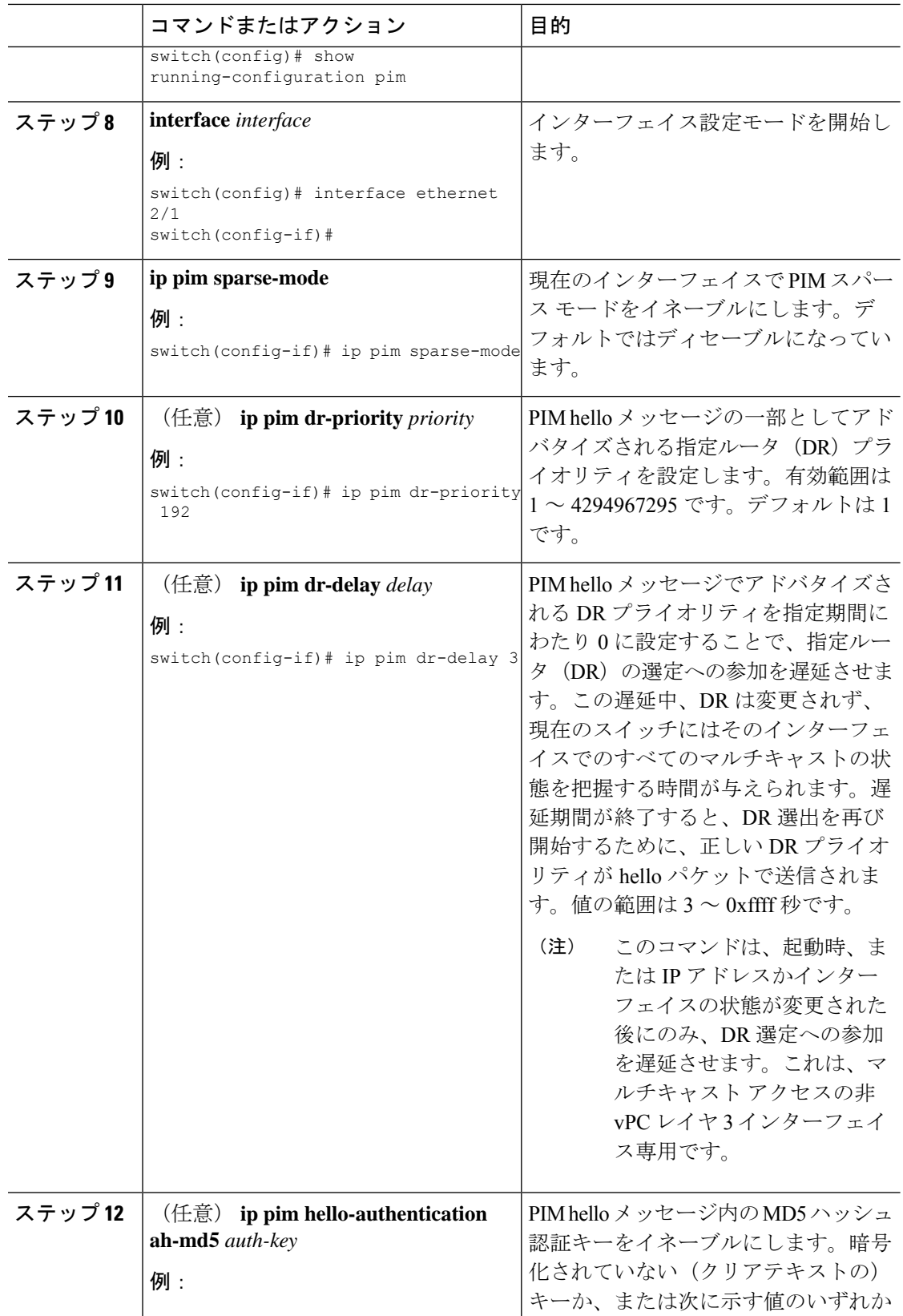

I

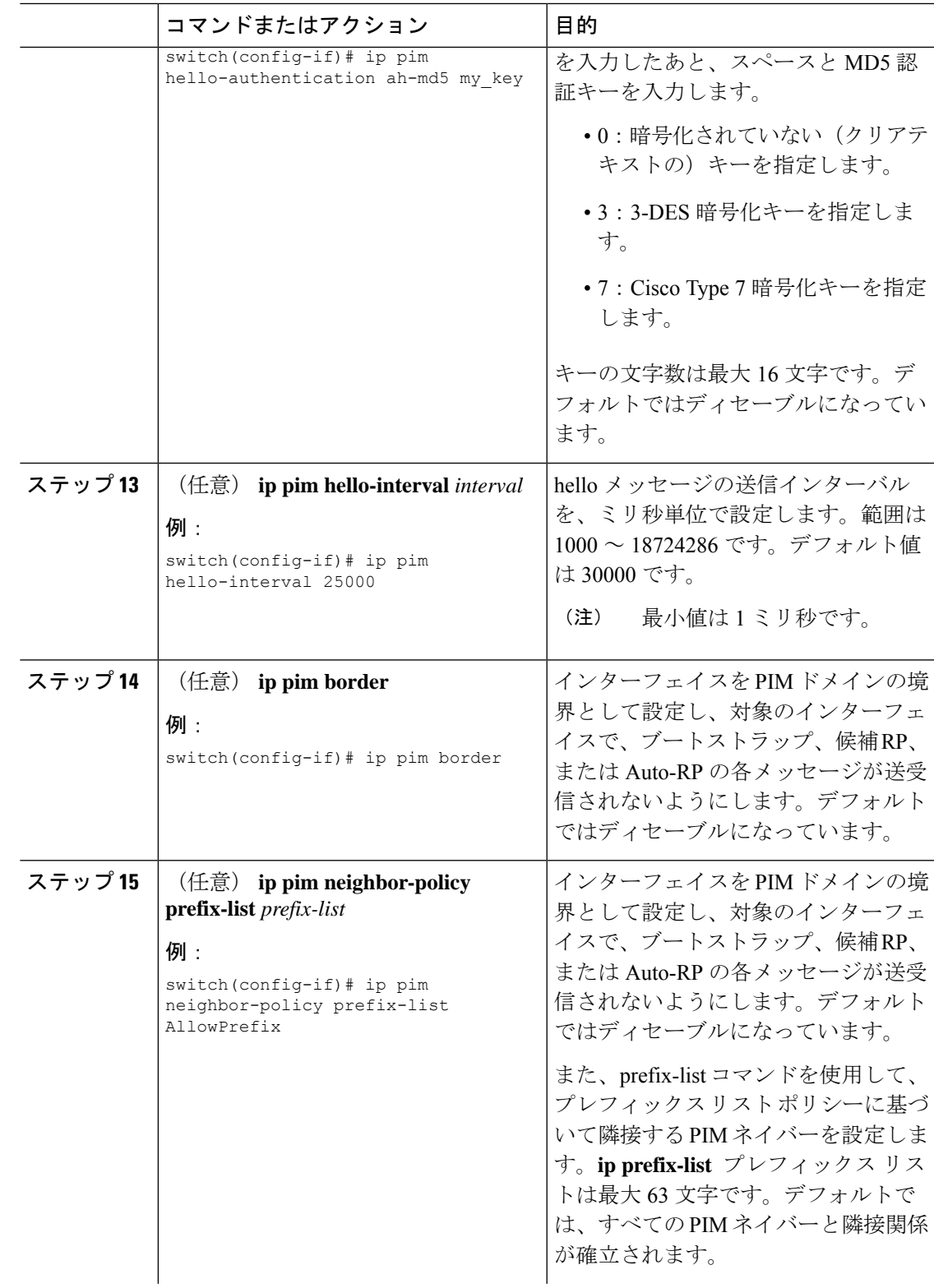

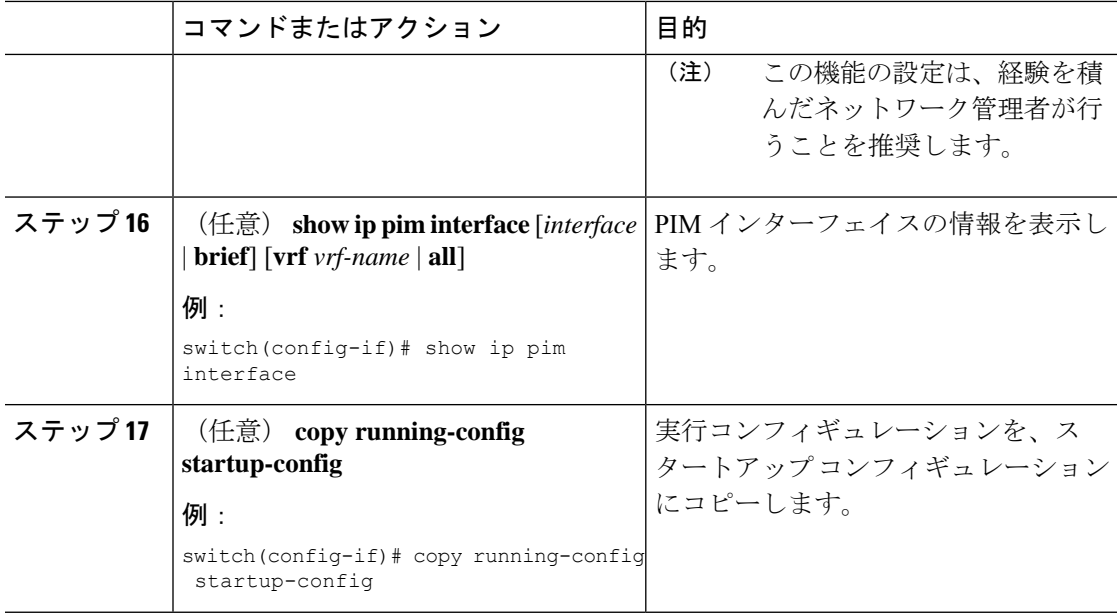

# **PIM6** スパース モード パラメータの構成

#### 手順

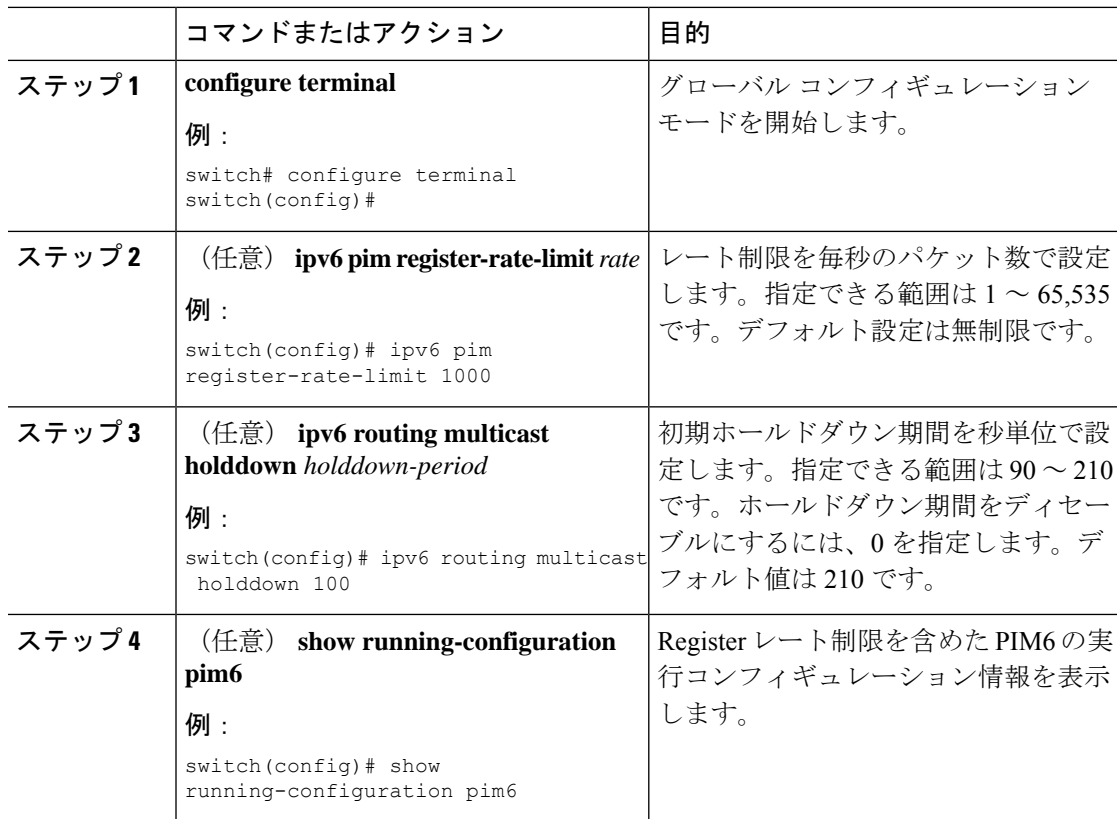

 $\mathbf I$ 

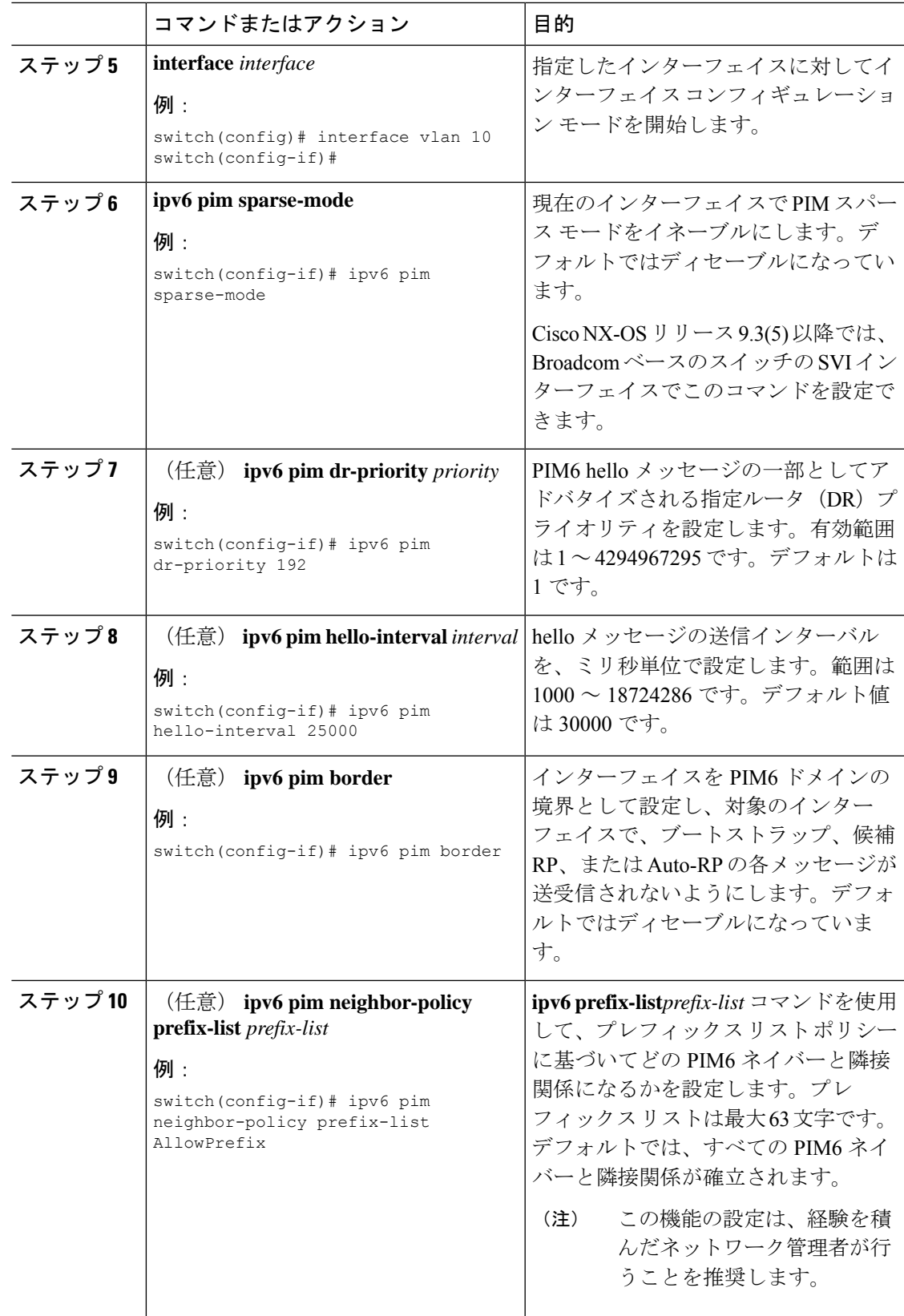

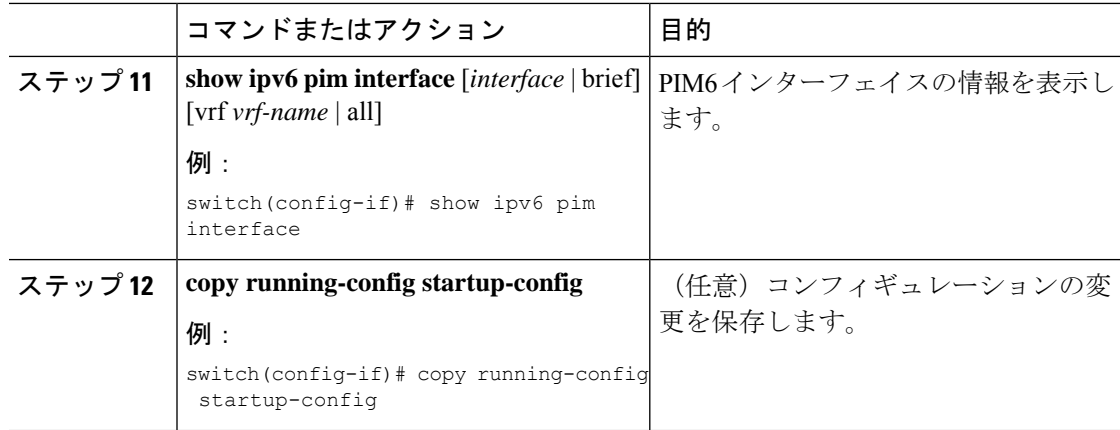

### <span id="page-101-0"></span>**ASM** の設定

ASM モードを設定するには、スパース モードおよび RP の選択方式を設定します。RP の選択 方式では、配信モードを指定して、マルチキャスト グループの範囲を割り当てます。

### 静的 **RP** の設定

RPを静的に設定するには、PIMドメインに参加するルータのそれぞれにRPアドレスを設定し ます。

RPアドレスがループバックインターフェイスを使用することをお勧めします。また、RPアド レスを持つインターフェイスで、**ip pim sparse-mode** が有効になっている必要があります。 (注)

**matchipmulticast**コマンドで、使用するグループプレフィックスを示すルートマップポリシー 名を指定できます。または、設定のプレフィックスリスト方法を指定することができます。

$$
\mathscr{A}
$$

Cisco NX-OS は RP を検索するには、最長一致プレフィックスを常に使用します。そのため、 動作はルート マップまたはプレフィックス リストでのグループ プレフィックスの位置にかか わらず同じです。 (注)

次の設定例は、CiscoNX-OSを使用して同じ出力を生成します (231.1.1.0/24はシーケンス番号 に関係なく常に拒否されます)。

ip prefix-list plist seq 10 deny 231.1.1.0/24 ip prefix-list plist seq 20 permit 231.1.0.0/16 ip prefix-list plist seq 10 permit 231.1.0.0/16 ip prefix-list plist seq 20 deny 231.1.1.0/24

#### 静的 **RP** の設定

#### 始める前に

EnterpriseServicesライセンスがインストールされていること、およびPIMがイネーブルになっ ていることを確認してください。

#### 手順

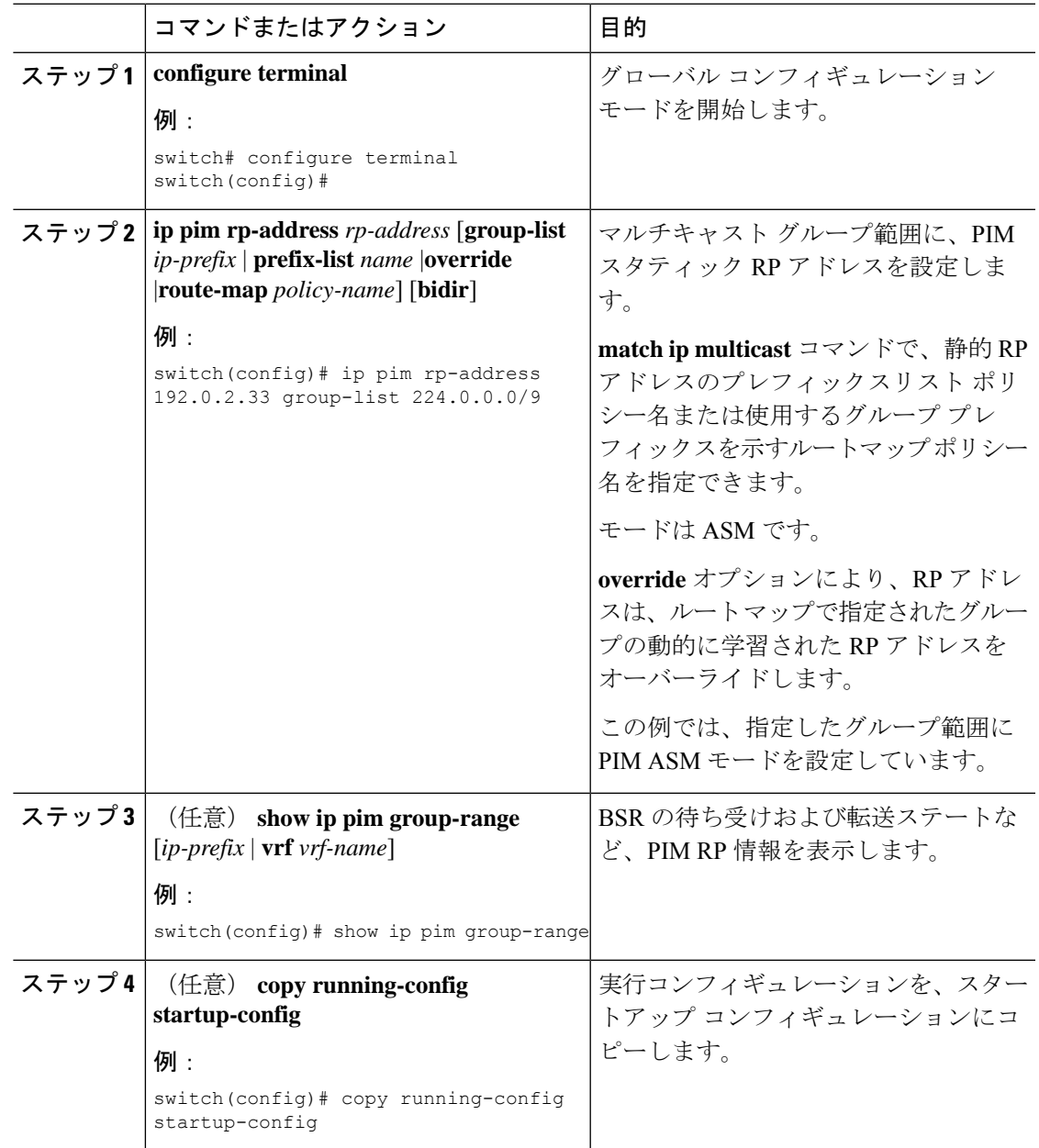

#### 静的 **RP** の設定(**PIM6**)

#### 始める前に

Enterprise Services ライセンスがインストールされていること、および PIM6 がイネーブルに なっていることを確認してください。

#### 手順

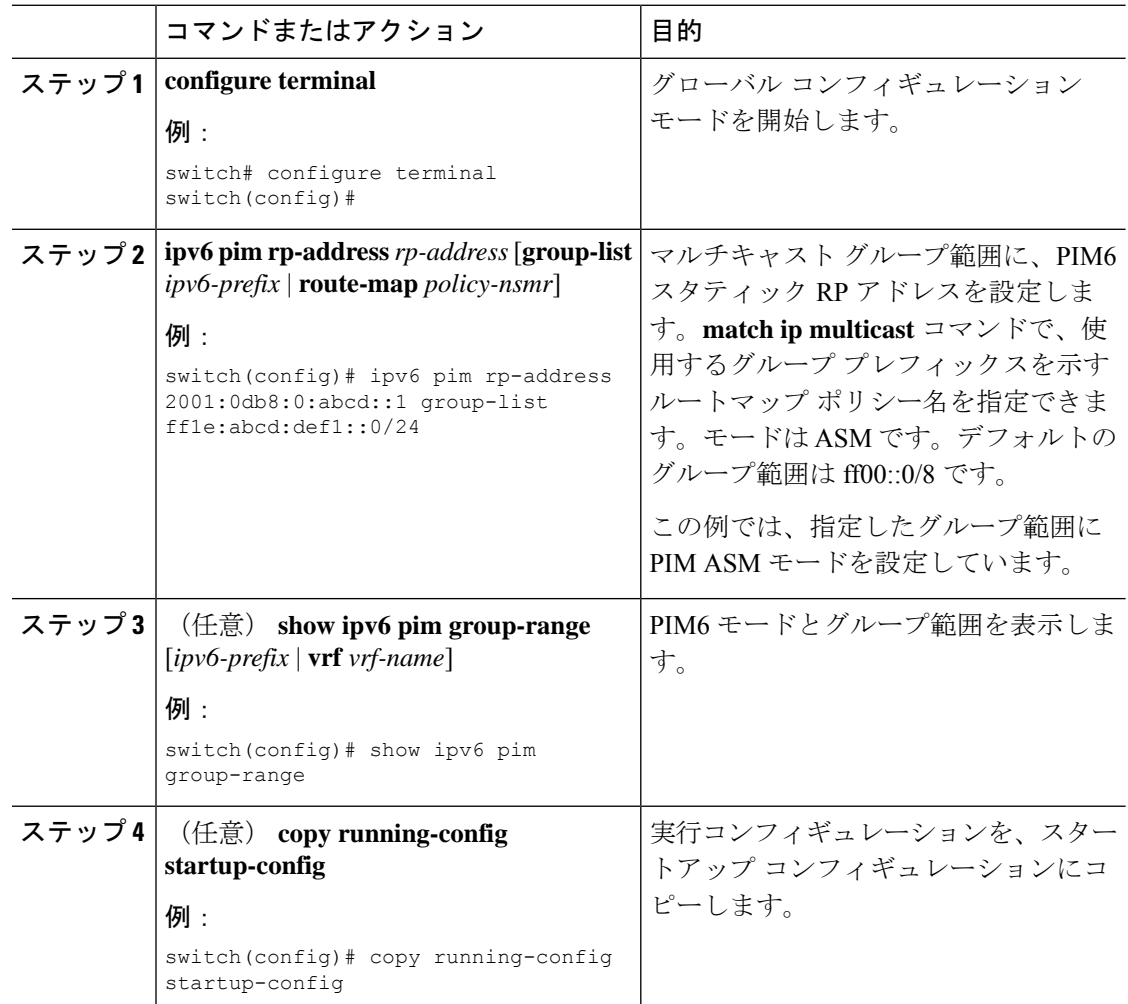

### **BSR** の設定

BSR を設定するには、候補 BSR および候補 RP を選択します。

 $\sqrt{2}$ 

注意 同じネットワーク内では、Auto-RP プロトコルと BSR プロトコルを同時に設定できません。

候補 BSR の設定では、引数を指定できます(次の表を参照)。

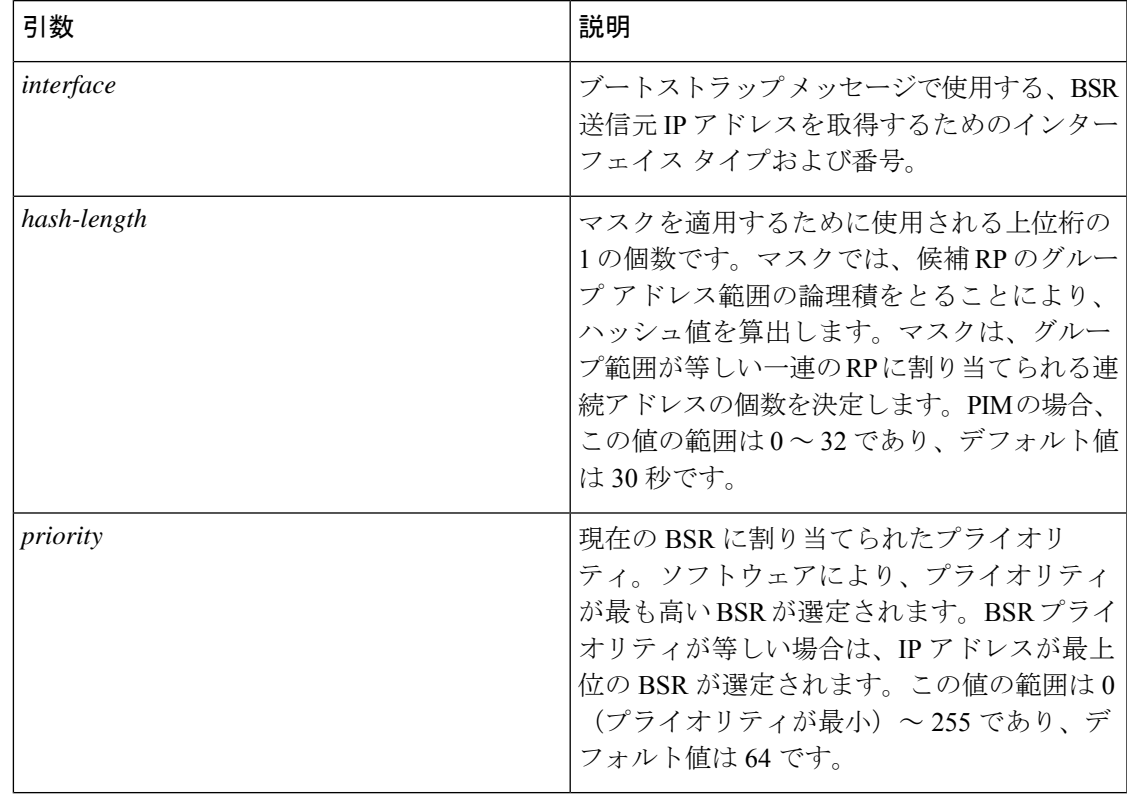

#### 表 **13 :** 候補 **BSR** の引数

#### **BSR** 候補 **RP** の引数およびキーワードの設定

候補 RP の設定では、引数およびキーワードを指定できます(次の表を参照)。

#### 表 **<sup>14</sup> : BSR** 候補 **RP** の引数およびキーワード

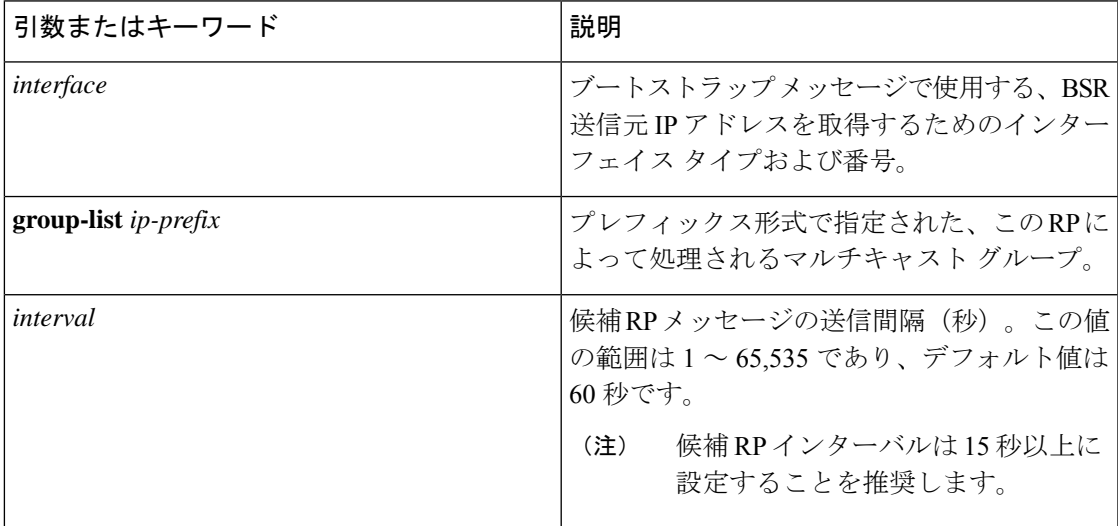

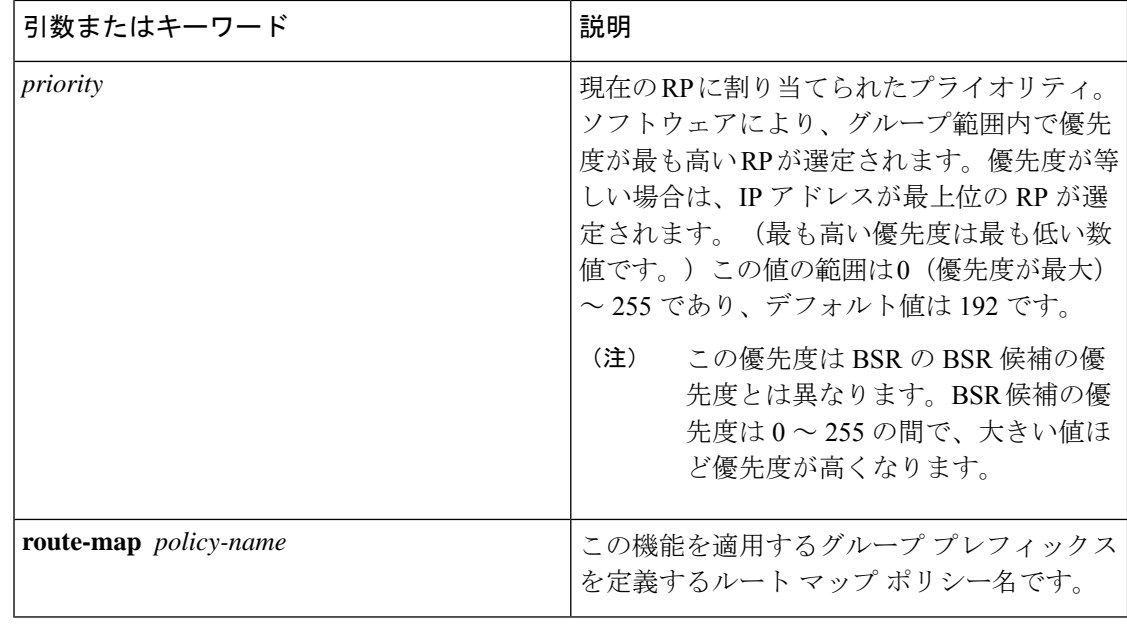

候補 BSR および 候補 RP は、PIM ドメインのすべての箇所と適切に接続されている必要があ ります。 ヒント

BSR および候補 RP には同じルータを指定できます。多数のルータが設置されたドメインで は、複数の候補 BSR および候補 RP を選択することにより、BSR または RP に障害が発生した 場合に、自動的に代替 BSR または代替 RP へとフェールオーバーすることができます。

候補 BSR および候補 RP を設定する手順は、次のとおりです。

- **1.** PIMドメインの各ルータでBSRメッセージの受信と転送を行うかどうかを設定します。候 補 RP または候補 BSR として設定されたルータは、インターフェイスにドメイン境界機能 が設定されていない限り、すべてのブートストラップ ルータ プロトコル メッセージの受 信と転送を自動的に実行します。
- **2.** 候補 BSR および候補 RP として動作するルータを選択します。
- **3.** 後述の手順に従い、候補 BSR および候補 RP をそれぞれ設定します。
- **4.** BSR メッセージ フィルタリングを設定します。

#### **BSR** の設定

#### 始める前に

 $\mathcal{Q}$ 

EnterpriseServicesライセンスがインストールされていること、およびPIMがイネーブルになっ ていることを確認してください。

I

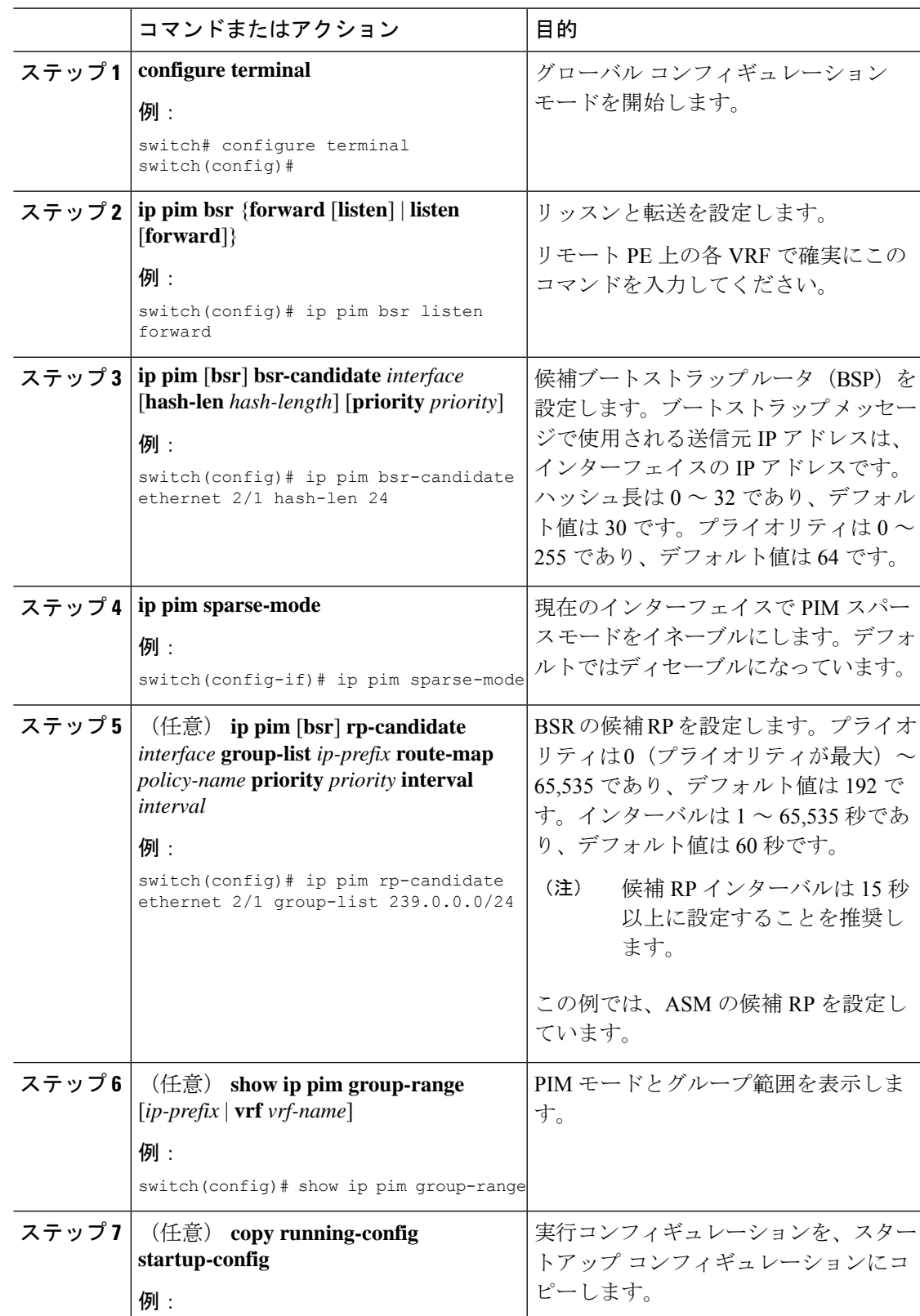

#### 手順

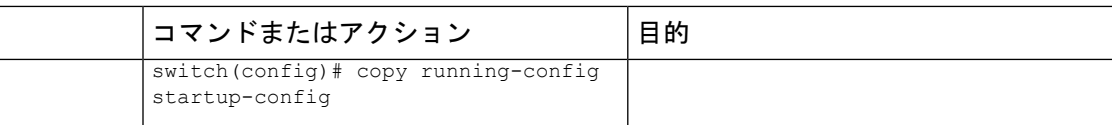

### **Auto-RP** の設定

Auto-RP を設定するには、候補マッピング エージェントおよび候補 RP を選択します。マッピ ング エージェントおよび候補 RP には同じルータを指定できます。

 $\sqrt{N}$ 

注意 同じネットワーク内では、Auto-RP プロトコルと BSR プロトコルを同時に設定できません。

Auto-RPマッピングエージェントの設定では、引数を指定できます。この表を参照してくださ い。

#### 表 **15 : Auto-RP** マッピング エージェントの引数

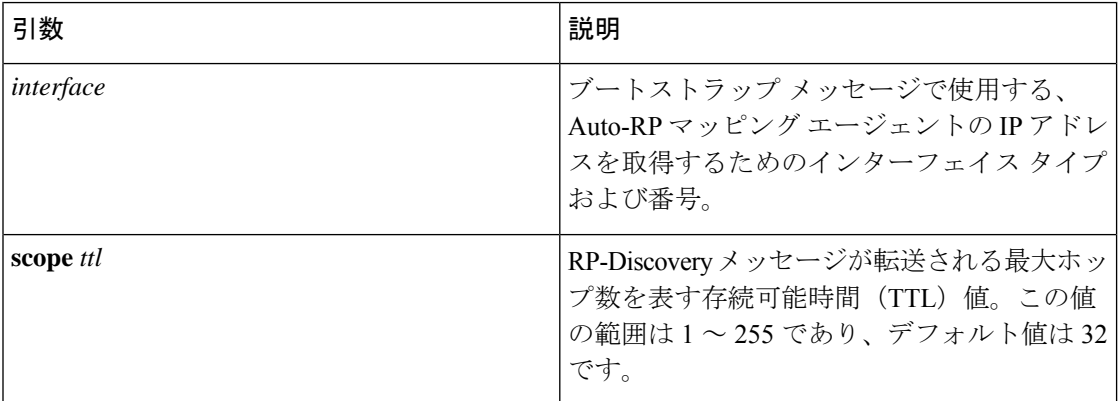

複数の Auto-RP マッピング エージェントを設定した場合、1 つだけがドメインのマッピング エージェントとして選定されます。選定されたマッピング エージェントは、すべての候補 RP メッセージを配信します。すべてのマッピング エージェントが配信された候補 RP メッセージ を受信し、受信した RP キャッシュを、RP-Discovery メッセージの一部としてアドバタイズし ます。

候補 RP の設定では、引数およびキーワードを指定できます(次の表を参照)。

#### 表 **16 : Auto-RP** 候補 **RP** の引数とキーワード

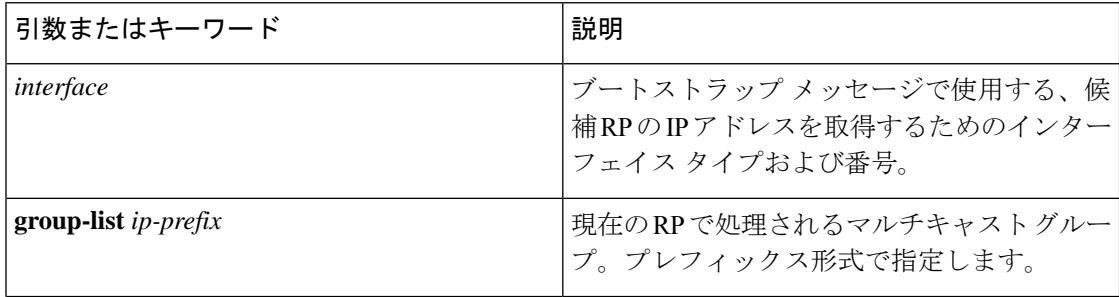
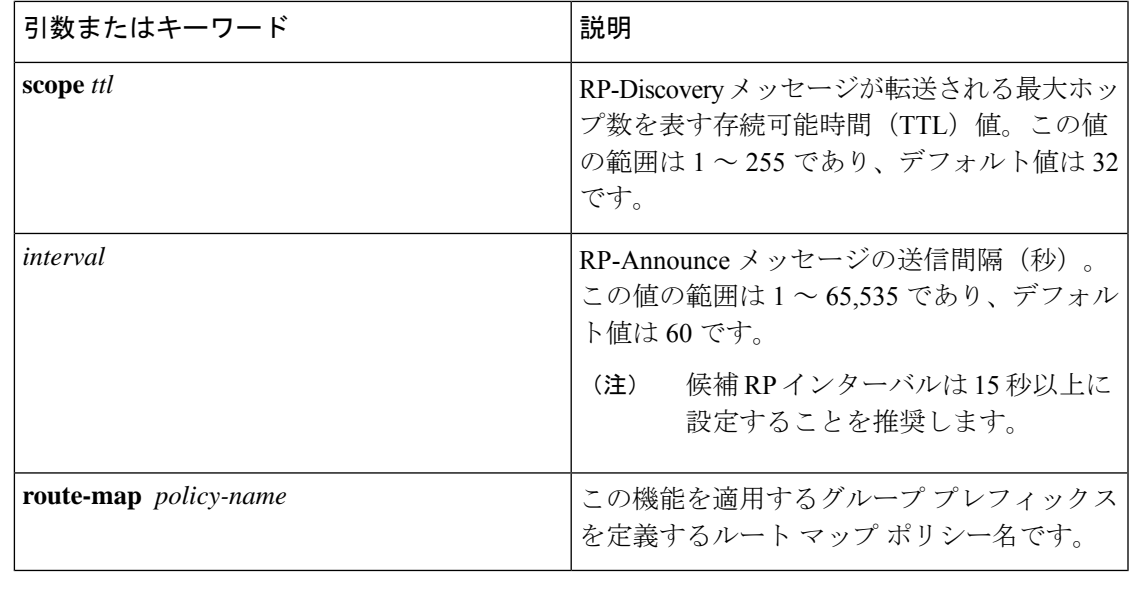

- 
- マッピング エージェントおよび候補 RP は、PIM ドメインのすべての箇所と適切に接続されて いる必要があります。 ヒント

Auto-RP マッピング エージェントおよび候補 RP を設定する手順は、次のとおりです。

- **1.** PIM ドメインのルータごとに、Auto-RP メッセージの受信と転送を行うかどうかを設定し ます。候補 RP または Auto-RP マッピング エージェントとして設定されたルータは、イン ターフェイスにドメイン境界機能が設定されていない場合、すべての Auto-RP プロトコル メッセージの受信と転送を自動的に実行します。
- **2.** マッピング エージェントおよび候補 RP として動作するルータを選択します。
- **3.** 後述の手順に従い、マッピング エージェントおよび候補 RP をそれぞれ設定します。
- **4.** Auto-RP メッセージ フィルタリングを設定します。

EnterpriseServicesライセンスがインストールされていること、およびPIMがイネーブルになっ ていることを確認してください。

#### 自動 **RP**の設定(**PIM**)

### 始める前に

EnterpriseServicesライセンスがインストールされていること、およびPIMがイネーブルになっ ていることを確認してください。

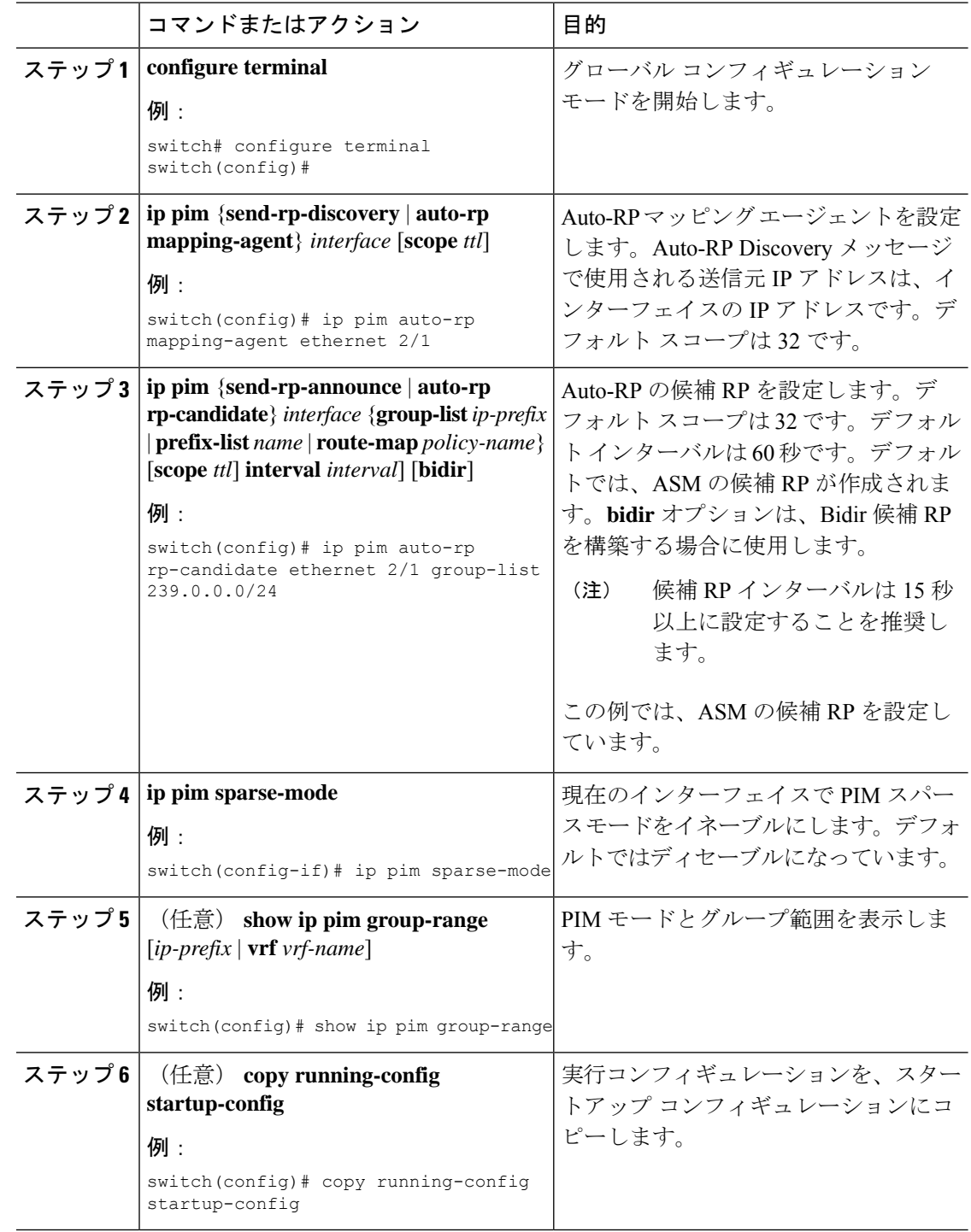

### 手順

### **PIM Anycast-RP** セットの設定

PIM Anycast-RP セットを設定する手順は、次のとおりです。

- **1.** PIM Anycast-RP セットに属するルータを選択します。
- **2.** PIM Anycast-RP セットの IP アドレスを選択します。
- **3.** 後述の手順に従い、PIM Anycast-RP セットに属するそれぞれのピア RP を設定します。

### **PIM** エニーキャスト **RP** セットの構成

### 始める前に

EnterpriseServicesライセンスがインストールされていること、およびPIMがイネーブルになっ ていることを確認してください。

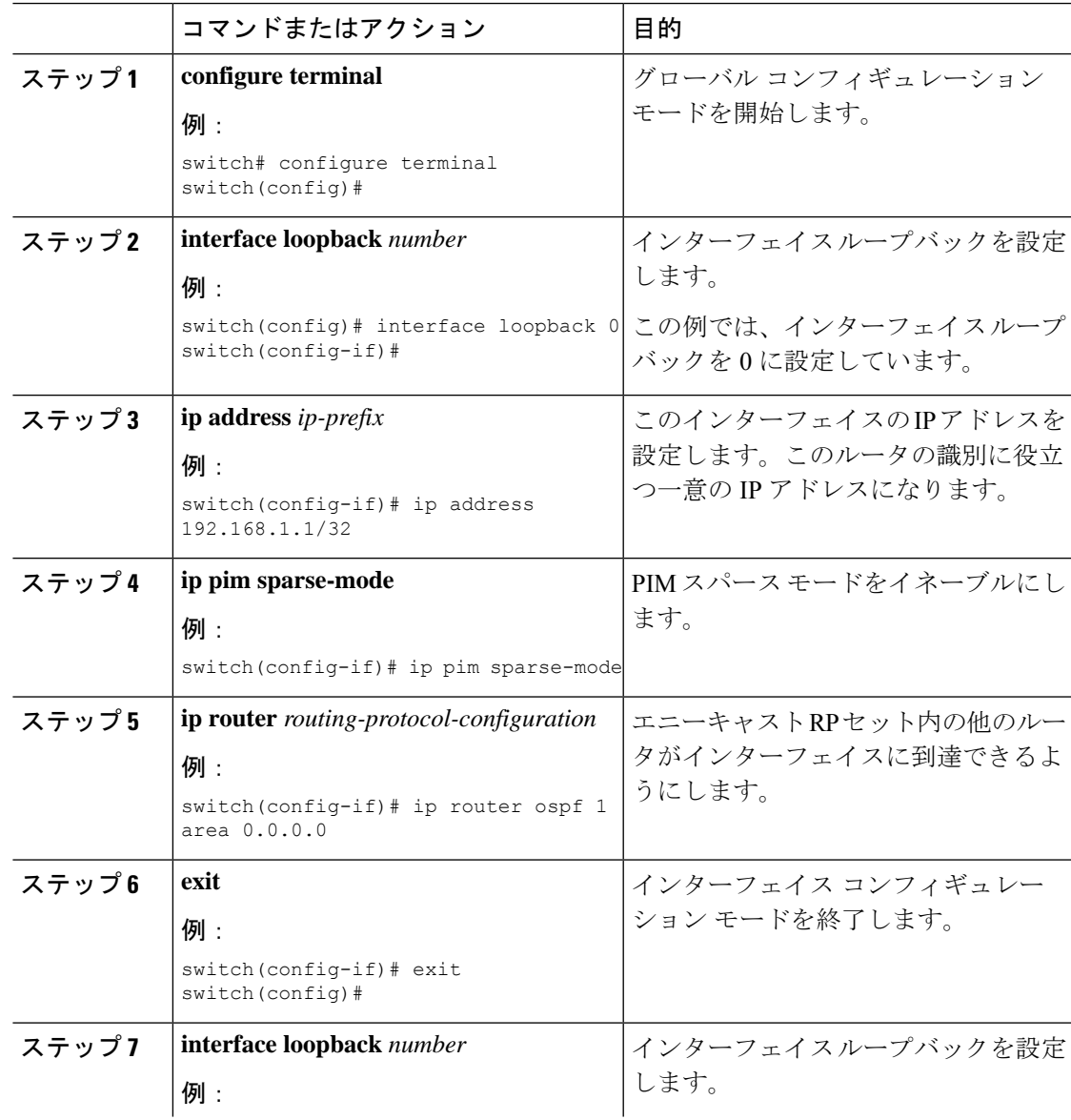

I

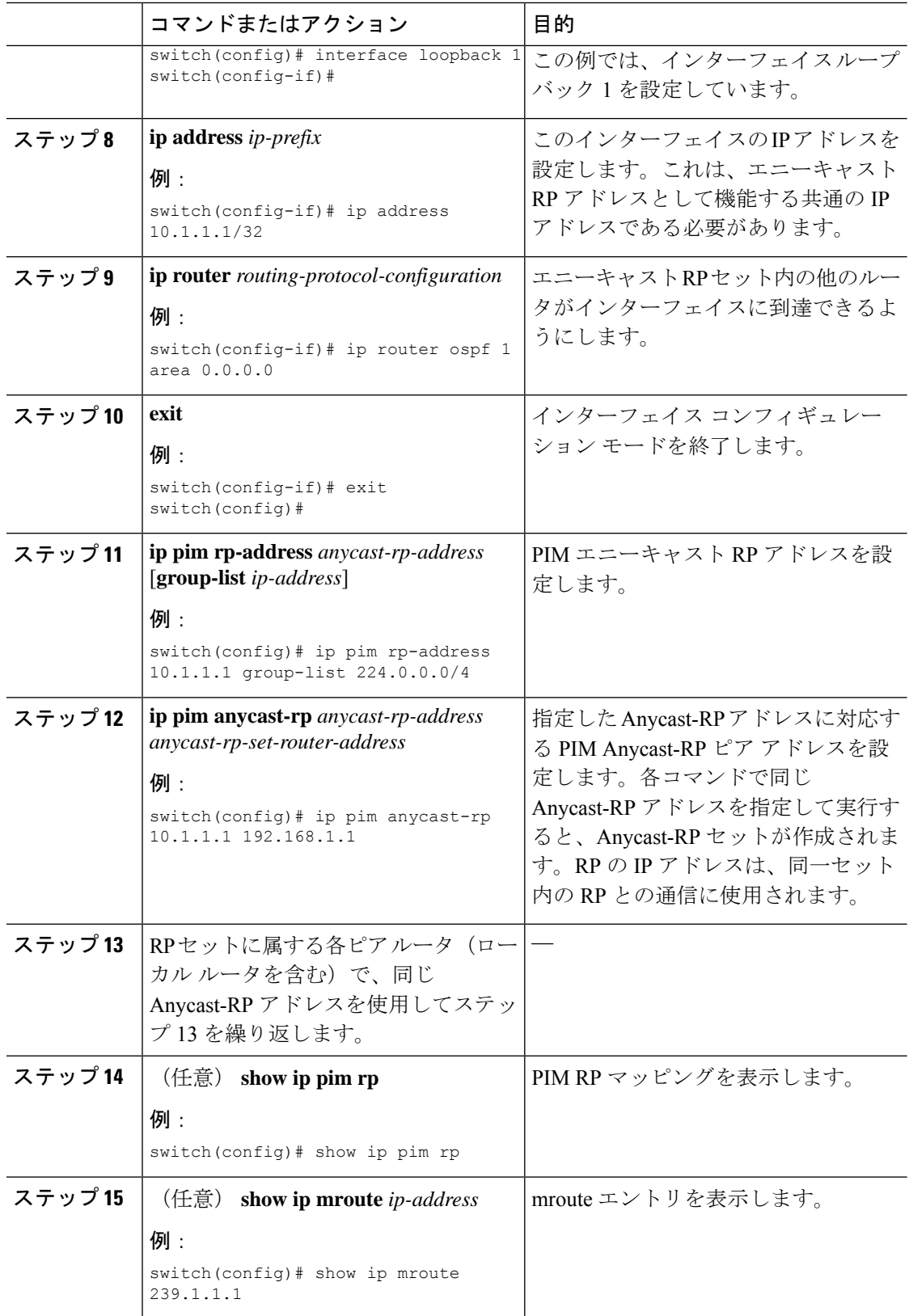

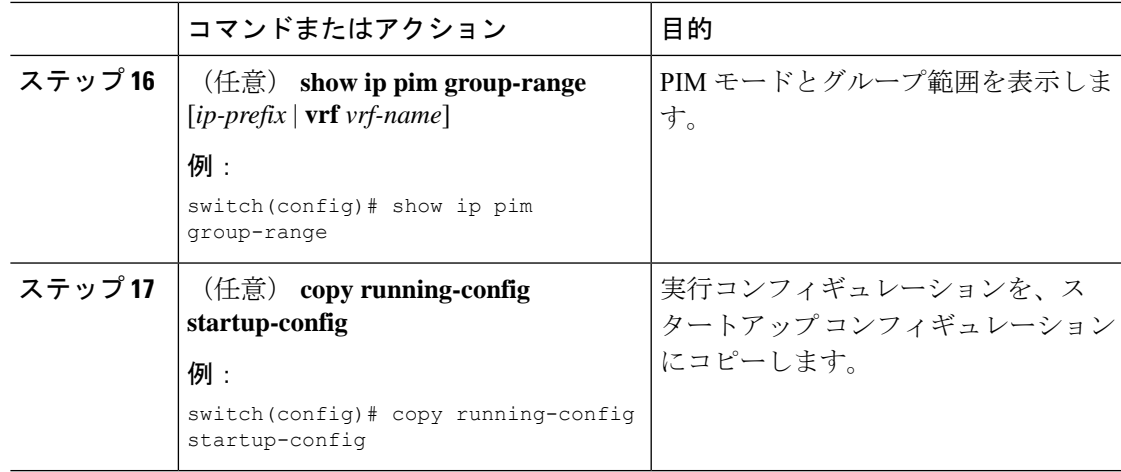

### **PIM** エニーキャスト **RP** セットの設定(**PIM6**)

### 始める前に

Enterprise Services ライセンスがインストールされていること、および PIM6 がイネーブルに なっていることを確認してください。

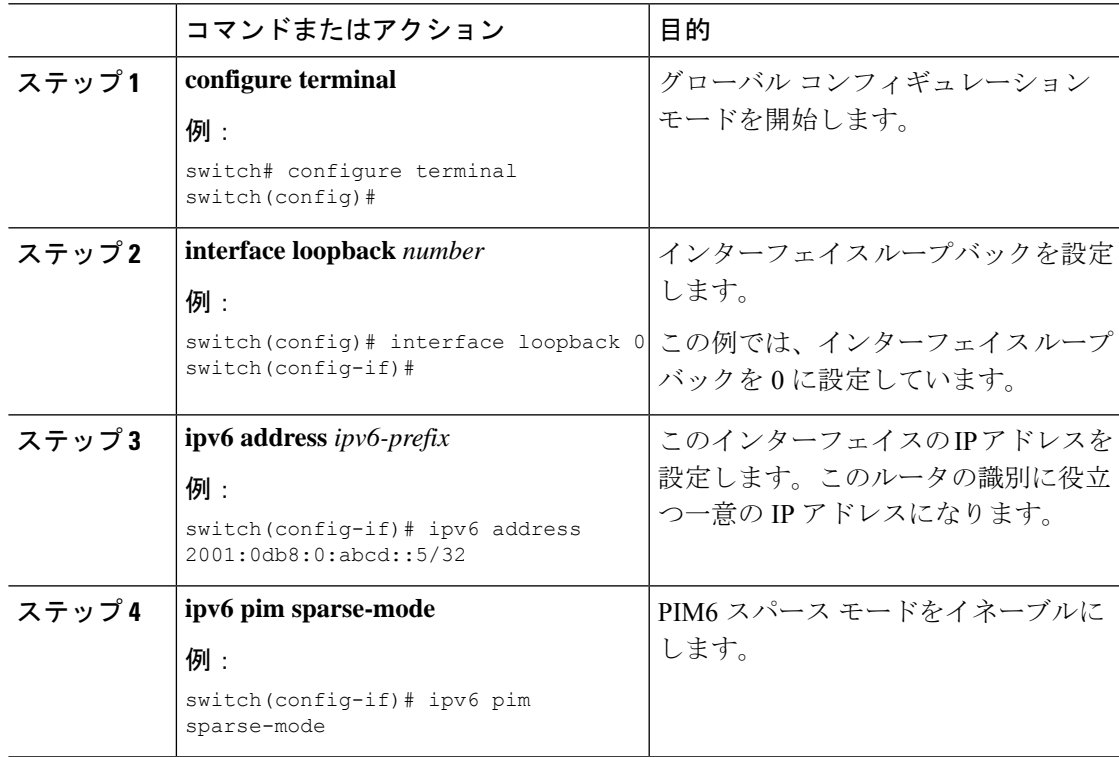

I

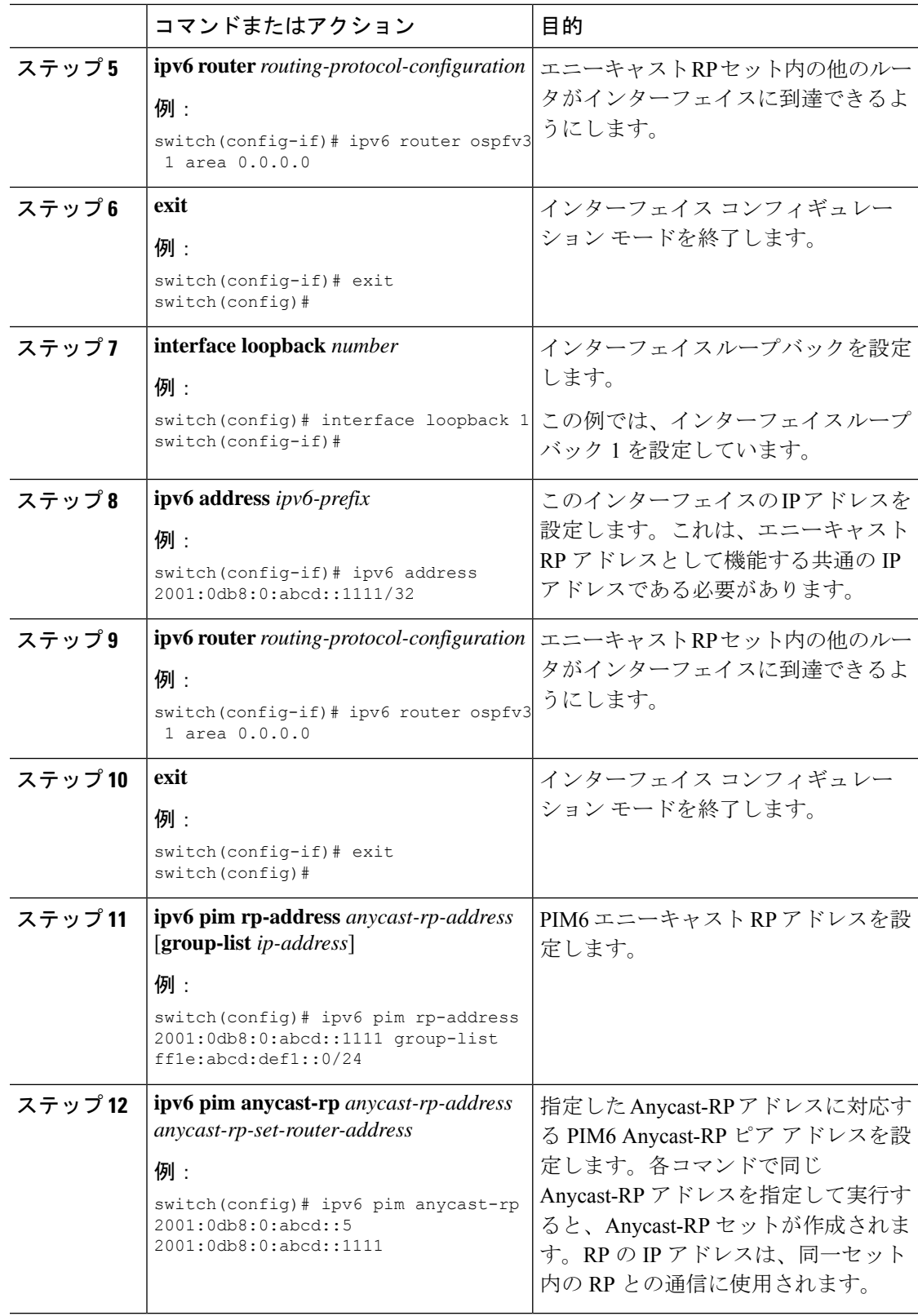

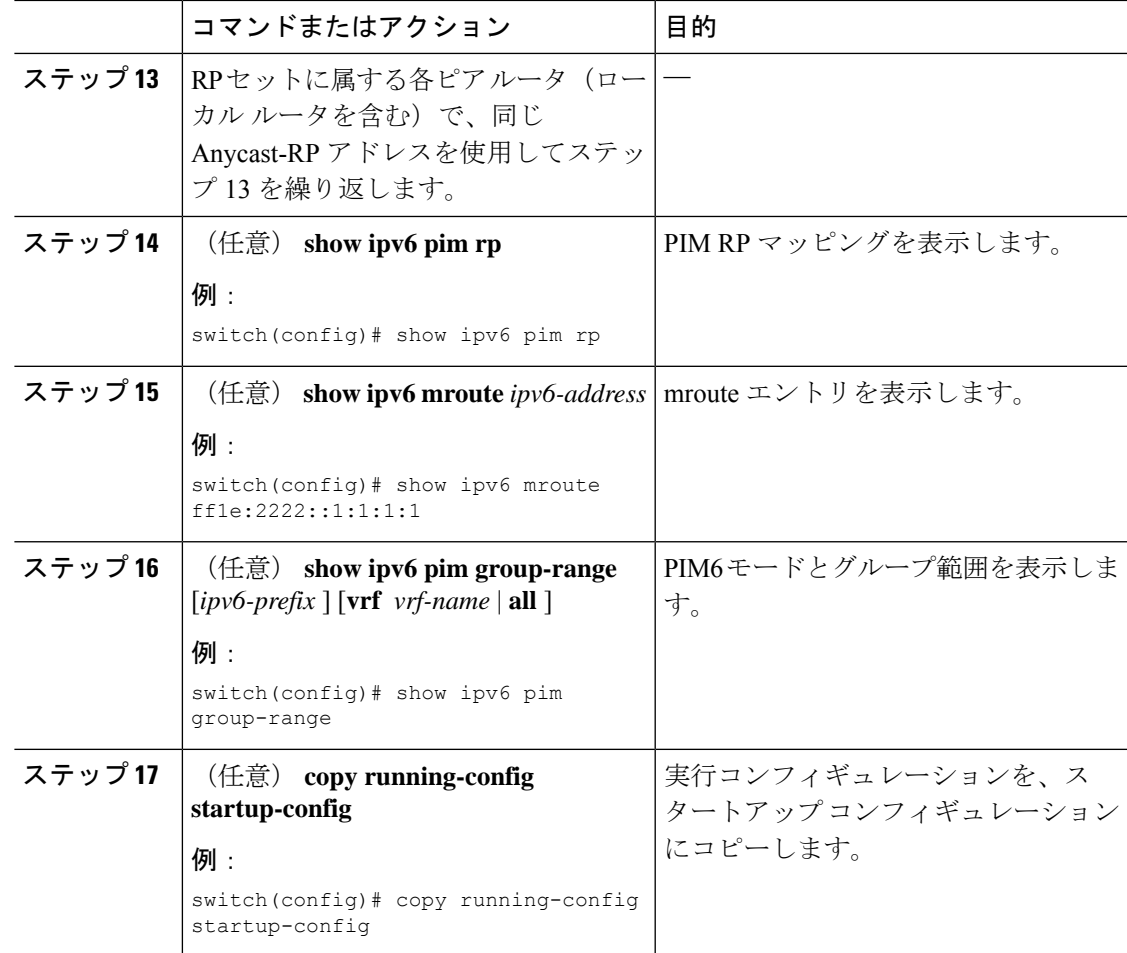

### **ASM** 専用の共有ツリーの設定

共有ツリーを設定できるのは、Any Source Multicast (ASM) グループの最終ホップルータだけ です。この場合、受信者がアクティブグループに加入しても、このルータでは共有ツリーから SPTへのスイッチオーバーは実行されません。**matchip multicast**コマンドで、共有ツリーを適 用するグループ範囲を指定できます。このオプションは、送信元ツリーに対する Join/Prune メッセージを受信した場合の、ルータの標準動作には影響を与えません。

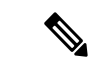

Cisco NX-OS ソフトウェアは、vPC での共有ツリー機能をサポートしません。vPC の詳細につ いては、『*Cisco Nexus 9000* シリーズ *NX-OS* インターフェイス設定ガイド』を参照してくださ い。 (注)

デフォルトではこの機能がディセーブルになっているため、ソフトウェアは送信元ツリーへの スイッチオーバーを行います。

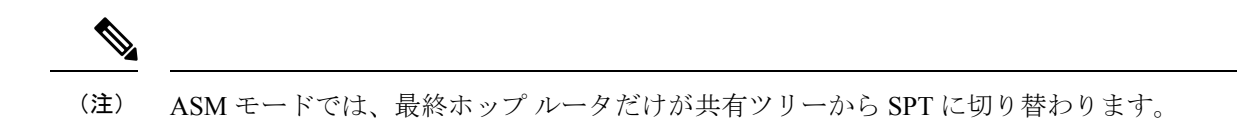

### **ASM** 専用の共有ツリーの設定

### 始める前に

EnterpriseServicesライセンスがインストールされていること、およびPIMがイネーブルになっ ていることを確認してください。

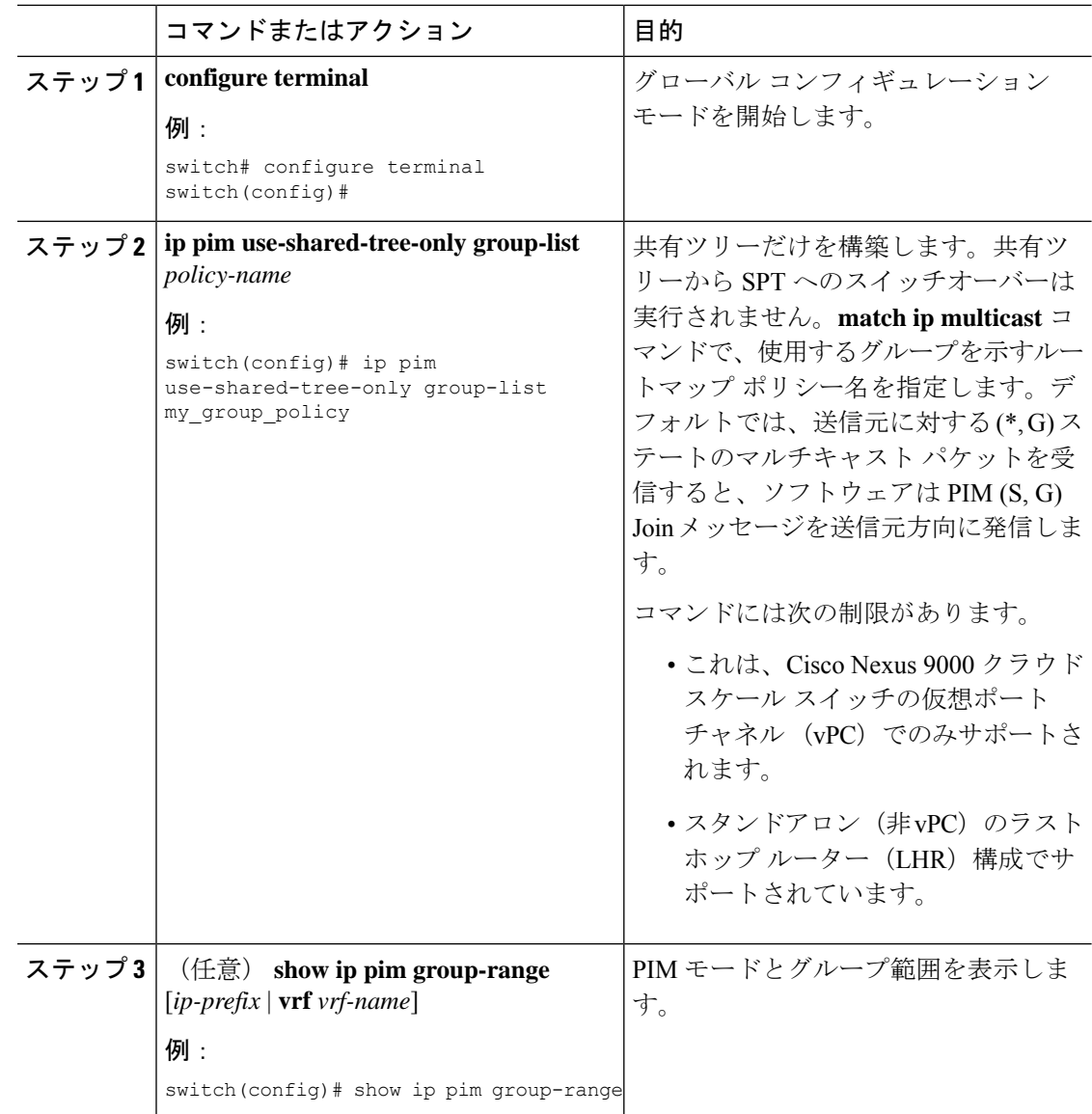

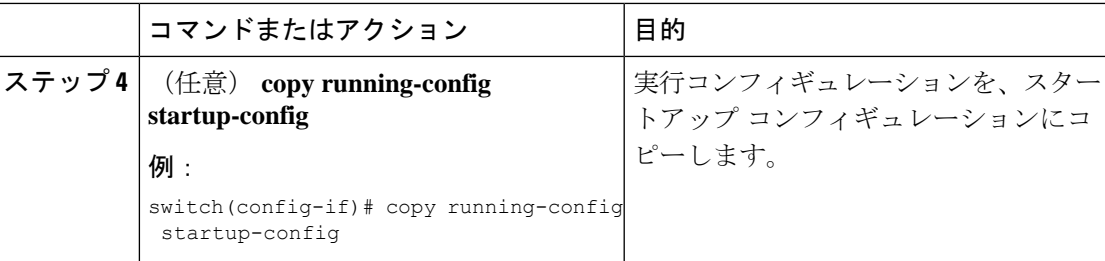

### **ASM** 専用の共有ツリーの設定(**PIM6**)

### 始める前に

Enterprise Services ライセンスがインストールされていること、および PIM6 がイネーブルに なっていることを確認してください。

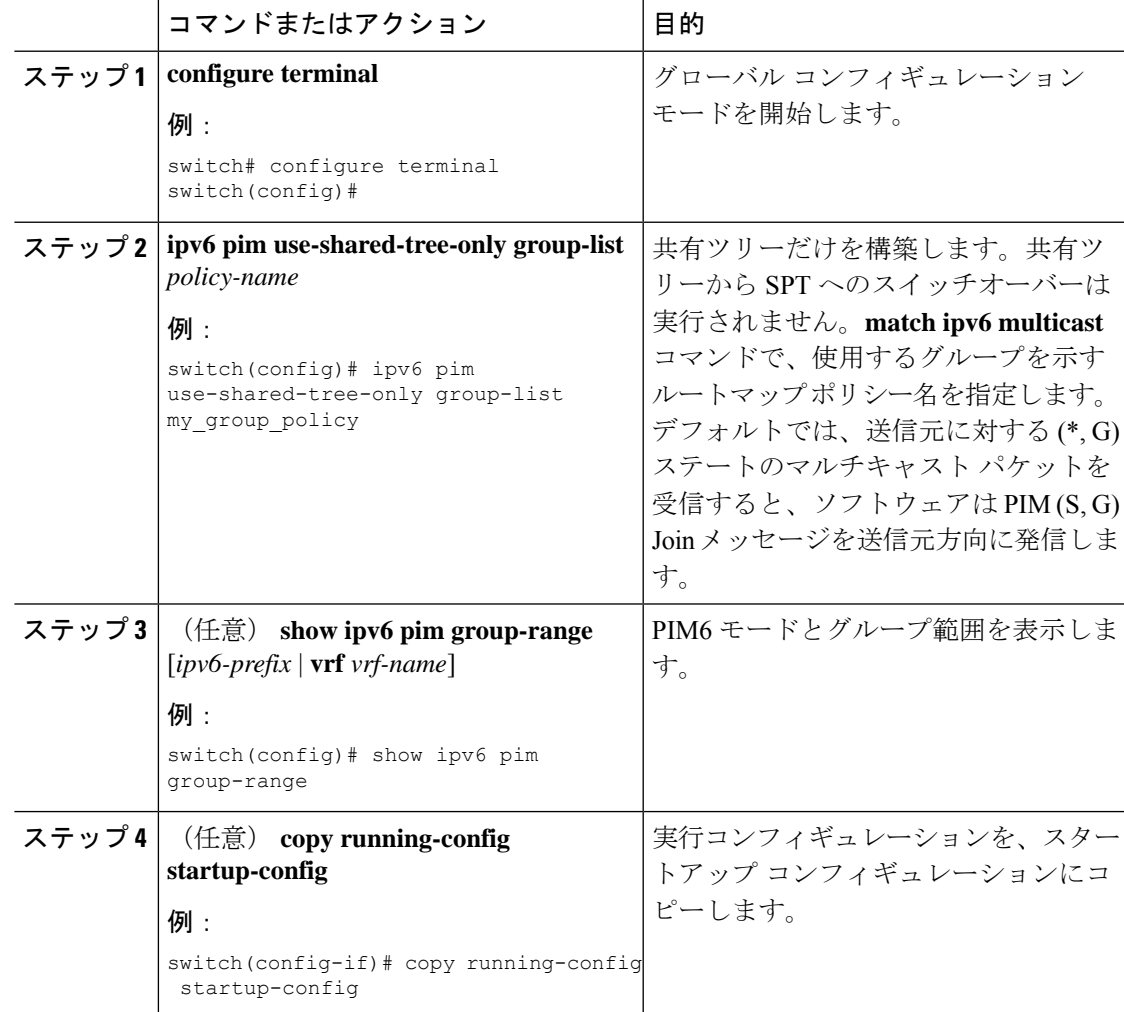

# **SSM**の設定

Source-Specific Multicast (SSM) は、マルチキャスト送信元にデータを要求する受信者に対し て、接続された DR 上のソフトウェアが対象の送信元への最短パス ツリー(SPT)を構築する マルチキャスト配信モードです。

IPv4ネットワーク上のホストから、送信元を特定してマルチキャストデータを要求するには、 このホストおよびこのホストの DR で、IGMPv3 が実行されている必要があります。SSM モー ドでインターフェイスに PIM を設定する場合は、IGMPv3 をイネーブルにするのが一般的で す。IGMPv1 または IGMPv2 が実行されているホストでは、SSM 変換を使用して、グループと 送信元のマッピング設定を行うことができます。

SSM で使用される IPv4 グループ範囲のみを設定できます。

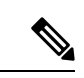

(注) デフォルトの SSM グループ範囲を使用する場合は、SSM グループ範囲の設定は不要です。

### 始める前に

EnterpriseServicesライセンスがインストールされていること、およびPIMがイネーブルになっ ていることを確認してください。

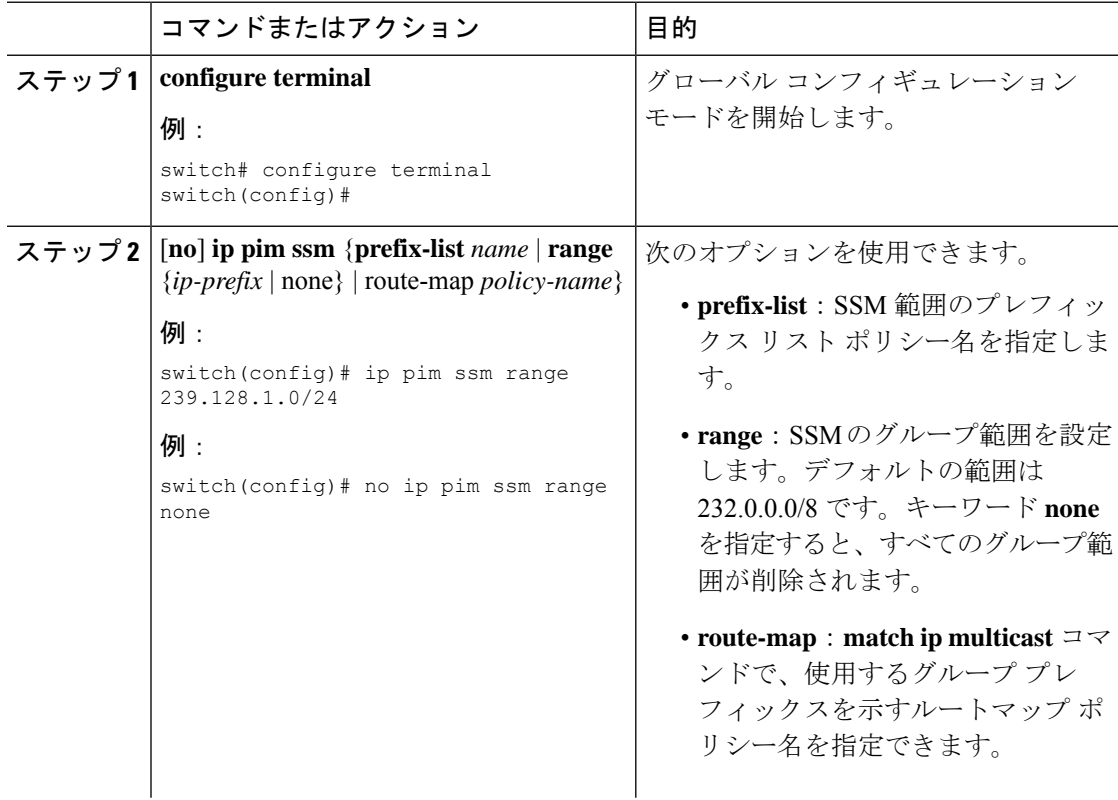

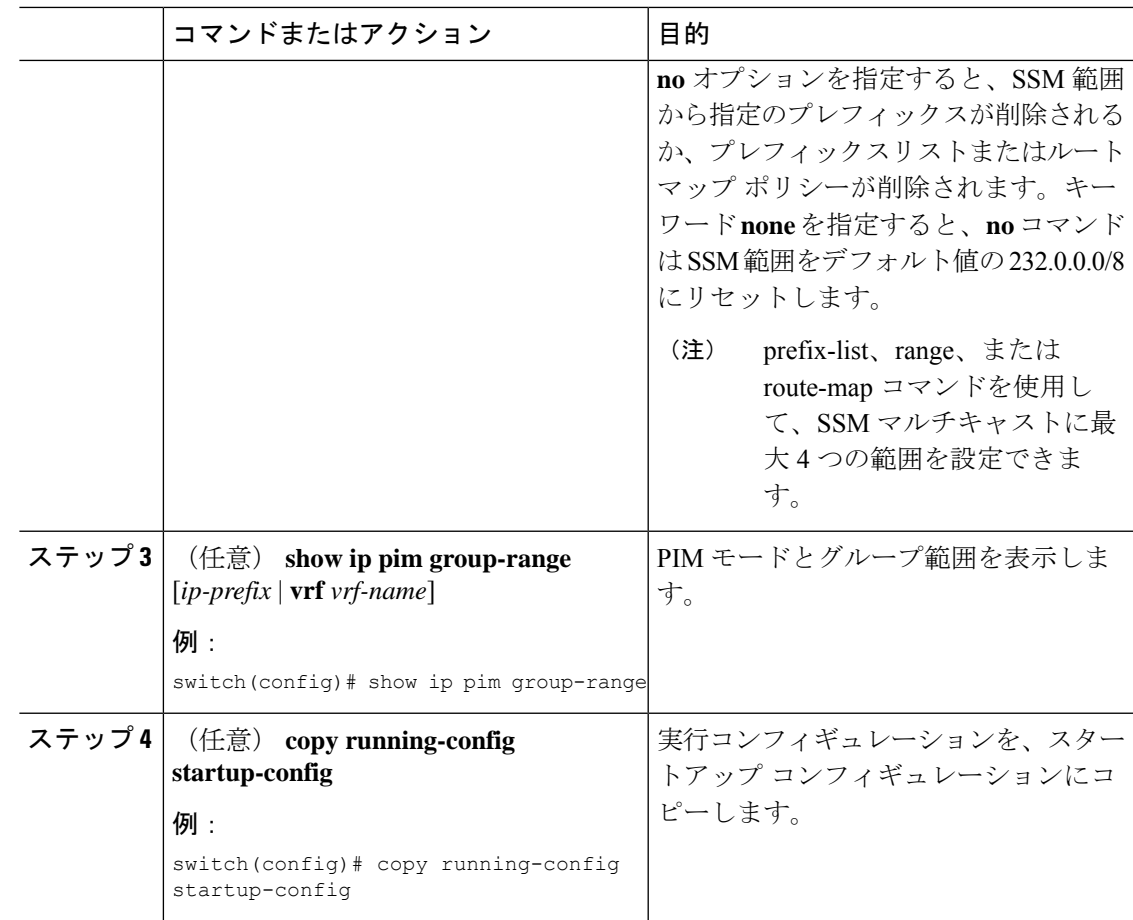

# **vPC** を介した **PIM SSM** の設定

vPC 上での PIM SSM が、SSM 範囲内で vPC ピア上での IGMPv3 Joinと PIM S,G Join をサポー トするように設定します。この設定は、レイヤ 2 またはレイヤ 3 ドメインの孤立した送信元ま たは受信者に対してサポートされています。vPC 上で PIM SSM を設定する場合、ランデブー ポイント (RP) の設定は必要ありません。

(S,G) エントリには、ソースへのインターフェイスとして RPF があり、MRIB では \*,G 状態が 維持されません。

### 始める前に

PIM および vPC 機能が有効なことを確認します。

EnterpriseServicesライセンスがインストールされていること、およびPIMがイネーブルになっ ていることを確認してください。

I

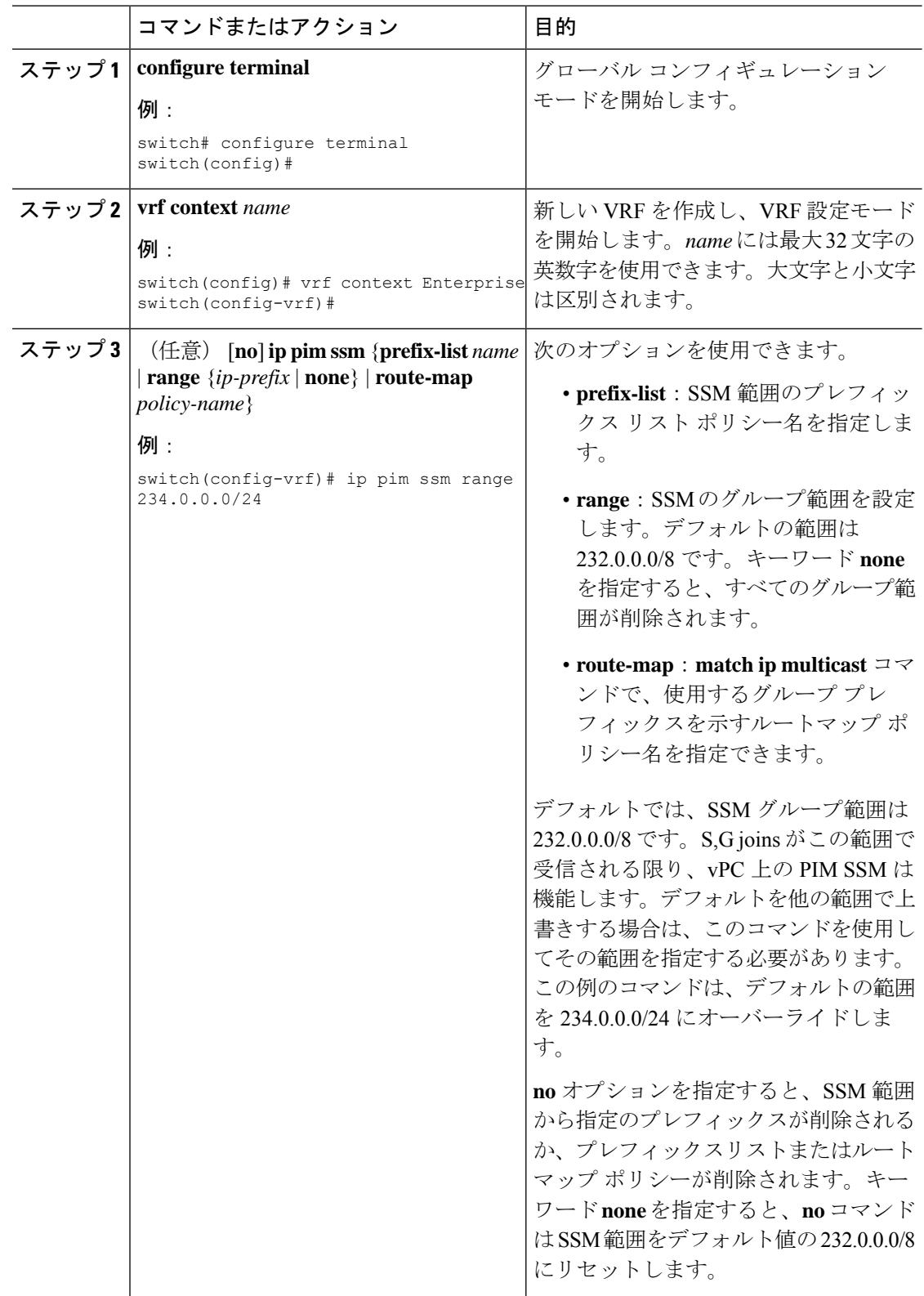

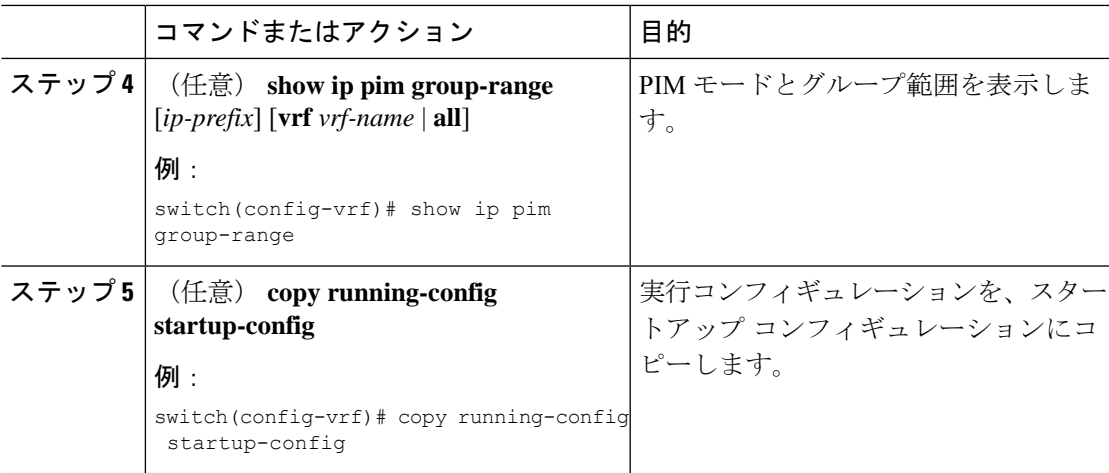

# マルチキャスト用 **RPF** ルートの設定

ユニキャスト トラフィック パスを分岐させてマルチキャスト データを配信するには、マルチ キャスト用 RPF ルートを定義します。境界ルータにマルチキャスト用 RPF ルートを定義する と、外部ネットワークへの(RPF)がイネーブルになります。

マルチキャスト ルートはトラフィック転送に直接使用されるわけではなく、RPF チェックの ために使用されます。マルチキャスト用 RPF ルートは再配布できません。

(注) IPv6 ではスタティック マルチキャスト ルートはサポートされていません。

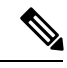

**ip multicast multipath sg-hash CLI** が設定されていない場合、マルチキャスト トラフィックは RFP チェックに失敗する可能性があります。 (注)

### 始める前に

EnterpriseServicesライセンスがインストールされていること、およびPIMがイネーブルになっ ていることを確認してください。

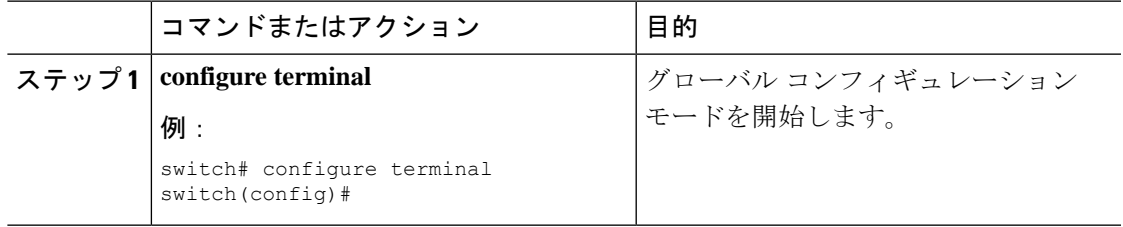

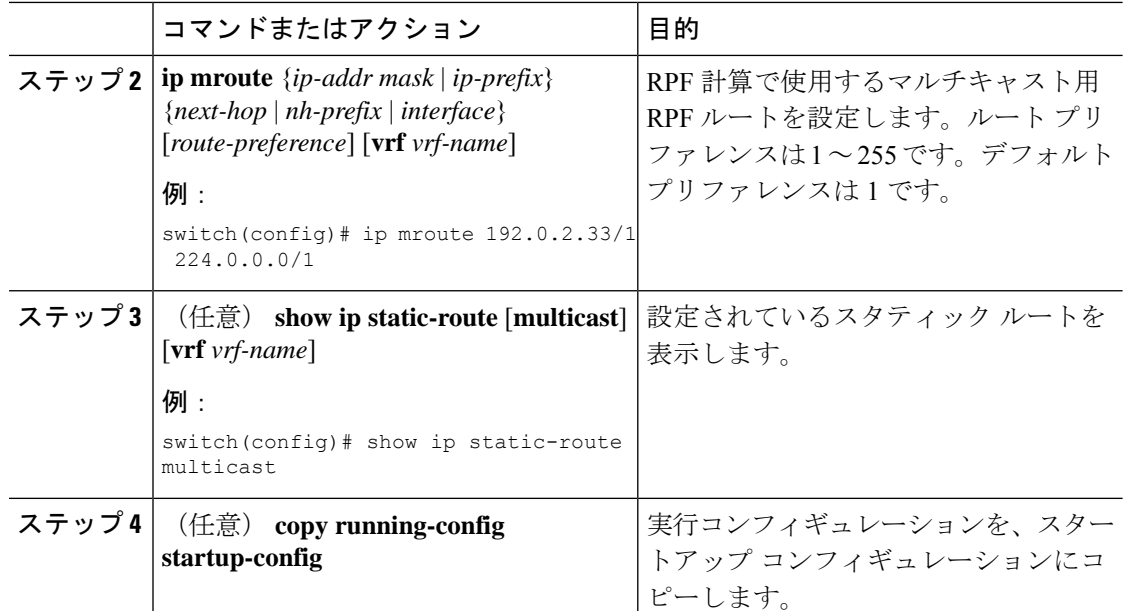

### マルチキャスト マルチパスの設定

デフォルトでは、使用可能な複数の ECMP パスがある場合、マルチキャストの RPF インター フェイスが自動的に選択されます。

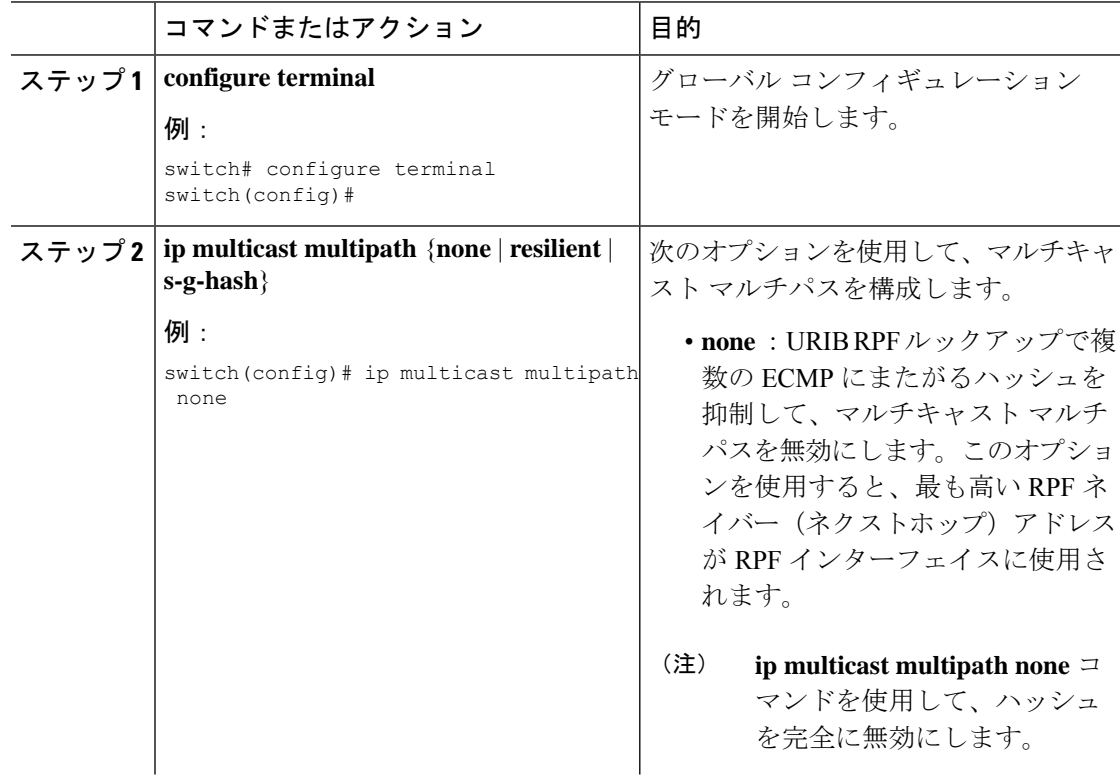

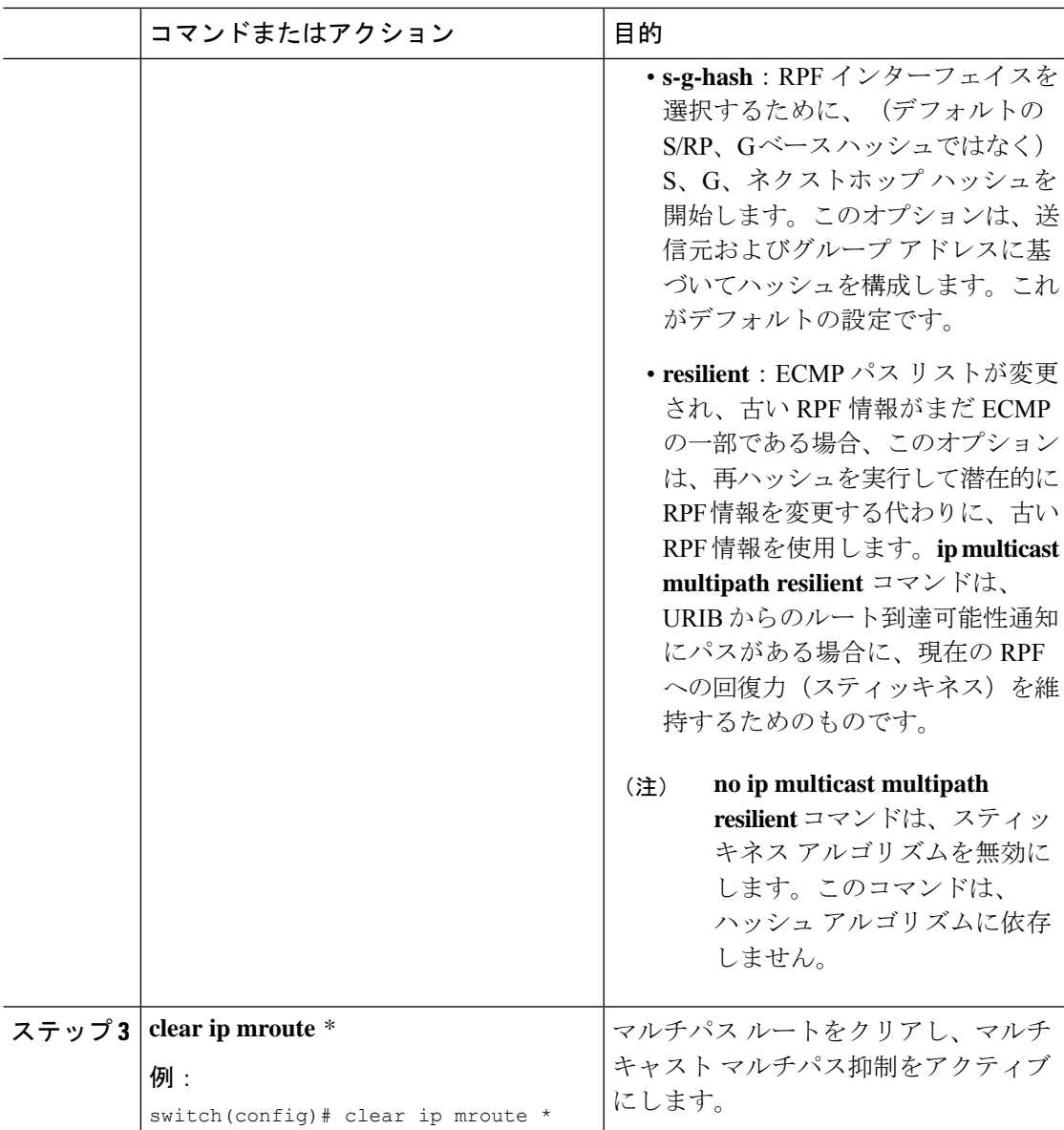

## マルチキャスト **VRF-Lite** ルート リークの設定

Cisco NX-OS リリース 7.0(3)I7(1) 以降では、マルチキャスト VRF-lite ルート リークを設定でき ます。これにより、VRF 間の IPv4 マルチキャスト トラフィックが可能になります。

### 始める前に

EnterpriseServicesライセンスがインストールされていること、およびPIMがイネーブルになっ ていることを確認してください。

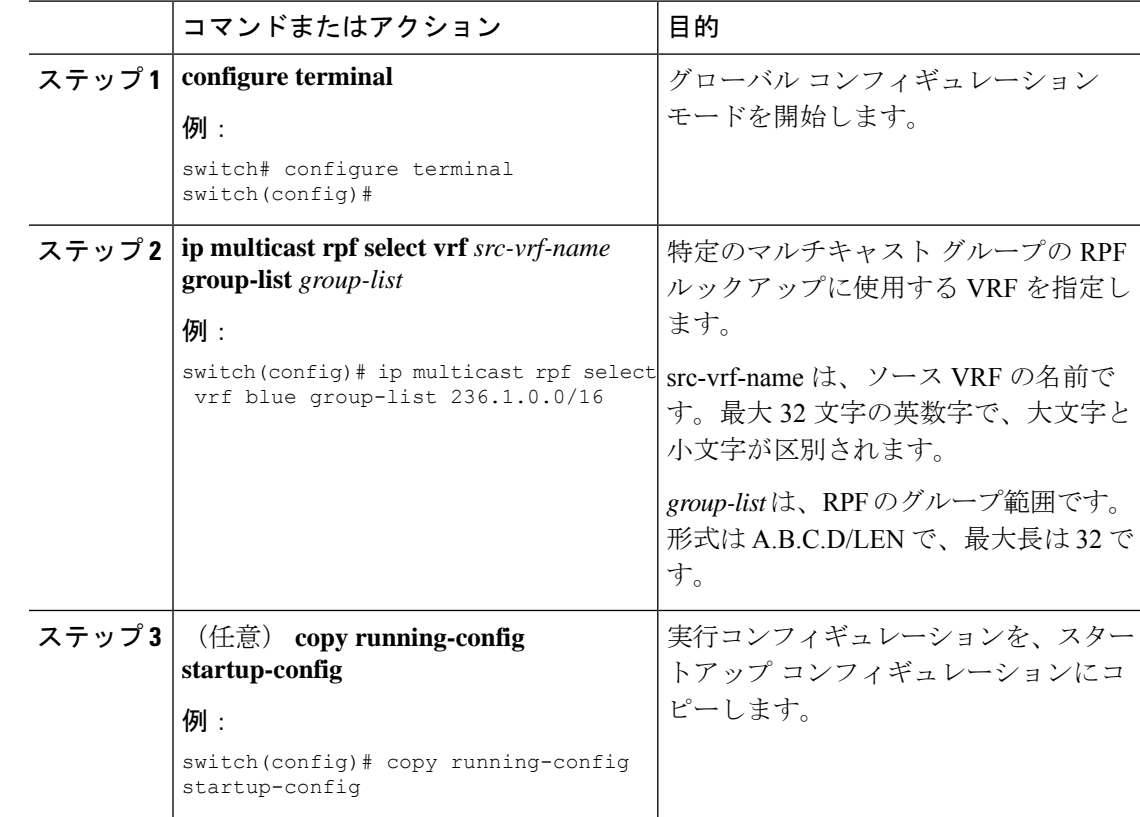

#### 手順

# **RP** 情報配信を制御するルート マップの設定

ルート マップは、一部の RP 設定のミスや悪意のある攻撃に対する保護機能を提供します。

ルート マップを設定すると、ネットワーク全体について RP 情報の配信を制御できます。各ク ライアント ルータで発信元の BSR またはマッピング エージェントを指定したり、各 BSR お よびマッピング エージェントで、アドバタイズされる(発信元の)候補 RP のリストを指定し たりできるため、目的の情報だけが配信されるようになります。

(注) ルート マップに影響を与えるコマンドは、**match ip[v6] multicast** だけです。

EnterpriseServicesライセンスがインストールされていること、およびPIMがイネーブルになっ ていることを確認してください。

### **RP** 情報配信を制御するルート マップの設定(**PIM**)

### 手順

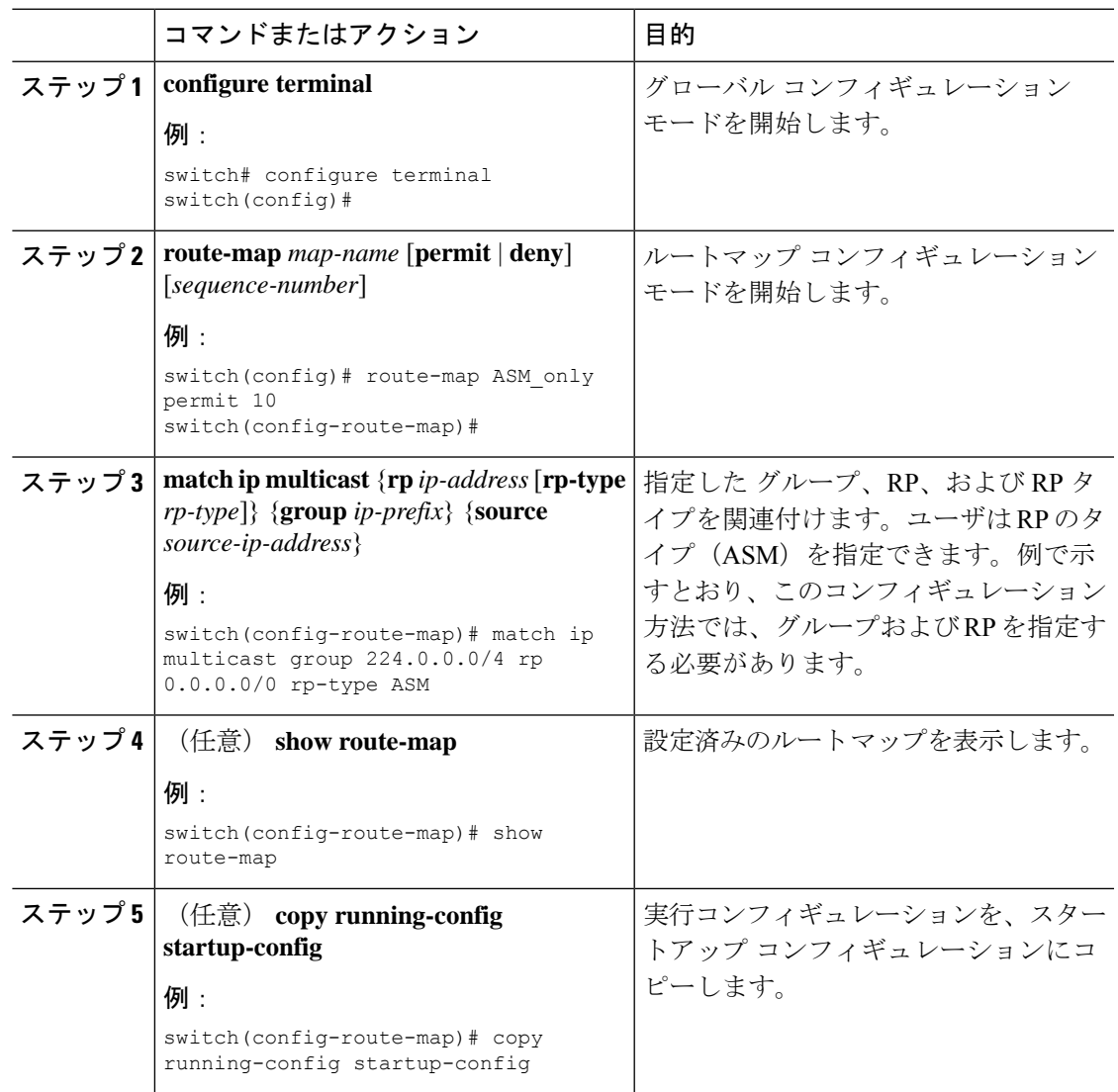

# **RP** 情報配信を制御するルート マップの設定(**PIM6**)

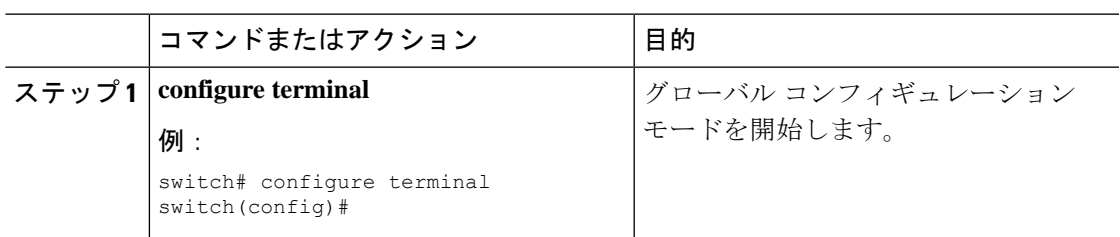

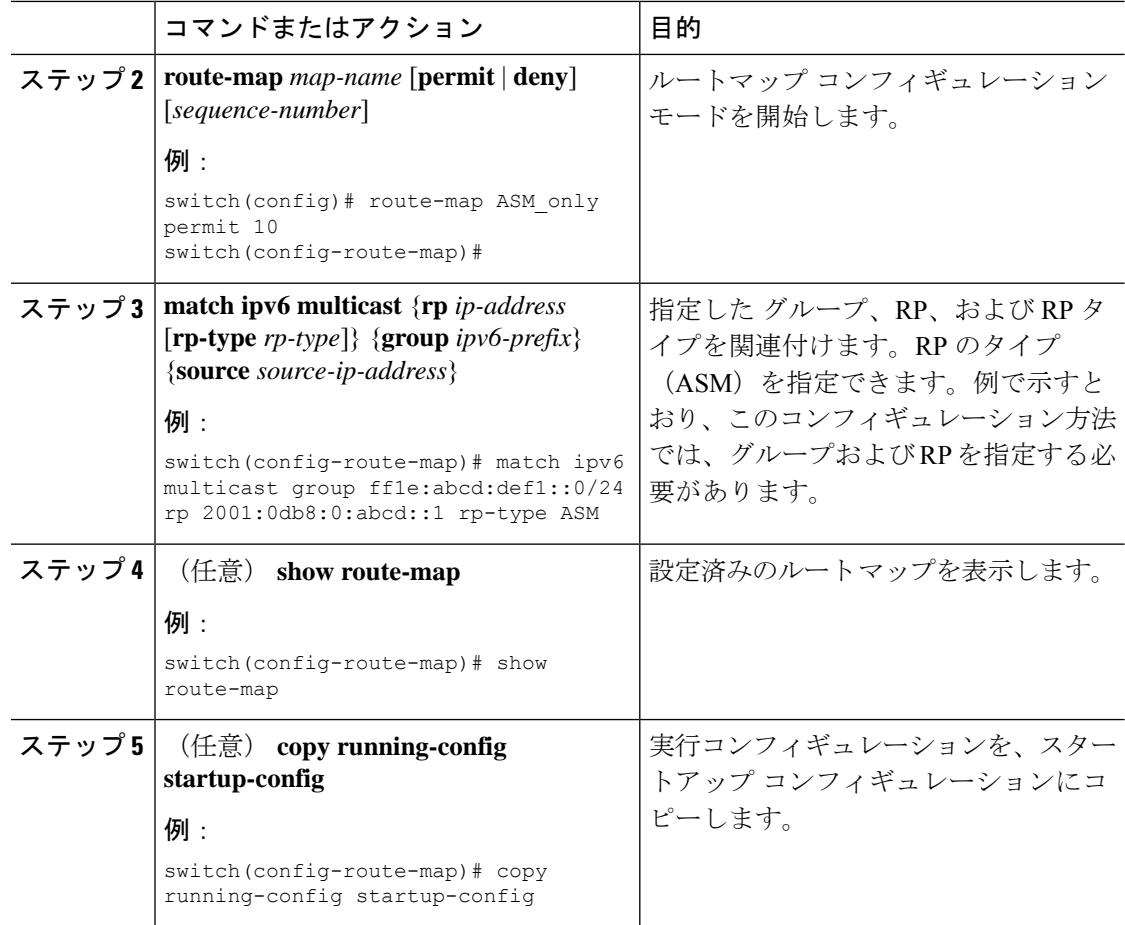

# メッセージ フィルタリングの設定

rp-candidate-policyでのプレフィックスの照合では、プレフィックスがc-rpによるアドバタイズ の内容と比較して完全に一致する必要があります。部分一致は許容されません。 (注)

次の表に、PIM でのメッセージ フィルタリングの設定方法を示します。

表 **<sup>17</sup> : PIM** でのメッセージ フィルタリング

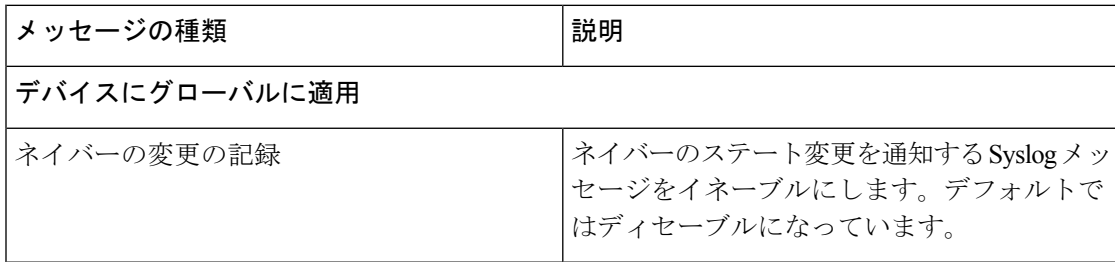

 $\mathbf I$ 

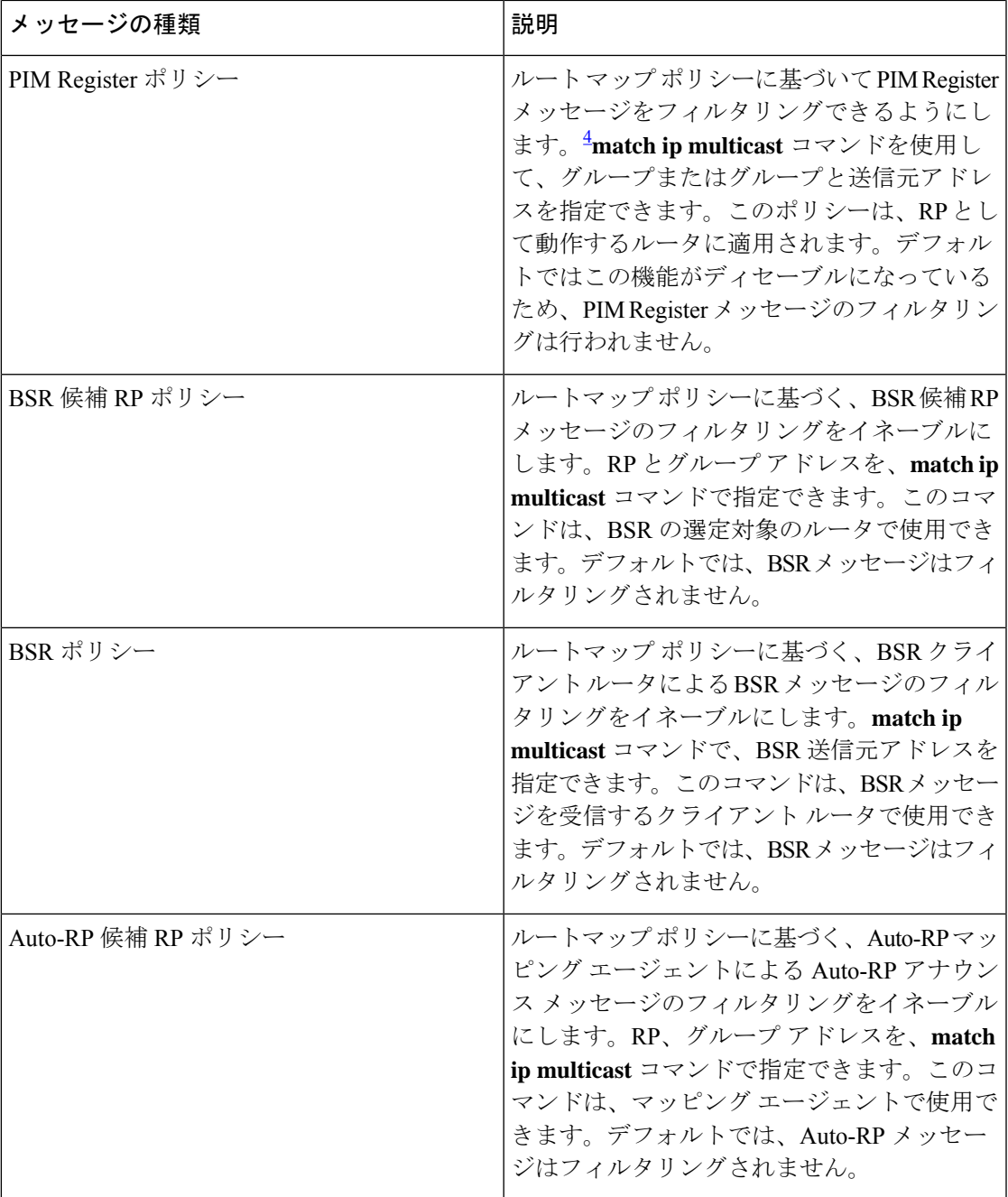

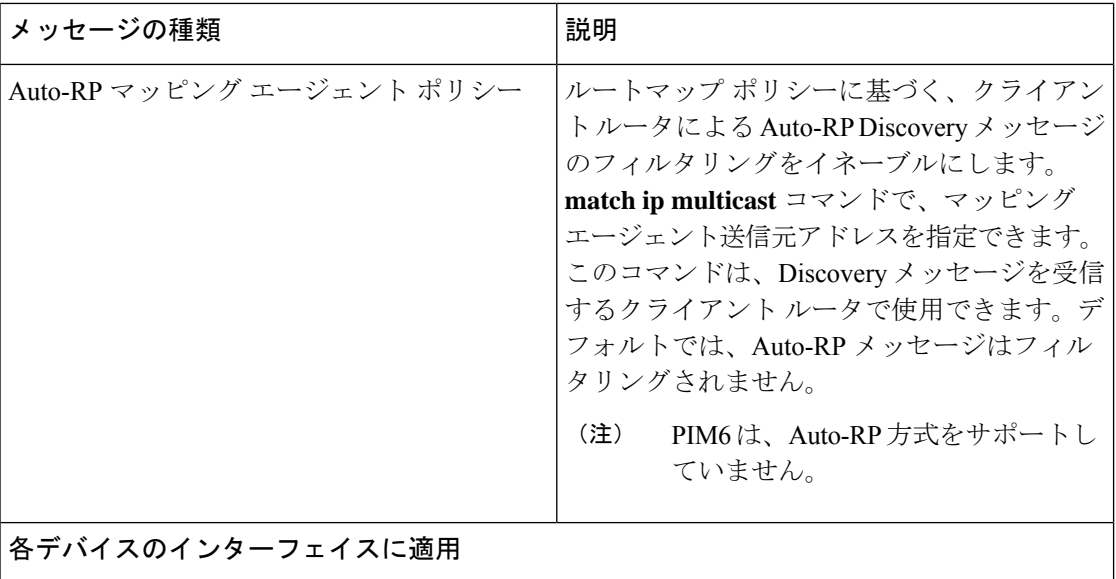

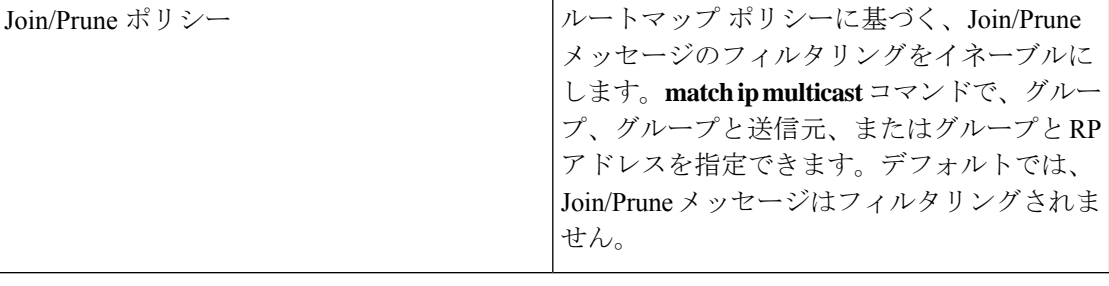

<span id="page-127-0"></span><sup>4</sup> ルート マップ ポリシーの設定については、『*Cisco Nexus 9000 Series NX-OS Unicast Routing Configuration Guide*』を参照してください。

次のコマンドでは、ルート マップをフィルタリング ポリシーとして使用できます(各ステー トメントについて **permit** または **deny** のいずれか)。

- **jp-policy** コマンドは (S,G)、(\*,G)、または (RP,G) を使用できます。
- **register-policy** コマンドは (S,G) または (\*,G) を使用できます。
- **igmp report-policy** コマンドは (\*,G) または (S,G) を使用できます。
- **state-limit reserver-policy** コマンドは (\*,G) または (S,G) を使用できます。
- **auto-rp rp-candidate-policy** コマンドは (RP,G) を使用できます。
- **bsr rp-candidate-policy** コマンドは (RP,G) を使用できます。
- **autorp mapping-agent policy** コマンドは (S) を使用できます。
- **bsr bsr-policy** コマンドは (S) を使用できます。

次のコマンドでは、ルート マップ アクション(**permit** または **deny**)が無視された場合に、 ルート マップをコンテナとして使用できます。

• **ip pim rp-address route map** コマンドは G のみを使用できます。

- **ip igmp static-oif route map** コマンドは (S,G)、(\*,G)、(S,G-range)、(\*,G-range) を使用でき ます。
- **ipigmpjoin-grouproute map** コマンドは (S,G)、(\*,G)、(S,G-range、(\*,G-range)) を使用でき ます。

### メッセージ フィルタリングの設定

### 始める前に

EnterpriseServicesライセンスがインストールされていること、およびPIMがイネーブルになっ ていることを確認してください。

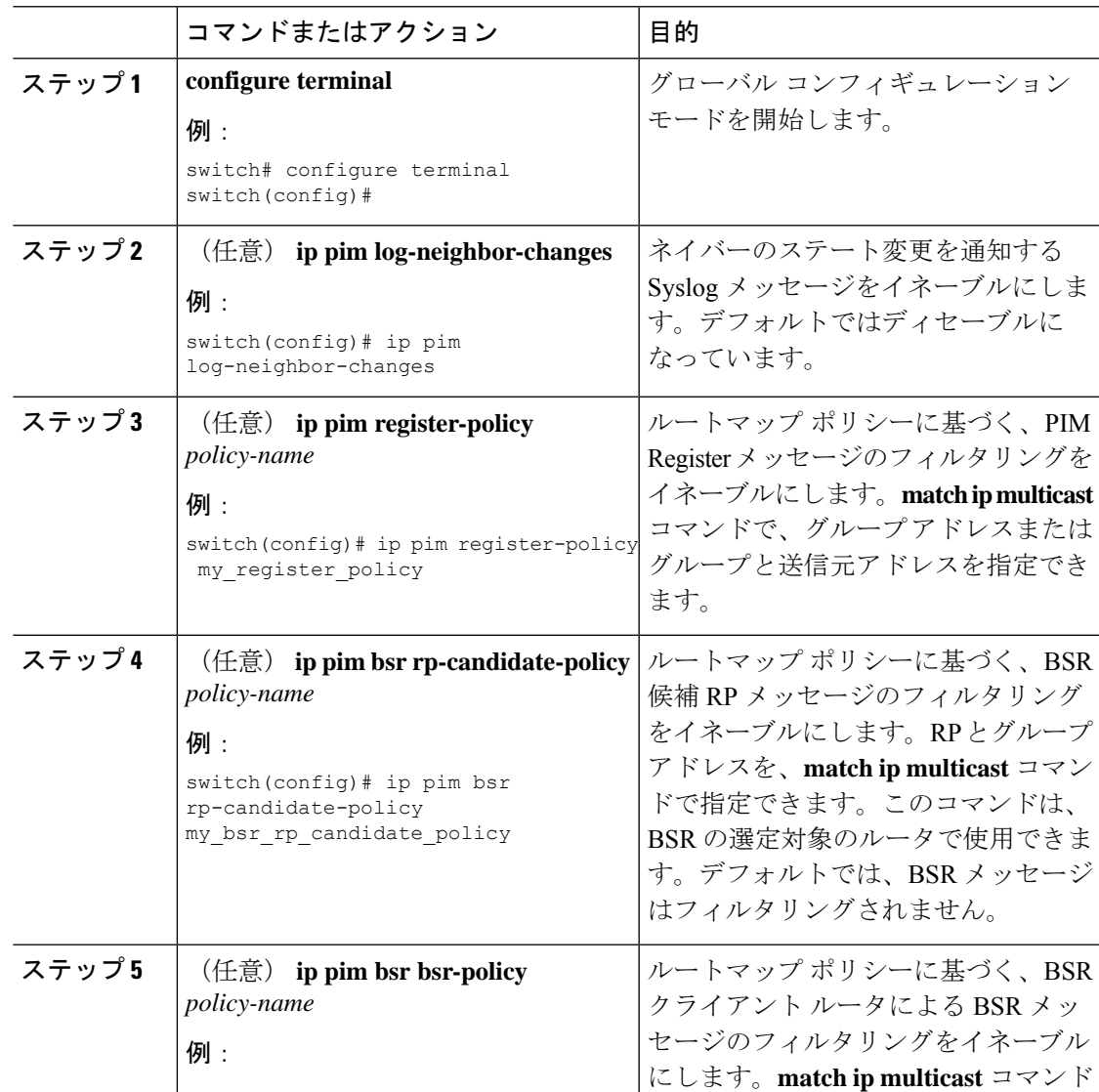

I

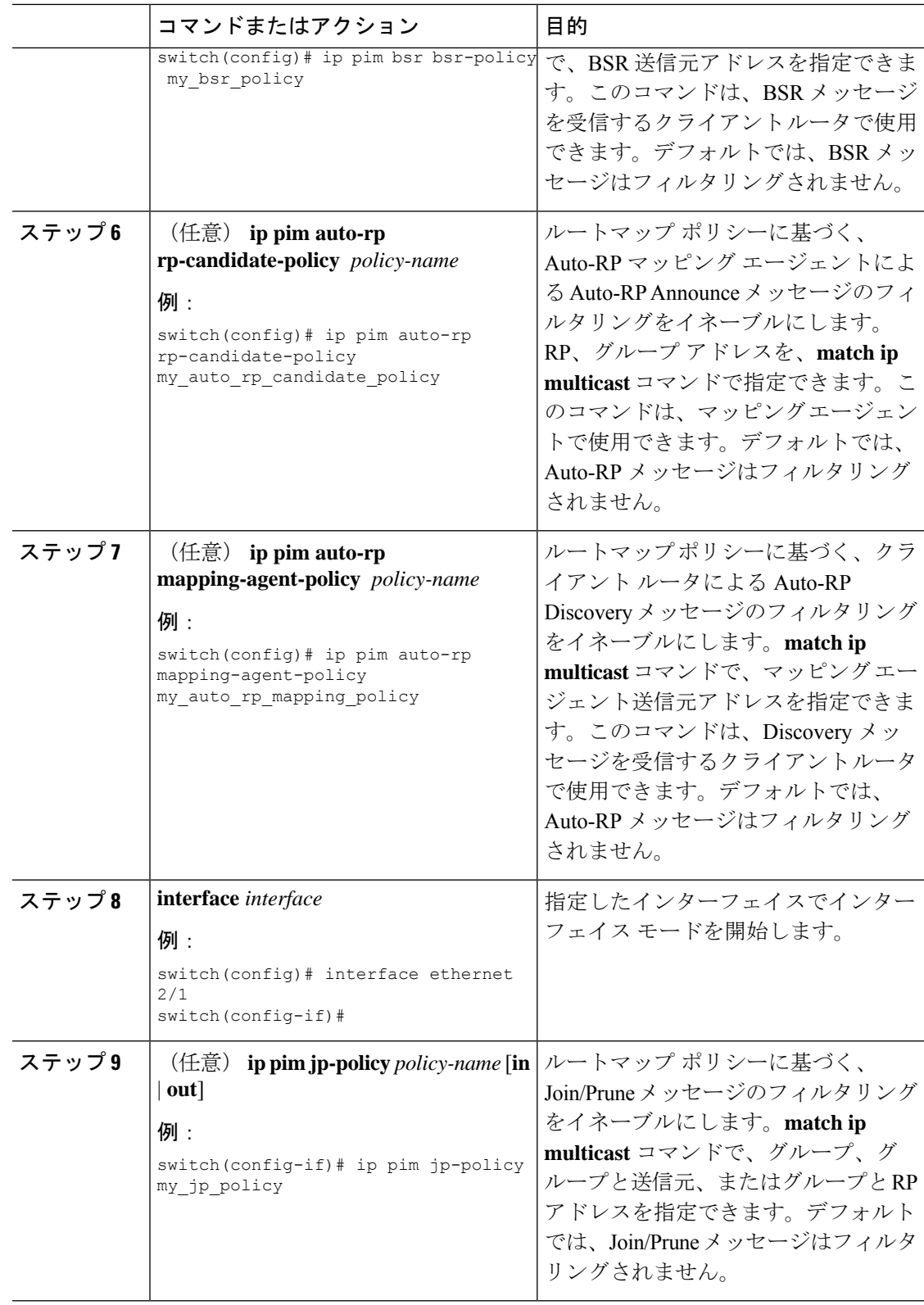

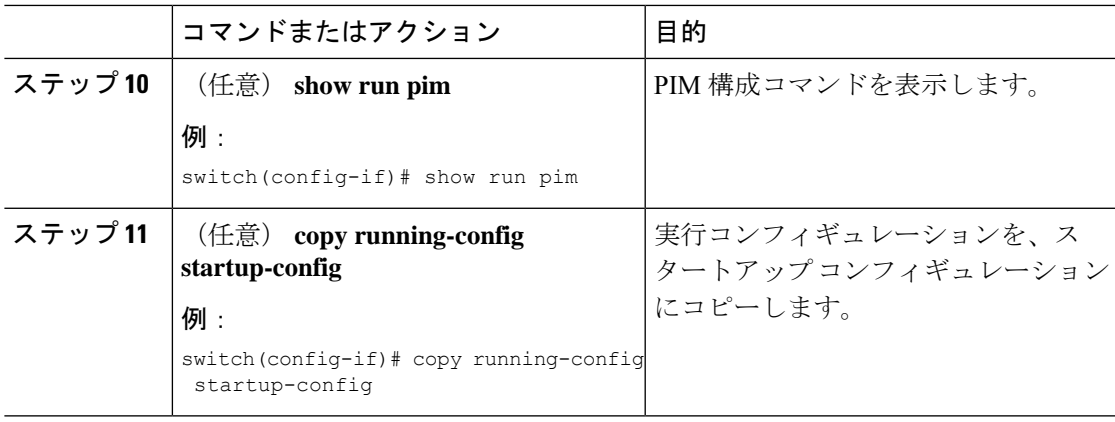

### メッセージ フィルタリングの設定(**PIM6**)

### 始める前に

Enterprise Services ライセンスがインストールされていること、および PIM6 がイネーブルに なっていることを確認してください。

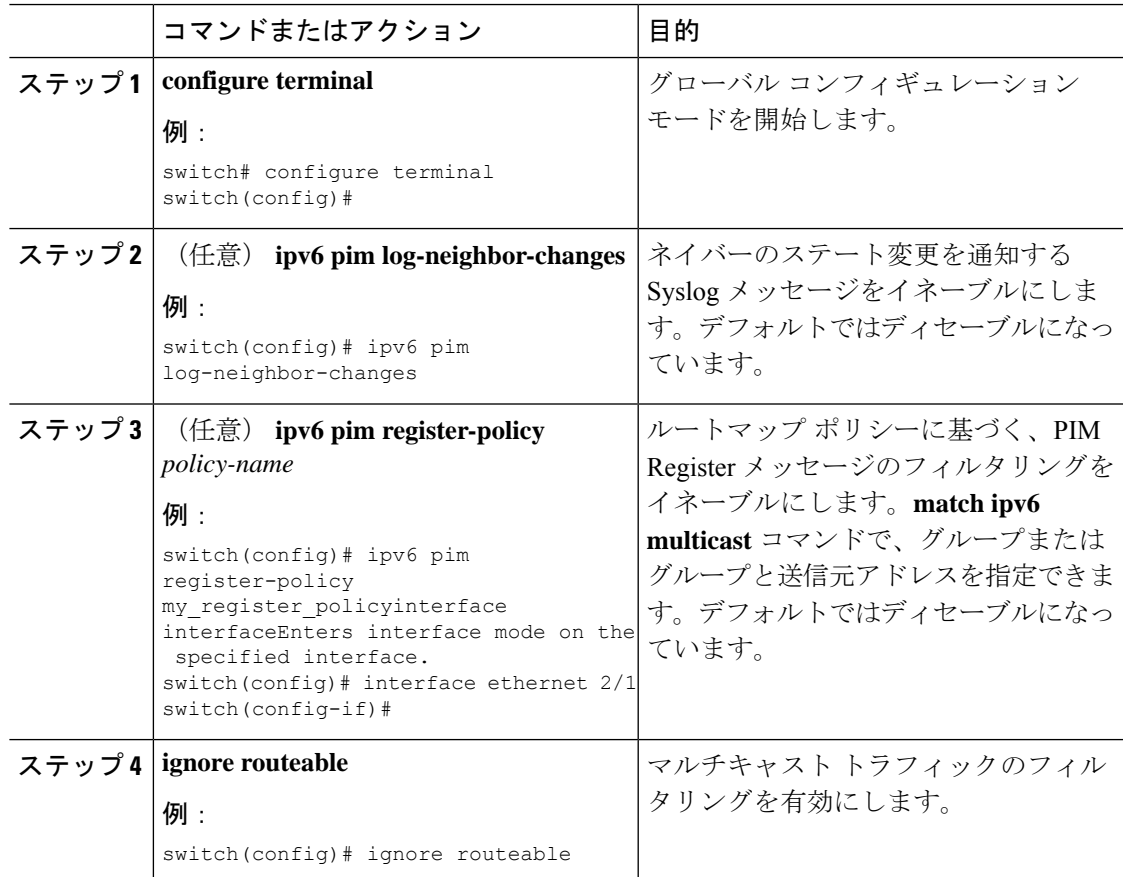

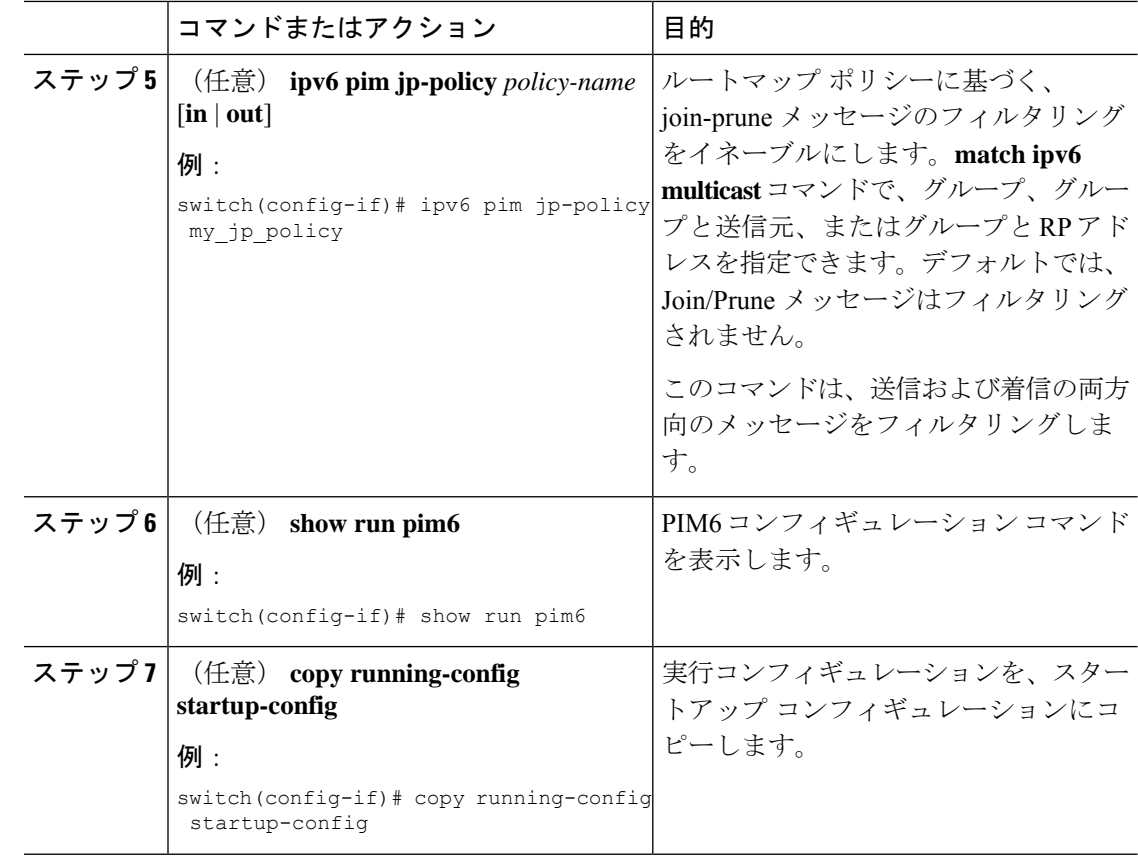

# **PIM** プロセスの再起動

フラッシュされたルートは、マルチキャスト ルーティング情報ベース(MRIB)、およびマル チキャスト転送情報ベース(MFIB)から削除されます。

PIM を再起動すると、次の処理が実行されます。

- PIM データベースが削除されます。
- MRIB および MFIB は影響を受けず、トラフィックは引き続き転送されます。
- マルチキャスト ルートの所有権が MRIB 経由で検証されます。
- ネイバーから定期的に送信される PIM Join メッセージおよび Prune メッセージを使用し て、データベースにデータが再度読み込まれます。

### **PIM** プロセスの再起動

### 始める前に

EnterpriseServicesライセンスがインストールされていること、およびPIMがイネーブルになっ ていることを確認してください。

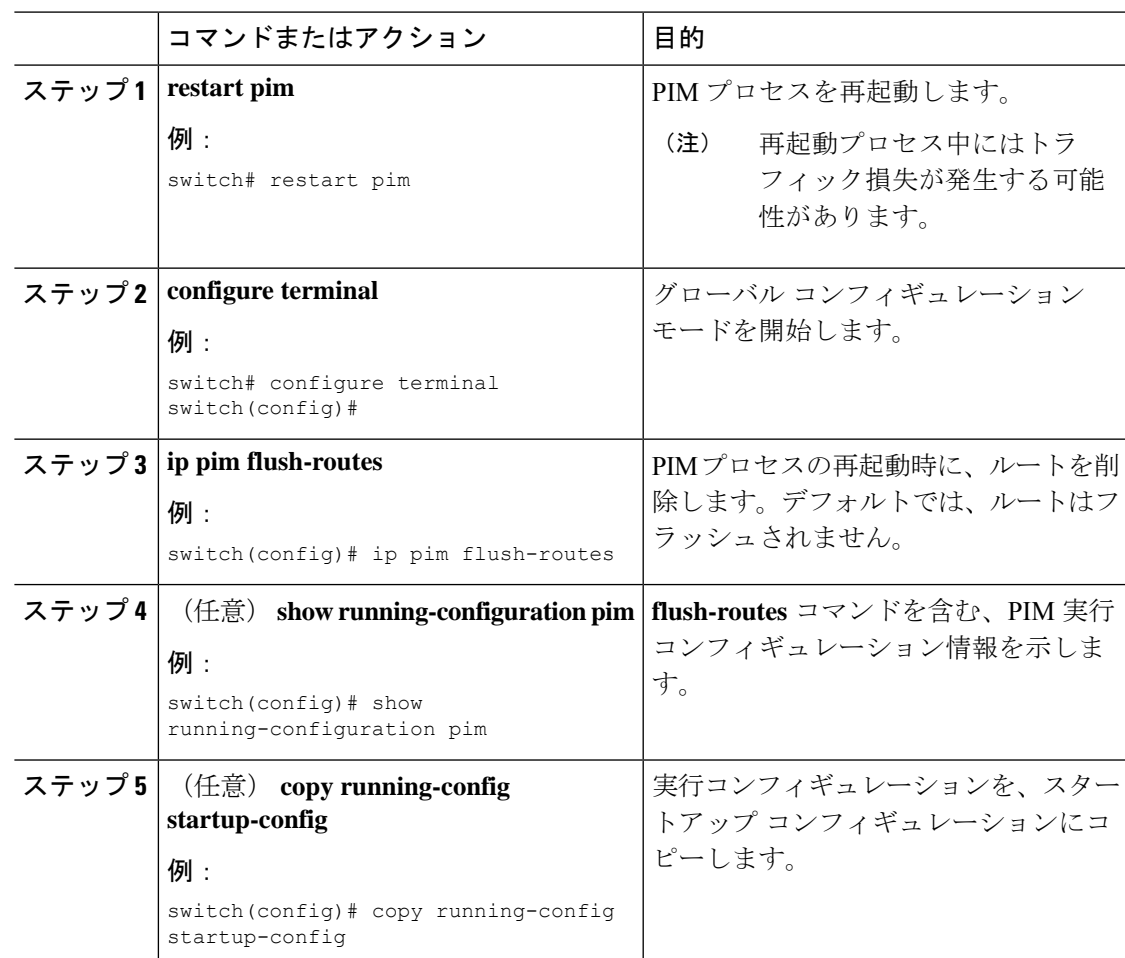

手順

### **PIM6** プロセスの再起動

### 始める前に

Enterprise Services ライセンスがインストールされていること、および PIM6 がイネーブルに なっていることを確認してください。

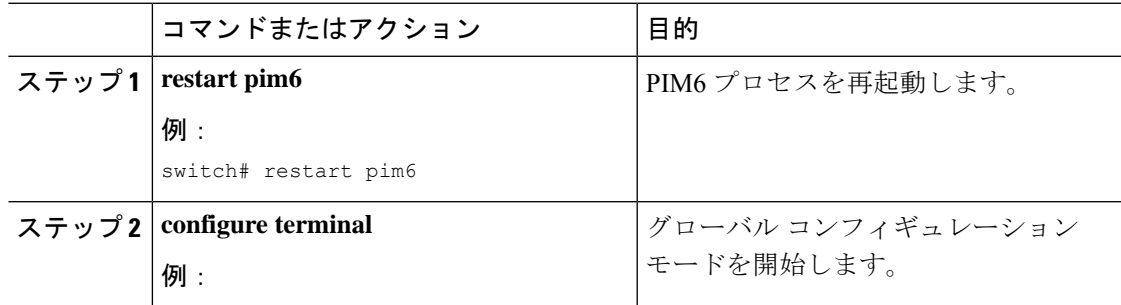

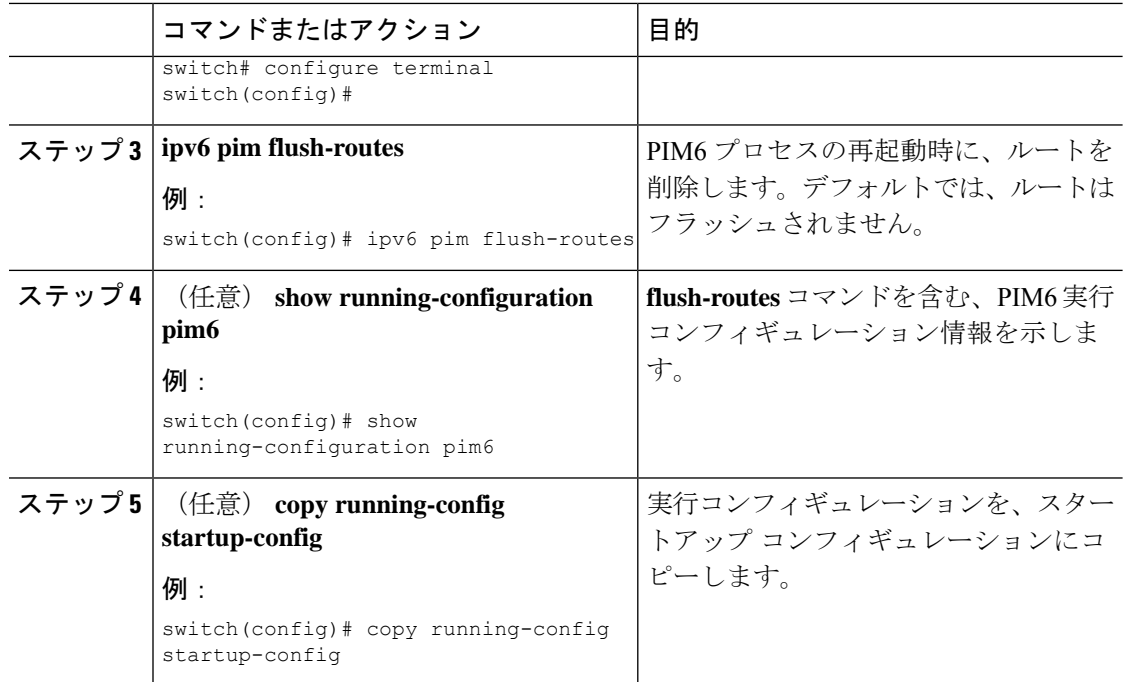

# **VRF** モードでの **PIM** の **BFD** の設定

 $\mathscr{D}_{\mathscr{A}}^{\mathscr{A}}\mathscr{D}_{\mathscr{A}}^{\mathscr{A}}\mathscr{D}_{\mathscr{A}}^{\mathscr{A}}\mathscr{D}_{\mathscr{A}}^{\mathscr{A}}\mathscr{D}_{\mathscr{A}}^{\mathscr{A}}\mathscr{D}_{\mathscr{A}}^{\mathscr{A}}\mathscr{D}_{\mathscr{A}}^{\mathscr{A}}\mathscr{D}_{\mathscr{A}}^{\mathscr{A}}\mathscr{D}_{\mathscr{A}}^{\mathscr{A}}\mathscr{D}_{\mathscr{A}}^{\mathscr{A}}\mathscr{D}_{\mathscr{A}}^{\mathscr{A}}\mathscr{D}_{\mathscr{A$ 

VRFまたはインターフェイスを使用して、PIMの双方向フォワーディング検出(BFD)を設定 できます。 (注)

### 始める前に

EnterpriseServicesライセンスがインストールされていること、PIMがイネーブルになっている こと、および BFD がイネーブルになっていることを確認してください。

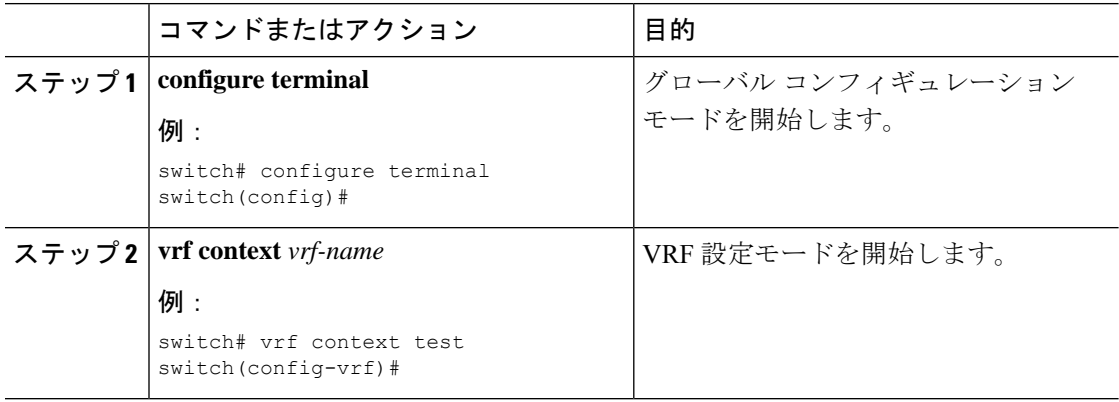

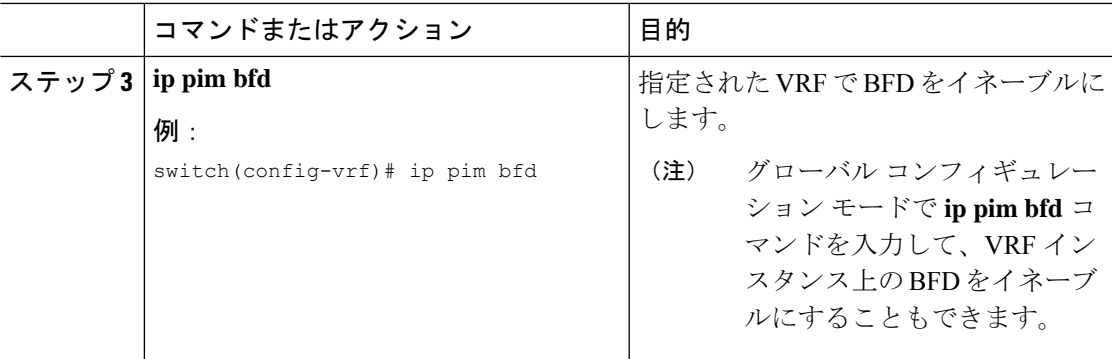

### インターフェイス モードでの **PIM** の **BFD** の設定

### 始める前に

EnterpriseServicesライセンスがインストールされていること、PIMがイネーブルになっている こと、および BFD がイネーブルになっていることを確認してください。

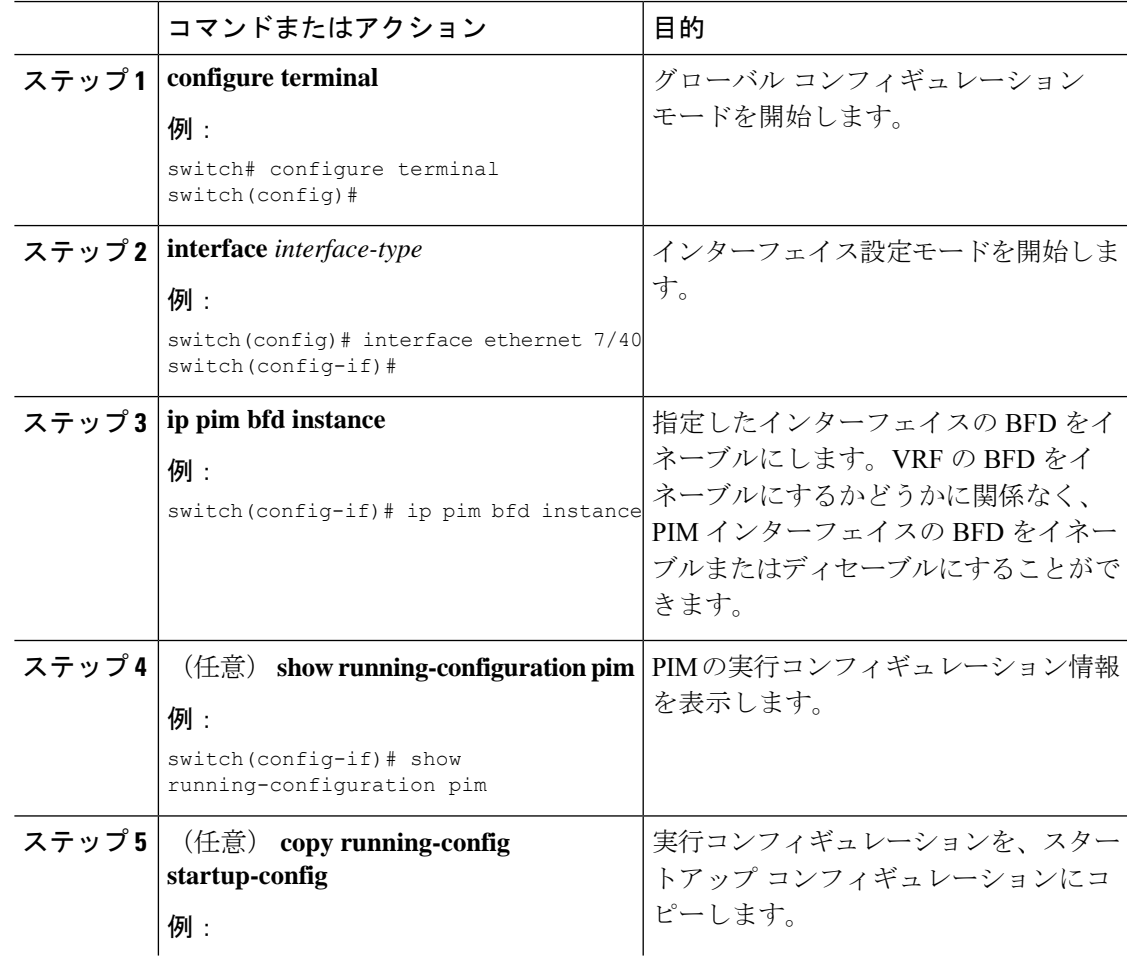

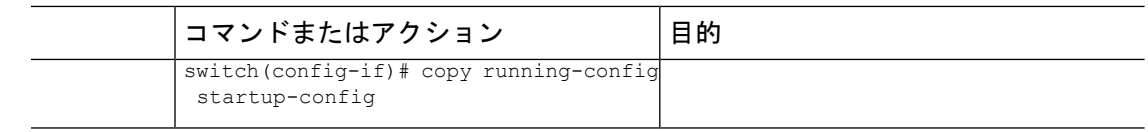

# マルチキャスト ヘビー テンプレートと拡張ヘビー テンプレートの有 効化

最大 32K の IPv4 mroute をサポートするために、マルチキャスト ヘビー テンプレートを有効に することができます。

128K IPv4 ルートをサポートするには、マルチキャスト拡張ヘビー テンプレートを有効にし、 マルチキャスト ルート メモリを設定する必要があります。

ヘビー テンプレートを使用すると、**show ip mroute** コマンドはマルチキャスト トラフィック カウンタを表示します。

### 始める前に

EnterpriseServicesライセンスがインストールされていること、およびPIMがイネーブルになっ ていることを確認してください。

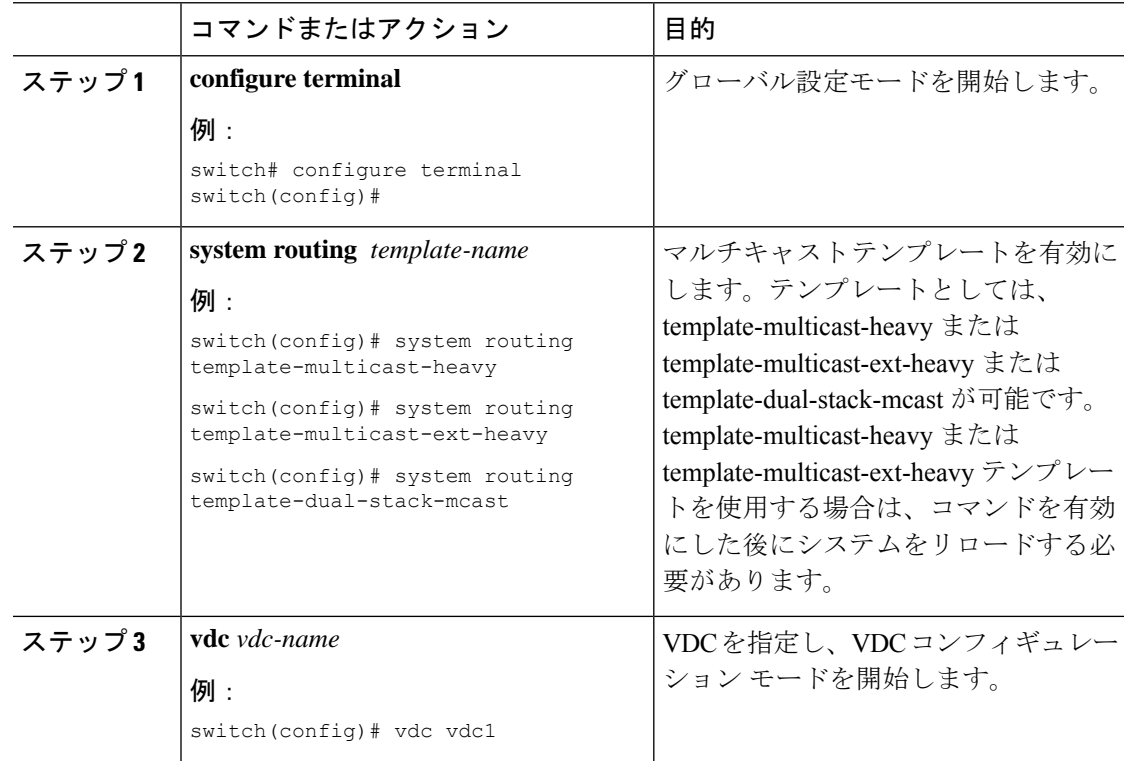

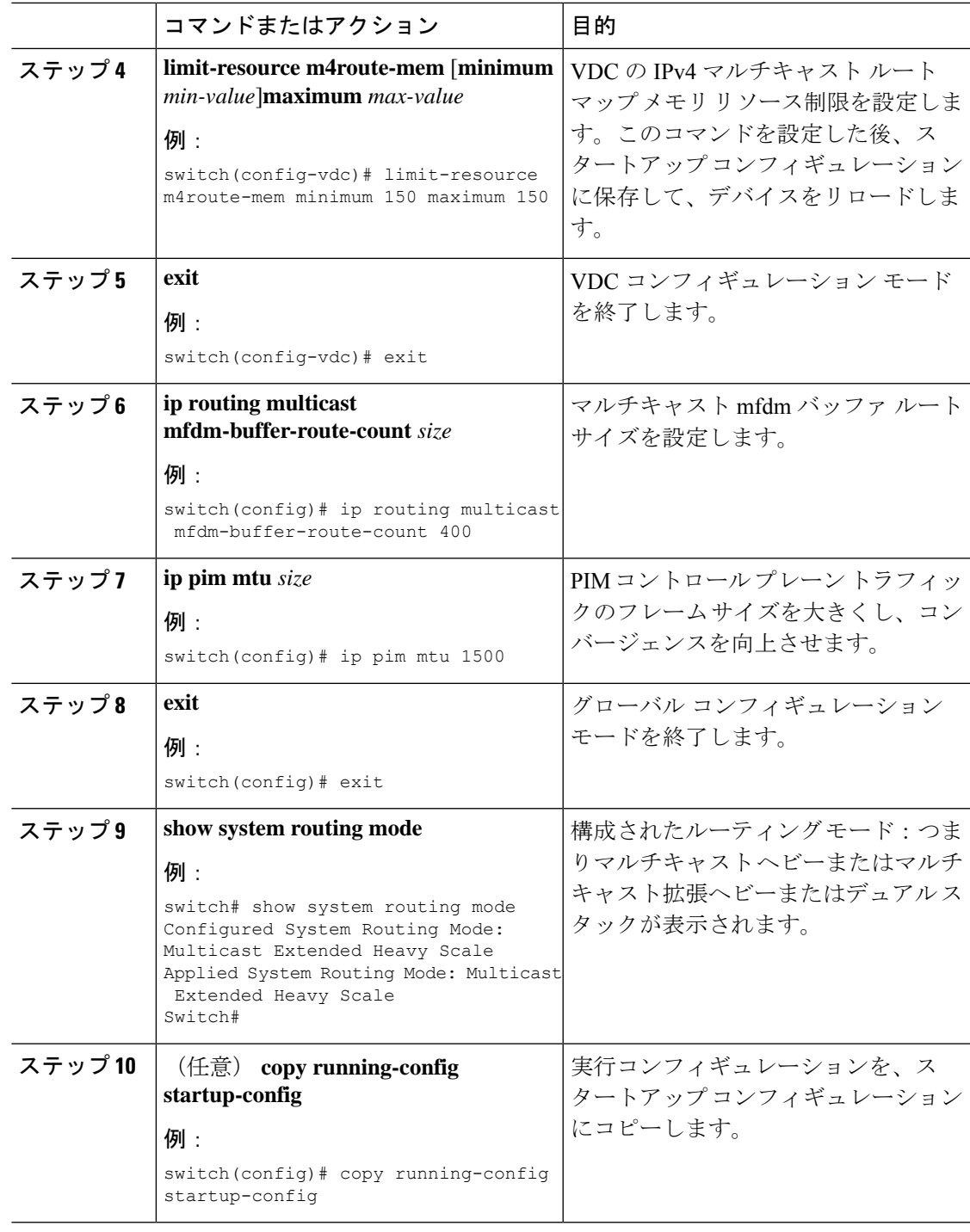

# **PIM** 設定の検証

PIM の設定情報を表示するには、次の作業のいずれかを行います。

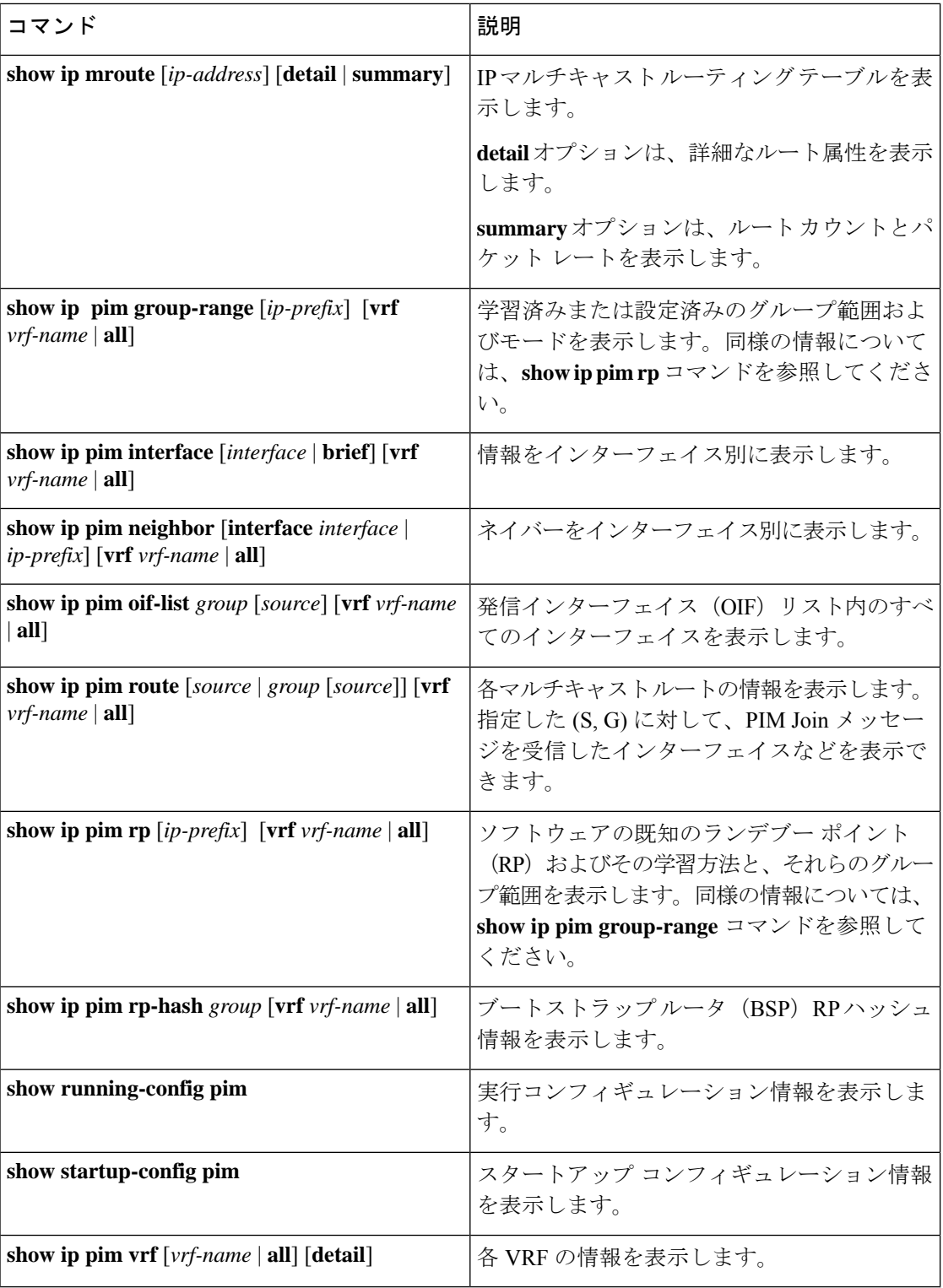

# 統計の表示

次に、PIM の統計情報を、表示およびクリアするためのコマンドについて説明します。

### **PIM** の統計情報の表示

これらのコマンドを使用すると、PIM の統計情報とメモリ使用状況を表示できます。

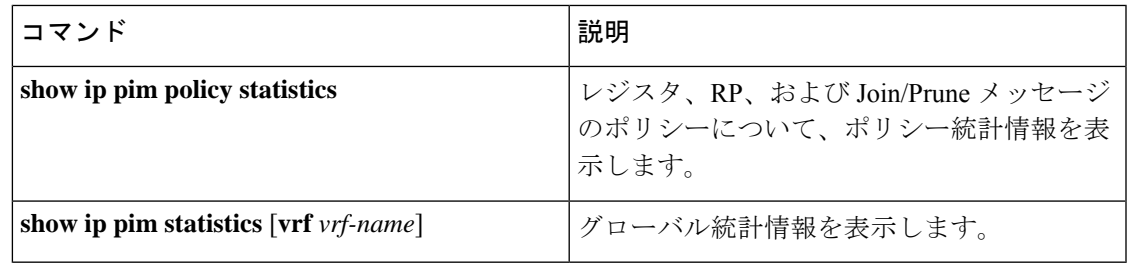

## **PIM** 統計情報のクリア

これらのコマンドを使用すると、PIM 統計情報をクリアできます。

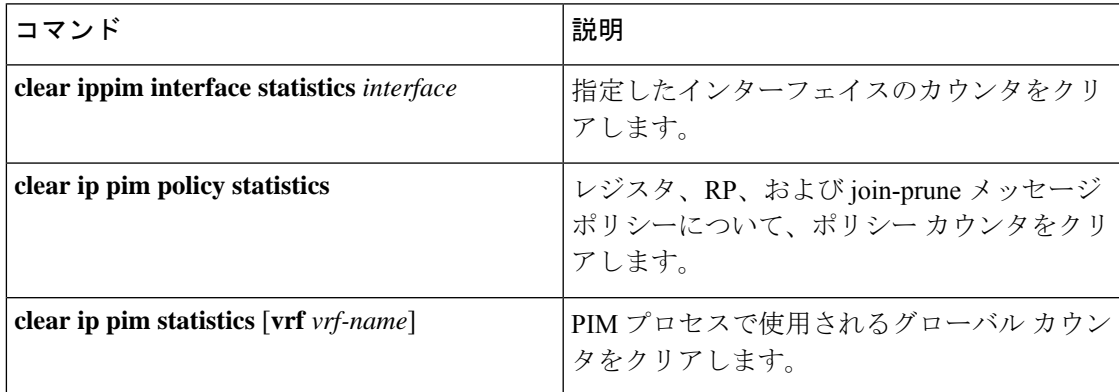

# マルチキャスト サービス リフレクションの設定

マルチキャスト サービス リフレクション機能は、外部で受信したマルチキャスト宛先アドレ スを、組織の内部アドレッシングポリシーに準拠したアドレスに変換できます。これは、外部 で受信したマルチキャスト ストリーム (S1,G1) から内部ドメインの (S2, G2) への、マルチキャ スト ネットワーク アドレス変換(NAT)です。送信元 IP アドレスのみを変換する IP NAT と は異なり、マルチキャスト サービス リフレクションは、送信元と宛先アドレスの両方を変換 します。

入力 NAT では、着信(S、G)を別の送信元、グループ、またはその両方に変換できます。ド メイン内のすべての受信者は、変換後のフローに参加できます。この機能は、マルチキャスト トラフィックが次の場合に役立ちます。

- アドレスが重複している可能性がある別のドメインからネットワークに入る
- ネットワーク内のアプリケーションによって認識されないアドレスが付属しています

出力 NAT では、既存のフロー(S、G)を、発信インターフェイスごとに異なる送信元または グループ アドレスに変換できます。この機能は、特定のソース、グループ アドレスのみを受 け入れる可能性のある外部エンティティへのマルチキャスト配信に役立ちます。また、フロー が外部エンティティに公開されるときに、内部アドレス空間を非表示にする方法として機能す ることもできます。

マルチキャスト サービス リフレクション機能は、VRF コンフィギュレーション モードのルー プバック インターフェイスで設定されます。S1、G1 として着信するフローは S2、G2 に変換 され、宛先 MAC アドレスは変換済みアドレス(G2)のマルチキャスト MAC アドレスに書き 換えられます。

# マルチキャスト サービス リフレクションの注意事項と制限事項

マルチキャスト サービス リフレクション機能には、次の注意事項と制限事項があります。

- マルチキャストサービスリフレクション機能はCisco NX-OSリリース9.3(5)で導入され、 Cisco Nexus 9300-FX、FX2、FXP、EX シリーズ スイッチでサポートされています。
- マルチキャスト サービス リフレクション機能は、以下のプラットフォームではサポート されていません
	- クラウド スケール ライン カード搭載の Cisco Nexus 9500 シリーズ スイッチ
	- R シリーズ ライン カード搭載の Cisco Nexus 9500 シリーズ スイッチ
	- Cisco Nexus3600-R シリーズ スイッチ
	- Cisco Nexus 9200 シリーズのスイッチ
- マルチキャスト サービス リフレクション機能は、Protocol Independent Multicast(PIM)ス パース モード(ASM または SSM)でのみサポートされます。
- マルチキャスト サービス リフレクション機能は、vPC 環境では機能しません。
- マルチキャストからユニキャストへの変換は、CiscoNX-OSリリース10.1(x)ではサポート されていません。
- マルチキャストからマルチキャストおよびユニキャストからユニキャストへの NAT 構成 は、同時に同時に行うことはできません。
- ユニキャスト NAT、マルチキャスト NAT、および PBR 機能は、同じデバイスでは同時に サポートされません。
- 出力 NAT 機能は、デフォルトの VRF でのみサポートされ、他の VRF ではサポートされ ません。
- FEX はサポートされていません。
- · NAT ルールが事前変換済み (S1, G1) ペアに設定されている場合、マルチキャスト サー ビス リフレクション機能は、このペアの非 NAT レシーバーをサポートしません(つま り、出力 NAT は事前変換済み(S.1, G1)レシーバーをサポートするのに対し、入力 NAT はそれらをサポートしません)。変換されていない受信側 OIF は、出力 NAT でサポート されます。
- SVI は、RPF および OIF ではサポートされていません。
- 変換後の出力 NAT グループのサブインターフェイス レシーバーはサポートされていませ  $h_n$
- マルチキャスト サービス リフレクション構成用に選択されたハードウェア ループバック ポートは、「リンクダウン」状態で、SFPが接続されていない物理ポートである必要があ ります。
- マスク長が 0 ~ 4 の場合、マルチキャスト NAT 変換は行われません。このマスク長の制 限は、グループ アドレスのみに適用され、送信元アドレスには適用されません。
- インターフェイスでの IGMP 静的結合の場合、結合を生成するために /24 のグループ範囲 マスクが使用されます。送信元マスク長は /32 と見なされます。**ip igmp static** 結合コマン ドで結合を生成する際に、送信元マスク長の変動は考慮されません。

マルチキャスト サービス リフレクション機能用に設定されたデバイスの入力および出力イン ターフェイス ACL には、次の制限があります。

- 入力ACLが適用されて、すでに流れている未変換のマルチキャストトラフィックをブロッ クする場合、(S,G)エントリは削除されません。その理由は、ACL がパケットをドロッ プしても、マルチキャスト ルート エントリが引き続きトラフィックによってヒットされ るためです。
- •出力インターフェイスで変換されたソース トラフィック (S2、G2) をブロックする出力 ACL が適用されている場合、変換されたトラフィックに対して出力 ACL がサポートされ ていないため、出力 ACL は機能しません。

## 前提条件

マルチキャスト サービス リフレクション機能には、次の前提条件があります。

マルチキャスト サービス リフレクション機能をサポートするプラットフォームでは、マルチ キャスト NAT を設定する前に TCAM を分割する必要があります。次のコマンドを使用しま す。

**hardware access-list tcam region mcast-nat** *region tcam-size*

# マルチキャスト サービス リフレクションの設定

### 始める前に

- マルチキャスト対応のネットワークで、Protocol Independent Multicast Sparse Mode (PIM-SM) または PIM Source-Specific Multicast (PIM-SSM) のいずれかが動作していることを確認し ます。
- マルチキャスト サービス リフレクション用仮想インターフェイスが NAT ルータで設定さ れ、マルチキャスト サービス リフレクション ルールがインストールされ、動作すること を確認します。

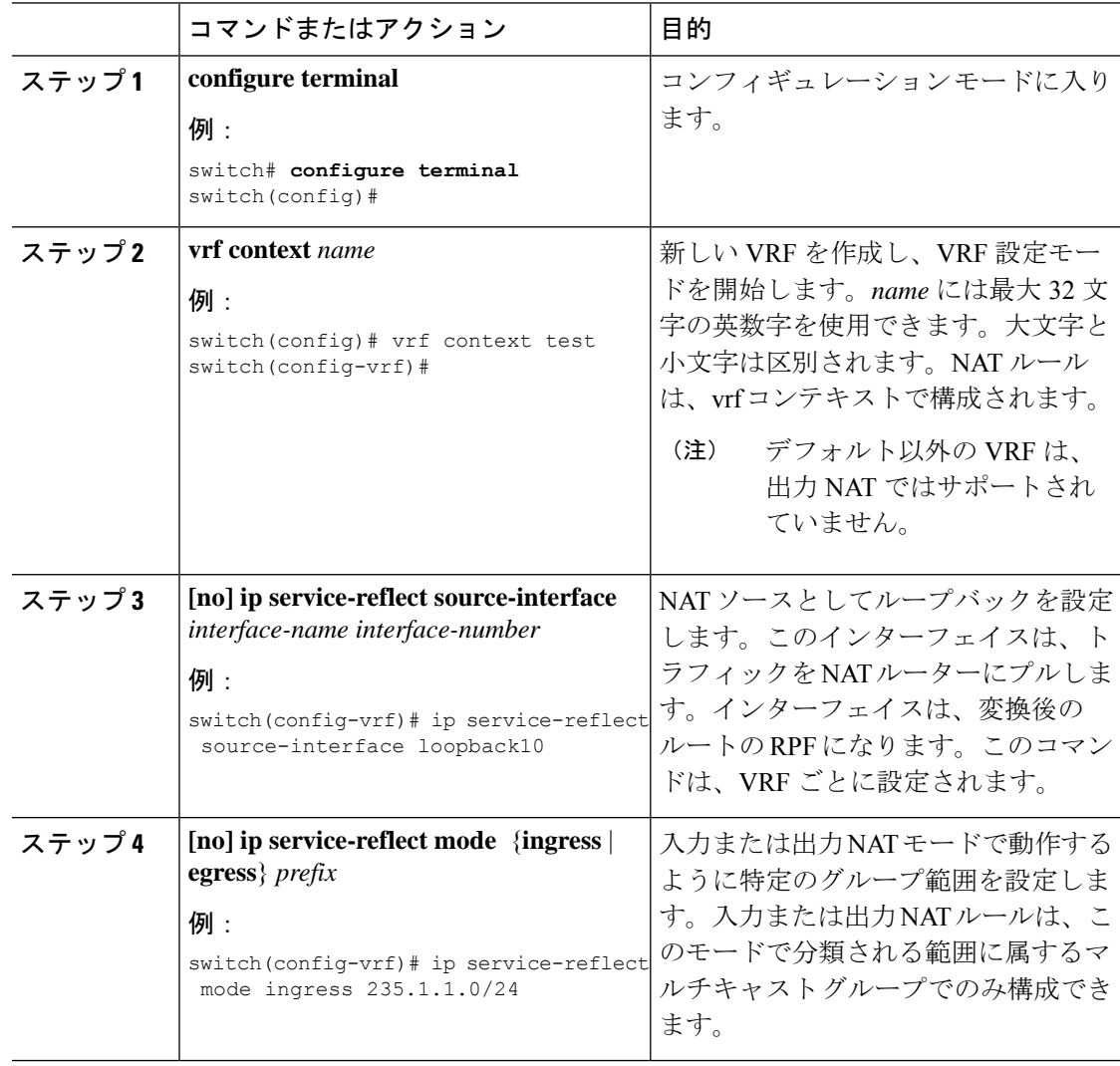

ш

 $\mathbf I$ 

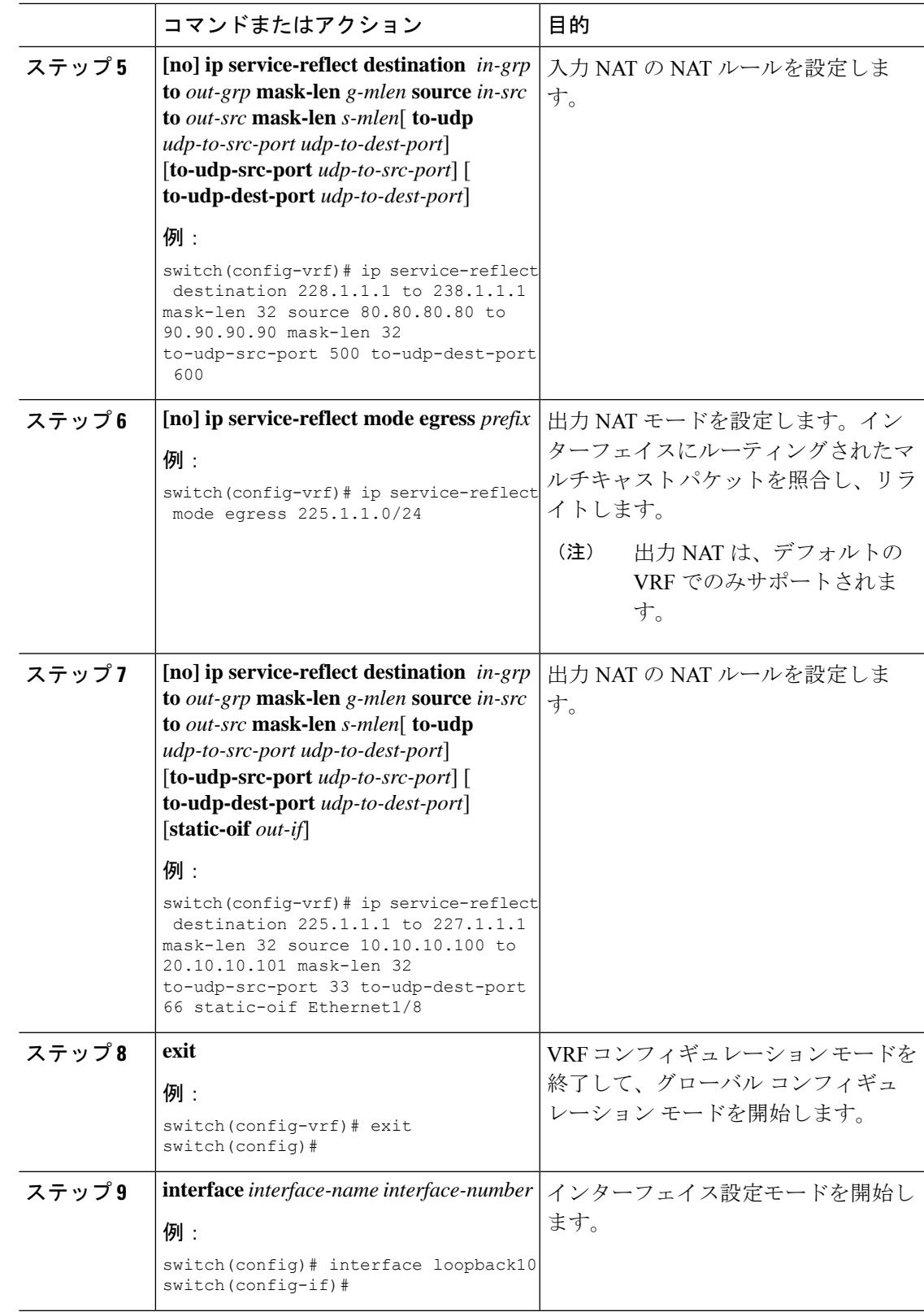

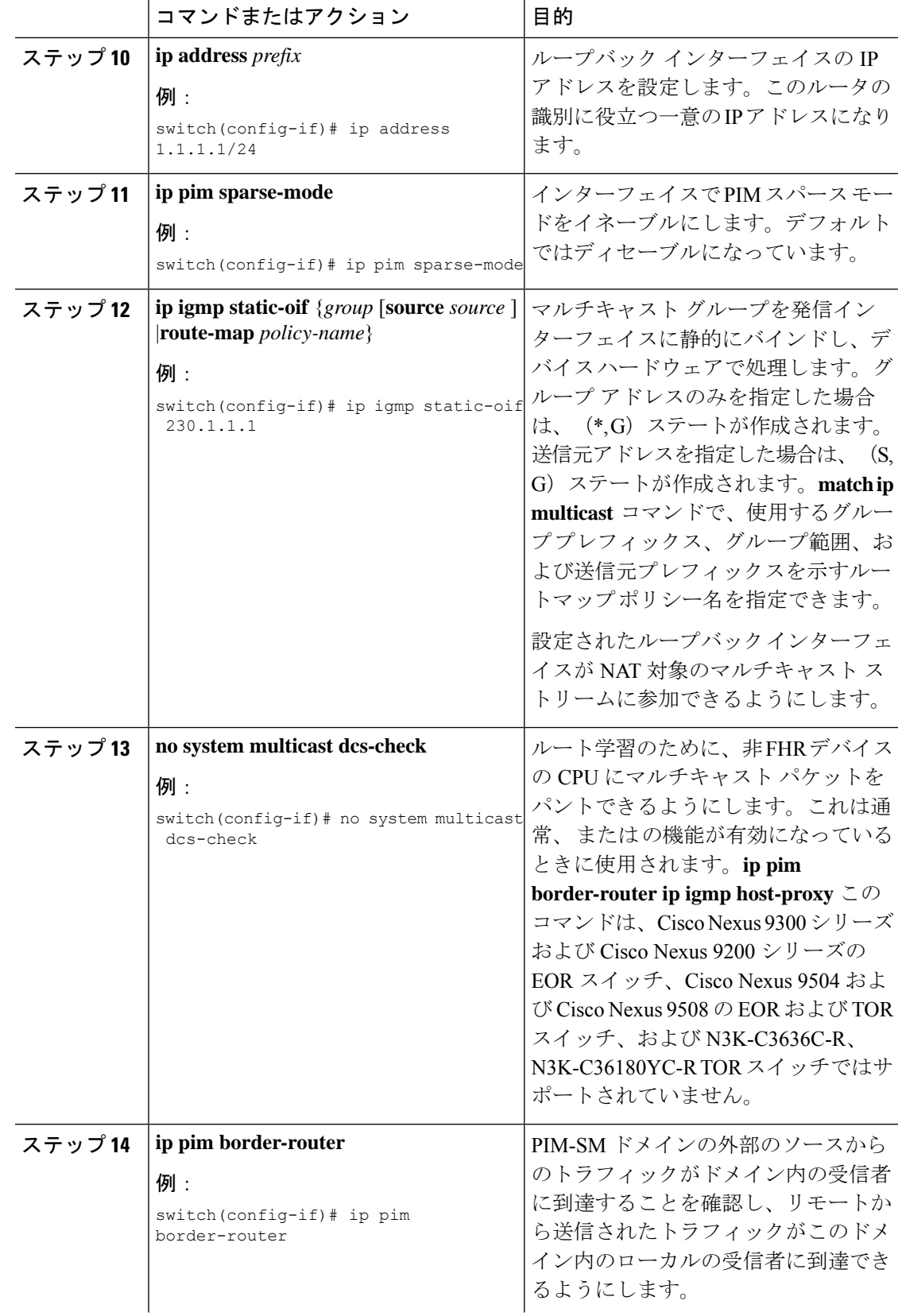
$\mathbf I$ 

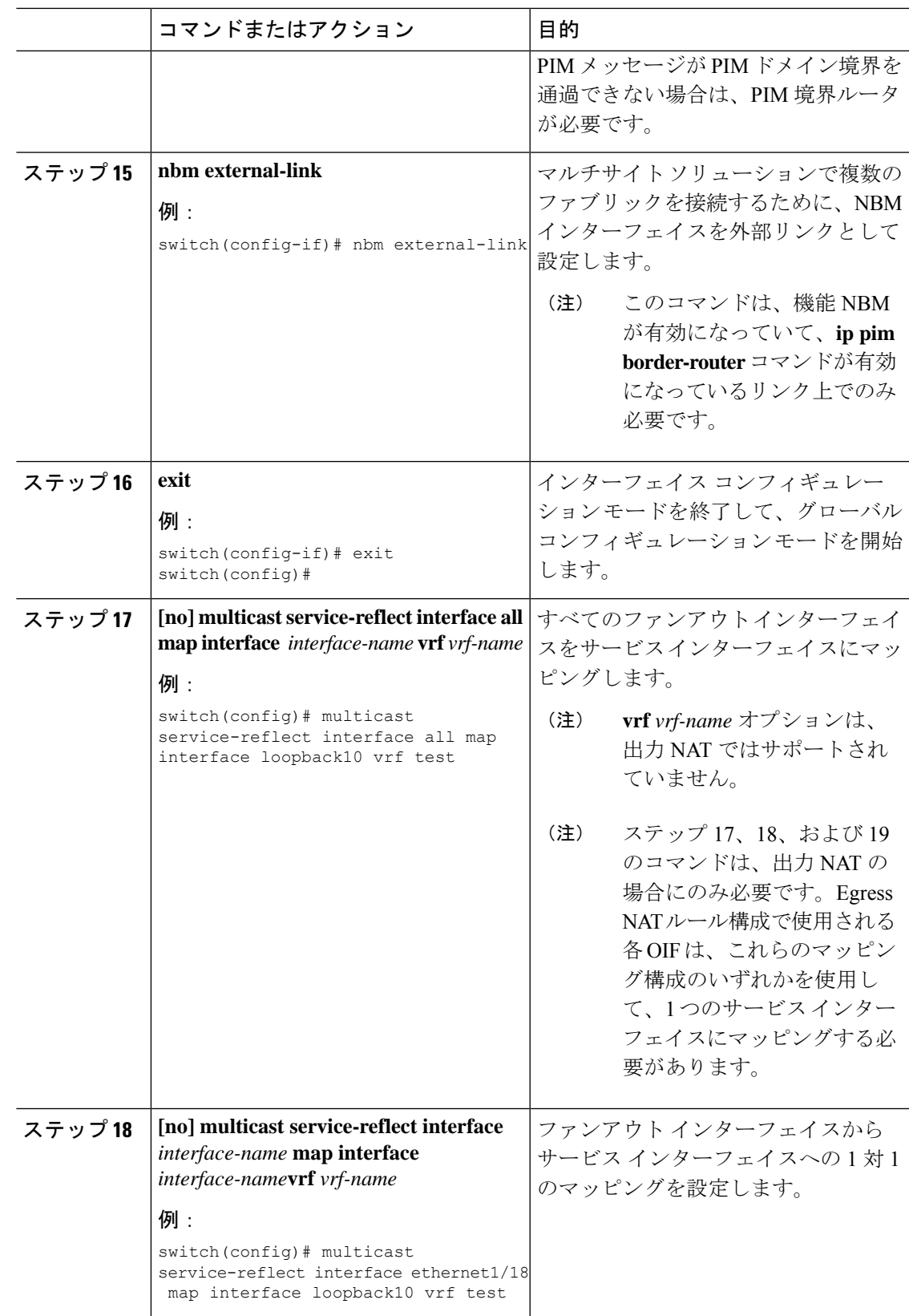

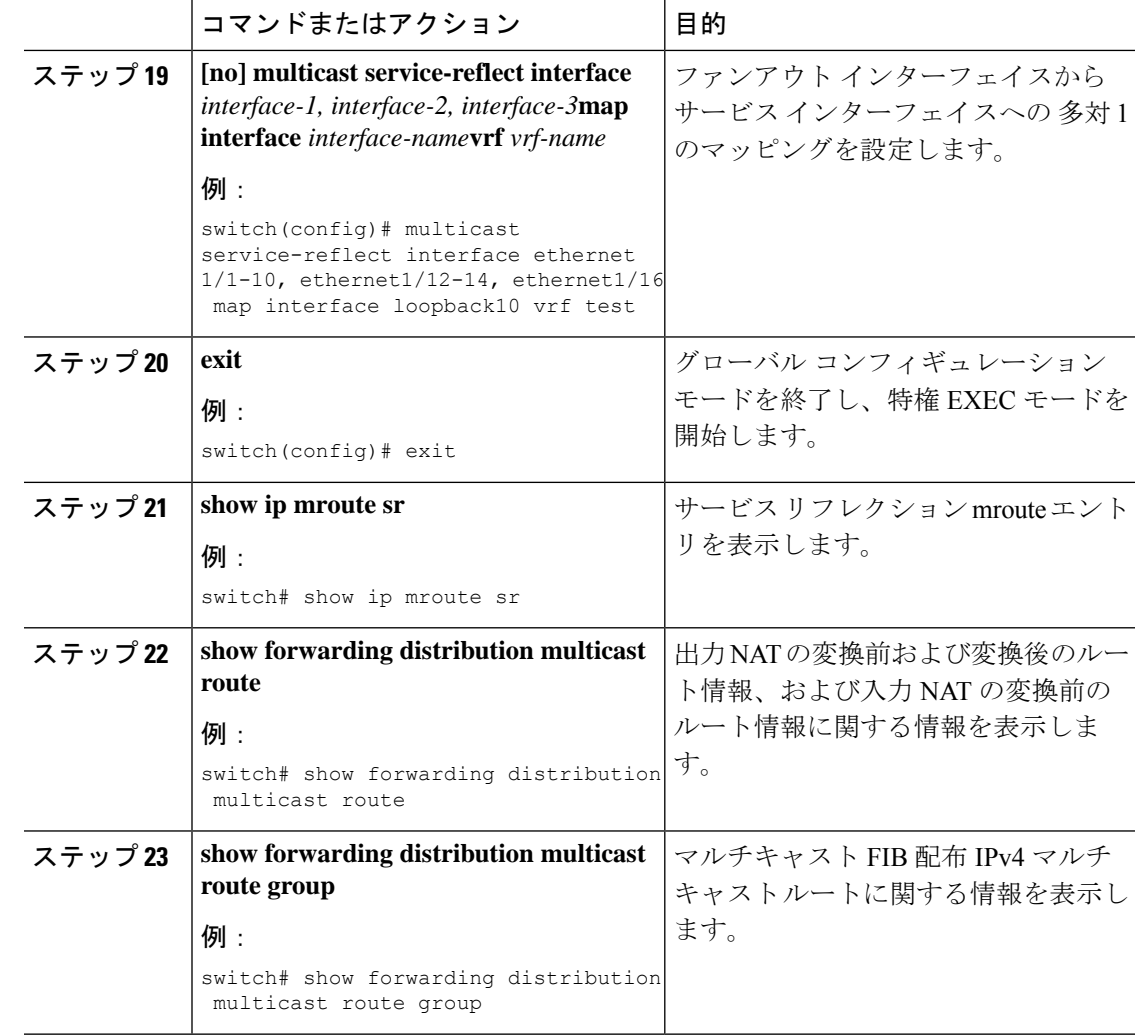

### マルチキャスト サービス リフレクションの設定例

次の例は、マルチキャスト NAT 入出力ポートの設定を示しています。

```
interface loopback0
 ip address 20.1.1.2/24
 ip pim sparse-mode
 ip igmp static-oif 225.1.1.1
hardware access-list tcam region mcast-nat 512
<<Ingress NAT>>
ip route 30.1.1.0/24 10.1.1.1
ip pim ssm range 232.0.0.0/8
ip service-reflect source-interface loopback0
ip service-reflect mode ingress 235.1.1.0/24
ip service-reflect destination 235.1.1.1 to 234.1.1.1 mask-len 32 source 30.1.1.70 to
20.1.1.70 mask-len 32
hardware access-list tcam region mcast-nat 512
```
<<Egress NAT>> ip route 30.1.1.0/24 10.1.1.1 ip pim ssm range 232.0.0.0/8 ip service-reflect mode egress 225.1.1.0/24 ip service-reflect destination 225.1.1.1 to 224.1.1.1 mask-len 32 source 30.1.1.1 to 20.1.1.1 mask-len 32 static-oif port-channel40 ip service-reflect destination 225.1.1.1 to 224.1.1.100 mask-len 32 source 30.1.1.1 to 20.1.1.100 mask-len 32 static-oif port-channel40 ip service-reflect destination 225.1.1.1 to 224.1.1.101 mask-len 32 source 30.1.1.1 to 20.1.1.101 mask-len 32 static-oif port-channel40 ip service-reflect destination 235.1.1.1 to 234.1.1.1 mask-len 32 source 30.1.1.70 to 20.1.1.70 mask-len 32 multicast service-reflect interface all map interface Ethernet1/21 hardware access-list tcam region mcast-nat 512 interface Ethernet1/21 link loopback no shutdown interface Ethernet1/21.1 encapsulation dot1q 10 no shutdown interface Ethernet1/21.2 encapsulation dot1q 20 no shutdown interface Ethernet1/21.3 encapsulation dot1q 30 no shutdown interface Ethernet1/21.4 encapsulation dot1q 40 no shutdown 次の例は、マルチキャスト サービス リフレクションの show コマンドの表示/出力を示してい ます。 switch# **show ip mroute sr** IP Multicast Routing Table for VRF "default" (30.1.1.1/32, 225.1.1.1/32), uptime: 01:29:45, ip mrib pim NAT Mode: Egress NAT Route Type: Pre Incoming interface: Ethernet1/1, RPF nbr: 10.1.1.1 Outgoing interface list: (count: 1) loopback0, uptime: 01:29:45, mrib SR: (20.1.1.1, 224.1.1.1) OIF: port-channel40 SR: (20.1.1.100, 224.1.1.100) OIF: port-channel40 SR: (20.1.1.101, 224.1.1.101) OIF: port-channel40 (30.1.1.70/32, 235.1.1.1/32), uptime: 01:05:12, ip mrib pim NAT Mode: Ingress NAT Route Type: Pre Incoming interface: Ethernet1/1, RPF nbr: 10.1.1.1 Outgoing interface list: (count: 1) loopback0, uptime: 01:05:12, mrib SR: (20.1.1.70, 234.1.1.1) switch# **show ip mroute 234.1.1.1 detail** IP Multicast Routing Table for VRF "default" Total number of routes: 26 Total number of (\*,G) routes: 19 Total number of (S,G) routes: 6 Total number of (\*,G-prefix) routes: 1 (20.1.1.70/32, 234.1.1.1/32), uptime: 01:06:30, mrib(0) ip(0) pim(0) static(1) RPF-Source: 20.1.1.70 [0/0]

```
Data Created: Yes
  Stats: 499/24259 [Packets/Bytes], 27.200 bps
  Stats: Active Flow
  Incoming interface: loopback0, RPF nbr: 20.1.1.70
 LISP dest context id: 0 Outgoing interface list: (count: 1) (bridge-only: 0)
   port-channel40, uptime: 00:59:20, static
switch# show forwarding distribution multicast route
IPv4 Multicast Routing Table for table-id: 1
Total number of groups: 22
Legend:
   C = Control Route
   D = Drop Route
   G = Local Group (directly connected receivers)
   O = Drop on RPF Fail
   P = Punt to supervisor
   L = SRC behind L3
   d = Decap Route
   Es = Extranet src entry
   Er = Extranet recv entry
   Nf = VPC None-Forwarder
   dm = MVPN Decap Route
   em = MVPN Encap Route
   IPre = Ingress Service-reflect Pre
   EPre = Egress Service-reflect Pre
   Pst = Ingress/Egress Service-reflect Post
  (30.1.1.70/32, 235.1.1.1/32), RPF Interface: Ethernet1/1, flags: IPre
   Upstream Nbr: 10.1.1.1
   Received Packets: 25 Bytes: 1625
   Number of Outgoing Interfaces: 1
   Outgoing Interface List Index: 4
      port-channel40
  (20.1.1.1/32, 224.1.1.1/32), RPF Interface: loopback0, flags: Pst
   Upstream Nbr: 20.1.1.1
   Received Packets: 0 Bytes: 0
   Number of Outgoing Interfaces: 1
   Outgoing Interface List Index: 2
      port-channel40
  (20.1.1.100/32, 224.1.1.100/32), RPF Interface: loopback0, flags: Pst
   Upstream Nbr: 20.1.1.100
   Received Packets: 0 Bytes: 0
   Number of Outgoing Interfaces: 1
   Outgoing Interface List Index: 2
      port-channel40
  (20.1.1.101/32, 224.1.1.101/32), RPF Interface: loopback0, flags: Pst
    Upstream Nbr: 20.1.1.101
   Received Packets: 0 Bytes: 0
   Number of Outgoing Interfaces: 1
   Outgoing Interface List Index: 2
      port-channel40
switch# show forwarding multicast route group 235.1.1.1 source 30.1.1.70
slot 1
=======
  (30.1.1.70/32, 235.1.1.1/32), RPF Interface: Ethernet1/1, flags: c
   Received Packets: 18 Bytes: 1170
   Outgoing Interface List Index: 4
   Number of next hops: 1
   oiflist flags: 16384
  Outgoing Interface List Index: 0x4
   port-channel40
```
### **PIM** の設定例

ここでは、さまざまなデータ配信モードおよび RP 選択方式を使用し、PIM を設定する方法に ついて説明します。

### **SSM** の設定例

SSM モードで PIM を設定するには、PIM ドメイン内の各ルータで、次の手順を実行します。

**1.** ドメインに参加させるインターフェイスでPIMスパースモードパラメータを設定します。 すべてのインターフェイスで PIM をイネーブルにすることを推奨します。

```
switch# configure terminal
switch(config)# interface ethernet 2/1
switch(config-if)# ip pim sparse-mode
```
**2.** SSM をサポートする IGMP のパラメータを設定します。通常は、SSM をサポートするた めに、PIM インターフェイスに IGMPv3 を設定します。

```
switch# configure terminal
switch(config)# interface ethernet 2/1
switch(config-if)# ip igmp version 3
```
**3.** デフォルト範囲を使用しない場合は、SSM 範囲を設定します。

```
switch# configure terminal
switch(config)# ip pim ssm range 239.128.1.0/24
```
**4.** メッセージ フィルタリングを設定します。

```
switch# configure terminal
switch(config)# ip pim log-neighbor-changes
```
次に、PIM SSM モードの設定例を示します。

```
configure terminal
  interface ethernet 2/1
   ip pim sparse-mode
   ip igmp version 3
    exit
  ip pim ssm range 239.128.1.0/24
  ip pim log-neighbor-changes
```
### **PIM SSM over vPC** の設定例

この例は、デフォルトの SSM 範囲である 232.0.0.0/8 ~ 225.1.1.0/24 をオーバーライドする方法 を示しています。S, G Join がこの範囲で受信される限り、vPC 上の PIM SSM は機能します。

switch# **configure terminal** switch(config)# **vrf context Enterprise** switch(config-vrf)# **ip pim ssm range 225.1.1.0/24** switch(config-vrf)# **show ip pim group-range** --> Shows the configured SSM group range. PIM Group-Range Configuration for VRF "Enterprise" Group-range Mode RP-address Shared-tree-only range 225.1.1.0/24 SSM switch1# **show vpc** (primary vPC) --> Shows vPC-related information. Legend: (\*) - local vPC is down, forwarding via vPC peer-link vPC domain id : 10 Peer status : peer adjacency formed ok vPC keep-alive status : peer is alive Configuration consistency status : success Per-vlan consistency status : success Type-2 consistency status : success<br>vPC role : primary : primary Number of vPCs configured : 2 Peer Gateway : Disabled Dual-active excluded VLANs Graceful Consistency Check : Enabled<br>Auto-recovery status : Disabled Auto-recovery status Delay-restore status : Timer is off. (timeout = 30s) Delay-restore SVI status : Timer is off. (timeout = 10s) vPC Peer-link status -------------------------------------------------------------------- id Port Status Active vlans -- ---- ------ -------------------------------------------------- 1 Po1000 up 101-102 vPC status --------------------------------------------------------------------- id Port Status Consistency Reason and Active vlans -- ---- ------ ----------- ------ ------------ 1 Po1 up success success 102 2 Po2 up success success 101 switch2# **show vpc** (secondary vPC) Legend: (\*) - local vPC is down, forwarding via vPC peer-link vPC domain id : 10 Peer status : peer adjacency formed ok vPC keep-alive status : peer is alive Configuration consistency status : success Per-vlan consistency status : success Type-2 consistency status : success vPC role  $\qquad \qquad :$  secondary Number of vPCs configured : 2 Peer Gateway : Disabled Dual-active excluded VLANs : -<br>Graceful Consistency Check : Enabled Graceful Consistency Check Auto-recovery status : Disabled Delay-restore status : Timer is off. (timeout = 30s)

Delay-restore SVI status : Timer is off. (timeout = 10s) vPC Peer-link status -------------------------------------------------------------------- id Port Status Active vlans -- ---- ------ -------------------------------------------------- 1 Po1000 up 101-102 vPC status --------------------------------------------------------------------- id Port Status Consistency Reason and Active vlans -- ---- ------ ----------- ------ ------------ 1 Po1 up success success 102 2 Po2 up success success 101 switch1# **show ip igmp snooping group vlan 101** (primary vPC IGMP snooping states) --> Shows if S,G v3 joins are received and on which VLAN. The same VLAN should be OIF in the MRIB output. Type: S - Static, D - Dynamic, R - Router port, F - Fabricpath core port Vlan Group Address Ver Type Port list - R Po1000 Vlan101<br>v3  $101 \t225.1.1.1$ 100.6.160.20 D Po2 switch2# **show ip igmp snooping group vlan 101** (secondary vPC IGMP snooping states) Type: S - Static, D - Dynamic, R - Router port, F - Fabricpath core port Vlan Group Address Ver Type Port list 101  $*/*$  - R Po1000 Vlan101<br>101 225.1.1.1 v3 101 225.1.1.1 v3 100.6.160.20 D Po2 switch1# **show ip pim route** (primary vPC PIM route) --> Shows the route information in the PIM protocol. PIM Routing Table for VRF "default" - 3 entries (10.6.159.20/32, 225.1.1.1/32), expires 00:02:37 Incoming interface: Ethernet1/19, RPF nbr 10.6.159.20 Oif-list: (1) 00000000, timeout-list: (0) 00000000 Immediate-list: (1) 00000000, timeout-list: (0) 00000000 Sgr-prune-list: (0) 00000000 Timeout-interval: 2, JP-holdtime round-up: 3 (100.6.160.20/32, 225.1.1.1/32), expires 00:01:19 Incoming interface: Vlan102, RPF nbr 100.6.160.20 Oif-list: (0) 00000000, timeout-list: (0) 00000000 Immediate-list: (0) 00000000, timeout-list: (0) 00000000 Sgr-prune-list: (0) 00000000 Timeout-interval: 2, JP-holdtime round-up: 3 (\*, 232.0.0.0/8), expires 00:01:19 Incoming interface: Null0, RPF nbr 0.0.0.0 Oif-list: (0) 00000000, timeout-list: (0) 00000000 Immediate-list: (0) 00000000, timeout-list: (0) 00000000 Sgr-prune-list: (0) 00000000 Timeout-interval: 2, JP-holdtime round-up: 3

switch2# **show ip pim route** (secondary vPC PIM route) PIM Routing Table for VRF "default" - 3 entries

(10.6.159.20/32, 225.1.1.1/32), expires 00:02:51 Incoming interface: Vlan102, RPF nbr 100.6.160.100 Oif-list: (0) 00000000, timeout-list: (0) 00000000 Immediate-list: (0) 00000000, timeout-list: (0) 00000000 Sgr-prune-list: (0) 00000000 Timeout-interval: 3, JP-holdtime round-up: 3 (100.6.160.20/32, 225.1.1.1/32), expires 00:02:51 Incoming interface: Vlan102, RPF nbr 100.6.160.20 Oif-list: (0) 00000000, timeout-list: (0) 00000000 Immediate-list: (0) 00000000, timeout-list: (0) 00000000 Sgr-prune-list: (0) 00000000 Timeout-interval: 3, JP-holdtime round-up: 3 (\*, 232.0.0.0/8), expires 00:02:51 Incoming interface: Null0, RPF nbr 0.0.0.0 Oif-list: (0) 00000000, timeout-list: (0) 00000000 Immediate-list: (0) 00000000, timeout-list: (0) 00000000 Sgr-prune-list: (0) 00000000 Timeout-interval: 3, JP-holdtime round-up: 3 switch2# **show ip pim route** (secondary vPC PIM route) PIM Routing Table for VRF "default" - 3 entries (10.6.159.20/32, 225.1.1.1/32), expires 00:02:29 Incoming interface: Vlan102, RPF nbr 100.6.160.100 Oif-list: (0) 00000000, timeout-list: (0) 00000000 Immediate-list: (0) 00000000, timeout-list: (0) 00000000 Sgr-prune-list: (0) 00000000 Timeout-interval: 3, JP-holdtime round-up: 3 (100.6.160.20/32, 225.1.1.1/32), expires 00:02:29 Incoming interface: Vlan102, RPF nbr 100.6.160.20 Oif-list: (0) 00000000, timeout-list: (0) 00000000 Immediate-list: (0) 00000000, timeout-list: (0) 00000000 Sgr-prune-list: (0) 00000000 Timeout-interval: 3, JP-holdtime round-up: 3 (\*, 232.0.0.0/8), expires 00:02:29 Incoming interface: Null0, RPF nbr 0.0.0.0 Oif-list: (0) 00000000, timeout-list: (0) 00000000 Immediate-list: (0) 00000000, timeout-list: (0) 00000000 Sgr-prune-list: (0) 00000000 Timeout-interval: 3, JP-holdtime round-up: 3 switch1# **show ip mroute** (primary vPC MRIB route) --> Shows the IP multicast routing table. IP Multicast Routing Table for VRF "default" (10.6.159.20/32, 225.1.1.1/32), uptime: 03:16:40, pim ip Incoming interface: Ethernet1/19, RPF nbr: 10.6.159.20 Outgoing interface list: (count: 1) Vlan102, uptime: 03:16:40, pim (100.6.160.20/32, 225.1.1.1/32), uptime: 03:48:57, igmp ip pim Incoming interface: Vlan102, RPF nbr: 100.6.160.20 Outgoing interface list: (count: 1) Vlan101, uptime: 03:48:57, igmp (\*, 232.0.0.0/8), uptime: 6d06h, pim ip Incoming interface: Null, RPF nbr: 0.0.0.0 Outgoing interface list: (count: 0)

switch1# **show ip mroute detail** (primary vPC MRIB route) --> Shows if the (S,G) entries have the RPF as the interface toward the source and no \*,G states are maintained for the SSM group range in the MRIB. IP Multicast Routing Table for VRF "default" Total number of routes: 3 Total number of (\*,G) routes: 0 Total number of (S,G) routes: 2 Total number of (\*,G-prefix) routes: 1 (10.6.159.20/32, 225.1.1.1/32), uptime: 03:24:28, pim(1) ip(0) Data Created: Yes VPC Flags RPF-Source Forwarder Stats: 1/51 [Packets/Bytes], 0.000 bps Stats: Inactive Flow Incoming interface: Ethernet1/19, RPF nbr: 10.6.159.20 Outgoing interface list: (count: 1) Vlan102, uptime: 03:24:28, pim (100.6.160.20/32, 225.1.1.1/32), uptime: 03:56:45, igmp(1) ip(0) pim(0) Data Created: Yes VPC Flags RPF-Source Forwarder Stats: 1/51 [Packets/Bytes], 0.000 bps Stats: Inactive Flow Incoming interface: Vlan102, RPF nbr: 100.6.160.20 Outgoing interface list: (count: 1) Vlan101, uptime: 03:56:45, igmp (vpc-svi) (\*, 232.0.0.0/8), uptime: 6d06h, pim(0) ip(0) Data Created: No Stats: 0/0 [Packets/Bytes], 0.000 bps Stats: Inactive Flow Incoming interface: Null, RPF nbr: 0.0.0.0 Outgoing interface list: (count: 0) switch2# **show ip mroute detail** (secondary vPC MRIB route) IP Multicast Routing Table for VRF "default" Total number of routes: 3 Total number of (\*,G) routes: 0 Total number of (S,G) routes: 2 Total number of (\*,G-prefix) routes: 1 (10.6.159.20/32, 225.1.1.1/32), uptime: 03:26:24, igmp(1) pim(0) ip(0) Data Created: Yes Stats: 1/51 [Packets/Bytes], 0.000 bps Stats: Inactive Flow Incoming interface: Vlan102, RPF nbr: 100.6.160.100 Outgoing interface list: (count: 1) Ethernet1/17, uptime: 03:26:24, igmp (100.6.160.20/32, 225.1.1.1/32), uptime: 04:06:32, igmp(1) ip(0) pim(0) Data Created: Yes VPC Flags RPF-Source Forwarder Stats: 1/51 [Packets/Bytes], 0.000 bps Stats: Inactive Flow Incoming interface: Vlan102, RPF nbr: 100.6.160.20 Outgoing interface list: (count: 1) Vlan101, uptime: 04:03:24, igmp (vpc-svi)

```
(*, 232.0.0.0/8), uptime: 6d06h, pim(0) ip(0)
 Data Created: No
 Stats: 0/0 [Packets/Bytes], 0.000 bps
 Stats: Inactive Flow
 Incoming interface: Null, RPF nbr: 0.0.0.0
 Outgoing interface list: (count: 0)
```
### **BSR** の設定例

BSR メカニズムを使用して ASM モードで PIM を設定するには、PIM ドメイン内の各ルータ で、次の手順を実行します。

**1.** ドメインに参加させるインターフェイスでPIMスパースモードパラメータを設定します。 すべてのインターフェイスで PIM をイネーブルにすることを推奨します。

```
switch# configure terminal
switch(config)# interface ethernet 2/1
switch(config-if)# ip pim sparse-mode
```
**2.** ルータが BSR メッセージの受信と転送を行うかどうかを設定します。

```
switch# configure terminal
switch(config)# ip pim bsr forward listen
```
**3.** BSR として動作させるルータのそれぞれに、BSR パラメータを設定します。

```
switch# configure terminal
switch(config)# ip pim bsr-candidate ethernet 2/1 hash-len 30
```
**4.** 候補 RP として動作させるルータのそれぞれに、RP パラメータを設定します。

```
switch# configure terminal
switch(config)# ip pim rp-candidate ethernet 2/1 group-list 239.0.0.0/24
```
**5.** メッセージ フィルタリングを設定します。

```
switch# configure terminal
switch(config)# ip pim log-neighbor-changes
```
次に、BSR メカニズムを使用して PIM ASM モードを設定し、同一のルータに BSR と RP を設 定する場合の例を示します。

```
configure terminal
  interface ethernet 2/1
   ip pim sparse-mode
   exit
  ip pim bsr forward listen
ip pim bsr-candidate ethernet 2/1 hash-len 30
```
**ip pim rp-candidate ethernet 2/1 group-list 239.0.0.0/24 ip pim log-neighbor-changes**

### **Auto-RP** の設定例

Auto-RP メカニズムを使用して Bidir モードで PIM を設定するには、PIM ドメイン内のルータ ごとに、次の手順を実行します。

**1.** ドメインに参加させるインターフェイスでPIMスパースモードパラメータを設定します。 すべてのインターフェイスで PIM をイネーブルにすることを推奨します。

```
switch# configure terminal
switch(config)# interface ethernet 2/1
switch(config-if)# ip pim sparse-mode
```
**2.** ルータが Auto-RP メッセージの受信と転送を行うかどうかを設定します。

```
switch# configure terminal
switch(config)# ip pim auto-rp forward listen
```
**3.** マッピング エージェントとして動作させるルータのそれぞれに、マッピング エージェン ト パラメータを設定します。

```
switch# configure terminal
switch(config)# ip pim auto-rp mapping-agent ethernet 2/1
```
**4.** 候補 RP として動作させるルータのそれぞれに、RP パラメータを設定します。

```
switch# configure terminal
switch(config)# ip pim auto-rp rp-candidate ethernet 2/1 group-list 239.0.0.0/24
bidir
```
**5.** メッセージ フィルタリングを設定します。

switch# **configure terminal** switch(config)# **ip pim log-neighbor-changes**

次に、Auto-RP メカニズムを使用して PIM Bidir モードを設定し、同一のルータにマッピング エージェントと RP を設定する場合の例を示します。

```
configure terminal
 interface ethernet 2/1
   ip pim sparse-mode
   exit
  ip pim auto-rp listen
  ip pim auto-rp forward
 ip pim auto-rp mapping-agent ethernet 2/1
  ip pim auto-rp rp-candidate ethernet 2/1 group-list 239.0.0.0/24 bidir
  ip pim log-neighbor-changes
```
### **PIM** エニーキャスト **RP** の設定例

PIM エニーキャスト RP 方式を使用して ASM モードを設定するには、PIM ドメイン内のルー タごとに、次の手順を実行します。

**1.** ドメインに参加させるインターフェイスでPIMスパースモードパラメータを設定します。 すべてのインターフェイスで PIM をイネーブルにすることを推奨します。

```
switch# configure terminal
switch(config)# interface ethernet 2/1
switch(config-if)# ip pim sparse-mode
```
**2.** Anycast-RP セット内のすべてのルータに適用する RP アドレスを設定します。

```
switch# configure terminal
switch(config)# interface loopback 0
switch(config-if)# ip address 192.0.2.3/32
switch(config-if)# ip pim sparse-mode
```
**3.** Anycast-RPセットに加える各ルータで、そのAnycast-RPセットに属するルータ間で通信に 使用するアドレスを指定し、ループバックを設定します。

```
switch# configure terminal
switch(config)# interface loopback 1
switch(config-if)# ip address 192.0.2.31/32
switch(config-if)# ip pim sparse-mode
```
**4.** Anycast-RP セットに加える各ルータについて、Anycast-RP パラメータとして Anycast-RP の IP アドレスを指定します。同じ作業を、Anycast-RP の各 IP アドレスで繰り返します。 この例では、2 つの Anycast-RP を指定しています。

```
switch# configure terminal
switch(config)# ip pim anycast-rp 192.0.2.3 193.0.2.31
switch(config)# ip pim anycast-rp 192.0.2.3 193.0.2.32
```
**5.** メッセージ フィルタリングを設定します。

switch# **configure terminal** switch(config)# **ip pim log-neighbor-changes**

次の例は、IPv6 の PIM エニーキャスト RP を設定する方法を示しています。

```
configure terminal
interface loopback 0
ipv6 address 2001:0db8:0:abcd::5/32
ipv6 pim sparse-mode
ipv6 router ospfv3 1 area 0.0.0.0
exit
interface loopback 1
ipv6 address 2001:0db8:0:abcd::1111/32
ipv6 pim sparse-mode
ipv6 router ospfv3 1 area 0.0.0.0
exit
ipv6 pim rp-address 2001:0db8:0:abcd::1111 group-list ff1e:abcd:def1::0/24
ipv6 pim anycast-rp 2001:0db8:0:abcd::5 2001:0db8:0:abcd::1111
```
次に、2 つの Anycast-RP を使用し、PIM ASM モードを設定する場合の例を示します。

```
configure terminal
interface ethernet 2/1
ip pim sparse-mode
exit
interface loopback 0
```

```
ip address 192.0.2.3/32
ip pim sparse-mode
exit
interface loopback 1
ip address 192.0.2.31/32
ip pim sparse-mode
exit
ip pim anycast-rp 192.0.2.3 192.0.2.31
ip pim anycast-rp 192.0.2.3 192.0.2.32
ip pim log-neighbor-changes
```
## プレフィックスベースおよびルートマップベースの設定

ip prefix-list plist11 seq 10 deny 231.129.128.0/17

```
ip prefix-list plist11 seq 20 deny 231.129.0.0/16
ip prefix-list plist11 seq 30 deny 231.128.0.0/9
ip prefix-list plist11 seq 40 permit 231.0.0.0/8
ip prefix-list plist22 seq 10 deny 231.129.128.0/17
ip prefix-list plist22 seq 20 deny 231.129.0.0/16
ip prefix-list plist22 seq 30 permit 231.128.0.0/9
ip prefix-list plist22 seq 40 deny 231.0.0.0/8
ip prefix-list plist33 seq 10 deny 231.129.128.0/17
ip prefix-list plist33 seq 20 permit 231.129.0.0/16
ip prefix-list plist33 seq 30 deny 231.128.0.0/9
ip prefix-list plist33 seq 40 deny 231.0.0.0/8
ip pim rp-address 172.21.0.11 prefix-list plist11
ip pim rp-address 172.21.0.22 prefix-list plist22
ip pim rp-address 172.21.0.33 prefix-list plist33
route-map rmap11 deny 10
match ip multicast group 231.129.128.0/17
route-map rmap11 deny 20
match ip multicast group 231.129.0.0/16
route-map rmap11 deny 30
match ip multicast group 231.128.0.0/9
route-map rmap11 permit 40
match ip multicast group 231.0.0.0/8
route-map rmap22 deny 10
match ip multicast group 231.129.128.0/17
route-map rmap22 deny 20
match ip multicast group 231.129.0.0/16
route-map rmap22 permit 30
match ip multicast group 231.128.0.0/9
route-map rmap22 deny 40
match ip multicast group 231.0.0.0/8
route-map rmap33 deny 10
match ip multicast group 231.129.128.0/17
route-map rmap33 permit 20
match ip multicast group 231.129.0.0/16
route-map rmap33 deny 30
match ip multicast group 231.128.0.0/9
route-map rmap33 deny 40
match ip multicast group 231.0.0.0/8
ip pim rp-address 172.21.0.11 route-map rmap11
ip pim rp-address 172.21.0.22 route-map rmap22
ip pim rp-address 172.21.0.33 route-map rmap33
```
### 出力

```
dc3rtg-d2(config-if)# show ip pim rp
PIM RP Status Information for VRF "default"
BSR disabled
Auto-RP disabled
BSR RP Candidate policy: None
BSR RP policy: None
Auto-RP Announce policy: None
Auto-RP Discovery policy: None
RP: 172.21.0.11, (0), uptime: 00:12:36, expires: never,
 priority: 0, RP-source: (local), group-map: rmap11, group ranges:
      231.0.0.0/8 231.128.0.0/9 (deny)
      231.129.0.0/16 (deny) 231.129.128.0/17 (deny)
RP: 172.21.0.22, (0), uptime: 00:12:36, expires: never,
  priority: 0, RP-source: (local), group-map: rmap22, group ranges:
      231.0.0.0/8 (deny) 231.128.0.0/9
      231.129.0.0/16 (deny) 231.129.128.0/17 (deny)
RP: 172.21.0.33, (0), uptime: 00:12:36, expires: never,
  priority: 0, RP-source: (local), group-map: rmap33, group ranges:
      231.0.0.0/8 (deny) 231.128.0.0/9 (deny)
      231.129.0.0/16 231.129.128.0/17 (deny)
dc3rtg-d2(config-if)# show ip mroute
IP Multicast Routing Table for VRF "default"
(*, 231.1.1.1/32), uptime: 00:07:20, igmp pim ip
  Incoming interface: Ethernet2/1, RPF nbr: 10.165.20.1
  Outgoing interface list: (count: 1)
   loopback1, uptime: 00:07:20, igmp
(*, 231.128.1.1/32), uptime: 00:14:27, igmp pim ip
  Incoming interface: Ethernet2/1, RPF nbr: 10.165.20.1
  Outgoing interface list: (count: 1)
    loopback1, uptime: 00:14:27, igmp
(*, 231.129.1.1/32), uptime: 00:14:25, igmp pim ip
  Incoming interface: Ethernet2/1, RPF nbr: 10.165.20.1
  Outgoing interface list: (count: 1)
    loopback1, uptime: 00:14:25, igmp
(*, 231.129.128.1/32), uptime: 00:14:26, igmp pim ip
  Incoming interface: Null, RPF nbr: 10.0.0.1
  Outgoing interface list: (count: 1)
    loopback1, uptime: 00:14:26, igmp
(*, 232.0.0.0/8), uptime: 1d20h, pim ip
  Incoming interface: Null, RPF nbr: 10.0.0.1
  Outgoing interface list: (count: 0)
dc3rtg-d2(config-if)# show ip pim group-range
PIM Group-Range Configuration for VRF "default"
Group-range Mode RP-address Shared-tree-only range
232.0.0.0/8 ASM<br>231.0.0.0/8 ASM
                            172.21.0.11231.128.0.0/9 ASM 172.21.0.22 -
231.129.0.0/16 ASM 172.21.0.33 -
231.129.128.0/17     Unknown
```
## 関連資料

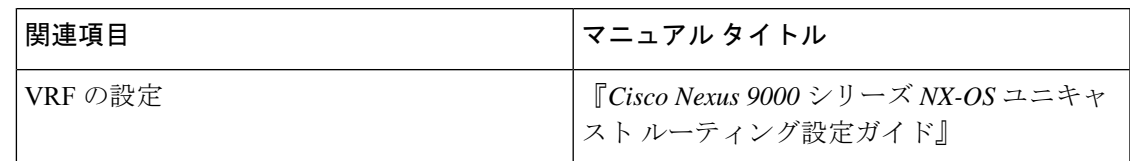

## 標準

## **MIB**

 $\mathbf I$ 

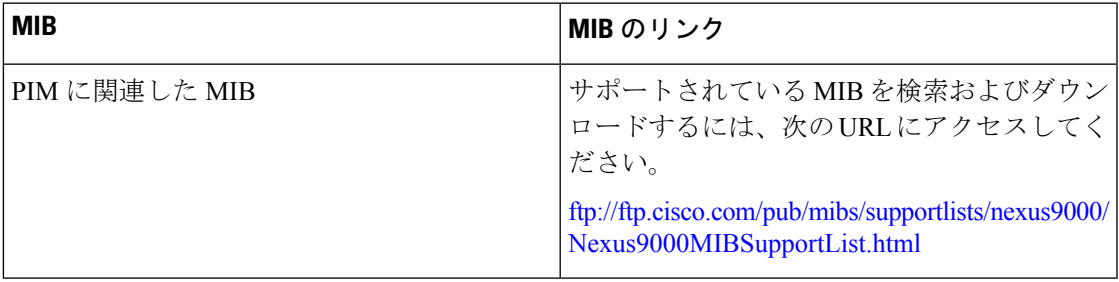

I

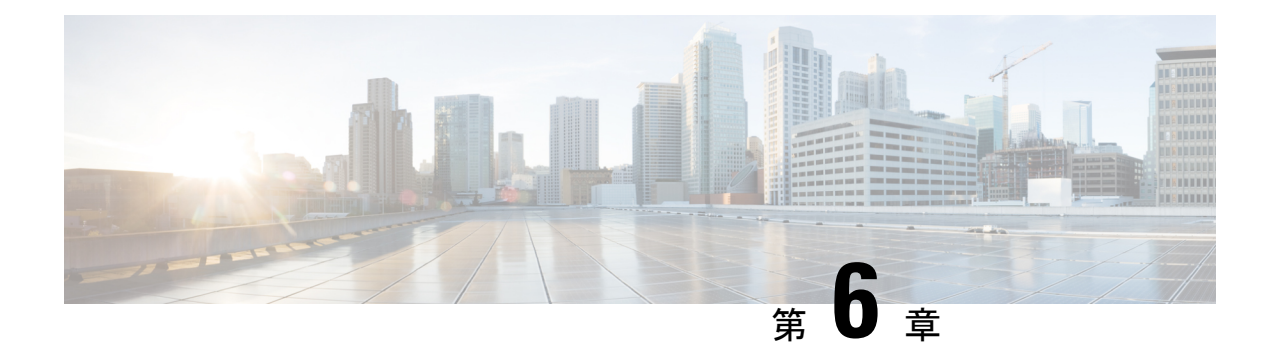

# **IGMP** スヌーピングの設定

この章では、CiscoNX-OSデバイスにインターネットグループ管理プロトコル (IGMP) スヌー ピングを設定する方法を説明します。

- IGMP [スヌーピングについて](#page-160-0) (147 ページ)
- IGMP [スヌーピングの前提条件](#page-163-0) (150 ページ)
- IGMP [スヌーピングに関する注意事項と制限事項](#page-163-1) (150 ページ)
- [デフォルト設定](#page-165-0) (152 ページ)
- IGMP スヌーピング [パラメータの設定](#page-165-1) (152 ページ)
- IGMP [スヌーピング設定の確認](#page-172-0) (159 ページ)
- IGMP [スヌーピング統計情報の表示](#page-173-0) (160 ページ)
- IGMP [スヌーピング統計情報のクリア](#page-173-1) (160 ページ)
- IGMP [スヌーピングの設定例](#page-173-2) (160 ページ)

## <span id="page-160-0"></span>**IGMP** スヌーピングについて

(注)

デバイスの IGMP スヌーピングはディセーブルにしないことを推奨します。IGMP スヌーピン グをディセーブルにすると、デバイス内で誤ったフラッディングが過度に発生し、マルチキャ ストのパフォーマンスが低下する場合があります。

IGMP スヌーピング ソフトウェアは、VLAN 内のレイヤ 2 IP マルチキャスト トラフィックを 調べて、該当する受信側が入っているポートを検出します。IGMP スヌーピングではポート情 報を利用することにより、マルチアクセス LAN 環境における帯域幅消費量を削減し、VLAN 全体へのフラッディングを回避します。IGMP スヌーピングは、マルチキャスト対応ルータに 接続されたポートを追跡して、ルータによるIGMPメンバーシップレポートの転送機能を強化 します。トポロジの変更通知には、IGMPスヌーピングソフトウェアが応答します。デバイス では、IGMP スヌーピングがデフォルトでイネーブルになっています。

この図に、ホストと IGMP ルータ間に設置された IGMP スヌーピング スイッチを示します。 IGMP スヌーピング スイッチは、IGMP メンバーシップ レポートおよび Leave メッセージをス ヌーピングして、必要な場合にだけ接続された IGMP ルータに転送します。

図 **15 : IGMP** スヌーピング スイッチ

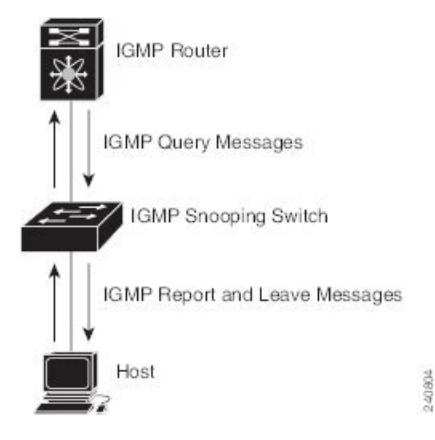

IGMPスヌーピングソフトウェアは、IGMPv1、IGMPv2、およびIGMPv3コントロールプレー ン パケットの処理に関与し、レイヤ 3 コントロール プレーン パケットを代行受信して、レイ ヤ 2 の転送処理を操作します。

Cisco NX-OS IGMP スヌーピング ソフトウェアには、次のような独自機能があります。

- 宛先および送信元の IP アドレスに基づいたマルチキャスト パケットの転送が可能な送信 元フィルタリング
- MAC アドレスではなく、IP アドレスに基づいたマルチキャスト転送
- MAC アドレスに基づいた代わりのマルチキャスト転送

IGMP スヌーピングの詳細については、RFC [4541](http://tools.ietf.org/wg/magma/draft-ietf-magma-snoop/rfc4541.txt) を参照してください。

### **IGMPv1** および **IGMPv2**

IGMPv1 と IGMPv2 は両方とも、メンバーシップ レポート抑制をサポートします。つまり、同 一サブネット上の2つのホストが同一グループのマルチキャストデータを受信する場合、他方 のホストからメンバーレポートを受信するホストは、そのレポートを送信しません。メンバー シップ レポート抑制は、同じポートを共有しているホスト間で発生します。

各 VLAN スイッチ ポートに接続されているホストが 1 つしかない場合は、IGMPv2 の高速脱 退機能を設定できます。高速脱退機能を使用すると、最終メンバーのクエリーメッセージがホ ストに送信されません。ソフトウェアは IGMP Leave メッセージを受信すると、ただちに該当 するポートへのマルチキャスト データ転送を停止します。

IGMPv1 では、明示的な IGMP Leave メッセージが存在しないため、特定のグループについて マルチキャストデータを要求するホストが存続しないことを示すために、メンバーシップメッ セージ タイムアウトが利用されます。

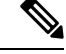

(注)

高速脱退機能がイネーブルになっている場合、他のホストの存在は確認されないため、最終メ ンバーのクエリー インターバル設定が無視されます。

### **IGMPv3**

Cisco NX-OS での IGMPv3 スヌーピングの実装では完全な IGMPv3 スヌーピングがサポートさ れています。これにより、IGMPv3 レポートの(S、G)情報に基づいて、抑制されたフラッ ディングが提供されます。この送信元ベースのフィルタリングにより、デバイスは対象のマル チキャストグループにトラフィックを送信する送信元に基づいて、マルチキャストトラフィッ クの宛先ポートを制限できます。

ソフトウェアのデフォルト設定では、各 VLAN ポートに接続されたホストが追跡されます。 この明示的なトラッキング機能は、高速脱退メカニズムをサポートしています。IGMPv3 では すべてのホストがメンバーシップレポートを送信するため、レポート抑制機能を利用すると、 デバイスから他のマルチキャスト対応ルータに送信されるトラフィック量を制限できます。レ ポート抑制をイネーブルにすると、過去にいずれの IGMPv1 ホストまたは IGMPv2 ホストから も対象のグループへの要求がなかった場合には、プロキシレポートが作成されます。プロキシ 機能により、ダウンストリームホストが送信するメンバーシップレポートからグループステー トが構築され、アップストリーム クエリアからのクエリーに応答するためにメンバーシップ レポートが生成されます。

IGMPv3 メンバーシップ レポートには LAN セグメント上のグループ メンバの一覧が含まれて いますが、最終ホストが脱退すると、メンバーシップクエリーが送信されます。最終メンバー のクエリーインターバルについてパラメータを設定すると、タイムアウトまでにどのホストか らも応答がなかった場合に、グループ ステートが解除されます。

### **IGMP**スヌーピングクエリア

マルチキャスト トラフィックをルーティングする必要がないために、Protocol-Independent Multicast (PIM) がインターフェイス上でディセーブルになっている場合は、メンバーシップ クエリーを送信するようにIGMPスヌーピングクエリアを設定する必要があります。このクエ リアは、マルチキャスト送信元と受信者を含み、その他のアクティブ クエリアを含まない VLAN で定義します。

VLAN で任意の IP アドレスを使用するようにクエリアを設定できます。

ベスト プラクティスとして、簡単にクエリアを参照できるようにするには、一意の IP アドレ ス (スイッチ インターフェイスまたはホット スタンバイ ルータ プロトコル (HSRP) 仮想 IP アドレスでまだ使用されていないもの)を設定するべきです。

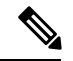

(注)

クエリアの IP アドレスは、ブロードキャスト IP アドレス、マルチキャスト IP アドレス、また は0(0.0.0.0)にしないでください。

IGMP スヌーピング クエリアがイネーブルな場合は、定期的に IGMP クエリーが送信されるた め、IP マルチキャスト トラフィックを要求するホストから IGMP レポート メッセージが発信 されます。IGMP スヌーピングはこれらの IGMP レポートを待ち受けて、適切な転送を確立し ます。

IGMP スヌーピング クエリアは、RFC 2236 に記述されているようにクエリア選択を実行しま す。クエリア選択は、次の構成で発生します。

- 異なるスイッチ上の同じ VLAN に同じサブネットに複数のスイッチ クエリアが設定され ている場合。
- 設定されたスイッチクエリアが他のレイヤ3SVIクエリアと同じサブネットにある場合。

### 仮想化のサポート

IGMP スヌーピングに対して、複数の仮想ルーティングおよび転送(VRF) インスタンスを定 義できます。

**show** コマンドに VRF 引数を指定して実行すると、表示される情報のコンテキストを確認でき ます。VRF 引数を指定しない場合は、デフォルト VRF が使用されます。

VRF の設定方法については、*Cisco Nexus 9000 Series NX-OS Unicast Routing Configuration Guide* を参照してください。

## <span id="page-163-0"></span>**IGMP** スヌーピングの前提条件

IGMP スヌーピングには、次の前提条件が適用されます。

- デバイスにログインしている。
- •現在の仮想ルーティングおよびフォワーディング (VRF) モードが正しい(グローバルコ マンドの場合)。この章の例で示すデフォルトのコンフィギュレーション モードは、デ フォルト VRF に適用されます。

## <span id="page-163-1"></span>**IGMP** スヌーピングに関する注意事項と制限事項

IGMP スヌーピングに関する注意事項および制約事項は次のとおりです。

- Cisco Nexus 9000 シリーズ スイッチは、IPv4 の IGMP スヌーピングをサポートしています が、IPv6 の MLD スヌーピングはサポートしていません。
- PVLAN の IGMP スヌーピングはサポートされていません。
- レイヤ 3 IPv6 マルチキャスト ルーティングはサポートされていません。
- レイヤ 2 IPv6 マルチキャスト パケットは、着信 VLAN でフラッディングされます。
- N9K-X9636C-R、N9K-X9636Q-R、および N9K-X9636C-RX ラインカードを搭載した Cisco Nexus 9508 および 9504 プラットフォーム スイッチは、vPC での IGMP スヌーピングをサ ポートします。

• IGMP スヌーピング設定は、vPC ペアの両方の vPC ピアで同一である必要があります。両 方の vPC ピアで IGMP スヌーピングを有効または無効にします。

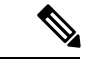

- 両方の vPC ピアで IGMP スヌーピングを有効または無効にする と、異なる MVR 送信元 VLAN から同じ MVR 受信者 VLAN への IGMP クエリの転送も有効になります。結果の IGMP クエリは、 異なるバージョンとクエリ間隔でクエリを送信する場合がありま す。Cisco NX-OS リリース 7.0(3)I3(1) より前の動作を維持する場 合は、**mvr-suppress-query vlan** *<id>* コマンドを使用します。 (注)
	- Cisco NX-OS リリース 7.0(3)I3(1) より前のリリースで、vPC ピアを設定している場合、2 台のデバイス間のIGMPスヌーピング設定オプションに相違があると、次のような結果に なります。
		- 一方のデバイスでIGMPスヌーピングを有効にして、他方で無効にすると、スヌーピ ングが無効であるデバイスではすべてのマルチキャストトラフィックがフラッディン グします。
		- マルチキャスト ルータまたはスタティック グループの設定の相違は、トラフィック 損失の原因になり得ます。
		- 高速脱退、明示的な追跡、およびレポート抑制のオプションをトラフィックの転送に 使用する場合、これらのオプションに相違が生じる可能性があります。
		- デバイス間でクエリー パラメータが異なると、一方のデバイスではマルチキャスト ステートが期限切れとなり、もう一方のデバイスでは転送が継続されます。この相違 によって、トラフィック損失または転送の長時間化が発生します。
		- IGMPスヌーピングクエリアを両方のデバイスで設定している場合、クエリーがトラ フィックで確認されると、IGMPスヌーピングクエリアはシャットダウンするので、 一方のクエリアだけがアクティブになります。
	- **ip igmp snooping group-timeout** を有効にする必要があります **ip igmp snooping proxy general-queries** を使用する場合のコマンド を参照してください。これを「never」に設定 することをお勧めします。そのように設定しないと、マルチキャストパケットが損失する 場合があります。
	- すべての外部マルチキャストルーターポート(静的に構成されているか、動的に学習され ている)は、グローバル ltl インデックスを使用します。その結果、両方のマルチキャスト ルータ ポート (レイヤ2トランク) が VLAN X と VLAN Y の両方を伝送する場合、VLAN X のトラフィックは VLAN X と VLAN Y の両方のマルチキャスト ルータ ポートに送信さ れます。
	- インターフェイスに静的にバインドされているマルチキャストグループを拒否するように ルート マップを変更する場合。その後の IGMP レポートはローカル グループによって拒 否され、グループはエージングを始めます。グループへのIGMP脱退メッセージは、影響 を与えることなく許可されます。これは既知の予期された動作です。

## <span id="page-165-0"></span>デフォルト設定

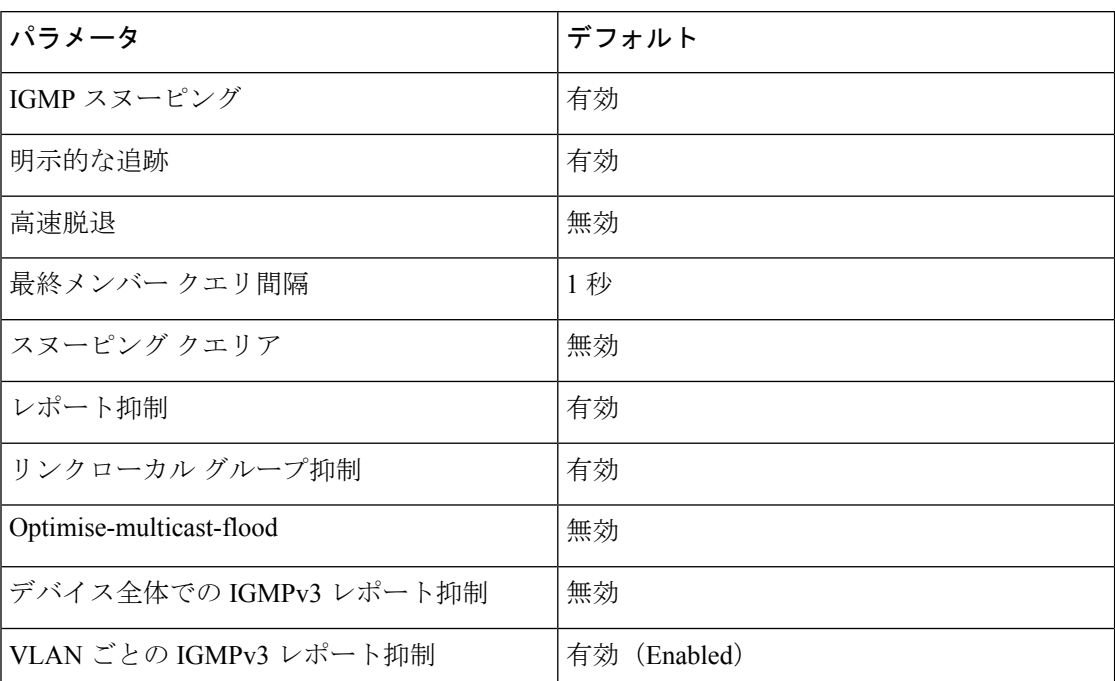

## <span id="page-165-1"></span>**IGMP** スヌーピング パラメータの設定

(注)

Cisco IOS の CLI に慣れている場合、この機能の Cisco NX-OS コマンドは従来の Cisco IOS コマ ンドと異なる点があるため注意が必要です。

![](_page_165_Picture_7.jpeg)

他のコマンドを有効にする前に、IGMP スヌーピングをグローバルにイネーブルにする必要が あります。 (注)

### グローバル **IGMP** スヌーピング パラメータの設定

グローバルにIGMPスヌーピングプロセスの動作を変更するには、オプションのIGMPスヌー ピング パラメータを設定します。

**IGMP** スヌーピング パラメータの注記

• IGMP スヌーピング プロキシ パラメータ

IGMP 一般クエリー(GQ)の各インターバルでスヌーピング スイッチにかかる負担を減 らすために、Cisco NX-OS ソフトウェアには、マルチキャスト ルータに設定されたクエ リーインターバルから、IGMPスヌーピングスイッチの定期的な一般クエリー動作を分離 する方法が用意されています。

IGMP 一般クエリーをすべてのスイッチ ポートにフラッディングする代わりに、マルチ キャストルータからの一般クエリーを消費するようにデバイスを設定できます。デバイス が一般クエリーを受信すると、現在アクティブなすべてのグループに対してプロキシ レ ポートを生成し、ルータのクエリーで指定された MRT で指定されている期間でプロキシ レポートを配布します。同時に、マルチキャスト ルータの定期的な一般クエリーのアク ティビティに関係なく、デバイスは、ラウンドロビン方式でVLANの各ポート上にIGMP 一般クエリーを送信します。これは、次の式によって算出されるレートで VLAN のすべ てのインターフェイスを順に処理します。

レート **= {VLAN** 内のインターフェイスの数**} \* {**設定された **MRT} \* {VLAN** の数**}**

このモードでクエリーを実行する場合、デフォルト MRT 値は 5,000 ミリ秒 (5 秒) です。 VLANにスイッチポートが500個あるデバイスの場合、システムのすべてのインターフェ イスを一巡するには2,500秒 (40分)かかります。これは、デバイス自体がクエリアの場 合でも同様です。

この動作は、随時 1 台のホストだけが一般クエリーに応答し、デバイスのパケット/秒 IGMP 機能を下回るレートによる同時レポート レートが保持されることを確実にします  $(\text{\$}3,000 \sim 4,000 \text{ pps})$ 

![](_page_166_Picture_7.jpeg)

(注)

このオプションを使用する場合は、**ipigmpsnooping group-timeout** を変更する必要があります。 パラメータを高い値に設定するか、 タイムアウトしないようにします。

**ip igmp snooping** プロキシの一般的なクエリ **mrt** コマンドを使用すると、スヌーピング機 能はマルチキャストルータからの一般クエリーにプロキシ応答するようになる一方で、指 定された MRT 値を持つ各スイッチポートに対するラウンドロビン式の一般クエリーの送 信も行われます。(デフォルトの MRT 値は 5 秒です)。

• IGMP スヌーピング グループ タイムアウト パラメータ

グループタイムアウトパラメータを設定すると3回連続で一般クエリーの処理できなかっ た場合のメンバーシップの期限切れ動作がディセーブルになります。グループ メンバー シップは、デバイスがそのポートで明示的なIGMP脱退を受信するまで、特定のスイッチ ポートに残ります。

The **ip igmp snooping group-timeout** {*timeout* | **never**} コマンドは 3 回連続で一般クエリーを 受信しなかったときの IGMP スヌーピング グループ メンバーシップの期限切れ動作を変 更するか、ディセーブルにします。

#### 手順

#### ステップ **1 configure terminal**

#### 例:

switch# configure terminal switch(config)#

グローバル コンフィギュレーション モードを開始します。

ステップ **2** 次のコマンドを使用して、グローバル IGMP スヌーピング パラメータを設定します。

![](_page_167_Picture_316.jpeg)

![](_page_168_Picture_261.jpeg)

#### ステップ **3 copy running-config startup-config**

例:

switch(config)# copy running-config startup-config

(任意)実行コンフィギュレーションをスタートアップコンフィギュレーションにコピーしま す。

## **VLAN** ごとの **IGMP** スヌーピング パラメータの設定

VLANごとにIGMPスヌーピングプロセスの動作を変更するには、オプションのIGMPスヌー ピング パラメータを設定します。

![](_page_168_Picture_9.jpeg)

このコンフィギュレーション モードを使用して目的の IGMP スヌーピング パラメータを設定 します。ただし、この設定は指定したVLANを明示的に作成した後にのみ適用されます。VLAN の作成については、『*Cisco Nexus 9000 Series NX-OS Layer 2 Switching Configuration Guide*』を参 照してください。 (注)

手順

#### ステップ **1 configure terminal**

例:

switch# configure terminal switch(config)#

グローバル コンフィギュレーション モードを開始します。

### ステップ **2 ip igmp snooping**

#### 例:

switch(config)# ip igmp snooping

IGMP スヌーピングをイネーブルにします。デフォルトではイネーブルになっています。

このコマンドの**no**形式により、グローバル設定がディセーブルになっている場合は、 個々の VLAN で IGMP スヌーピングがイネーブルであるかどうかに関係なく、すべ ての VLAN で IGMP スヌーピングがディセーブルになります。 IGMP スヌーピング をディセーブルにすると、レイヤ2マルチキャストフレームがすべてのモジュールに フラッディングします。 (注)

#### ステップ **3 vlan configuration** *vlan-id*

例:

switch(config)# vlan configuration 2 switch(config-vlan-config)#

VLAN に対して目的の IGMP スヌーピング パラメータを設定します。これらの設定は、指定 した VLAN を作成するまで適用されません。

![](_page_169_Picture_355.jpeg)

![](_page_169_Picture_356.jpeg)

 $\mathbf I$ 

![](_page_170_Picture_423.jpeg)

I

![](_page_171_Picture_400.jpeg)

![](_page_172_Picture_338.jpeg)

#### ステップ **5 copy running-config startup-config**

#### 例:

switch(config)# copy running-config startup-config

(任意)実行コンフィギュレーションをスタートアップコンフィギュレーションにコピーしま す。

## <span id="page-172-0"></span>**IGMP** スヌーピング設定の確認

![](_page_172_Picture_339.jpeg)

![](_page_173_Picture_313.jpeg)

## <span id="page-173-0"></span>**IGMP** スヌーピング統計情報の表示

次のコマンドを使用して、IGMP スヌーピング統計情報を表示できます。

![](_page_173_Picture_314.jpeg)

# <span id="page-173-1"></span>**IGMP** スヌーピング統計情報のクリア

次のコマンドを使用して、IGMP スヌーピング統計情報をクリアできます。

![](_page_173_Picture_315.jpeg)

## <span id="page-173-2"></span>**IGMP** スヌーピングの設定例

![](_page_173_Picture_10.jpeg)

このセクションでの設定は、指定された VLAN を作成した後にのみ適用されます。VLAN の 作成については、『*Cisco Nexus 9000 Series NX-OS Layer 2 Switching Configuration Guide*』を参照 してください。 (注)

次に、IGMP スヌーピング パラメータを設定する例を示します。

config t ip igmp snooping vlan configuration 2 ip igmp snooping ip igmp snooping explicit-tracking ip igmp snooping fast-leave ip igmp snooping last-member-query-interval 3 ip igmp snooping querier 172.20.52.106 ip igmp snooping report-suppression ip igmp snooping mrouter interface ethernet 2/1 ip igmp snooping static-group 230.0.0.1 interface ethernet 2/1 ip igmp snooping link-local-groups-suppression ip igmp snooping v3-report-suppression

次に、プレフィックスリストを設定し、これらを使用してIGMPスヌーピングレポートをフィ ルタ処理する例を示します。

ip prefix-list plist seq 5 permit 224.1.1.1/32 ip prefix-list plist seq 10 permit 224.1.1.2/32 ip prefix-list plist seq 15 deny 224.1.1.3/32 ip prefix-list plist seq 20 deny 225.0.0.0/8 eq 32

vlan configuration 2 ip igmp snooping report-policy prefix-list plist interface Ethernet 2/2 ip igmp snooping report-policy prefix-list plist interface Ethernet 2/3

上記の例では、プレフィックス リストは 224.1.1.1 と 224.1.1.2 を許可していますが、224.1.1.3 と 225.0.0.0/8 範囲のすべてのグループを拒否しています。プレフィックス リストは、一致が ない場合は暗黙的な「拒否」になります。その他すべてを許可する場合、**ipprefix-listplistseq 30 permit 224.0.0.0/4 eq 32** を追加します。

次に、ルート マップを設定し、これらを使用して IGMP スヌーピング レポートをフィルタ処 理する例を示します。

```
route-map rmap permit 10
 match ip multicast group 224.1.1.1/32
route-map rmap permit 20
 match ip multicast group 224.1.1.2/32
route-map rmap deny 30
 match ip multicast group 224.1.1.3/32
route-map rmap deny 40
 match ip multicast group 225.0.0.0/8
vlan configuration 2
  ip igmp snooping report-policy route-map rmap interface Ethernet 2/4
  ip igmp snooping report-policy route-map rmap interface Ethernet 2/5
```
上記の例では、ルートマップは224.1.1.1と224.1.1.2を許可していますが、224.1.1.3と225.0.0.0/8 範囲のすべてのグループを拒否しています。ルートマップは、一致がない場合は暗黙的な「拒 否」になります。その他すべてを許可する場合、**route-map rmap permit 50 match ip multicast group 224.0.0.0/4** を追加します。

I

![](_page_176_Picture_0.jpeg)

## **MSDP** の設定

この章では、Cisco NX-OS デバイスで Multicast Source Discovery Protocol(MSDP)を設定する 手順について説明します。

- MSDP [について](#page-176-0) (163 ページ)
- MSDP [の前提条件](#page-179-0) (166 ページ)
- [デフォルト設定](#page-179-1) (166 ページ)
- MSDP の設定 (166[ページ\)](#page-179-2)
- MSDP [の設定の確認](#page-188-0) (175 ページ)
- MSDP [のモニタリング](#page-189-0) (176 ページ)
- MSDP [の設定例](#page-190-0) (177 ページ)
- [関連資料](#page-191-0) (178 ページ)
- 標準 (178 [ページ\)](#page-191-1)

### <span id="page-176-0"></span>**MSDP** について

マルチキャストソース検出プロトコル(MSDP)を使用すると、複数のボーダーゲートウェイ プロトコル (BGP) 対応のプロトコル独立マルチキャスト (PIM) スパースモードドメイン間 で、マルチキャスト ソース情報を交換できます。また、MSDP を使用して Anycast-RP 設定を 作成し、RP 冗長性および負荷共有機能を提供できます。BGP の詳細については、*Cisco Nexus 9000* シリーズ *NX-OS* ユニキャスト ルーティング設定ガイドを参照してください

MSDP は、すべての Cisco Nexus 9000 シリーズ スイッチでサポートされています。

受信者が別のドメイン内の送信元から送信されたグループに参加する場合、ランデブーポイン ト (RP) は送信元方向に PIM Join メッセージを送信して、最短パス ツリーを構築します。代 表ルータ(DR)は、送信元ドメイン内の送信元ツリーでパケットを送信します。これらのパ ケットは、送信元ドメイン内の RP を経由し、送信元ツリーのブランチを通って他のドメイン へと送信されます。受信者を含むドメインでは、対象のドメインの RP が送信元ツリー上に配 置されている場合があります。ピアリング関係は転送制御プロトコル(TCP)接続を介して構 築されます。

次の図に、4 つの PIM ドメインを示します。接続された RP (ルータ) は、アクティブな送信 元情報を相互に交換するため、MSDP ピアと呼ばれます。各 MSDP ピアは他のピアにマルチ

キャスト送信元情報の独自のセットをアドバタイズします。送信元ホスト2はグループ224.1.1.1 にマルチキャスト データを送信します。MSDP プロセスでは、RP6 上で PIM Register メッセー ジを介して送信元に関する情報を学習すると、ドメイン内の送信元に関する情報が、Source-Active (SA)メッセージの一部として MSDP ピアに送信されます。SA メッセージを受信した RP 3 および RP 5 は、MSDP ピアに SA メッセージを転送します。RP 5 は、ホスト 1 からグループ 224.1.1.1 上のマルチキャスト データに対する要求を受信すると、192.1.1.1 のホスト 2 方向に PIM Join メッセージを送信して、送信元への最短パス ツリーを構築します。

![](_page_177_Figure_3.jpeg)

図 **16 :** 異なる **PIM** ドメインに属する **RP** 間の **MSDP** ピアリング

各 RP 間で MSDP ピアリング設定を行うには、フル メッシュを作成します。一般的な MSDP フル メッシュは、RP 1、RP 2、RP 3 のように自律システム内に作成され、自律システム間に は作成されません。ループ抑制および MSDP ピア逆パス転送 (RPF) により、SA メッセージ のループを防止するには、BGP を使用します。

- - PIM ドメイン内で Anycast RP(ロード バランシングおよびフェールオーバーを実行できる RP のセット)を使用する場合、BGP を設定する必要はありません。 (注)

(注) PIM Anycast(RFC 4610)を使用して、MSDP の代わりに Anycast-RP 機能を提供できます。

MSDP の詳細については、RFC [3618](http://www.rfc-editor.org/rfc/rfc3618.txt) を参照してください。

### **SA** メッセージおよびキャッシング

MSDP ピアによる Source-Active (SA) メッセージの交換を通じて、アクティブな送信元に関 する情報を伝達させます。SA メッセージには、次の情報が格納されています。

- データ送信元の送信元アドレス
- データ送信元で使用されるグループ アドレス
- RP の IP アドレスまたは設定済みの送信元 ID

PIM Register メッセージによって新しい送信元がアドバタイズされると、MSDP プロセスはそ のメッセージを再カプセル化して SA メッセージに格納し、即座にすべての MSDP ピアに転送 します。

SA キャッシュには、SA メッセージを介して学習したすべての送信元情報が保持されます。 キャッシングを使用すると、既知のグループの情報がすべてキャッシュに格納されるため、新 たな受信者を迅速にグループに加入させることができます。キャッシュに格納する送信元エン トリ数を制限するには、SA制限ピアパラメータを設定します。特定のグループプレフィック スに対してキャッシュに格納する送信元エントリ数を制限するには、グループ制限グローバル パラメータを設定します。SA キャッシュはデフォルトでイネーブルになっており、ディセー ブルにはできません。

MSDP ソフトウェアは 60 秒おきに、または SA インターバルのグローバル パラメータの設定 に従って、SA キャッシュ内の各グループに SA メッセージを送信します。対象の送信元およ びグループに関する SA メッセージが、SA インターバルから 3 秒以内に受信されなかった場 合、SA キャッシュ内のエントリは削除されます。

### **MSDP** ピア **RPF** 転送

MSDP ピアは、発信元 RP から離れた場所で SA メッセージを受信し、そのメッセージの転送 を行います。このアクションは、ピア RPF フラッディングと呼ばれます。このルータは BGP または MBGP ルーティング テーブルを調べ、SA メッセージの発信元 RP 方向にあるネクスト ホップ ピアを特定します。このピアを Reverse Path Forwarding(RPF)ピアと呼びます。

MSDPピアは、非RPFピアから送信元RPへ向かう同じSAメッセージを受信すると、そのメッ セージをドロップします。それ以外の場合、すべての MSDP ピアにメッセージが転送されま す。

### **MSDP** メッシュ グループ

MSDP メッシュ グループを使用すると、ピア RPF フラッディングで生成される SA メッセー ジ数を抑えることができます。メッシュ内のすべてのルータ間にピアリング関係を設定してか ら、これらのルータのメッシュグループを作成すると、あるピアから発信されるSAメッセー ジが他のすべてのピアに送信されます。メッシュ内のピアが受信した SA メッセージは転送さ れません。

ルータは複数のメッシュ グループに参加できます。デフォルトでは、メッシュ グループは設 定されていません。

## <span id="page-179-0"></span>**MSDP** の前提条件

MSDP の前提条件は、次のとおりです。

- デバイスにログインしている。
- •現在の仮想ルーティングおよびフォワーディング (VRF) モードが正しい (グローバルコ マンドの場合)。この章の例で示すデフォルトのコンフィギュレーション モードは、デ フォルト VRF に適用されます。
- MSDP を設定するネットワークに PIM が設定済みである。

## <span id="page-179-1"></span>デフォルト設定

次の表に、MSDP パラメータのデフォルト設定を示します。

![](_page_179_Picture_228.jpeg)

![](_page_179_Picture_229.jpeg)

## <span id="page-179-2"></span>**MSDP** の設定

MSDP ピアリングを有効にするには、各 PIM ドメイン内で以下のように MSDP ピアを設定し ます。
- **1.** MSDP ピアとして動作させるルータを選択します。
- **2.** MSDP 機能をイネーブルにします。
- **3.** ステップ 1 で選択した各ルータで、MSDP ピアを設定します。
- **4.** 各 MSDP ピアでオプションの MSDP ピア パラメータを設定します。
- **5.** 各 MSDP ピアでオプションのグローバル パラメータを設定します。
- **6.** 各 MSDP ピアでオプションのメッシュ グループを設定します。

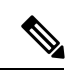

MSDP をイネーブルにする前に入力された MSDP コマンドは、キャッシュに格納され、MSDP がイネーブルになると実行されます。**ip msdp peer** コマンドを使用し、 または **ip msdp originator-id** コマンドは MSDP を有効にします。 (注)

# 

Cisco IOS の CLI に慣れている場合、この機能の Cisco NX-OS コマンドは従来の Cisco IOS コマ ンドと異なる点があるため注意が必要です。 (注)

#### **MSDP** 機能の有効化

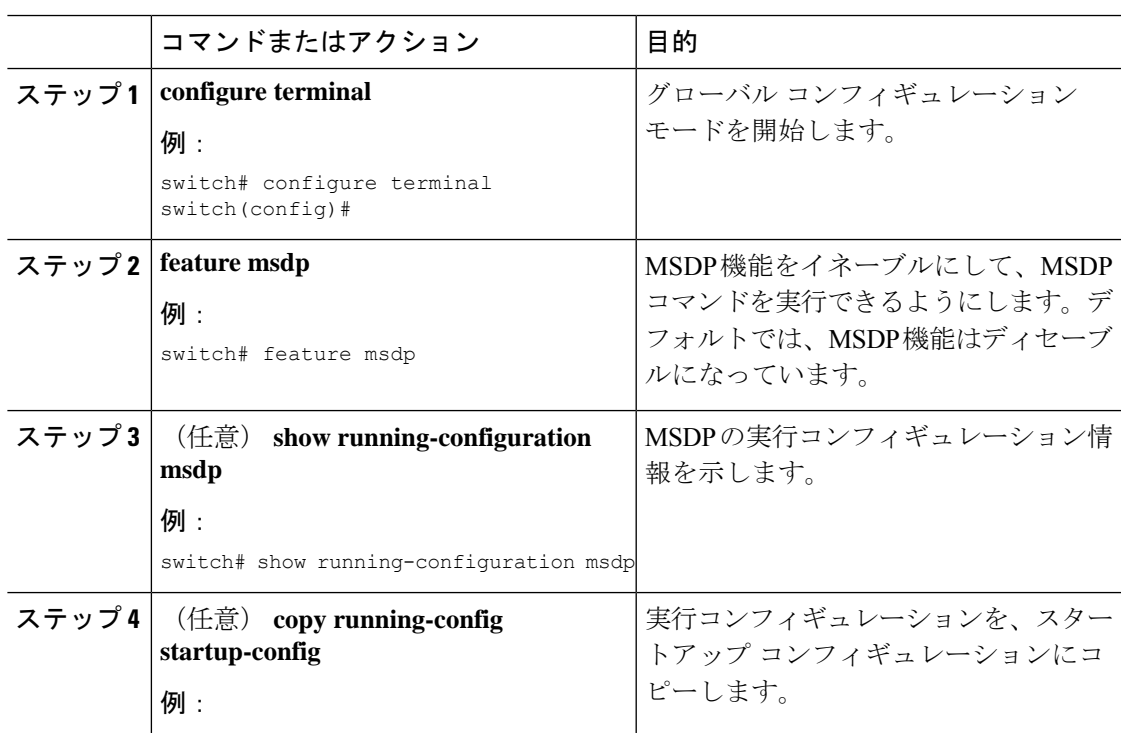

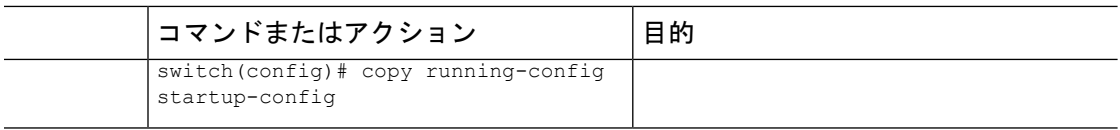

## **MSDP** ピアの構成

現在の PIM ドメインまたは別の PIM ドメイン内にある各 MSDP ピアとピアリング関係を構築 するには、MSDPピアを設定します。最初のMSDPピアリング関係を設定すると、ルータ上で MSDP がイネーブルになります。

#### 始める前に

Enterprise Services ライセンスがインストールされていること、および PIM と MSDP がイネー ブルになっていることを確認してください。

MSDPピアとして設定するルータのドメイン内で、PIMが設定されていることを確認します。

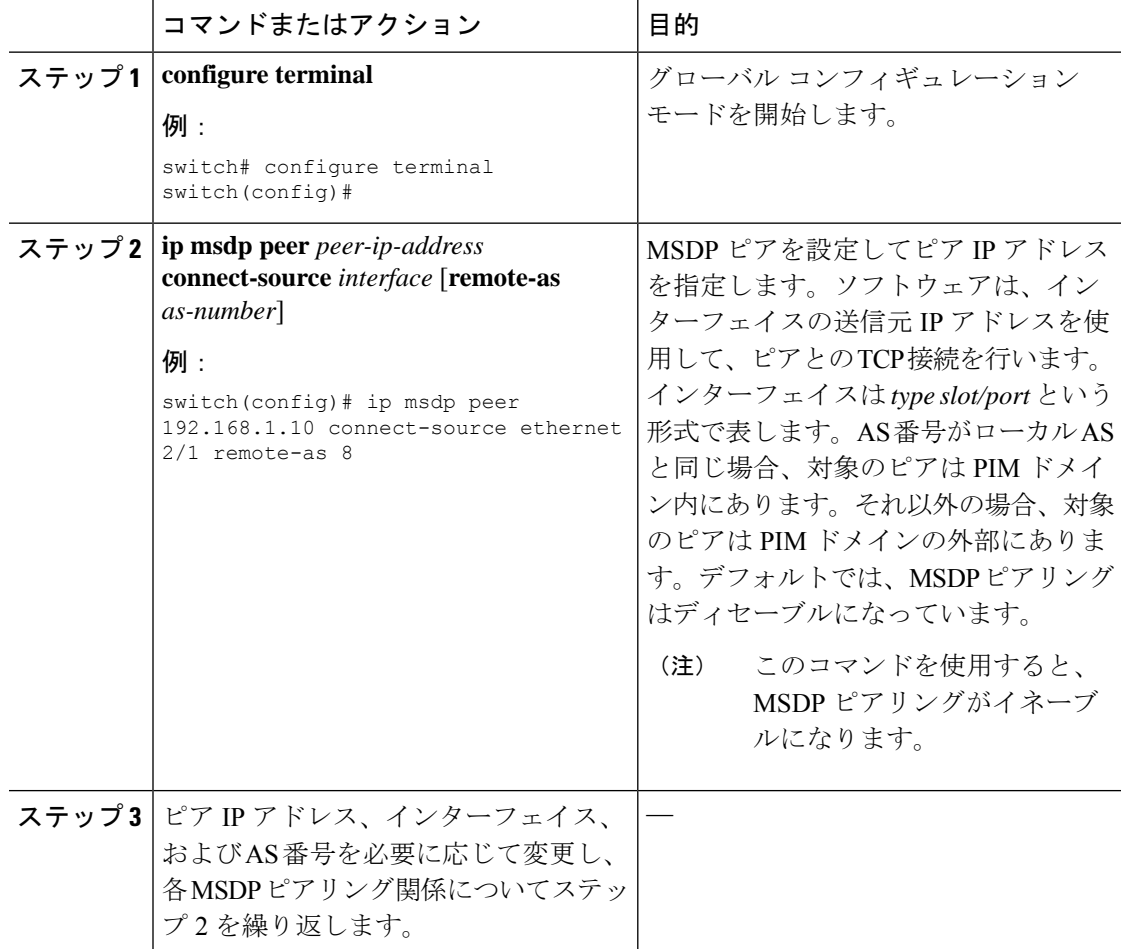

Ш

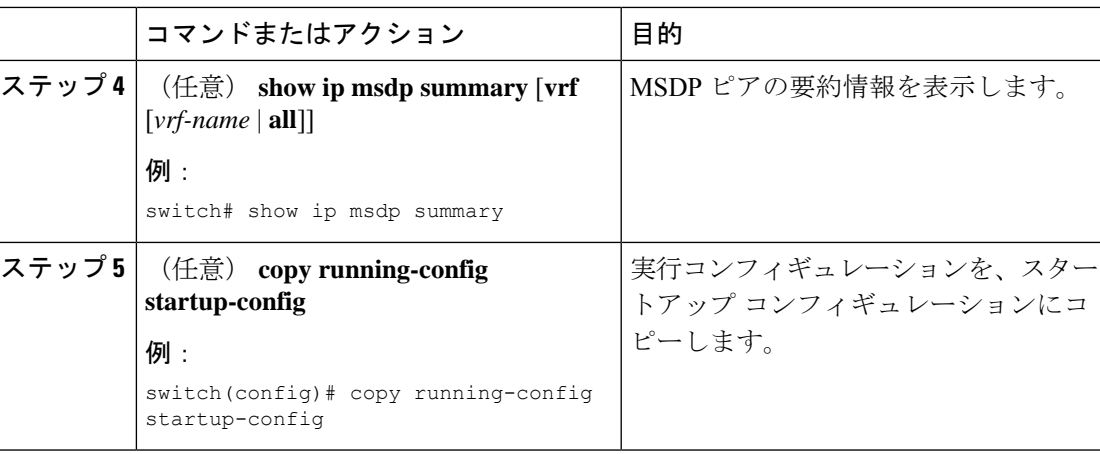

## **MSDP** ピア パラメータの設定

次の表に示されているオプションのMSDPピアパラメータが設定可能です。これらのパラメー タは、各ピアの IP アドレスを使用して、グローバル コンフィギュレーション モードで設定し ます。

表 **19 : MSDP** ピア パラメータ

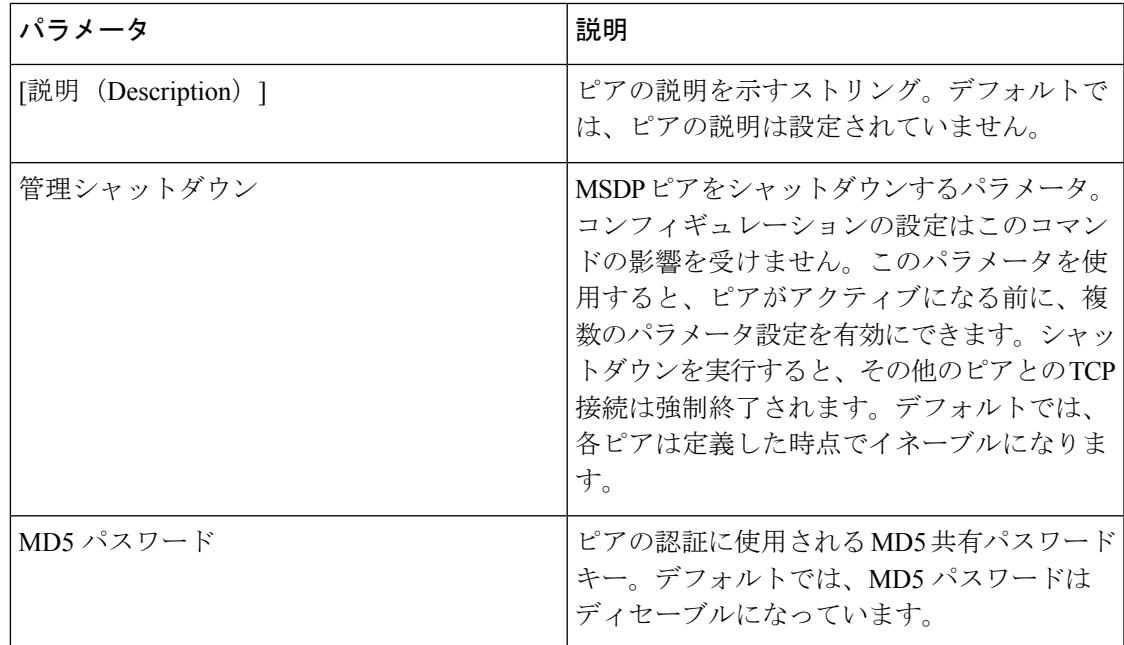

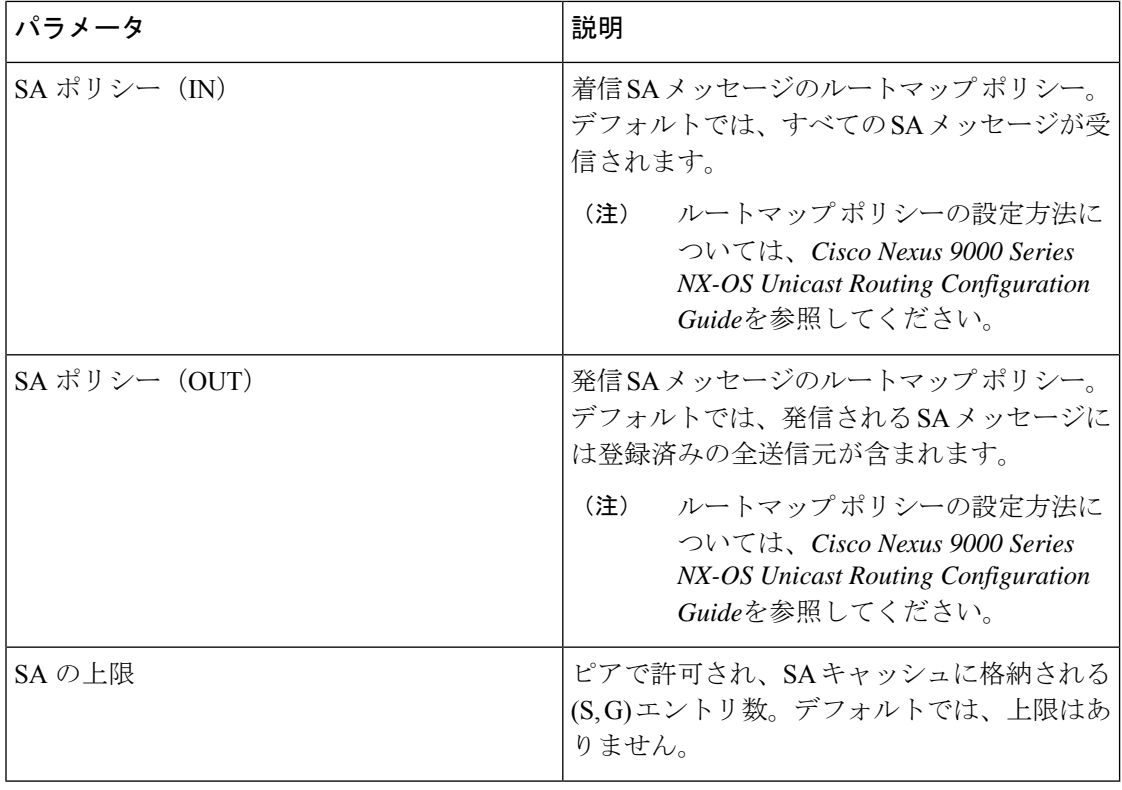

#### 始める前に

Enterprise Services ライセンスがインストールされていること、および PIM と MSDP がイネー ブルになっていることを確認してください。

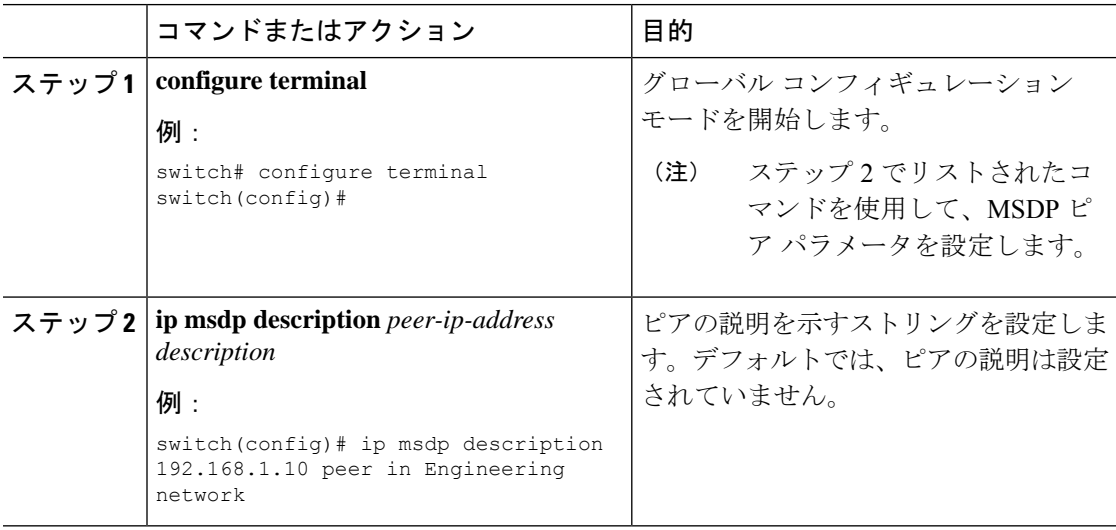

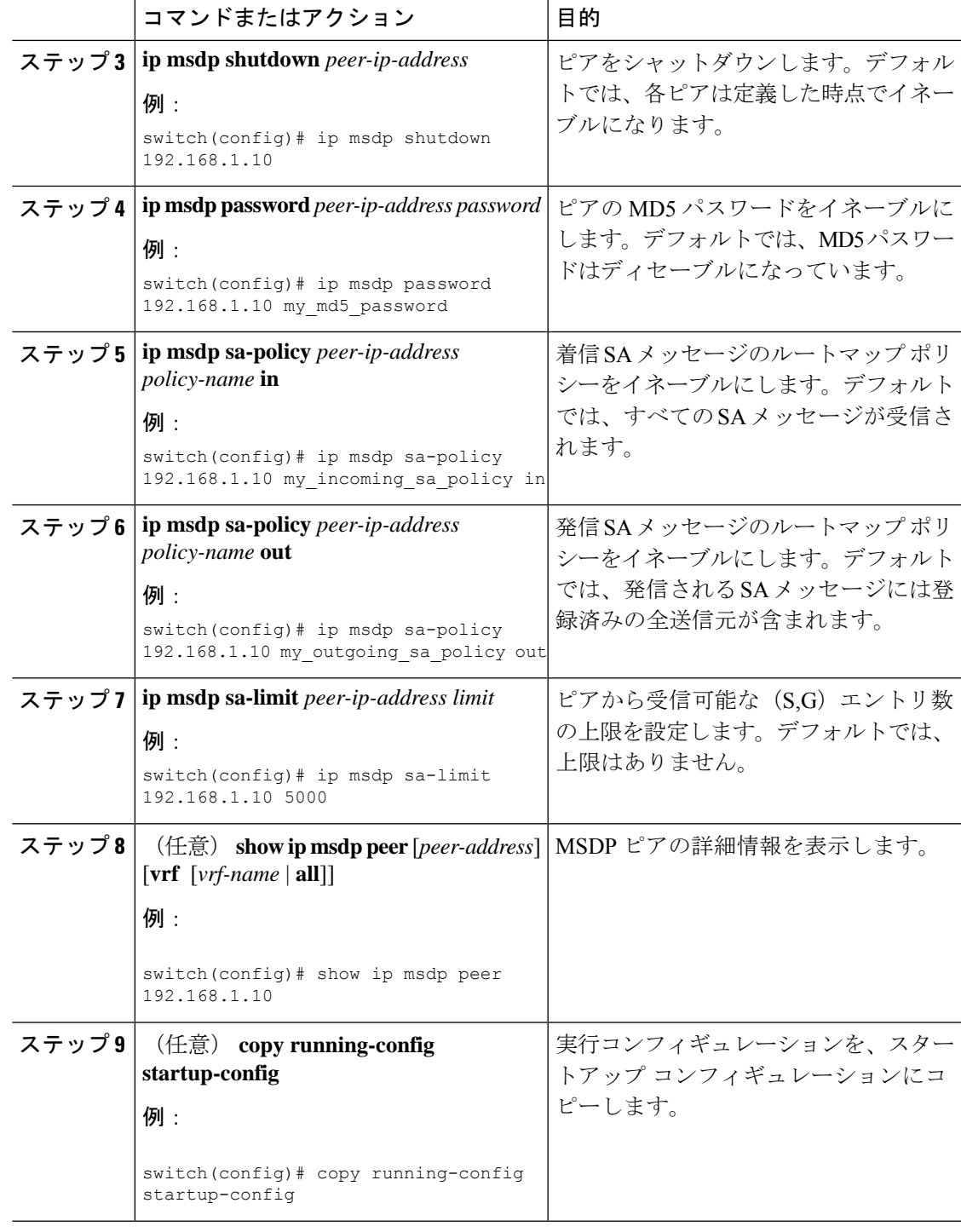

## **MSDP** グローバル パラメータの設定

次の表に示されているオプションのMSDP グローバル パラメータが設定可能です。

#### 表 **20 : MSDP** グローバル パラメータ

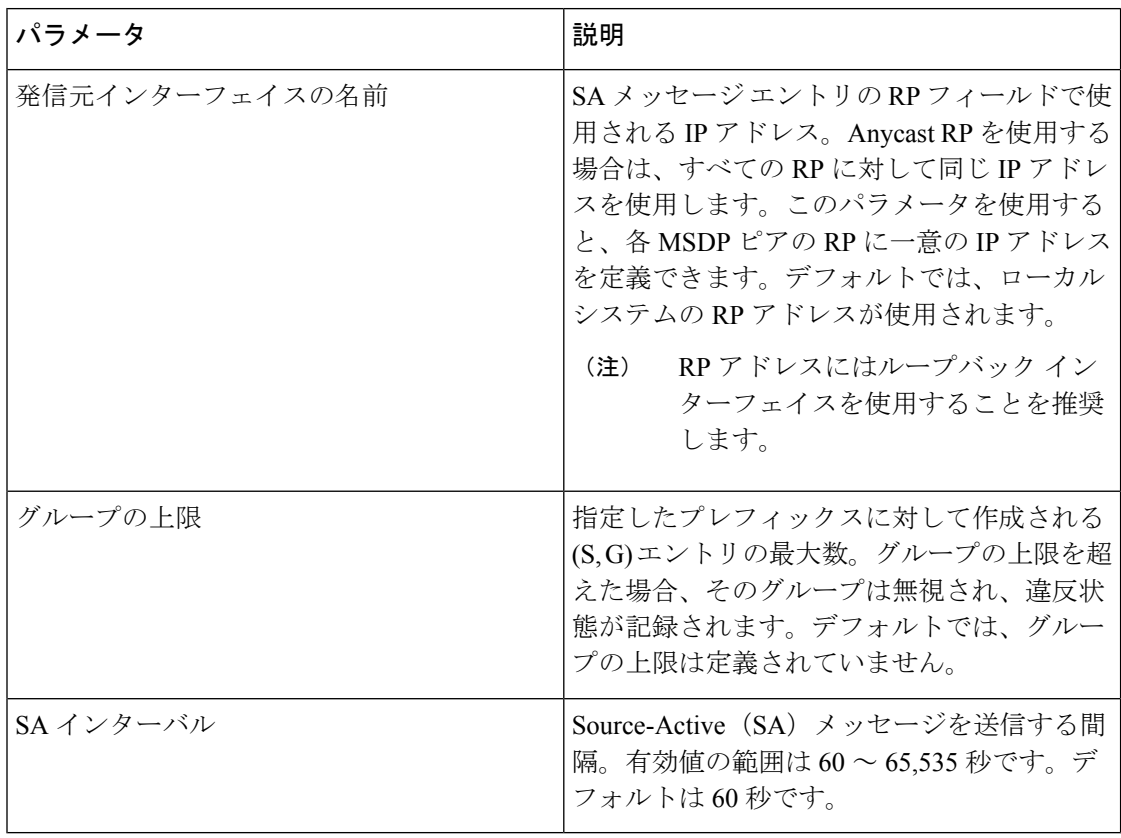

#### 始める前に

Enterprise Services ライセンスがインストールされていること、および PIM と MSDP がイネー ブルになっていることを確認してください。

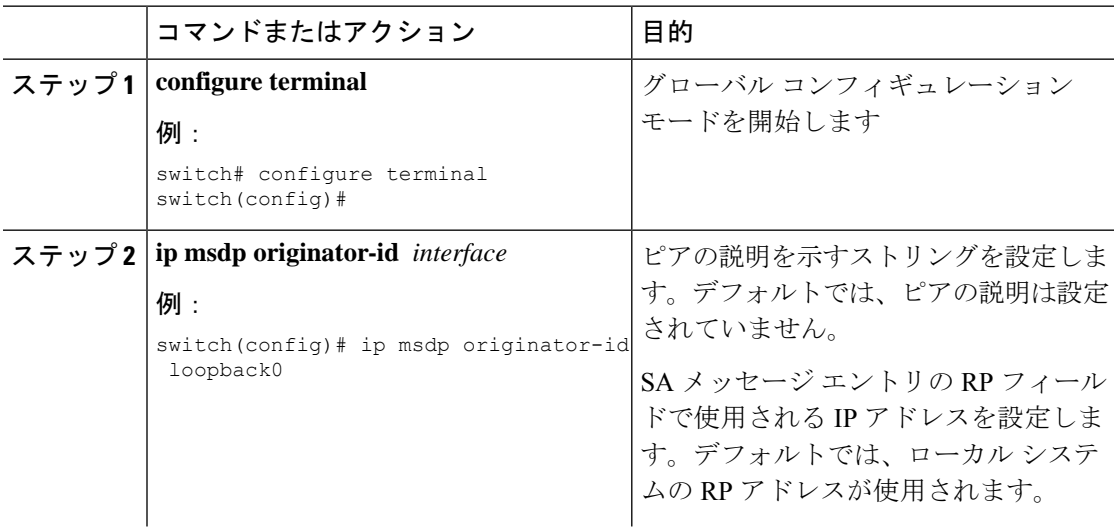

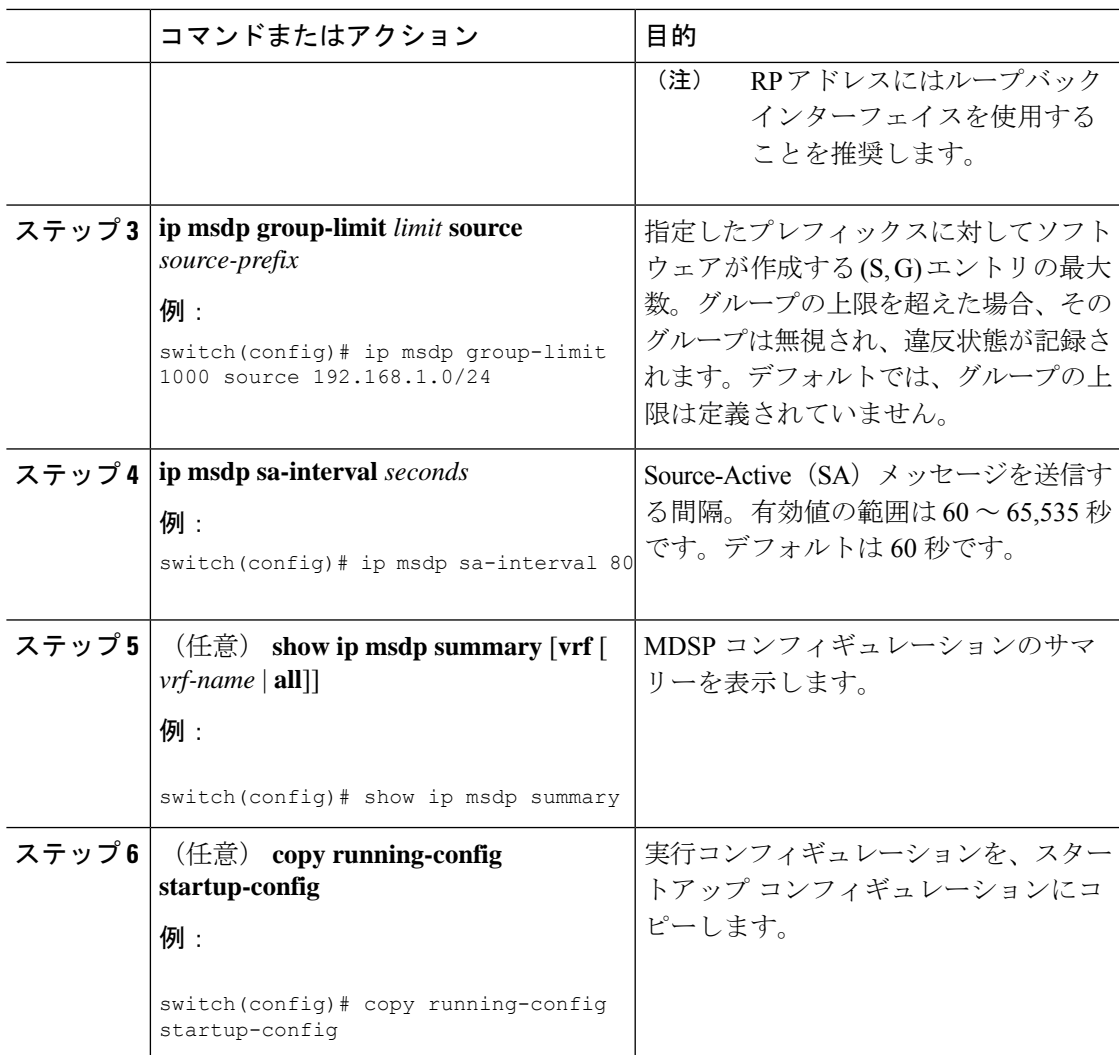

## **MSDP** メッシュ グループの設定

グローバル コンフィギュレーション モードでオプションの MSDP メッシュ グループを設定す るには、メッシュ内の各ピアを指定します。同じルータに複数のメッシュグループを設定した り、各メッシュ グループに複数のピアを設定したりできます。

#### 始める前に

Enterprise Services ライセンスがインストールされていること、および PIM と MSDP がイネー ブルになっていることを確認してください。

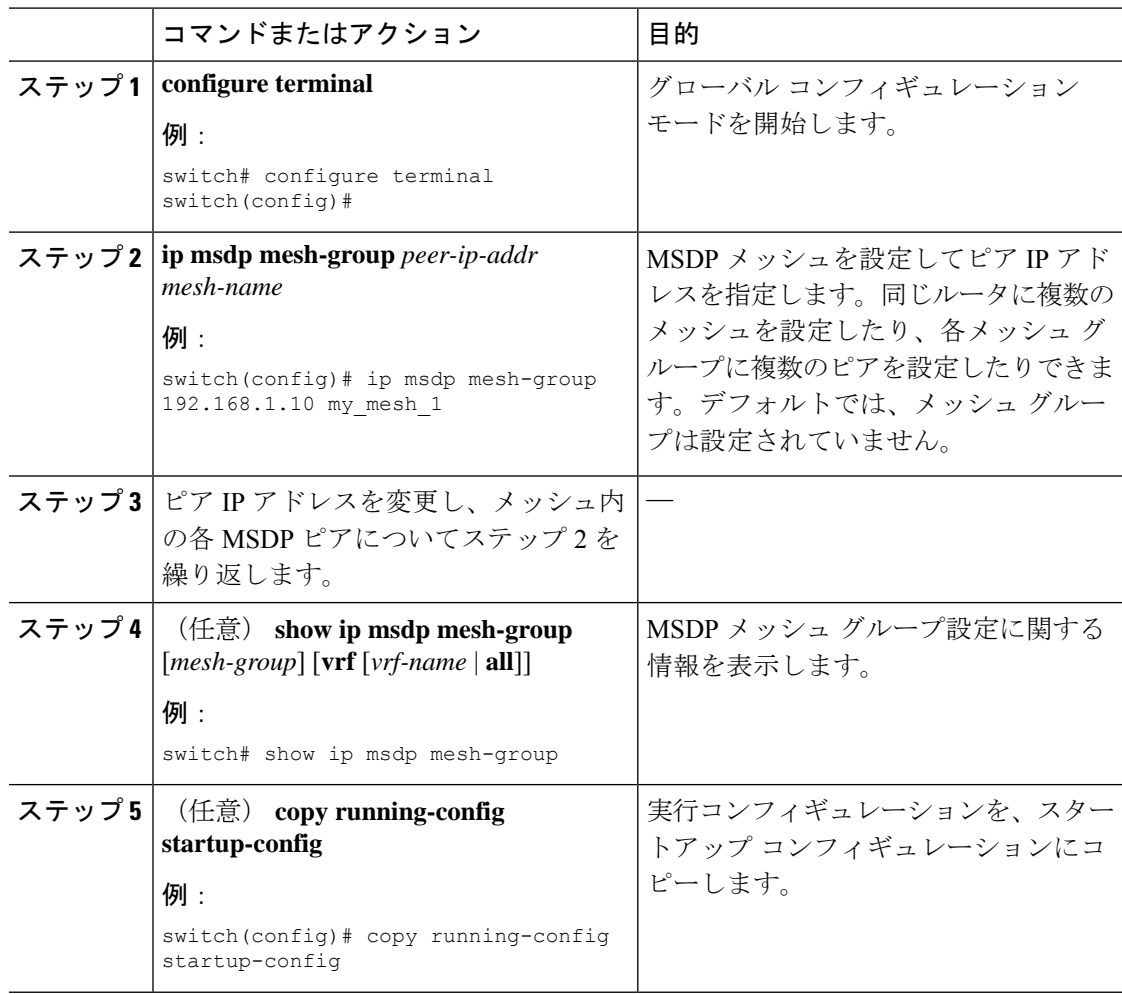

#### 手順

## **MSDP** プロセスの再起動

#### 始める前に

MSDPプロセスを再起動し、オプションとして、すべてのルートをフラッシュすることができ ます。

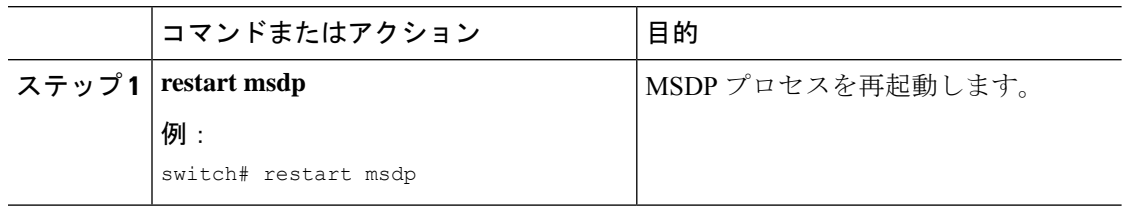

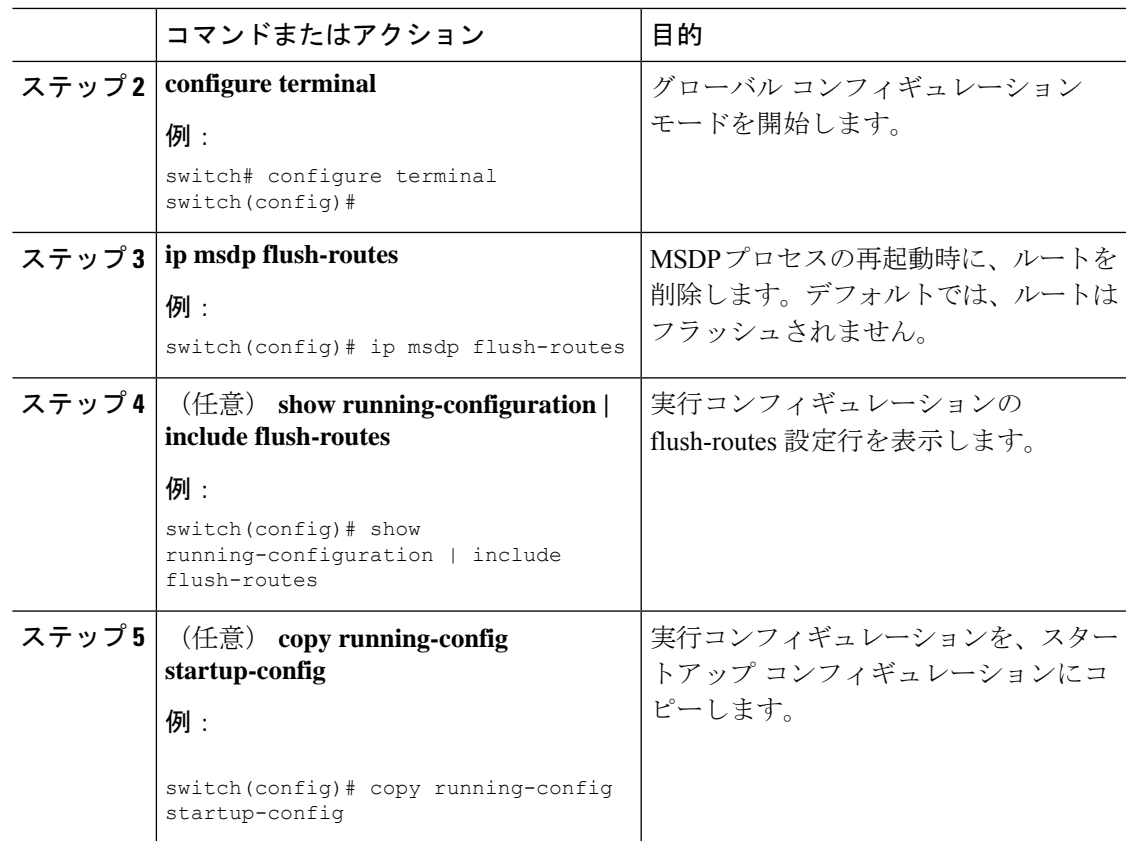

# **MSDP** の設定の確認

MSDP の設定情報を表示するには、次の作業のいずれかを行います。

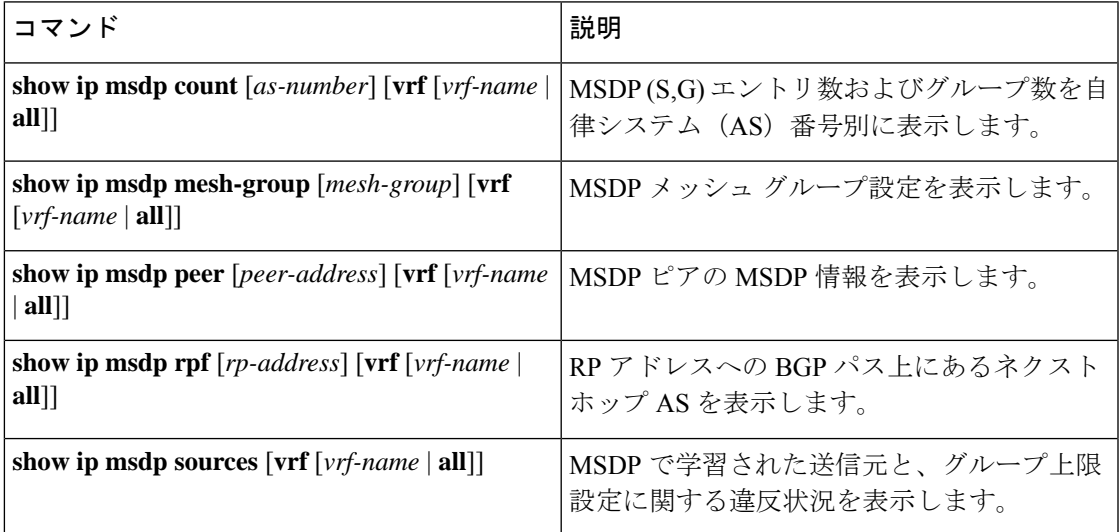

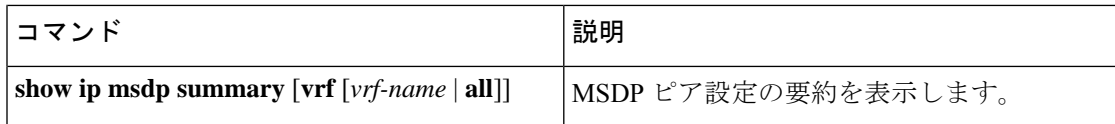

# **MSDP** のモニタリング

次に、MSDP の統計情報を、表示およびクリアするための機能について説明します。

### 統計の表示

次のコマンドを使用して、MSDP 統計情報を表示できます。

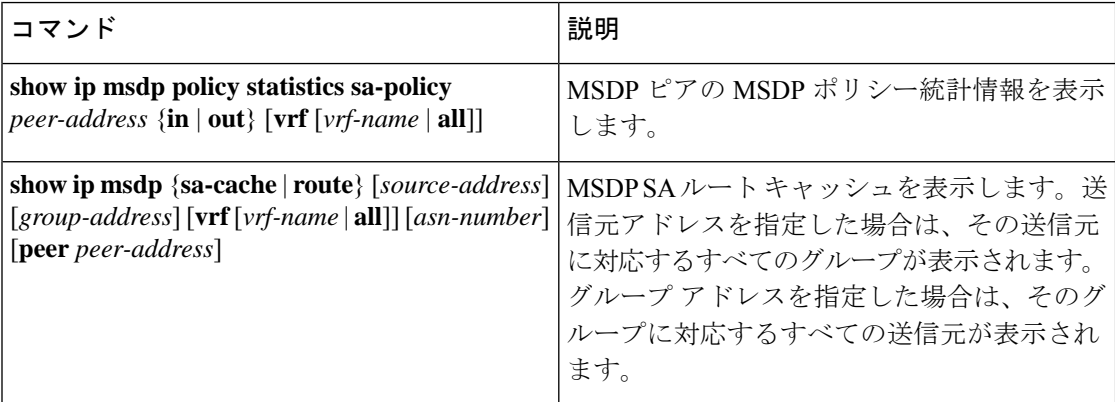

### 統計情報のクリア

MSDP 統計情報は、以下のコマンドを使用してクリアできます。

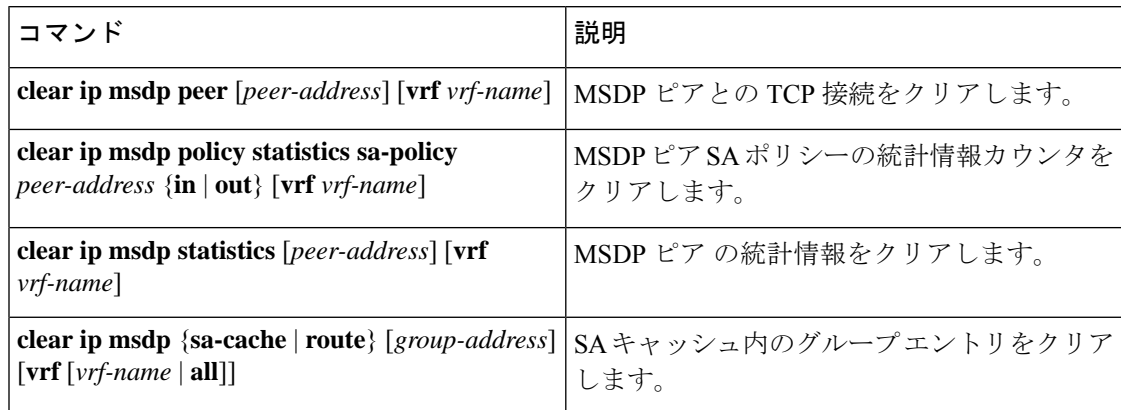

## **MSDP** の設定例

MSDPピア、一部のオプションパラメータ、およびメッシュグループを設定するには、MSDP ピアごとに次の手順を実行します。

**1.** 他のルータとの MSDP ピアリング関係を設定します。

```
switch# configure terminal
switch(config)# ip msdp peer 192.168.1.10 connect-source ethernet 1/0 remote-as 8
```
**2.** オプションのピア パラメータを設定します。

```
switch# configure terminal
switch(config)# ip msdp password 192.168.1.10 my_peer_password_AB
```
**3.** オプションのグローバル パラメータを設定します。

```
switch# configure terminal
switch(config)# ip msdp sa-interval 80
```
**4.** 各メッシュ グループ内のピアを設定します。

```
switch# configure terminal
switch(config)# ip msdp mesh-group 192.168.1.10 mesh_group_1
```
次に、下に示す MSDP ピアリングのサブセットの設定例を示します。

```
RP 3: 192.168.3.10(AS 7)
configure terminal
 ip msdp peer 192.168.1.10 connect-source ethernet 1/1
 ip msdp peer 192.168.2.10 connect-source ethernet 1/2
 ip msdp peer 192.168.6.10 connect-source ethernet 1/3 remote-as
9
 ip msdp password 192.168.6.10 my_peer_password_36
 ip msdp sa-interval 80
 ip msdp mesh-group 192.168.1.10 mesh_group_123
 ip msdp mesh-group 192.168.2.10 mesh_group_123
 ip msdp mesh-group 192.168.3.10 mesh_group_123
RP 5: 192.168.5.10 (AS 8)
configure terminal
 ip msdp peer 192.168.4.10 connect-source ethernet 1/1
 ip msdp peer 192.168.6.10 connect-source ethernet 1/2 remote-as
\mathsf{Q}ip msdp password 192.168.6.10 my peer password 56
 ip msdp sa-interval 80
```

```
RP 6: 192.168.6.10 (AS 9)
configure terminal
 ip msdp peer 192.168.7.10 connect-source ethernet 1/1
 ip msdp peer 192.168.3.10 connect-source ethernet 1/2 remote-as
7
 ip msdp peer 192.168.5.10 connect-source ethernet 1/3 remote-as
8
  ip msdp password 192.168.3.10 my_peer_password_36
  ip msdp password 192.168.5.10 my_peer_password_56
 ip msdp sa-interval 80
```
## 関連資料

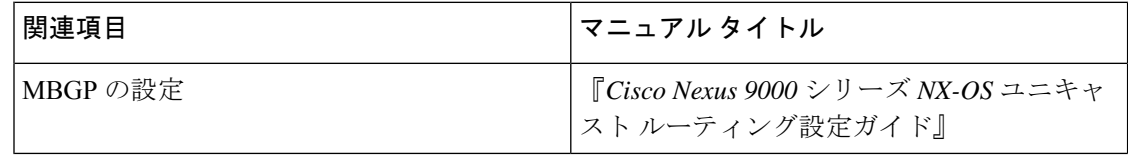

## 標準

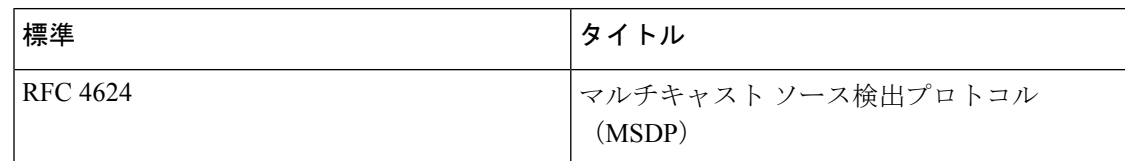

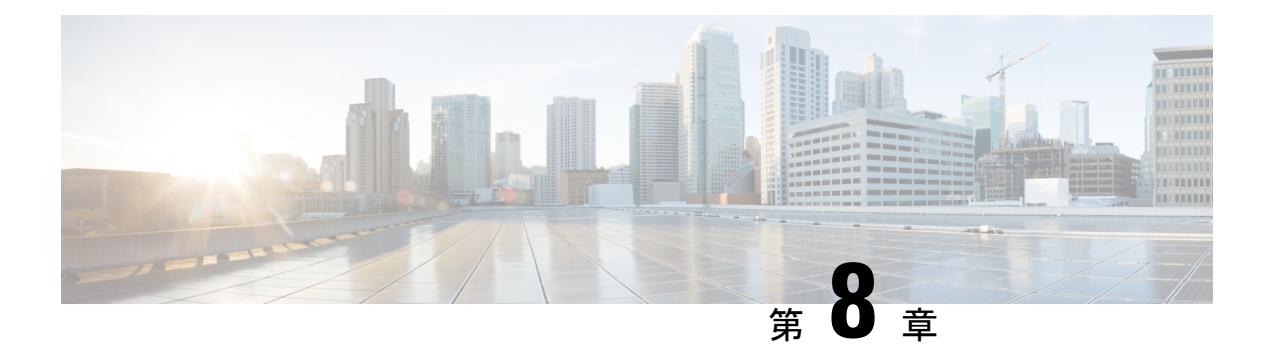

## **MVR** の設定

この章では、Cisco NX-OS デバイス上で MVR 機能を設定する方法について説明します。

この章は、次の項で構成されています。

- MVR [について](#page-192-0) (179 ページ)
- MVR [の他の機能との相互運用性](#page-193-0) (180 ページ)
- MVR [に関する注意事項と制約事項](#page-193-1) (180 ページ)
- [デフォルトの](#page-194-0) MVR 設定 (181 ページ)
- MVR の設定 (181 [ページ\)](#page-194-1)
- MVR [設定の確認](#page-198-0) (185 ページ)
- MVR [設定の例](#page-201-0) (188 ページ)

## <span id="page-192-0"></span>**MVR** について

一般的なレイヤ 2 マルチ VLAN ネットワークでは、マルチキャスト グループへの加入者を複 数の VLAN に設定できます。それらの VLAN 間でデータ分離を維持するには、送信元 VLAN 上のマルチキャストストリームをルータに渡す必要があります。そこで、そのストリームがす べての加入者 VLAN で複製され、アップストリーム帯域幅が消費されます。

マルチキャスト VLAN レジストレーション(MVR)を使用すると、レイヤ 2 スイッチでマル チキャスト データを共通の割り当て済み VLAN の送信元から加入者 VLAN に転送し、ルータ のバイパスによってアップストリーム帯域幅を節約できます。スイッチは、MVRIPマルチキャ スト ストリームのマルチキャスト データを、IGMP レポートまたは MVR のスタティック コ ンフィギュレーションのいずれかを使用して、ホストが加入した MVR ポートに対してだけ転 送します。スイッチは、MVR ホストから受信した IGMP レポートを送信元ポートに対してだ け転送します。他のトラフィックでは、VLAN 分離が保持されます。

MVRでは、マルチキャストストリームを送信元から伝送するために、少なくとも1つのVLAN を共通VLANとして指定する必要があります。そのような複数のマルチキャストVLAN (MVR VLAN)をシステムで設定でき、さらにグローバルなデフォルト MVR VLAN とインターフェ イス固有のデフォルトMVRVLANを設定できます。MVRを使用した各マルチキャストグルー プは、MVR VLAN に割り当てられます。

MVR を使用すると、ポート上の加入者は、IGMPJoin および Leave メッセージを送信すること で、MVR VLAN 上のマルチキャスト ストリームへの加入および脱退を行うことができます。 MVR グループからの IGMP Leave メッセージは、Leave メッセージを受信する VLAN の IGMP 設定に従って処理されます。IGMP高速脱退がVLANでイネーブルになっている場合、ポート がただちに削除されます。それ以外の場合は、他のホストがポートに存在するかどうかを判断 するために、IGMP クエリーがグループに送信されます。

## <span id="page-193-0"></span>**MVR** の他の機能との相互運用性

#### **MVR** と **IGMP** スヌーピング

MVR は IGMP スヌーピングの基本メカニズムで動作しますが、この 2 つの機能はそれぞれ単 独で動作します。それぞれ、もう一方の機能の動作に影響を与えずにイネーブルまたはディ セーブルに設定できます。IGMPスヌーピングがグローバルに、あるいはVLANでディセーブ ルになっている場合、および MVR が VLAN でイネーブルになっている場合、IGMP スヌーピ ングは VLAN で内部的にイネーブルになります。非 MVR レシーバ ポート上で MVR グループ 用に受信した Join、または MVR レシーバ ポート上で非 MVR グループ用に受信した Join は、 IGMP スヌーピングによって処理されます。

#### **MVR** と **vPC**

- IGMP スヌーピングと同様に、仮想ポート チャネル(vPC)ピア スイッチで受信された IGMP 制御メッセージは、ピア間で交換され、MVR グループ情報を同期できます。
- MVR 設定は、ピア間で一貫している必要があります。
- **no ip igmp snooping mrouter vpc-peer-link** コマンドは MVR に適用されます。このコマン ドを使用する際、VLAN に孤立ポートがない限り、マルチキャスト トラフィックは送信 元 VLAN およびレシーバ VLAN のピア リンクに送信されません。
- **show mvr member** コマンドは、vPC ピア スイッチのマルチキャスト グループを表示しま す。ただし、vPC ピア スイッチは、グループの IGMP メンバーシップ レポートを受信し ない場合、マルチキャスト グループを表示しません。

#### <span id="page-193-1"></span>**MVR** に関する注意事項と制約事項

MVR には、次のガイドラインと制限事項があります。

- MVR は、N9K-X9636C-R、N9K-X9636C-RX、または N9K-X9636Q-R ライン カードを備え た Cisco Nexus 9508 スイッチでのみサポートされます。
- MVR は、個々のポート、ポート チャネル、仮想イーサネット(vEth)ポートなどのレイ ヤ 2 イーサネット ポートでのみサポートされます。
- MVR レシーバ ポートはアクセス ポートでなければなりません。トランク ポートにはで きません。MVR送信元ポートは、アクセスポートまたはトランクポートのどちらかにす る必要があります。
- Flex Link ポートでの MVR の設定はサポートされません。
- プライオリティ タギングは、MVR レシーバ ポートではサポートされません。
- MVR VLAN の合計数は 250 未満にする必要があります。

## <span id="page-194-0"></span>デフォルトの **MVR** 設定

次の表に、MVR パラメータのデフォルト設定を示します。

表 **21 :** デフォルトの **MVR** パラメータ

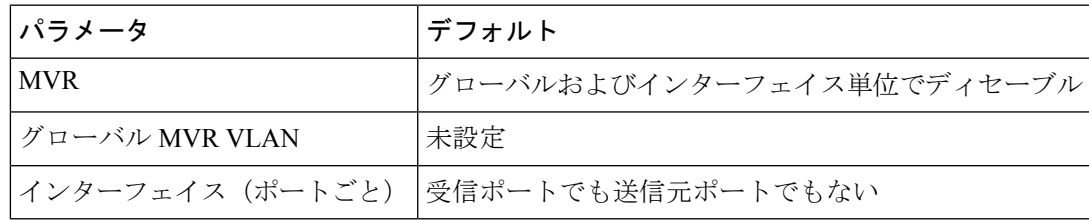

## <span id="page-194-1"></span>**MVR** の設定

### **MVR** グローバル パラメータの設定

MVR とさまざまな構成パラメータをグローバルに有効にすることができます。

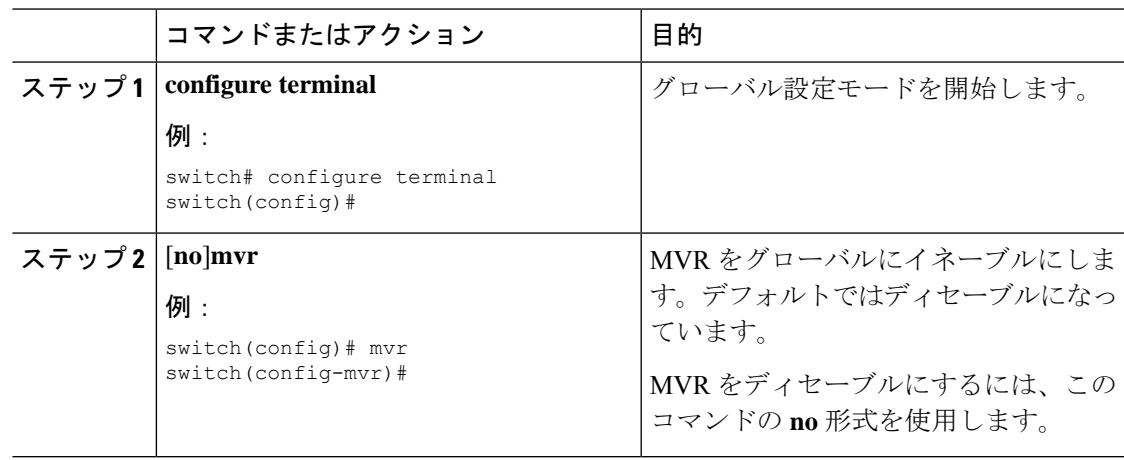

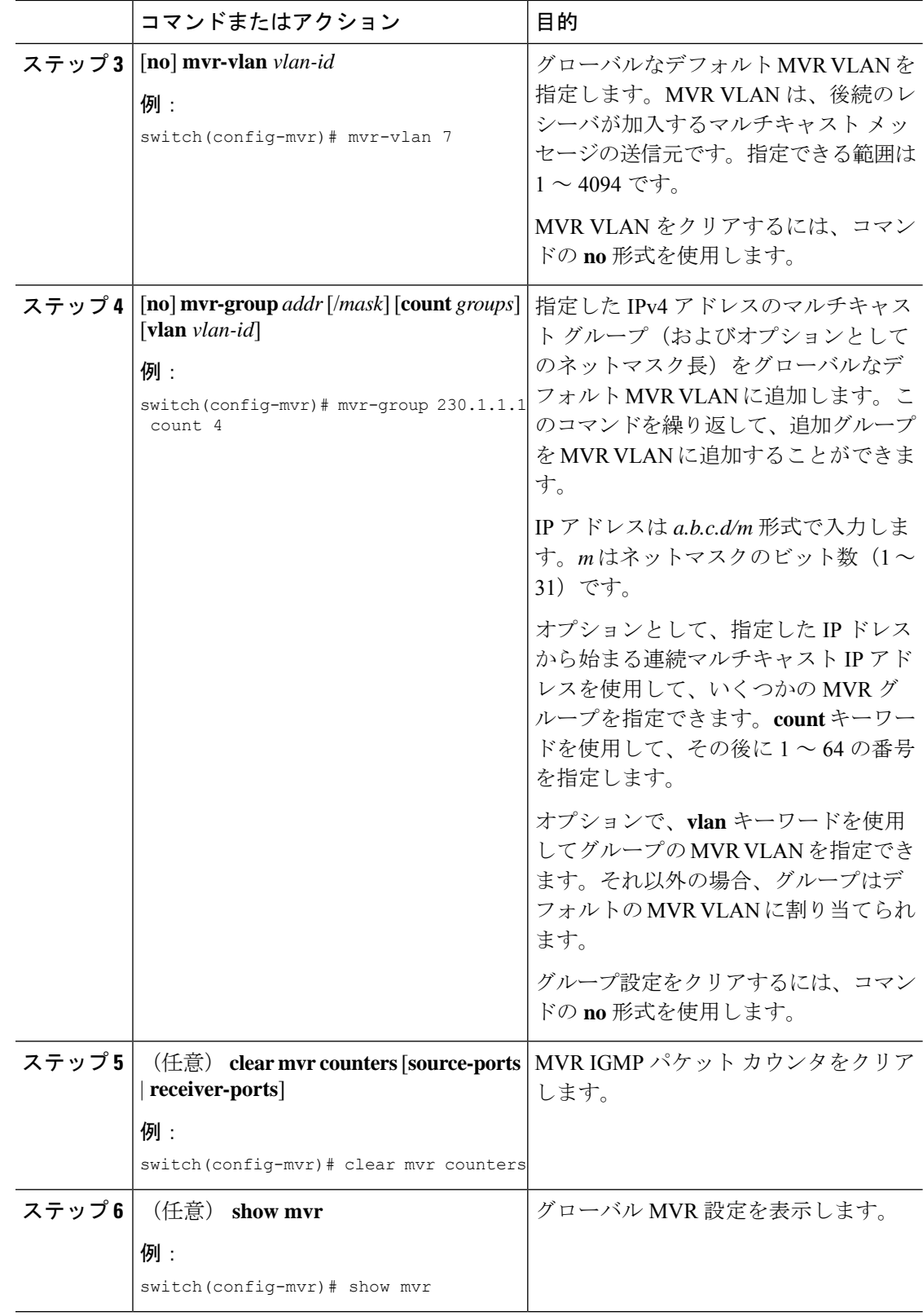

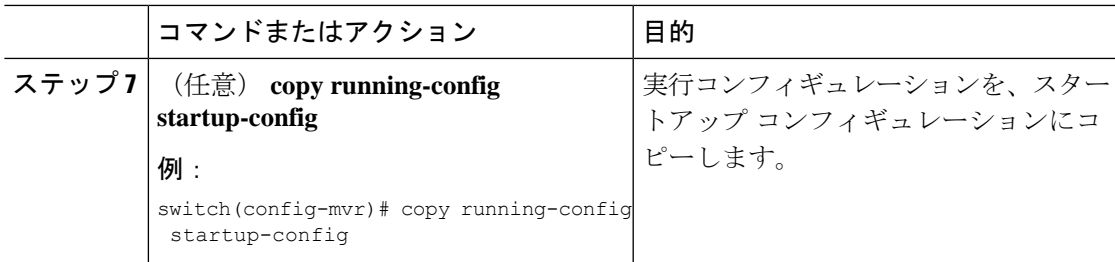

## **MVR** インターフェイスの設定

Cisco NX-OS デバイスで MVR インターフェイスを設定できます。

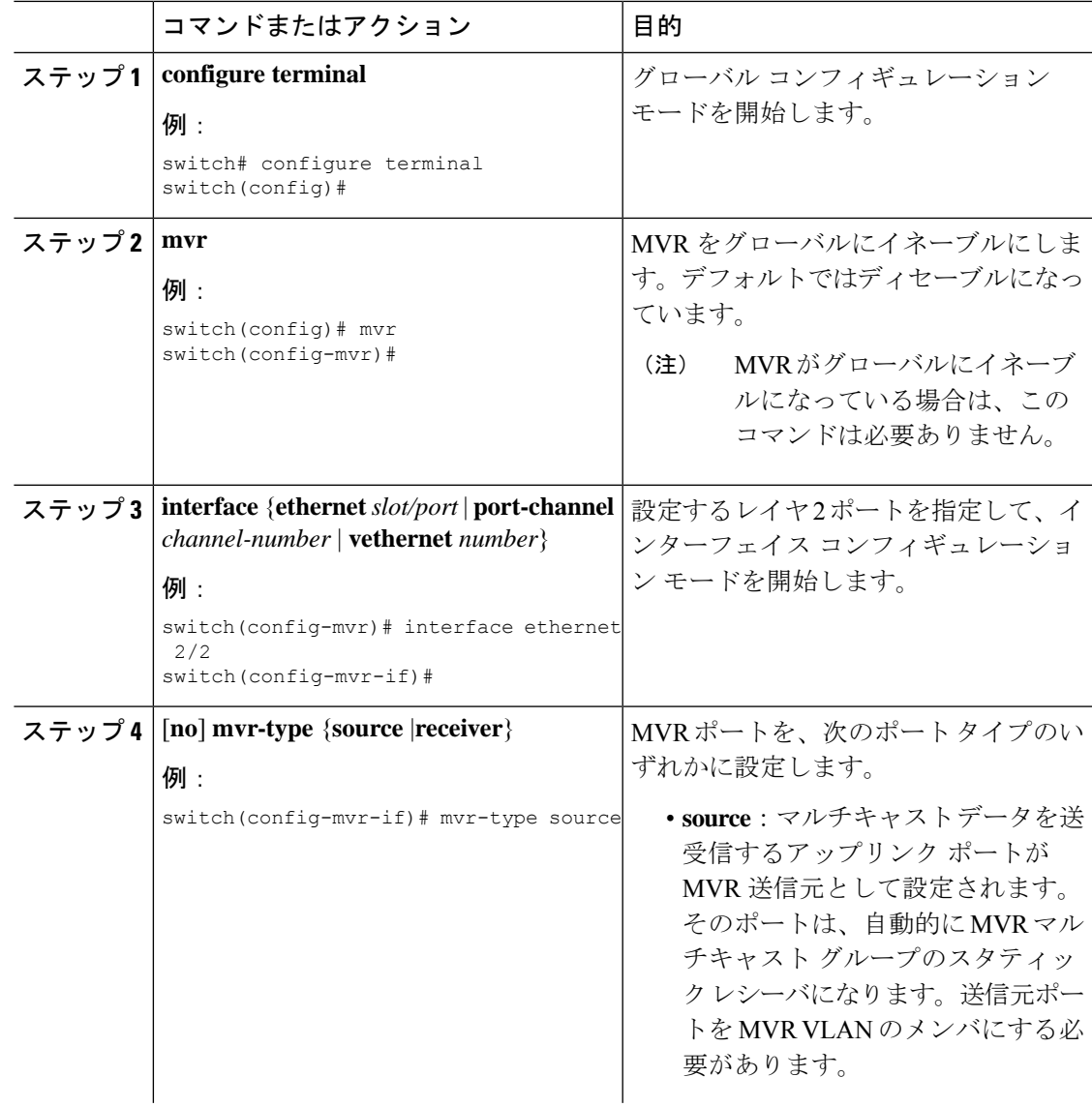

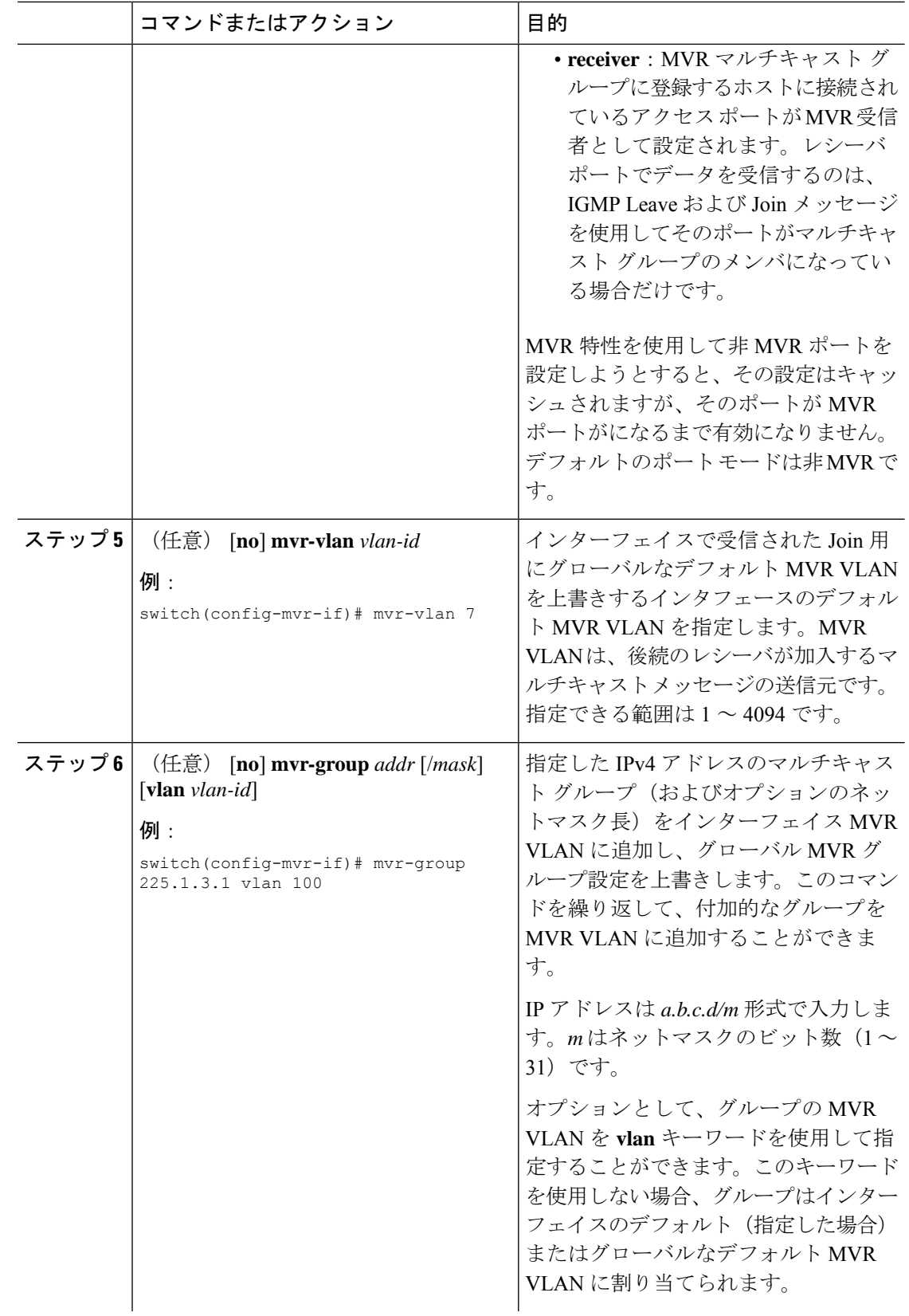

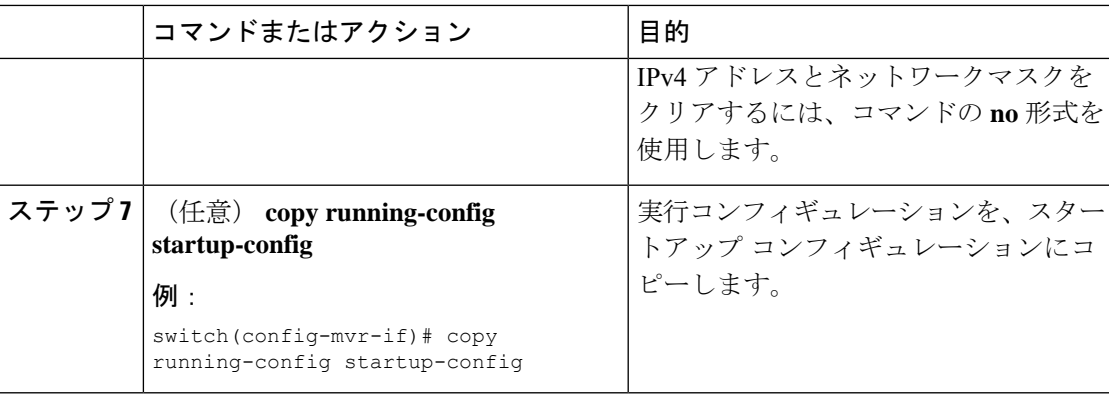

## **VLAN** からの **IGMP** クエリ転送の抑制

ソース VLAN からレシーバ VLAN への IGMP 一般クエリを抑制するには、次の手順を実行し ます。

#### 手順

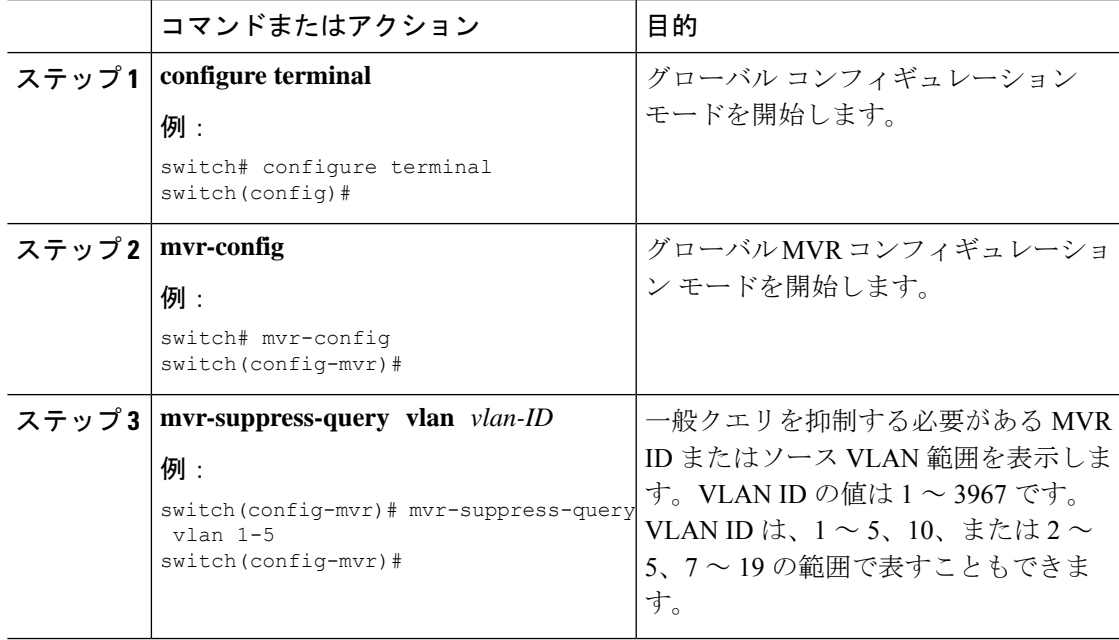

## <span id="page-198-0"></span>**MVR** 設定の確認

MVR の設定情報を表示するには、次のいずれかの作業を行います。

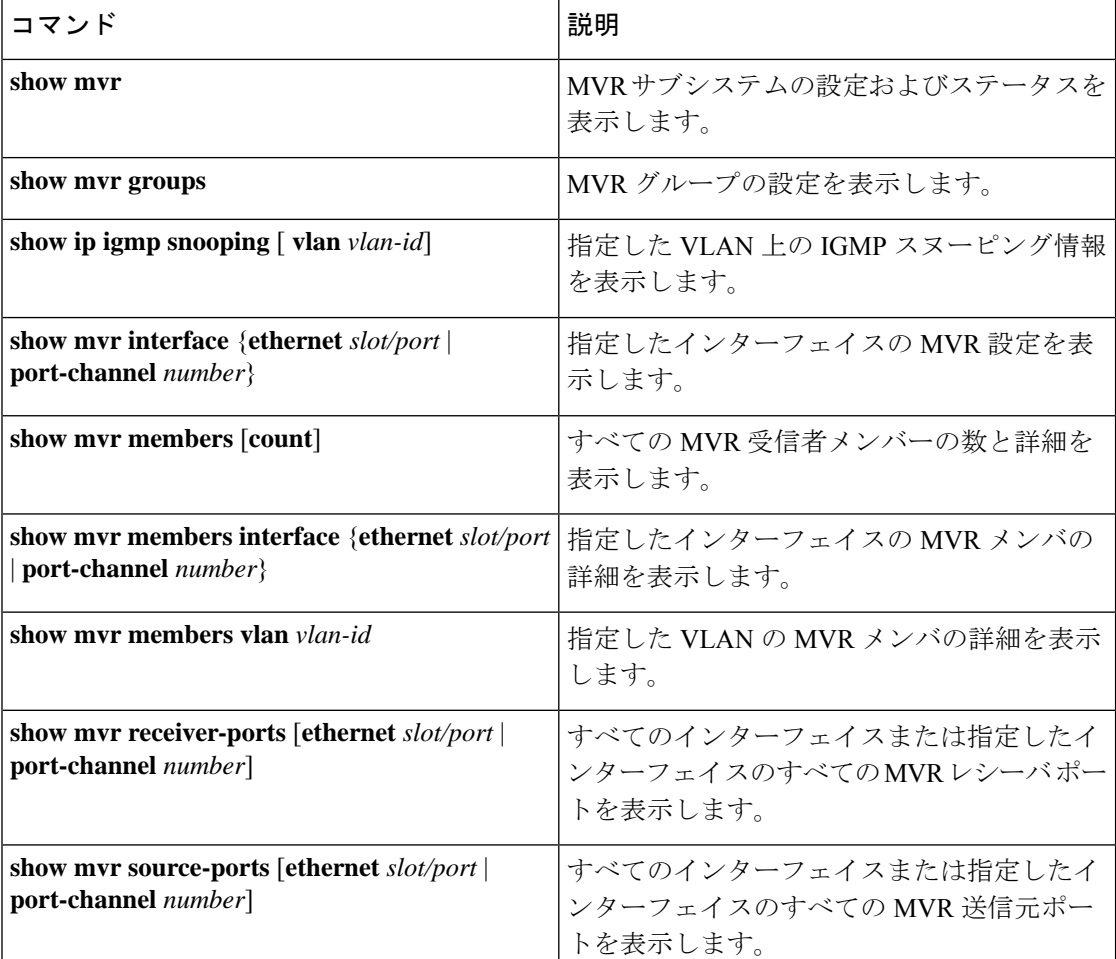

次に、MVR パラメータを確認する例を示します。

switch# **show mvr** MVR Status : enabled<br>Global MVR VLAN : 100 Global MVR VLAN Number of MVR VLANs : 4

次に、MVR グループ設定を確認する例を示します。

#### switch# **show mvr groups** \* - Global default MVR VLAN.

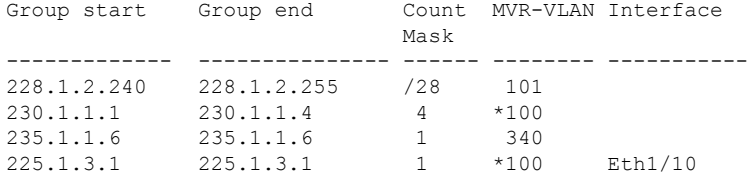

次に、MVR インターフェイス設定とステータスを確認する例を示します。

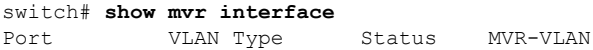

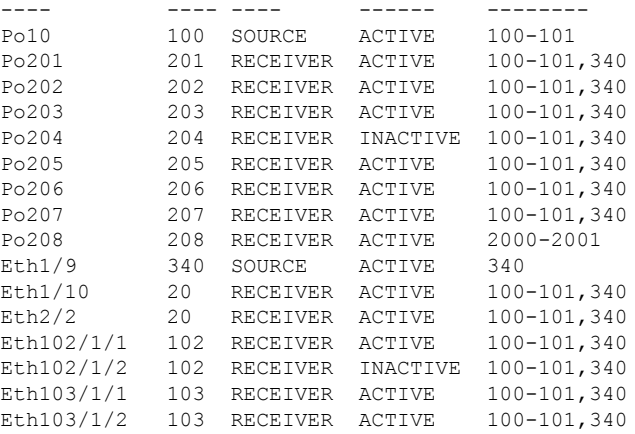

Status INVALID indicates one of the following misconfiguration: a) Interface is not a switchport.

b) MVR receiver is not in access mode.

c) MVR source is in fex-fabric mode.

次に、すべての MVR メンバを表示する例を示します。

#### switch# **show mvr members**

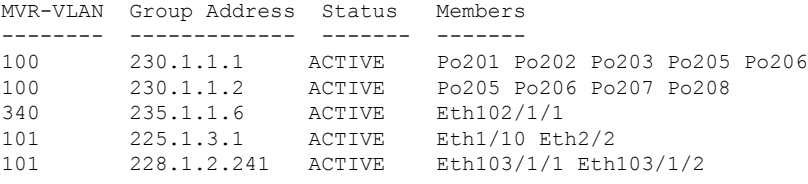

次に、すべてのインターフェイスのすべてのMVRレシーバポートを表示する例を示します。

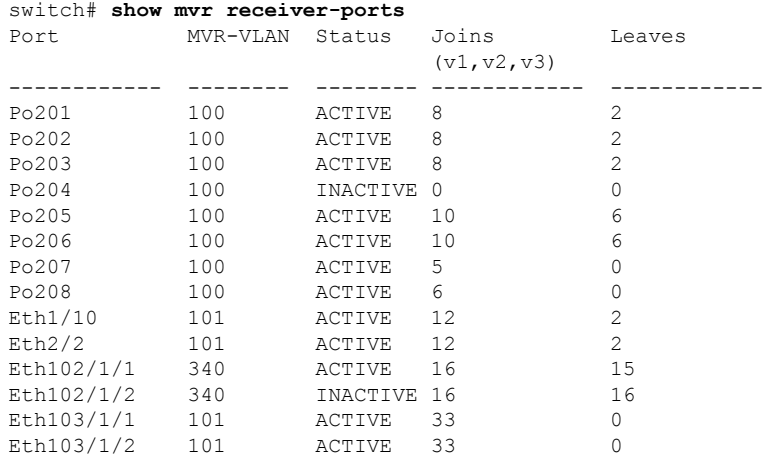

次に、すべてのインターフェイスのすべての MVR 送信元ポートを表示する例を示します。

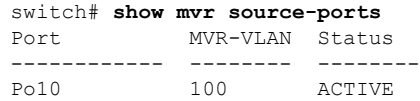

Eth1/9 340 ACTIVE

## <span id="page-201-0"></span>**MVR** 設定の例

次の例は、MVR をグローバルにイネーブルにし、グローバル パラメータを設定する方法を示 しています。

```
switch# configure terminal
switch(config)# mvr
switch(config-mvr)# mvr-vlan 100
switch(config-mvr)# mvr-group 230.1.1.1 count 4
switch(config-mvr)# mvr-group 228.1.2.240/28 vlan 101
switch(config-mvr)# mvr-group 235.1.1.6 vlan 340
```
#### switch# **show mvr**

MVR Status : enabled Global MVR VLAN : 100 Number of MVR VLANs : 3

次の例は、イーサネットポートをMVRレシーバポートとして設定する方法を示しています。

```
switch# configure terminal
switch(config)# mvr
switch(config-mvr)# interface ethernet 1/10
switch(config-mvr-if)# mvr-group 225.1.3.1 vlan 100
switch(config-mvr-if)# mvr-type receiver
switch(config-mvr-if)## copy running-config startup-config
```
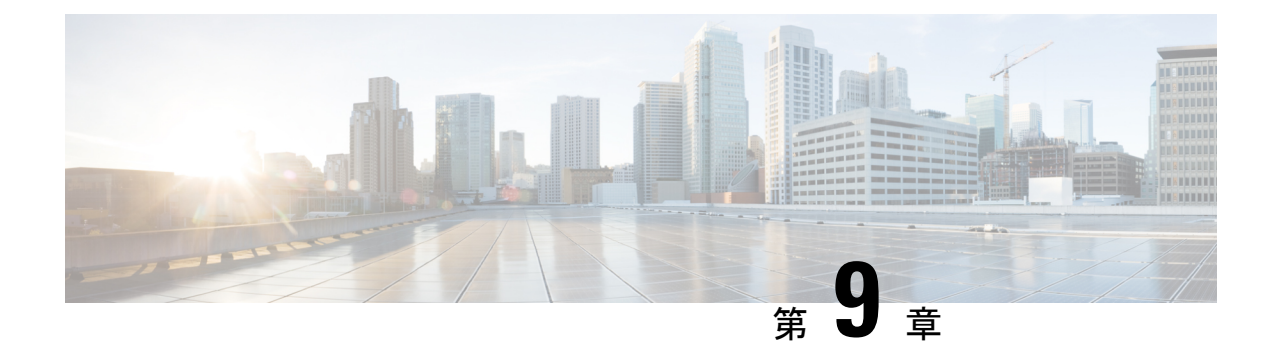

# **Microsoft** ネットワーク ロード バランシン グ(**NLB**)の設定

この章では、Cisco NX-OS デバイス上で Microsoft ネットワーク ロード バランシング (NLB) 機能を設定する方法について説明します。

- ネットワーク ロード バランシング (NLB) について (189ページ)
- NLB [の注意事項と制限事項](#page-203-0) (190 ページ)
- Microsoft ネットワーク ロード バランシング (NLB) の前提条件 (191 ページ)
- [マルチキャスト](#page-205-0) モード (192 ページ)
- IGMP [マルチキャスト](#page-205-1) モード (192 ページ)
- NLB [の設定の確認](#page-207-0) (194 ページ)

## <span id="page-202-0"></span>ネットワーク ロード バランシング (NLB) について

Network Load Balancing (NLB) テクノロジーは、クライアントからの要求を一連のサーバ全体 に分散するために使用します。NLBには3つの主要なモードがあります。それらはユニキャス ト、マルチキャスト、およびインターネットグループ管理プロトコル(IGMP)マルチキャス トです。

- ユニキャスト モードはクラスタに仮想 IP と仮想 MAC アドレスを割り当てます。このメ ソッドは、不明なユニキャストフラッディングに依存します。仮想MACアドレスはスイッ チ ポートで学習されないため、仮想MACアドレス宛てのトラフィックは VLAN 内でフ ラッディングされます。これは、すべてのクラスタ サーバが仮想MACアドレス宛てのト ラフィックを受信することを意味します。この方法の欠点は、一つは、VLAN内のすべて のデバイスがこのトラフィックを受信することです。この動作を軽減する唯一の方法は、 トラフィックを受信するインターフェイスにフラッディングを回避するために、NLBの サーバ インターフェイスだけにNLB VLANを制限します。
- マルチキャストモードでは、非 Internet Assigned Numbers Authority (IANA) マルチキャス ト MAC アドレス (03xx.xxxx.xxxx) にユニキャスト IP アドレスを割り当てます。IGMP スヌーピングでは、このアドレスをダイナミックに登録しません。この結果、VLAN で NLB トラフィックのフラッディングが発生します。PIM 対応の SVI または IGMP スヌー ピング クエリアを必要としないということは、NLB がカスタムの非 IP マルチキャスト ア

プリケーションで動作することを意味します。詳細については、[マルチキャスト](#page-205-0) モード (192 [ページ\)](#page-205-0)を参照してください。

• **IGMP** マルチキャスト モードでは、仮想ユニキャスト IP アドレス、および IANA 範囲 (01:00:5E:XX:XX:XX)内の仮想マルチキャスト MAC アドレスをクラスタに割り当てま す。クラスタ化されたサーバーは、設定されたマルチキャスト グループに対する IGMP join を送信するため、スイッチでは、クラスタ化されたサーバーを指し示すために、その IGMPスヌーピングテーブルのエントリをダイナミックに設定します。これにより、ユニ キャストフラッディングが防止されます。構成例については、IGMP[マルチキャストモー](#page-205-1) ド (192 [ページ\)を](#page-205-1)参照してください。

このセクションでは、マルチキャストおよび IGMP マルチキャスト モード NLB のNexus 9000 シリーズスイッチを設定する例を示します。先ほど述べたように、マルチキャストMACアド レスにマッピングするユニキャストIPアドレスがあるので、マルチキャストNLBは必要です。

- 静的アドレス解決プロトコル (ARP) マルチキャスト。
- MAC アドレスをユニキャスト IP アドレスに変換しますが、その IP アドレスへのトラ フィックは VLAN をフラッディングします。

### <span id="page-203-0"></span>**NLB** の注意事項と制限事項

ネットワークロードバランシング (NLB)の設定については、次の注意事項と制限事項があ ります。

- マルチキャスト NLB は、Cisco Nexus 9300-EX、Cisco Nexus 9300-FX、Nexus 9300-FX2 プ ラットフォーム スイッチ、N9K-X9700-EX ラインカード、N9K-X9700-FX ラインカードを 搭載した Cisco Nexus 9500 プラットフォーム スイッチ、N9K-C9500-FM-E ファブリック カードおよび N9K-C9500-FM-E2 ファブリック カードを備えた Cisco Nexus 9500 プラット フォーム スイッチでサポートされています。Cisco NX-OS リリース 9.3(6) 以降、マルチ キャスト NLB は、Cisco Nexus 9300-GX プラットフォーム スイッチでサポートされます。
	- マルチキャスト NLB は、N9K-C9508-FM-2 を搭載した Cisco Nexus 9500 モジュールで はサポートされていません。
	- マルチキャスト NLB は、Cisco Nexus 9300 および 9364C スイッチではサポートされて いません。
	- L2 (スイッチド マルチキャスト) および L3 (ルーテッド マルチキャスト)は、マル チキャスト NLB 用に構成された VLAN から、またはその内部ではサポートされてい ません。これにはリンク ローカル マルチキャスト グループも含まれます。したがっ て、これらのグループを使用するコントロール プレーン プロトコルは、これらの VLAN での設定はサポートされません。
	- HSRP および VRRP は、上記の制限に含まれていないことに注意してください。
- Microsoft ネットワーク ロード バランシング(NLB)ユニキャスト モードのフラッディン グは、Cisco Nexus 9000 スイッチではサポートされていません。NLB 仮想 IP アドレスを

NLB 仮想 MAC アドレスにマップするには、静的 ARP エントリを構成する必要がありま す。さらに、NLB 仮想 MAC アドレスを特定の出力インターフェイスにマップするよう に、静的 MAC アドレス エントリを構成する必要があります。

- FEX HIF インターフェイスは、マルチキャスト NLB フローを受信できません。
- インターフェイス セットのどのポートも UP になっていない場合、トラフィックは VLAN のすべてのポートにフラッディングします。
- L2およびL3の通常のマルチキャストは、NLB VLANから、またはその内部ではサポート されていません。
- NLB VLAN に入る NLB トラフィックは、ソース インターフェイスにループバックされる 場合があります。このループバックされたNLBトラフィックの存続時間 (TTL) は、VLAN 内であってもデクリメントされます。
- マルチキャスト モード:サーバー/ファイアウォールが移動した場合、管理者は静的マル チキャスト MAC テーブルの設定を更新する必要があります。
- サーバまたはファイアウォールが移動した場合、管理者はスタティックグループの設定を 更新する必要があります。
- ユニキャスト、マルチキャスト、およびIGMPマルチキャストモードのNLBは、VXLAN VTEP に基づく Cisco Nexus 9000 シリーズ スイッチではサポートされていません。回避策 は、(それぞれのモードで NLB をサポートする)中間デバイスの背後に NLB クラスタを 移動し、VXLANファブリックに外部プレフィックスとしてクラスタIPアドレスを挿入す ることです。

# <span id="page-204-0"></span>**Microsoft**ネットワークロードバランシング(**NLB**)の前 提条件

Microsoft ネットワーク ロード バランシング(NLB)には、次の前提条件があります。

- デバイスにログインしている。
- •現在の仮想ルーティングおよびフォワーディング (VRF) モードが正しい (グローバルコ ンフィギュレーション コマンドの場合)。この章の例で示すデフォルトのコンフィギュ レーション モードは、デフォルト VRF に適用されます。
- マルチキャスト NLB では、マルチキャストMACアドレスにマッピングされるユニキャス トIPアドレスがあることが必須です。

## <span id="page-205-0"></span>マルチキャスト モード

マルチキャスト モードでは、非 Internet Assigned Numbers Authority(IANA)マルチキャスト MACアドレス (03xx.xxxx.xxxx) にユニキャストIPアドレスを割り当てます。IGMPスヌーピ ングでは、このアドレスをダイナミックに登録しません。この結果、VLANでNLBトラフィッ クのフラッディングが発生します。このモードで設定する方法の例のオプション2Aを参照して ください。次の例で、IGMP マルチキャスト モードを設定する方法を説明します。

#### 例**1**:スタティック **ARP + MAC** ベースの **L2** マルチキャスト ルックアップ **+** 参加 **+** 非 **IP** マル チキャスト **MAC**

このオプションは、PIM 対応の SVI または IGMP スヌーピング クエリアを必要としません。 非 IP マルチキャスト アプリケーション(カスタム アプリケーション)で動作します。

(注)

マルチキャスト モードをサポートするには、スイッチで **hardware profile multicast nlb** CLI を 有効にする必要があります。

1.マルチキャストMACアドレスにユニキャストIPアドレスをマッピングする、非IPアドレスで マルチキャスト範囲の時間を設定します。スタティックARPエントリ:

```
interface Vlan10
no shutdown
ip address 10.1.2.1/24
ip arp 10.1.2.200 03bf.0000.1111
```
2. [MacのVLANベースのレイヤ2マルチキャスト リファレンス(デフォルトでは、マルチキャ ストの参照は宛先マルチキャストIPアドレスに基づいています):

マルチキャストMACアドレスとIPアドレスのユニキャスト パケットを抑制するVLANでMAC ベースの参照を使用します。 (注)

```
vlan configuration 10
layer-2 multicast lookup mac
```
3. NLBのサーバおよび冗長インターフェイスに接続されているインターフェイスを指すスタ ティックMACアドレス テーブル エントリの設定:

mac address-table multicast 03bf.0000.1111 vlan 10 interface Ethernet8/2 mac address-table multicast 03bf.0000.1111 vlan 10 interface Ethernet8/4 mac address-table multicast 03bf.0000.1111 vlan 10 interface Ethernet8/7

## <span id="page-205-1"></span>**IGMP** マルチキャスト モード

**IGMP** マルチキャスト モードでは、仮想ユニキャスト IP アドレス、および IANA 範囲 (01:00:5E:XX:XX:XX)内の仮想マルチキャスト MAC アドレスをクラスタに割り当てます。 クラスタ化されたサーバーは、設定されたマルチキャスト グループに対する IGMPjoin を送信 するため、スイッチでは、クラスタ化されたサーバーを指し示すために、そのIGMPスヌーピ ングテーブルのエントリをダイナミックに設定します。これにより、ユニキャストフラッディ ングが防止されます。次に、IGMP マルチキャスト モードを設定する方法の 3 つの例について 説明します。

オプション **1**:静的 **ARP + MAC** ベースの **L2** マルチキャスト ルックアップ **+** ダイナミック参 加

このオプションにより、サーバーとファイアウォールは、対応するグループにダイナミックに 参加または脱退することができます。ターゲットトラフィックの受信を有効または無効にしま す(たとえばメンテナンス モード)。

IGMP マルチキャスト モードをサポートするには、スイッチで **hardware profile multicast nlb** CLI を有効にする必要があります。

1. Protocol Independent Multicast (PIM) のIPアドレスでマルチキャスト範囲のマルチキャスト MACアドレスにユニキャストIPアドレスにマッピングするスタティックARPエントリ。使用可 能なインターフェイスの設定:

```
interface Vlan10
no shutdown
ip address 10.1.2.1/24
ip pim sparse-mode
ip arp 10.1.2.200 0100.5E01.0101
```
2.MacのVLANベースのレイヤ2マルチキャストの検索を有効にします(デフォルトでは、マル チキャストの参照は宛先マルチキャストIPアドレスに基づいています):

```
vlan configuration 10
layer-2 multicast lookup mac
```
#### オプション **2**:静的 **ARP + MAC**ベースの **L2** マルチキャスト ルックアップ **+** ダイナミック参 加と **IGMP** スヌーピング クエリア

オプション 2 は PIM 対応の SVI を必要とせず、サーバーとファイアウォールは、対応するグ ループにダイナミックに参加または脱退することができます。ターゲットトラフィックの受信 を有効または無効にします(たとえばメンテナンス モード)。

IGMP マルチキャスト モードをサポートするには、スイッチで **hardware profile multicast nlb** CLI を有効にする必要があります。 (注)

1.オプション1などのスタティックARPエントリを設定します。ただし、スイッチ仮想インター フェイス(SVI) でPIMを有効にしないでください。

```
interface Vlan10
no shutdown
ip address 10.1.2.1/24
ip arp 10.1.2.200 0100.5E01.0101
```
<sup>(</sup>注)

2. MacのVLANベースのレイヤ2マルチキャストの検索を有効にし、インターネット グループ 管理プロトコル (IGMP) スヌーピング クエリアをイネーブルにする:

vlan configuration 10 ip igmp snooping querier 10.1.1.254 layer-2 multicast lookup mac

オプション **3**:スタティック **ARP + MAC** ベースの **L2** マルチキャスト ルックアップ **+** 静的参 加 **+ IP** マルチキャスト **MAC**

オプション 3 では PIM 対応 SVI または IGMP スヌーピング クエリアは必要ではありません。

(注)

IGMP マルチキャスト モードをサポートするには、スイッチで **hardware profile multicast nlb** CLI を有効にする必要があります。

1. ユニキャスト IP アドレスを IP アドレス マルチキャスト範囲内のマルチキャスト MAC アド レスにマップする静的 ARP エントリを設定します。

```
interface Vlan10
no shutdown
ip address 10.1.2.1/24
ip arp 10.1.2.200 0100.5E01.0101
```
2:Mac ベースのレイヤ 2 マルチキャスト ルックアップを VLAN で有効にします(デフォルト では、マルチキャスト ルックアップは宛先マルチキャスト IP アドレスに基づいています)。

vlan configuration 10 layer-2 multicast lookup mac

マルチキャストMACアドレスとIPアドレスのユニキャスト パケットを抑制するVLANでMAC ベースの参照を使用します。

3.NLBのサーバに接続されているインターフェイスのスタティックでIGMPスヌーピンググルー プ エントリを設定して、トラフィックを必要とする:

vlan configuration 10 ip igmp snooping static-group 239.1.1.1 interface Ethernet8/2 ip igmp snooping static-group 239.1.1.1 interface Ethernet8/4 ip igmp snooping static-group 239.1.1.1 interface Ethernet8/7

## <span id="page-207-0"></span>**NLB** の設定の確認

NLB の設定情報を表示するには、次のいずれかの作業を行います。

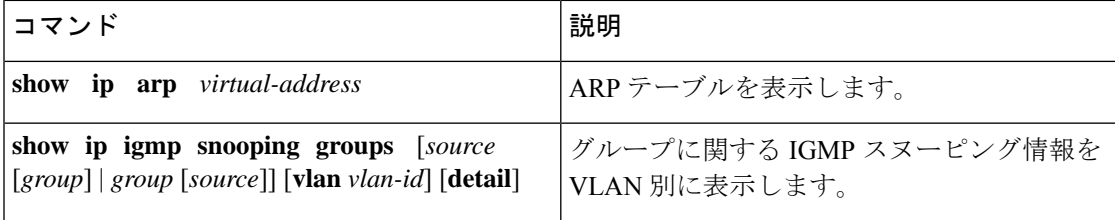

 $\mathbf I$ 

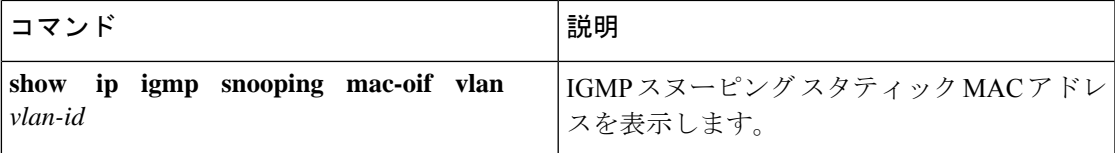

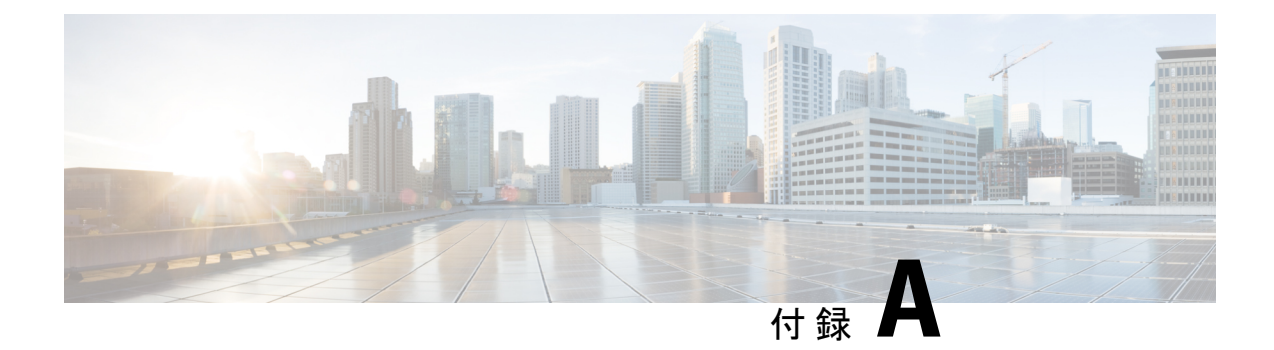

# **IP** マルチキャストについての **IETF RFC**

この付録には、IPマルチキャスト関連の、インターネット技術特別調査委員会 (IETF) 策定の RFC を掲載しています。IETF RFC の詳細については、<https://www.ietf.org/search/?query=RFC> を参照してください。

• IP [マルチキャストについての](#page-210-0) IETF RFC (197 ページ)

# <span id="page-210-0"></span>**IP** マルチキャストについての **IETF RFC**

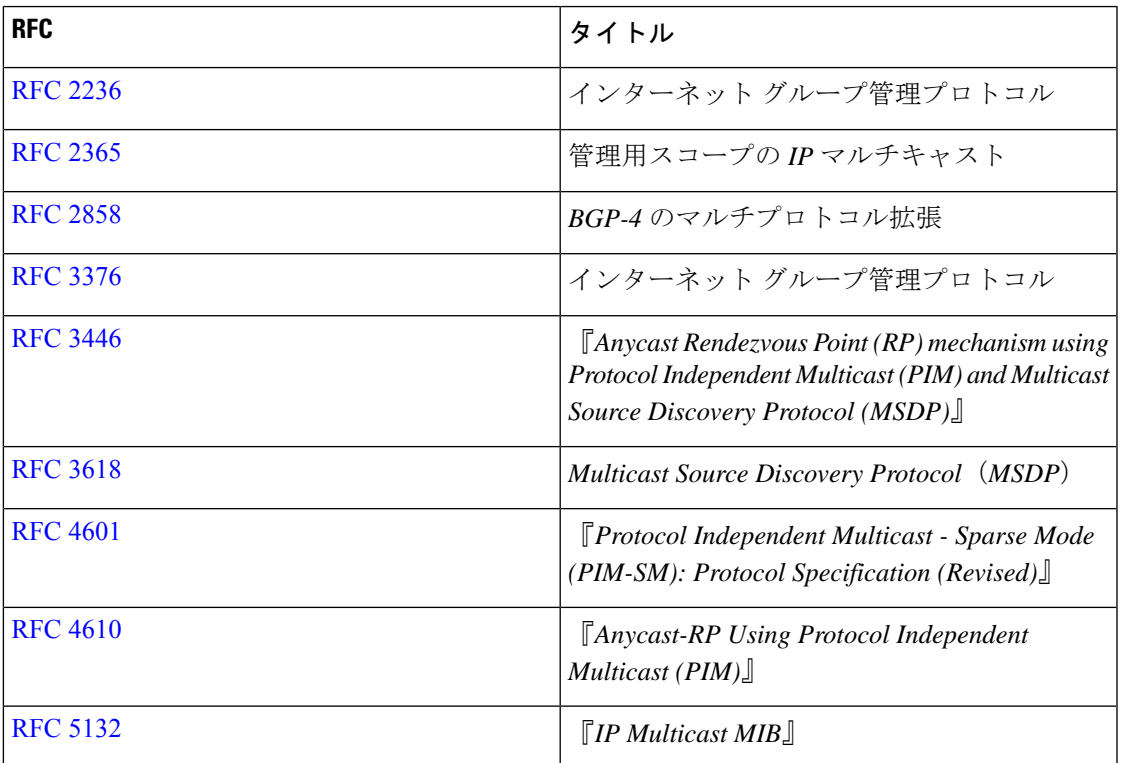

次の表に、IP マルチキャストに関連する RFC を示します。

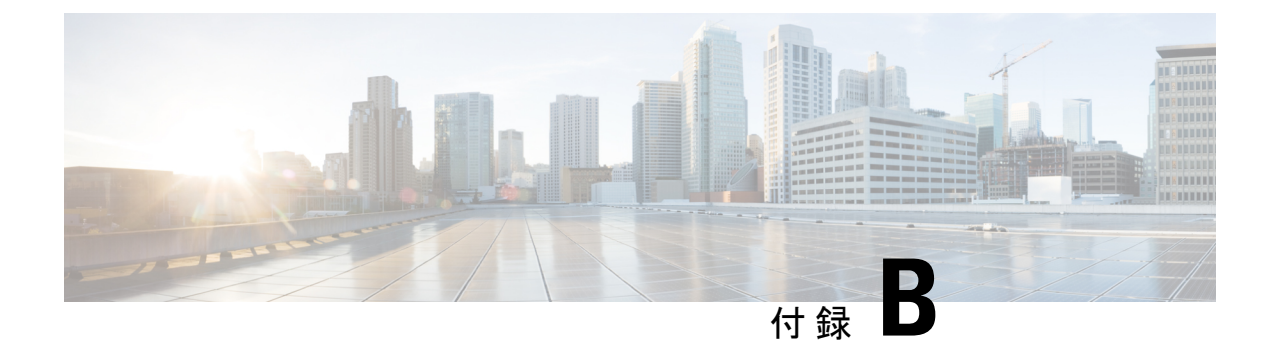

# **Cisco NX-OS** のマルチキャストに関する設 定の限界

この付録では、Cisco NX-OS のマルチキャストに関する設定の限界について説明します。

• [設定の制限値](#page-212-0) (199 ページ)

## <span id="page-212-0"></span>設定の制限値

Cisco NX-OS がサポートする機能には、設定の最大制限があります。一部の機能には、最大値 以下の制限をサポートする設定があります。

設定制限は『Cisco Nexus 9000 シリーズ NX-OS [検証済みスケーラビリティ](http://www.cisco.com/c/en/us/support/switches/nexus-9000-series-switches/products-installation-and-configuration-guides-list.html) ガイド』にまとめ られています。